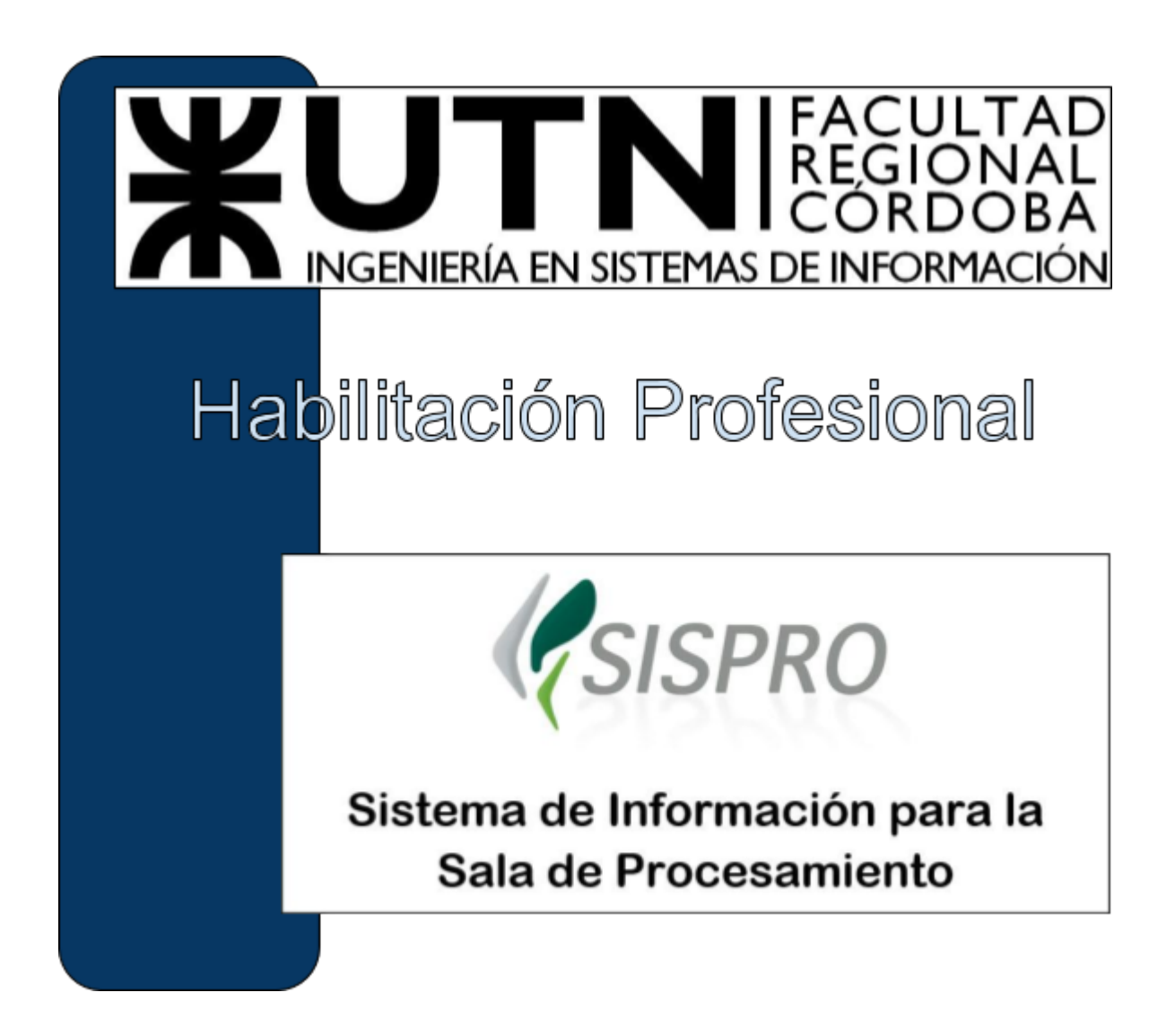

# **Informe General del Sistema**

# **Curso:** 4k4

# **Docentes:**

- $\blacktriangleright$  Ing. Julio Zohil
- $\blacktriangleright$  Ing. Francisco Aquino

# **Grupo Nº:** 1

### **Integrantes:**

- $\geq$  Dobratinich, Matías 57441
- ➢ Ramón, Fernando 43548
- ➢ Tealdi, Leandro Nicolás 61140

# **Año de cursado**: 2018

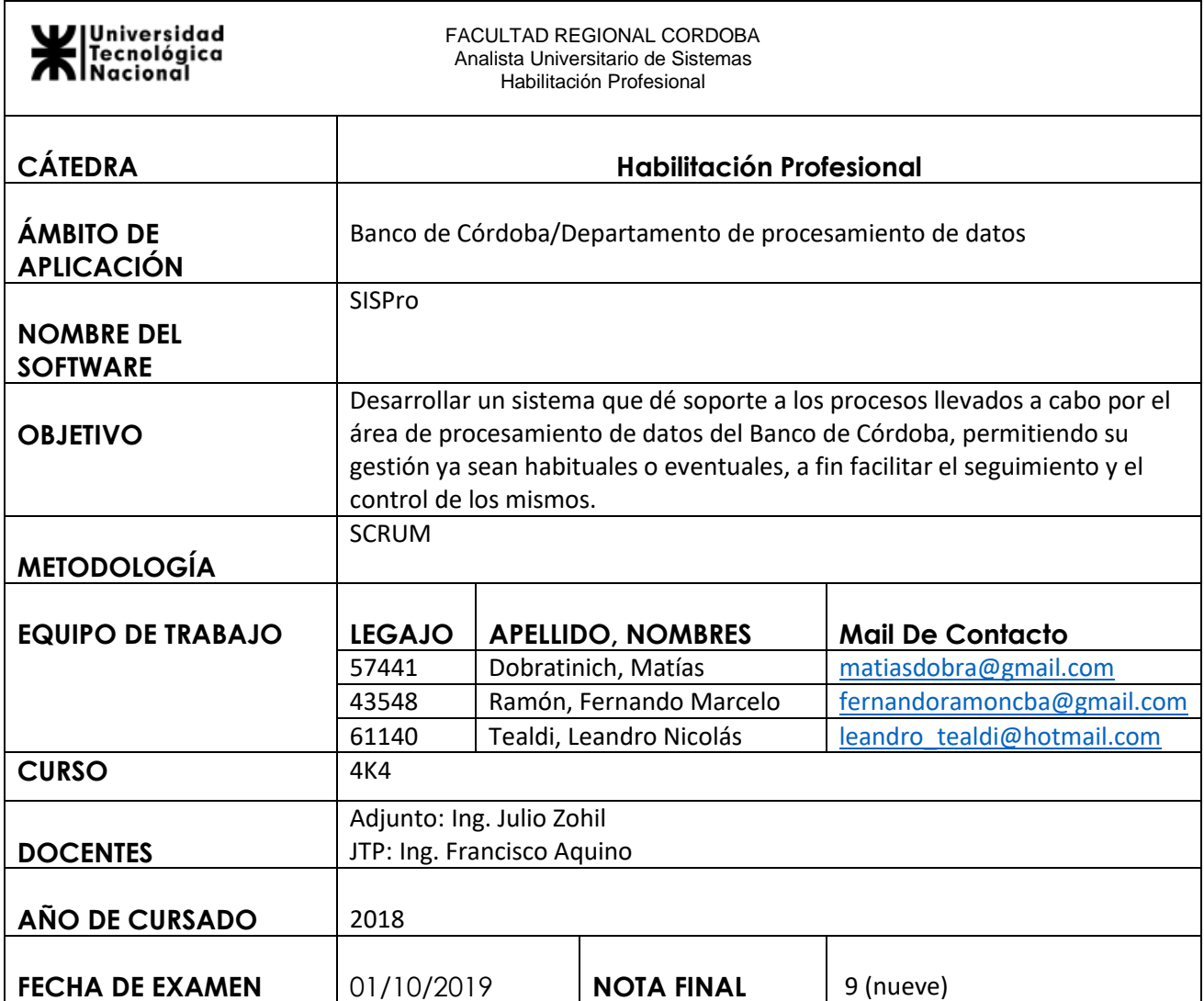

# Agradecimientos

#### **Matías Dobratinich:**

A mi pareja Carla por la paciencia y el apoyo incondicional. A mi familia que me motivo y ayudo a lo largo de todos los años de la carrera. A mis compañeros por el esfuerzo y el aguante.

### **Fernando Ramón:**

A mi esposa: Marcela, mis hijos: Franco & Sofia por tenerme paciencia, por robarles tiempo de paseos, de juegos, por postergar algunas cosas. Aquí termina una etapa y comienza otra, porque la vida está compuesta por muchas etapas y las vamos viviendo cada una de la mejor manera posible.

A mis compañeros de tesis: Lean y Mati que pusieron lo mejor de cada uno para poder sacar este proyecto adelante y que tanto esfuerzo tenga su fruto al final del viaje.

A nuestros docentes que supieron sacar lo mejor de nosotros, exigiendonos porque ellos veían algo en nosotros que ni nosotros mismos sabíamos que teníamos.

#### **Leandro Tealdi:**

A mis viejos, mis hermanos y mi novia por su incalculable apoyo durante todos estos años. A mis compañeros de tesis por no aflojar y los docentes de la cátedra por todas las lecciones impartidas.

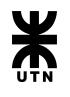

# **Índice**

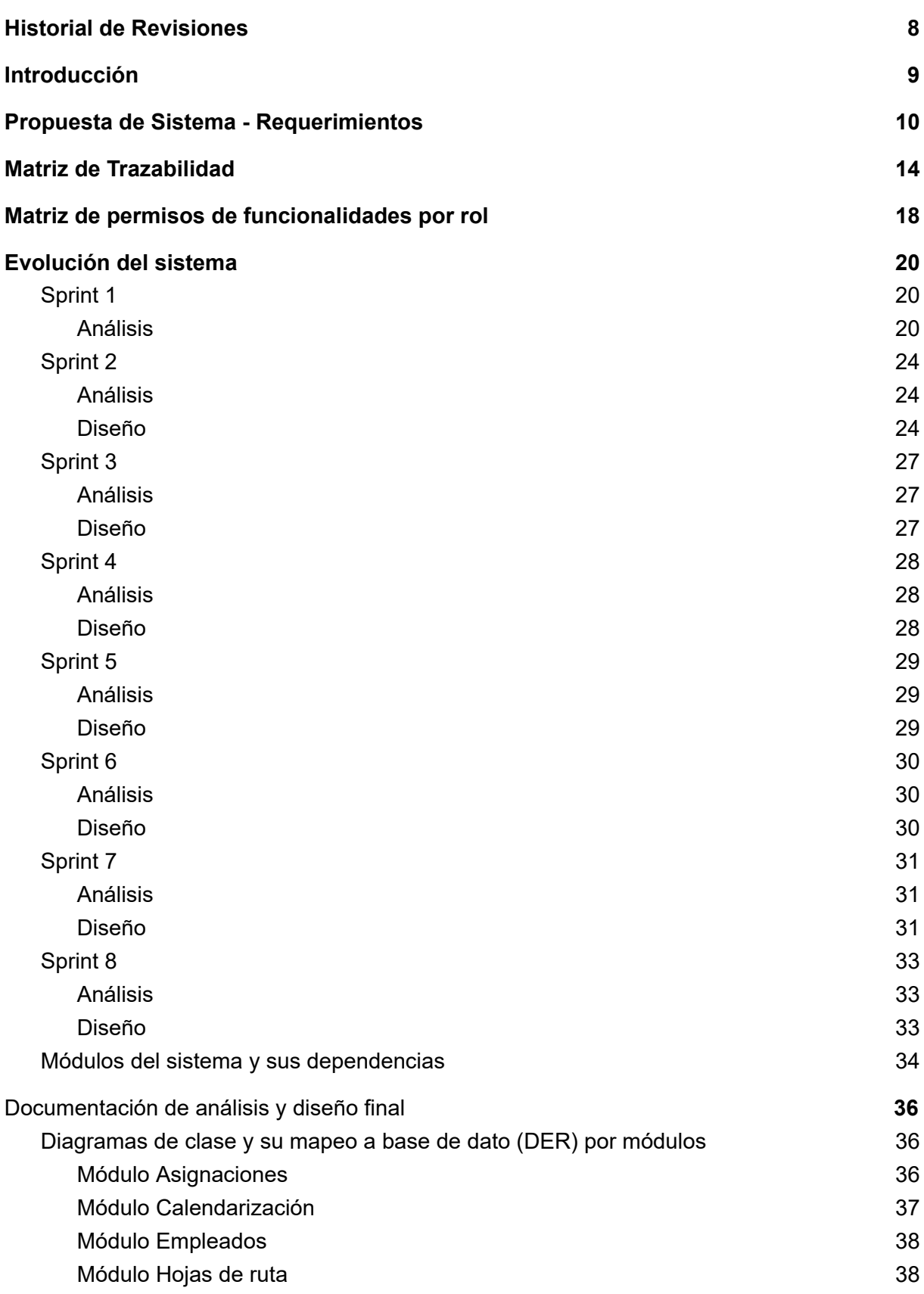

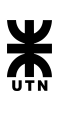

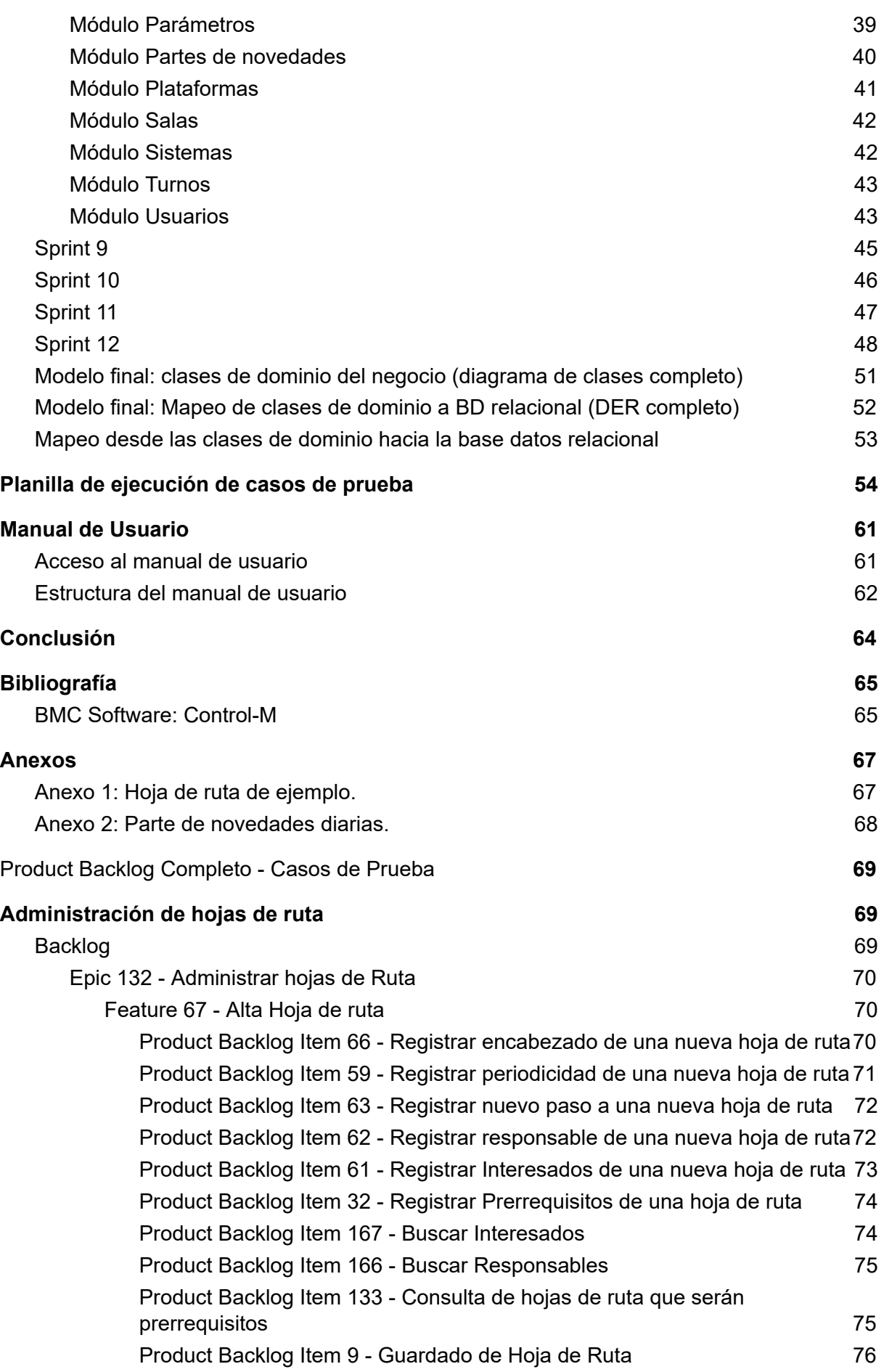

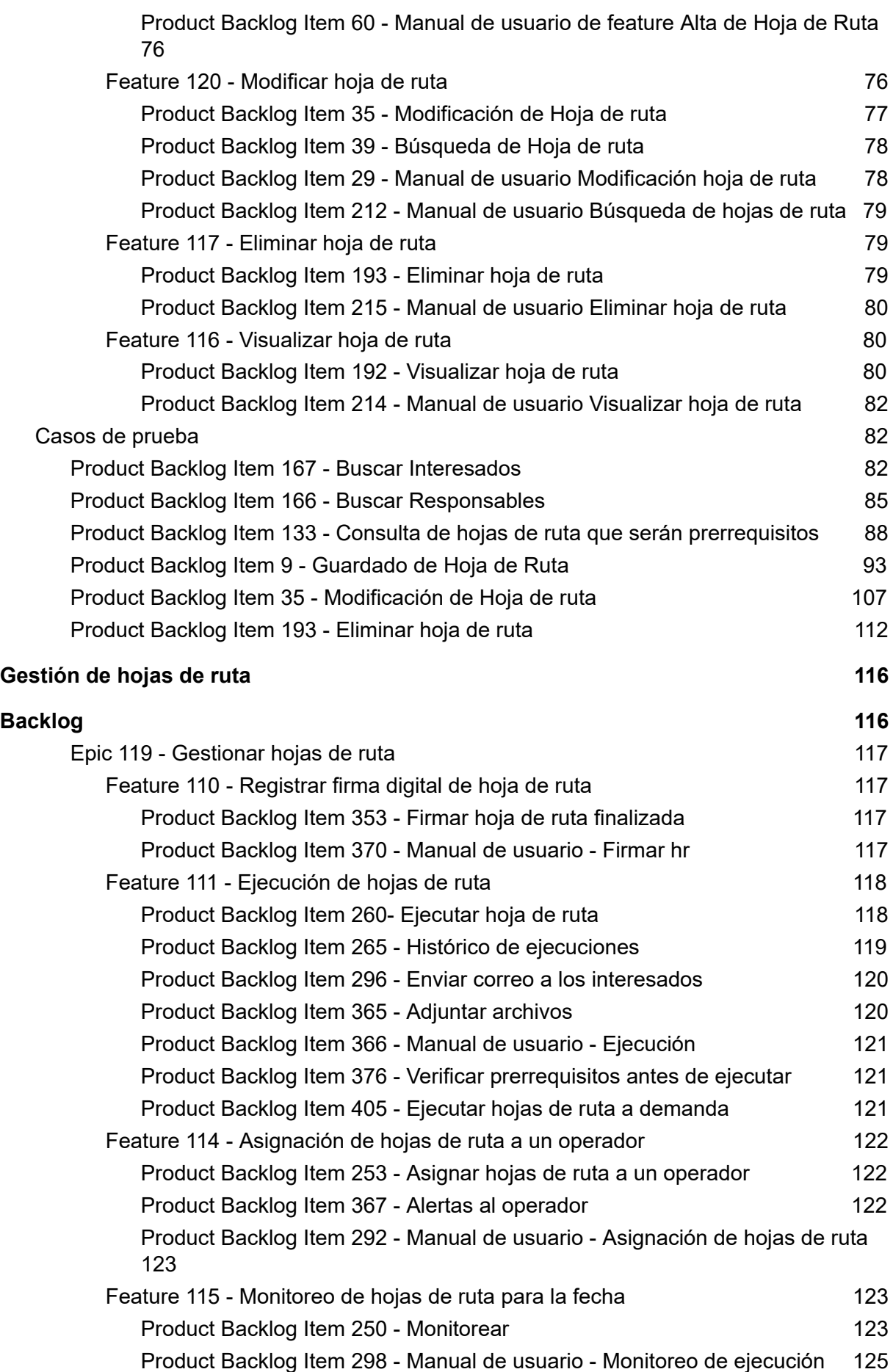

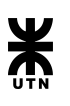

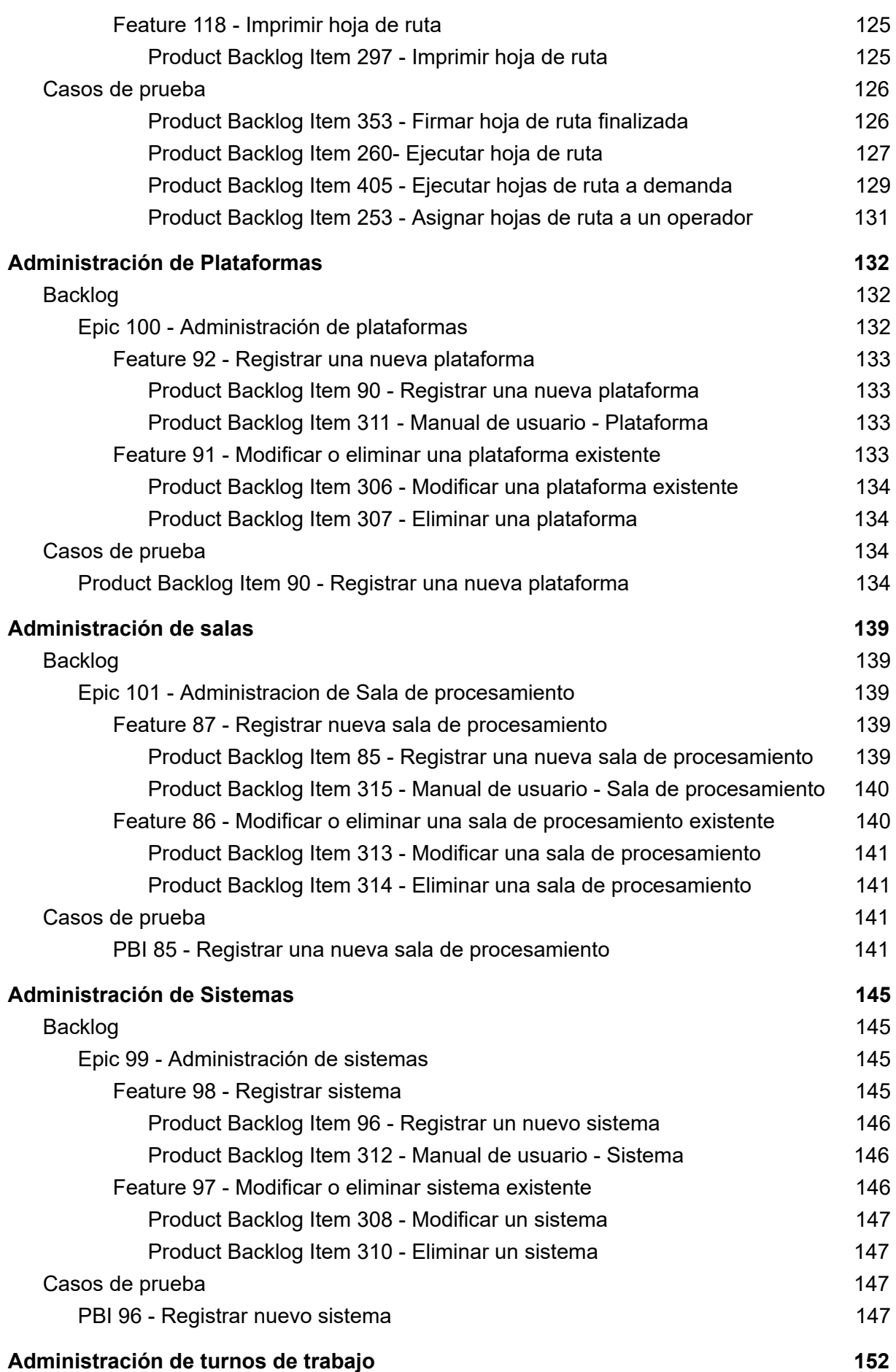

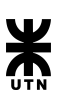

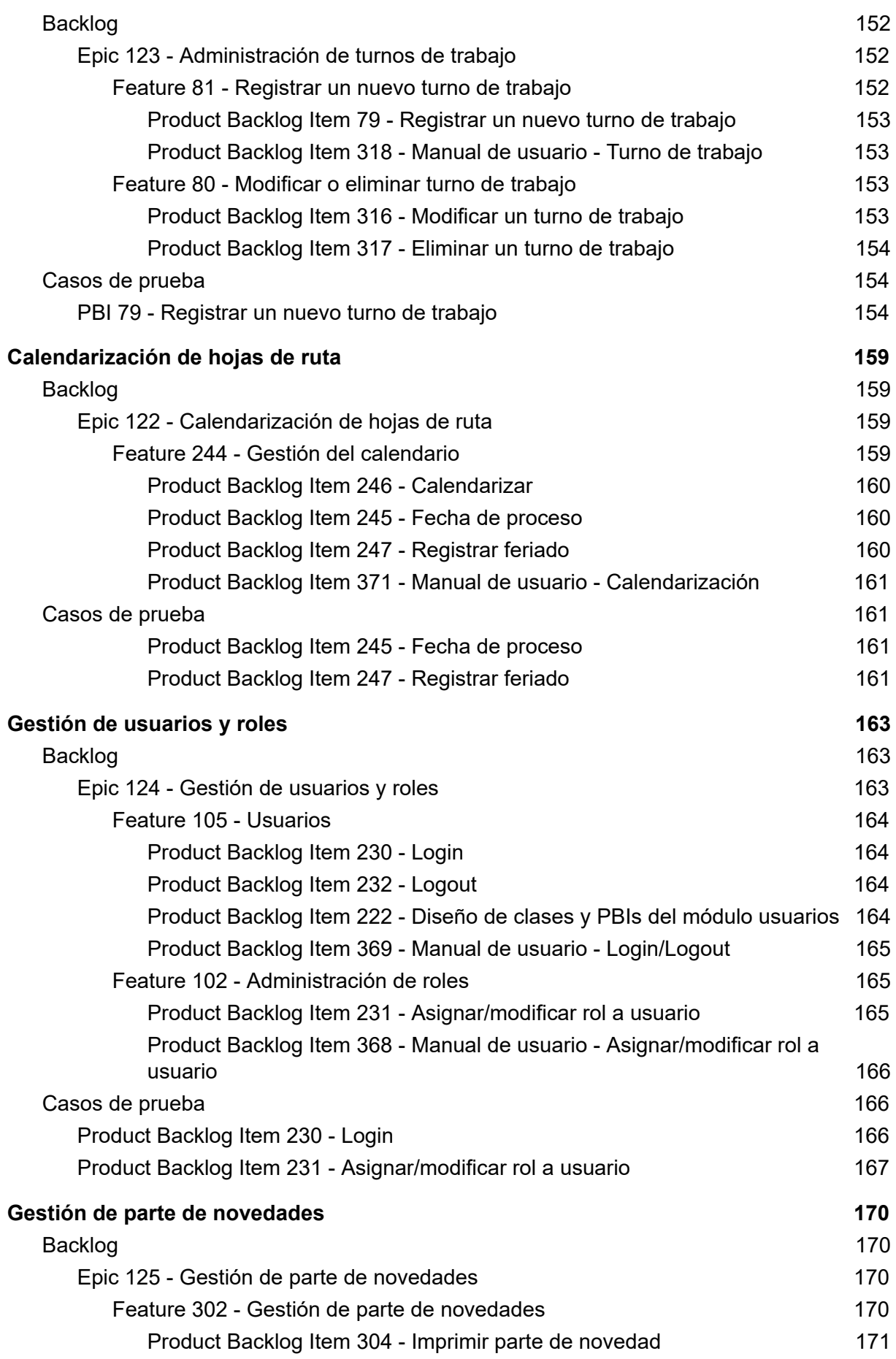

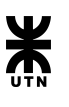

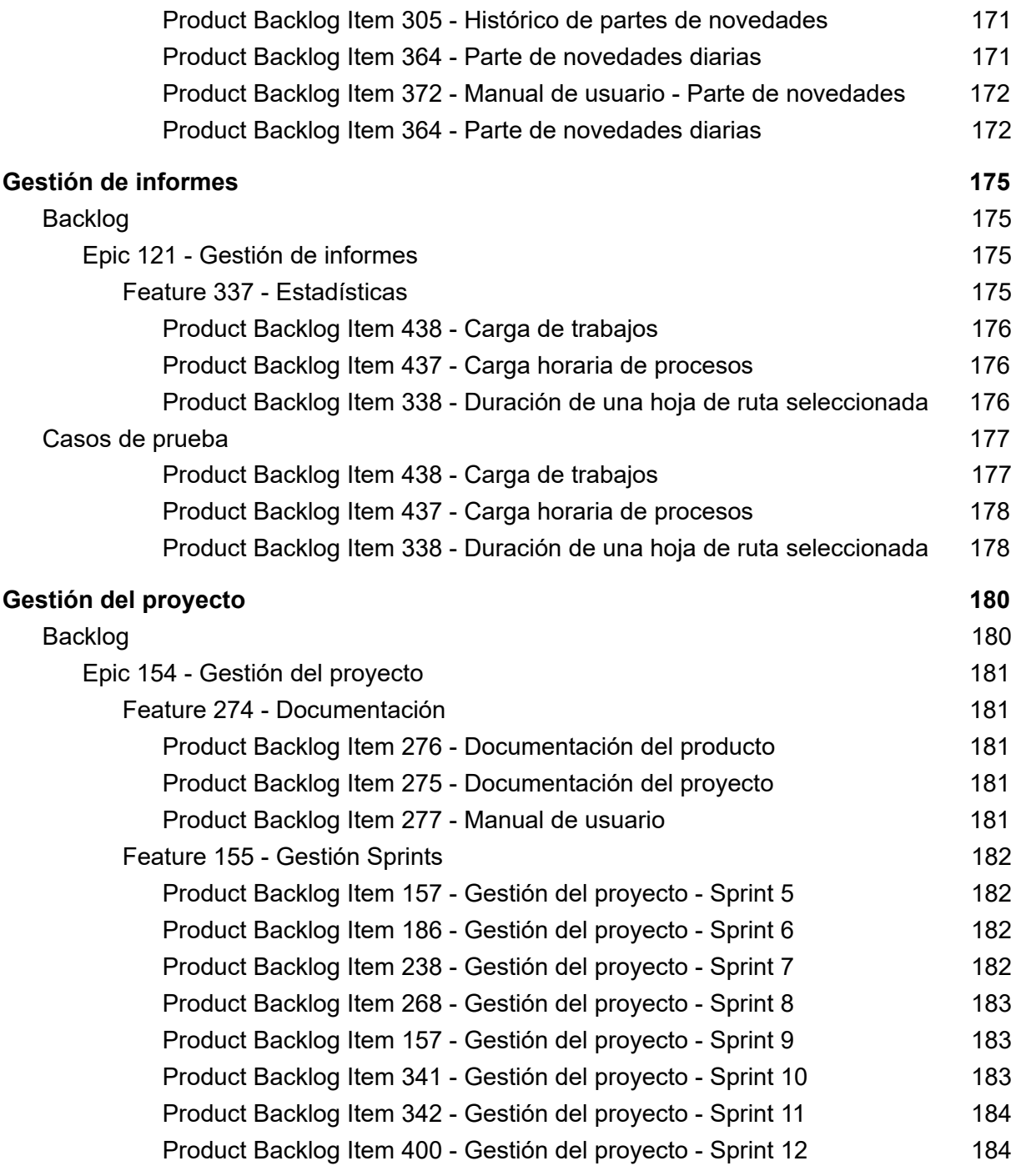

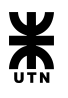

# Historial de Revisiones

<span id="page-9-0"></span>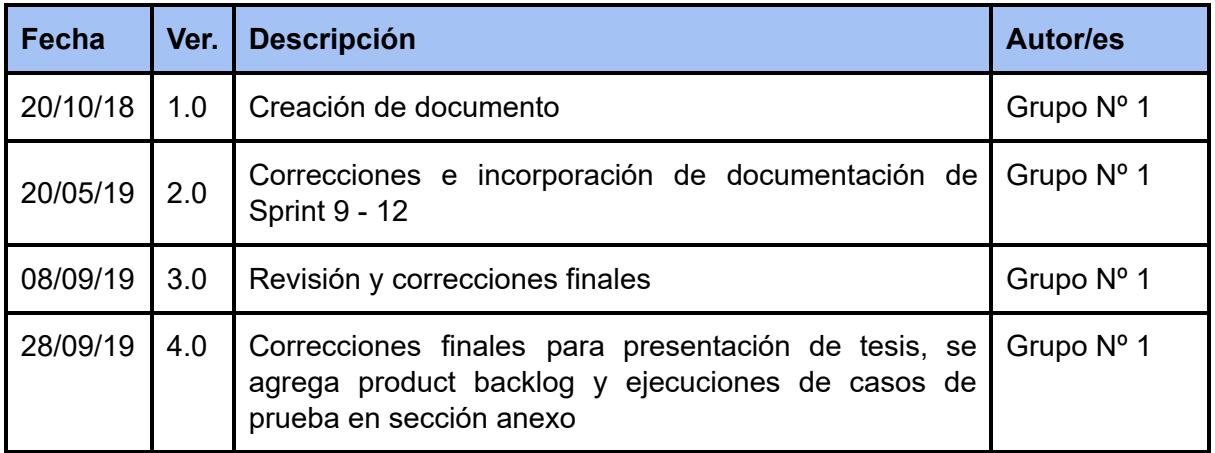

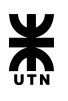

# **Introducción**

<span id="page-10-0"></span>Proyecto SISPro surgió con el fin de satisfacer la necesidad de facilitar y mejorar la gestión de los procesos llevados a cabo por el departamento de procesamiento de datos del Banco de Córdoba.

En el siguiente documento, presentaremos conceptos generales relacionados al sistema de información SISPro. Se presenta el product backlog completo de manera jerarquizada y resumida. Encontraremos documentación de cómo ha ido evolucionando la aplicación a lo largo de los sprint transcurridos y los resultados del análisis y diseño logrados en los mismos, matriz de trazabilidad, matriz de permisos y manual de usuario. También tenemos el seguimiento que se aplicó al proceso de prueba. En la sección de anexo, se incluye el product backlog completo, como así también los casos de prueba ejecutados de manera detallada ordenada por módulos del sistema.

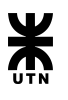

# <span id="page-11-0"></span>Propuesta de Sistema - Requerimientos

A continuación se presenta el Product Backlog completo, construido a partir de los requerimientos funcionales relevados que son el punto de partida para el desarrollo del sistema informático SISPRO - **S**istema de **I**nformación para la **S**ala de **Pro**cesamiento.

Al final del documento, en la sección de anexo, se encuentra presente de manera detallada épicas, features y pbis de cada módulo del sistema, con sus correspondientes casos de prueba ejecutados.

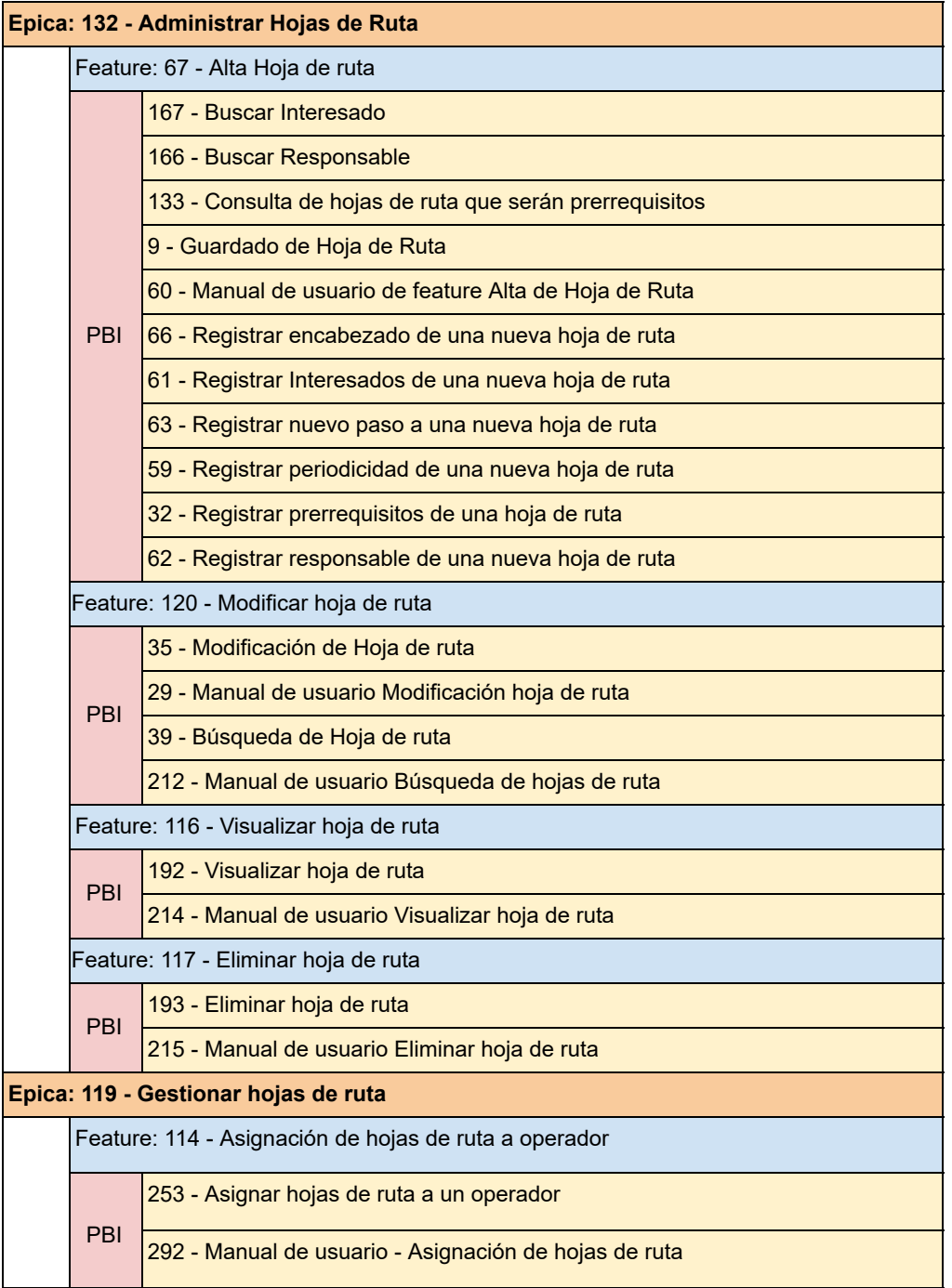

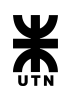

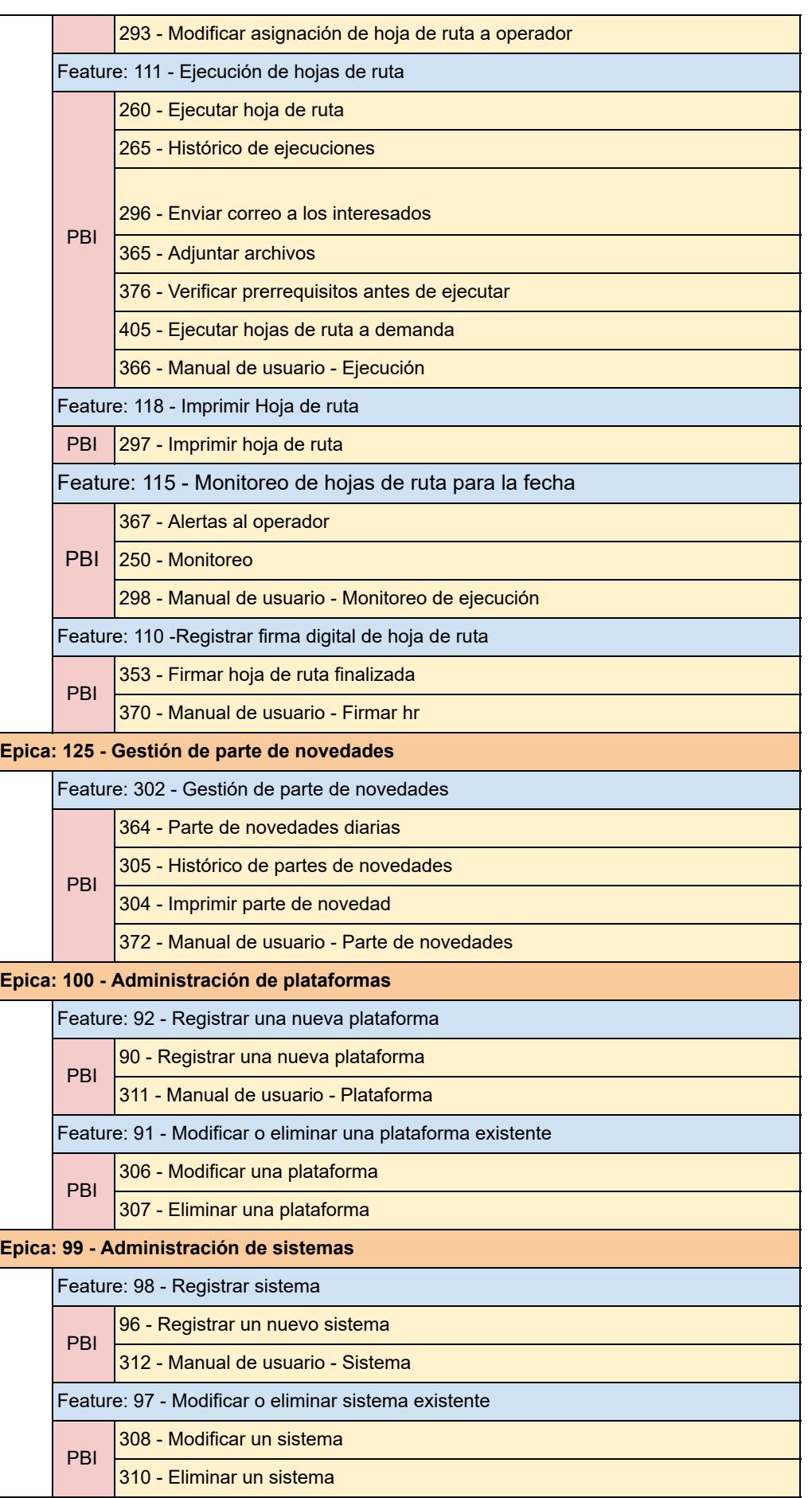

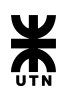

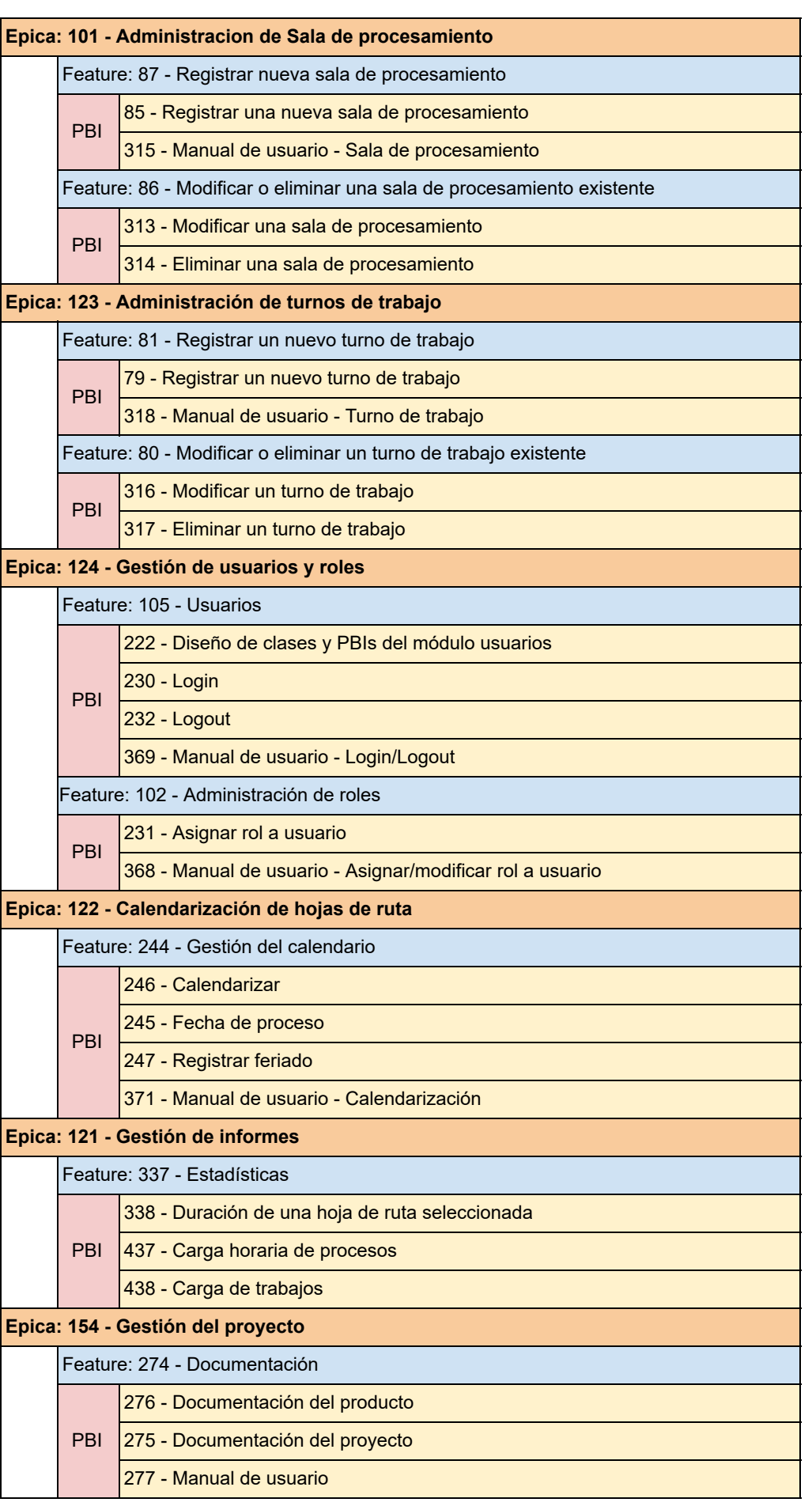

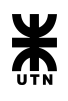

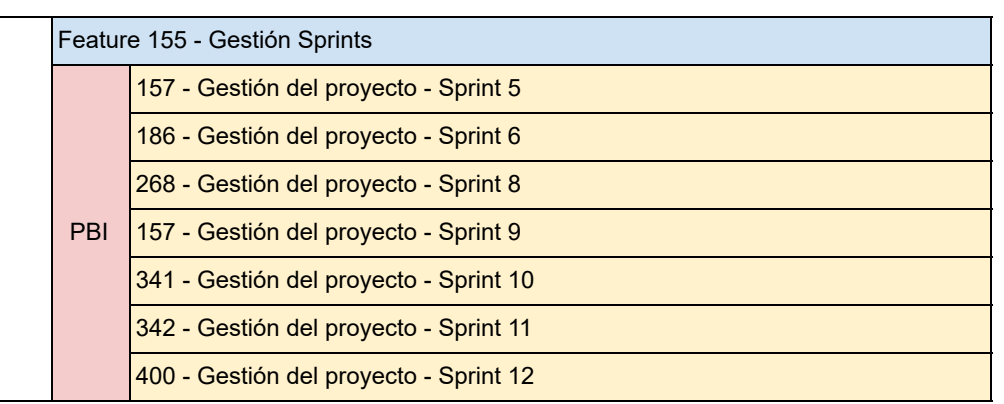

# Matriz de Trazabilidad

<span id="page-15-0"></span>La siguiente matriz de trazabilidad presenta la relación entre los requerimientos globales y particulares con su correspondiente elemento en el backlog del proyecto. A su vez, se detalla qué componente del sistema da inicio a la funcionalidad que satisface el requerimiento.

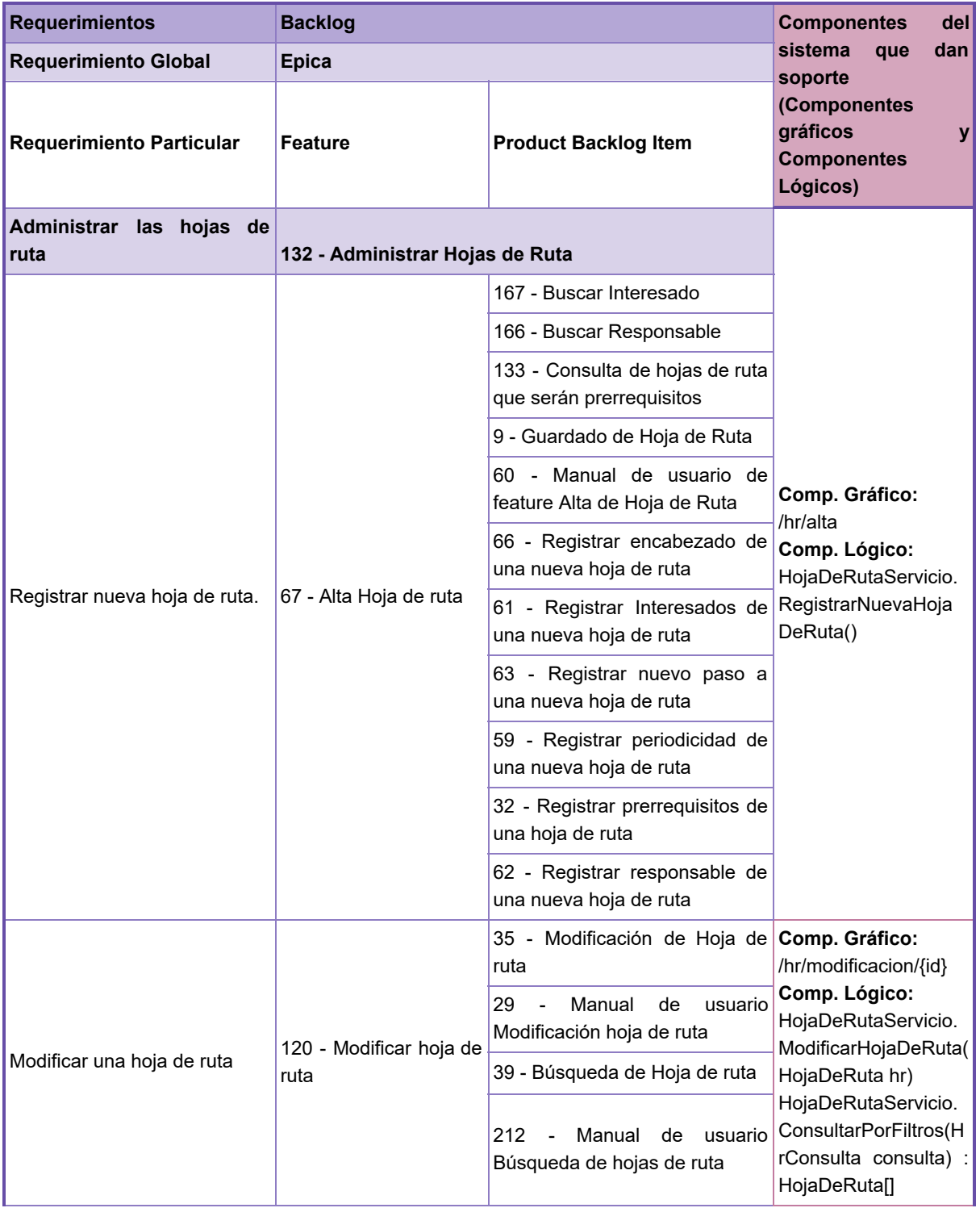

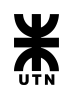

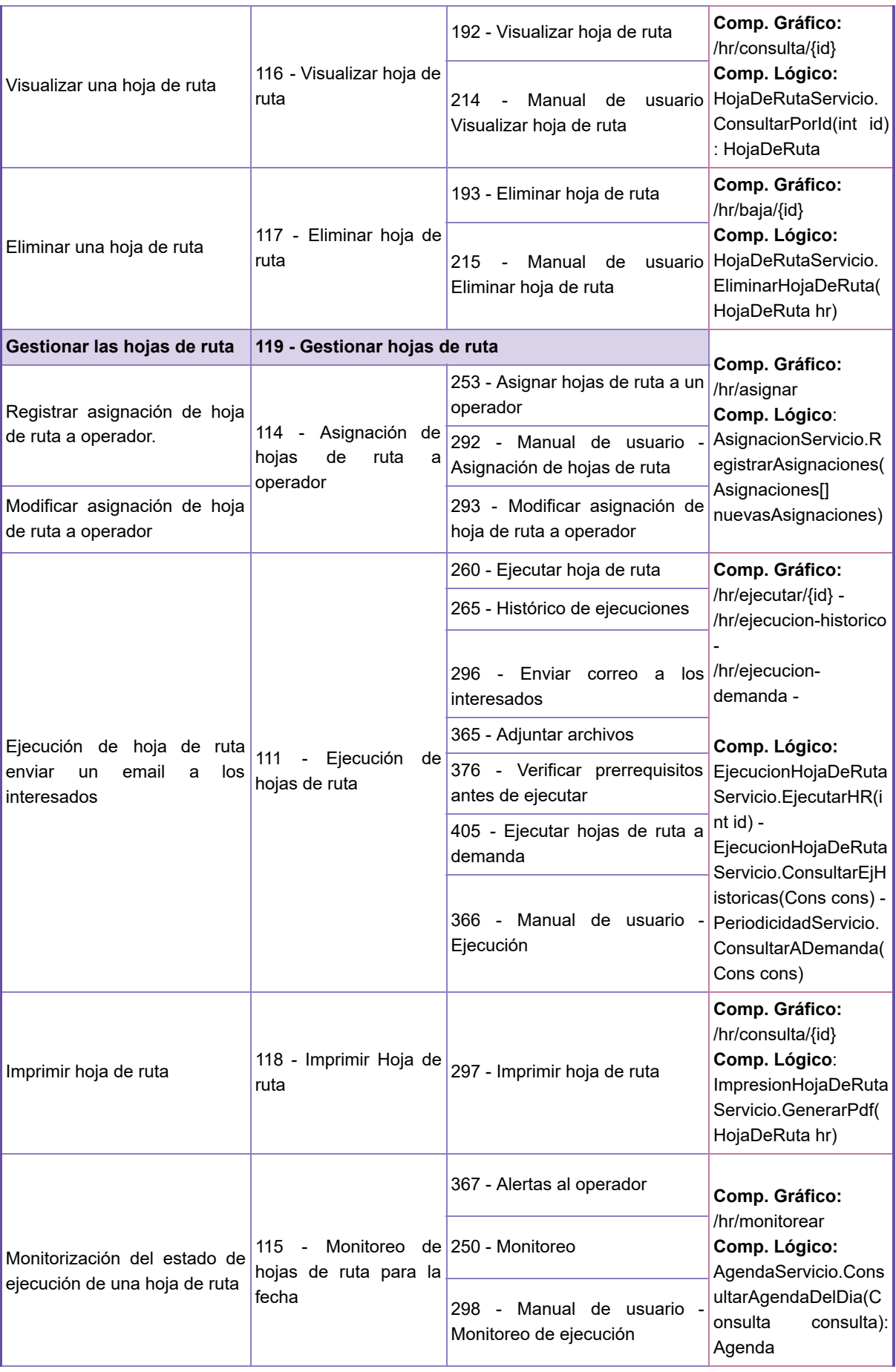

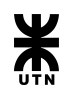

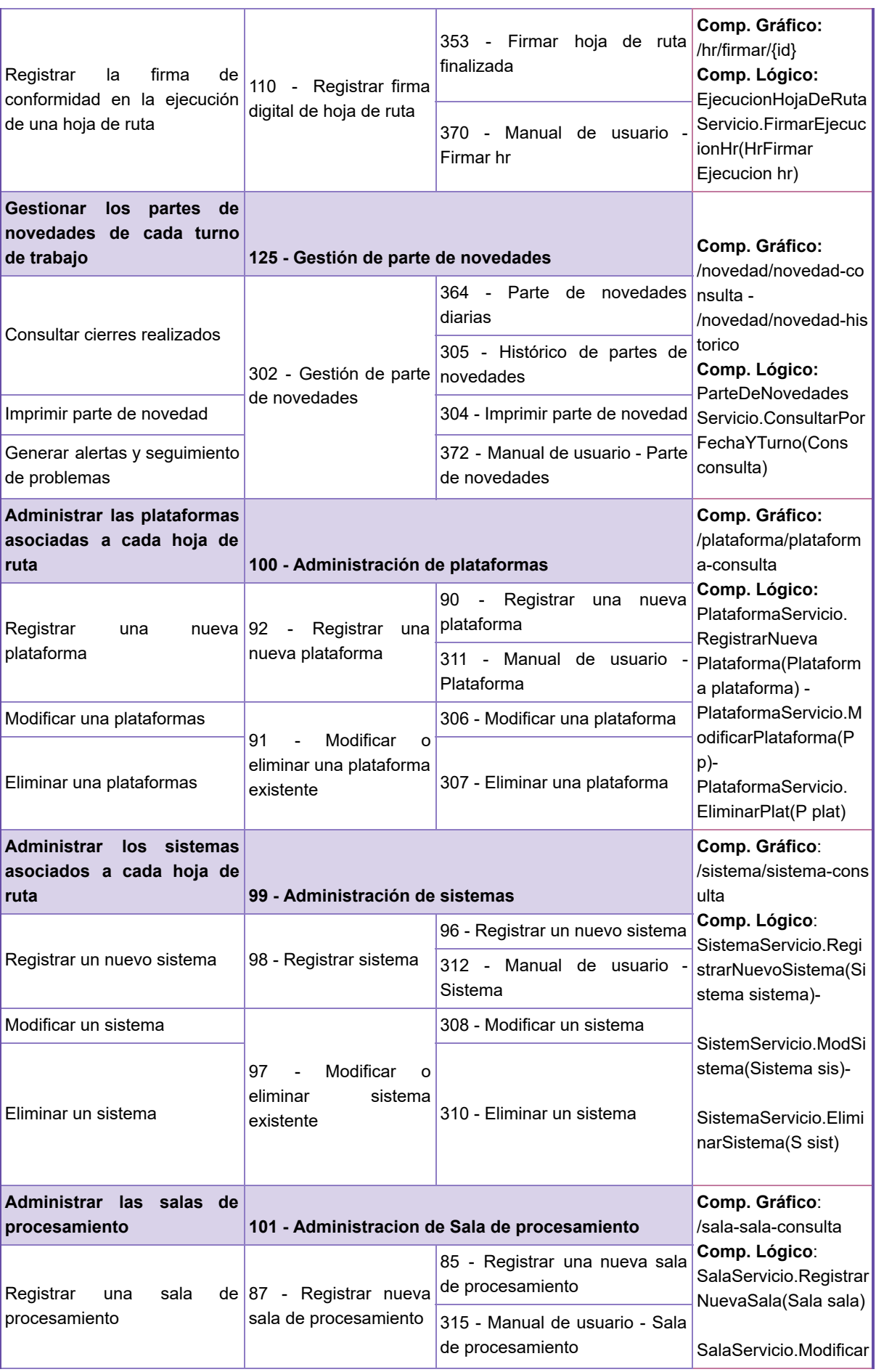

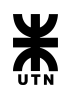

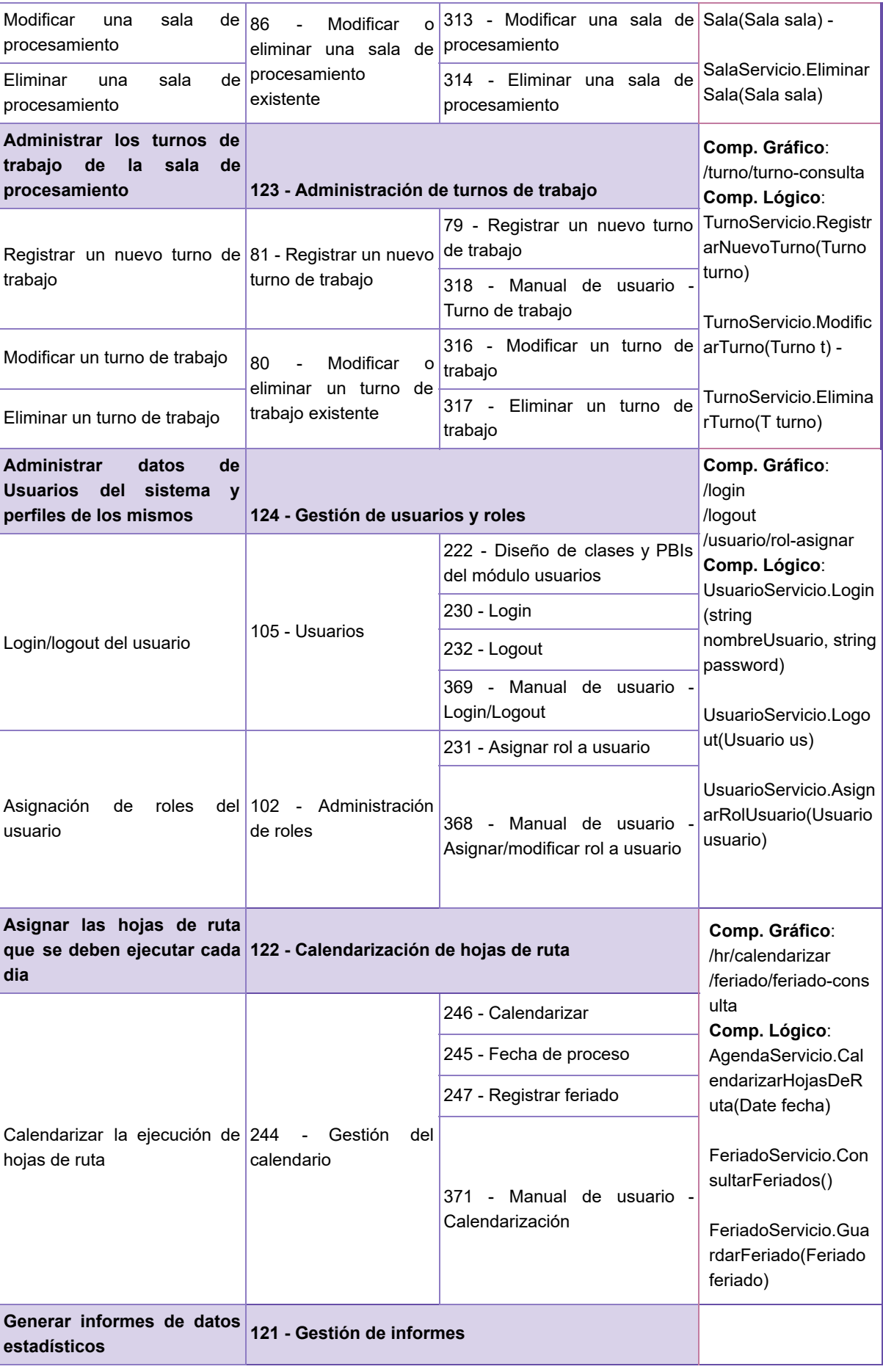

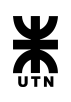

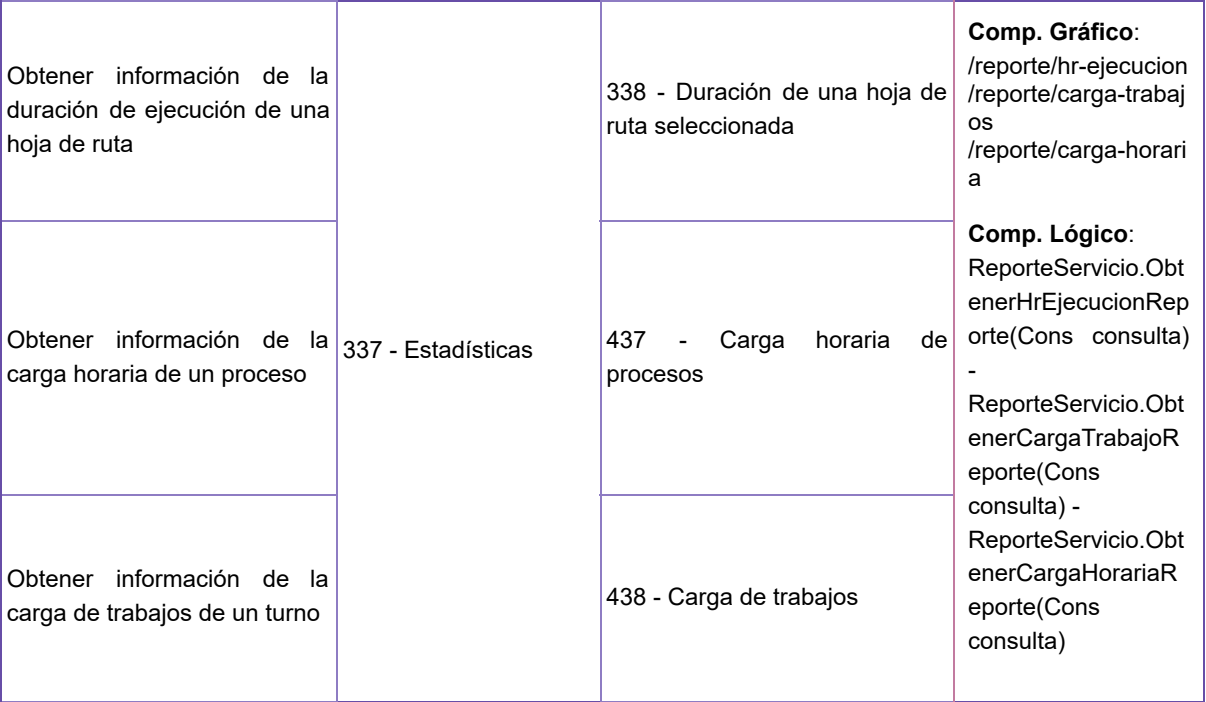

# <span id="page-19-0"></span>Matriz de permisos de funcionalidades por rol

A continuación se presenta la matriz empleada en la definición de qué funcionalidades tiene acceso cada rol.

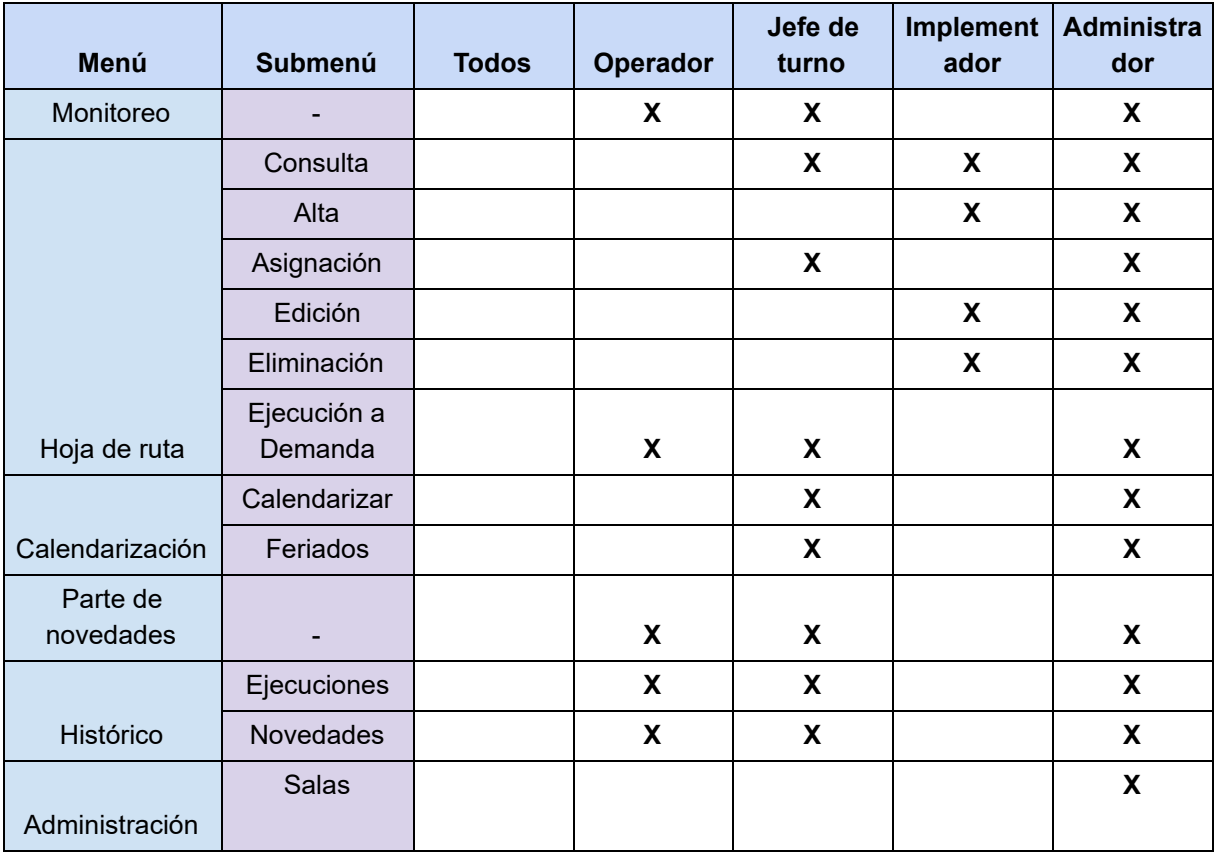

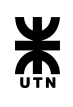

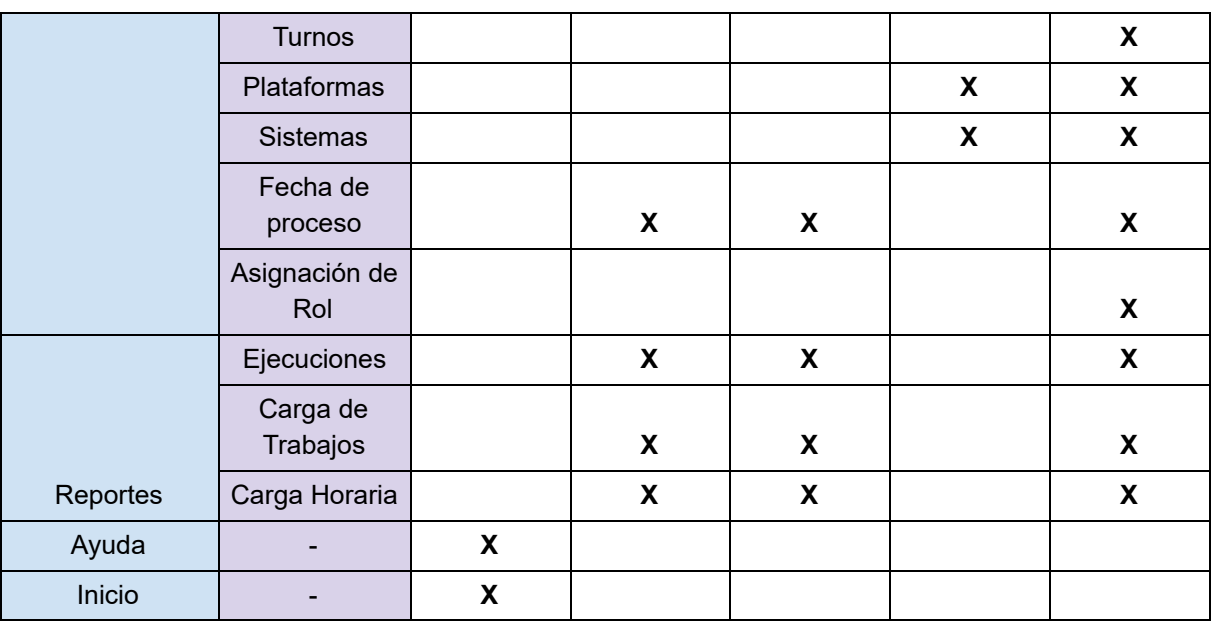

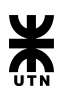

# Evolución del sistema

<span id="page-21-0"></span>A lo largo del proyecto se han obtenido resultados tanto del proceso análisis como del proceso diseño llevados a cabo durante cada sprint.

Por parte del análisis se obtuvo historias de usuario la cuales fueron estructuradas y desarrolladas en Product Backlog Items las cuales forman parte de las funcionalidades o features. A su vez, dichas funcionalidades dan soporte a las historias épicas, las cuales modelan los requerimientos globales del sistema.

Como resultado del diseño se obtuvieron diagramas de clases y diagramas de transición de estados, los cuales dan soporte al desarrollo del sistema.

A continuación se presentan los resultados previamente mencionados de acuerdo al sprint en el cual se lograron.

# <span id="page-21-1"></span>**Sprint 1**

En el primer sprint se continuó con las tareas planteadas para el sprint 0, las cuales no poseen una asociación con tareas de nuestro backlog.

Las tareas llevadas a cabo durante este sprint fueron las siguientes:

- Finalización del diseño e implementación de la arquitectura a emplear en el sistema.
- Refinamiento de los requerimientos y construcción del backlog.
- Refinamiento de los procesos de testing y elaboración de plantillas de casos de prueba y de seguimiento y control de la ejecución de las mismas.
- Análisis de diferentes templates para el modelado del frontend y la selección de METRONIC como template de estilo a utilizar. (https://keenthemes.com/metronic/themes/themes/metronic/dist/preview/?page=comp onents/base/bootstrap-notify&demo=default)
- Configuración de:
	- Repositorio de código
	- Proyecto de Visual Studio para el backend/frontend

### **Análisis**

<span id="page-21-2"></span>Como resultado de la tarea de refinamiento y construcción del backlog se obtuvo el siguiente esquema de relación entre historias épicas (recuadro con borde naranja) y funcionalidades (recuadro con borde violeta):

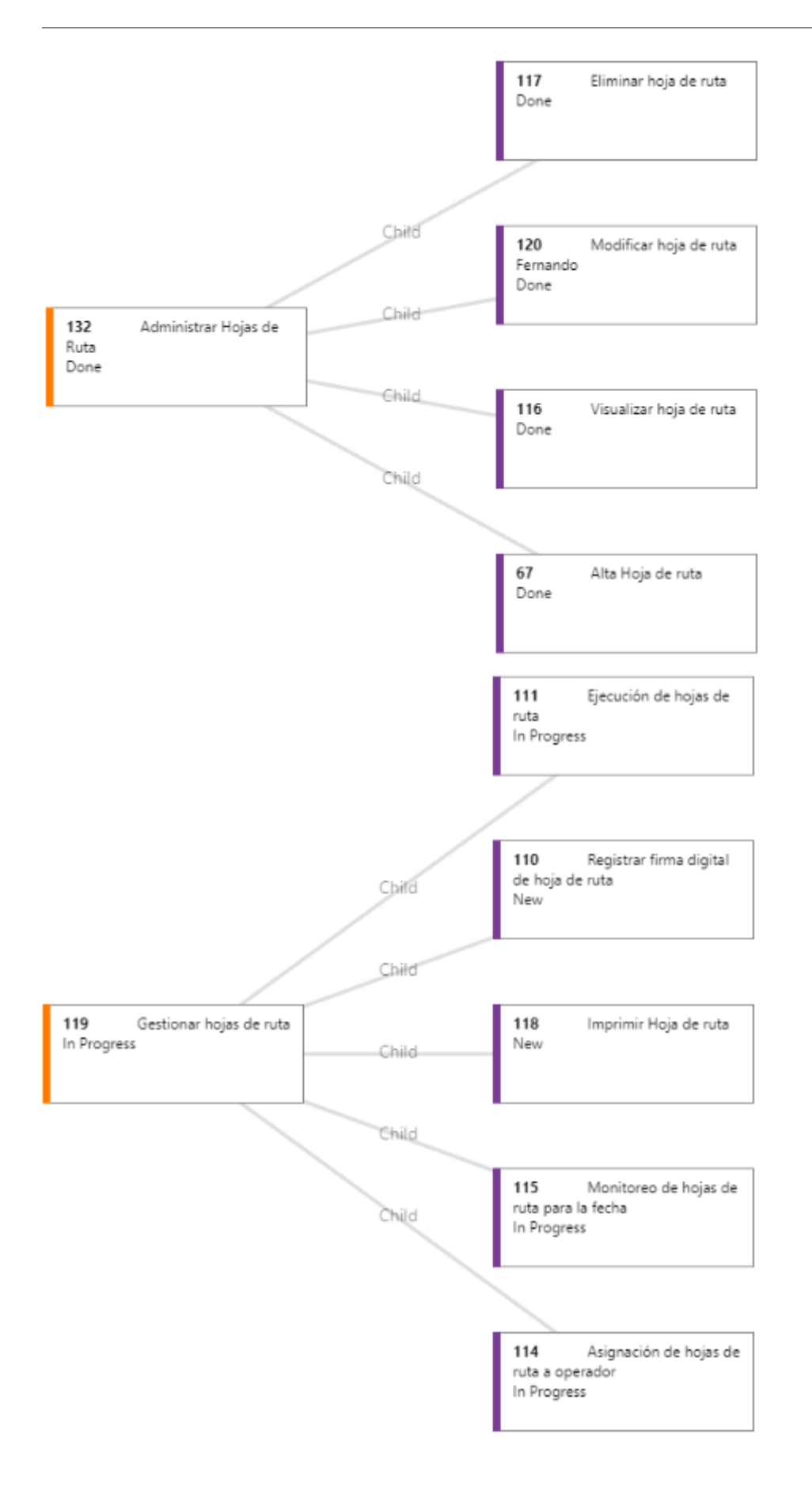

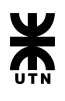

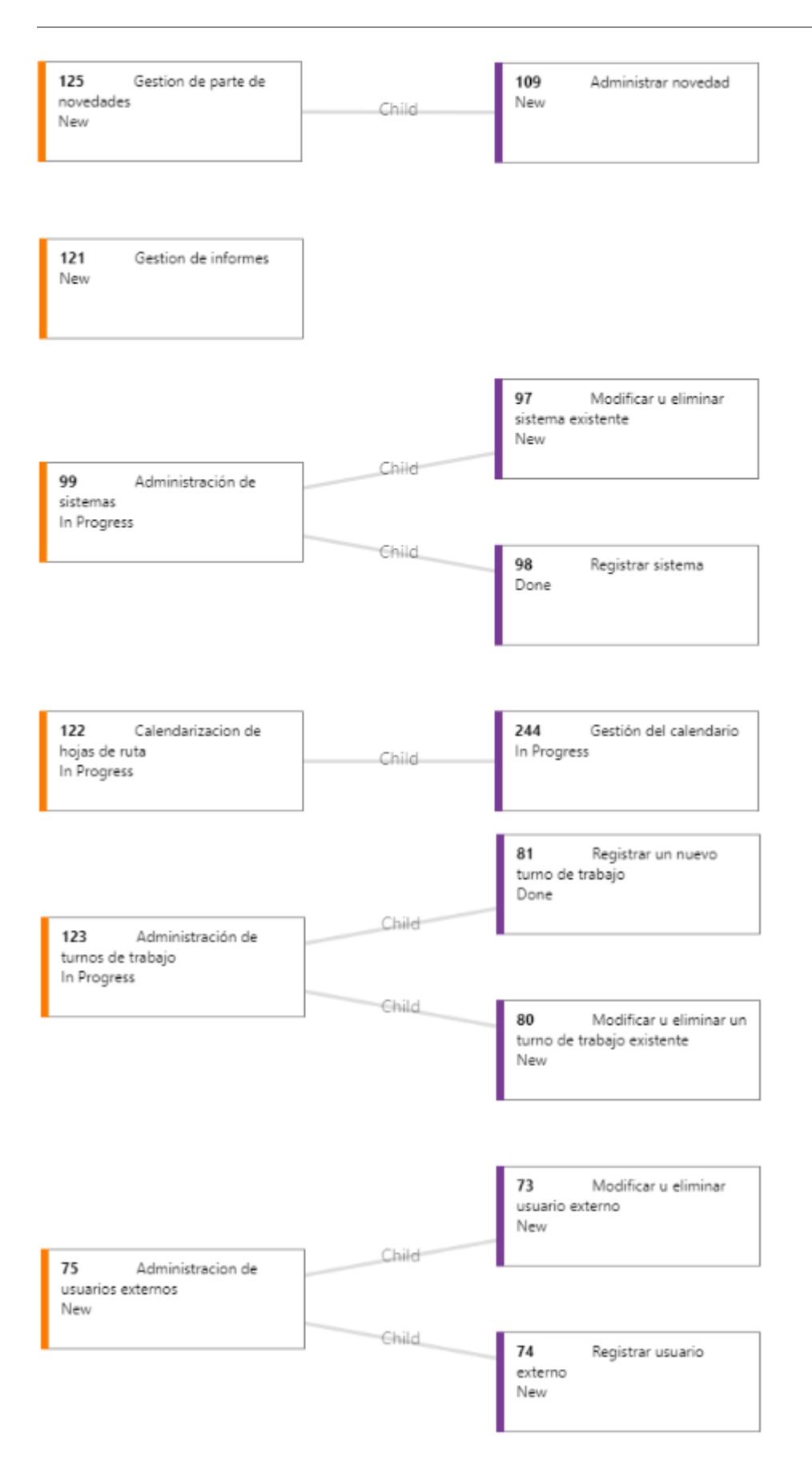

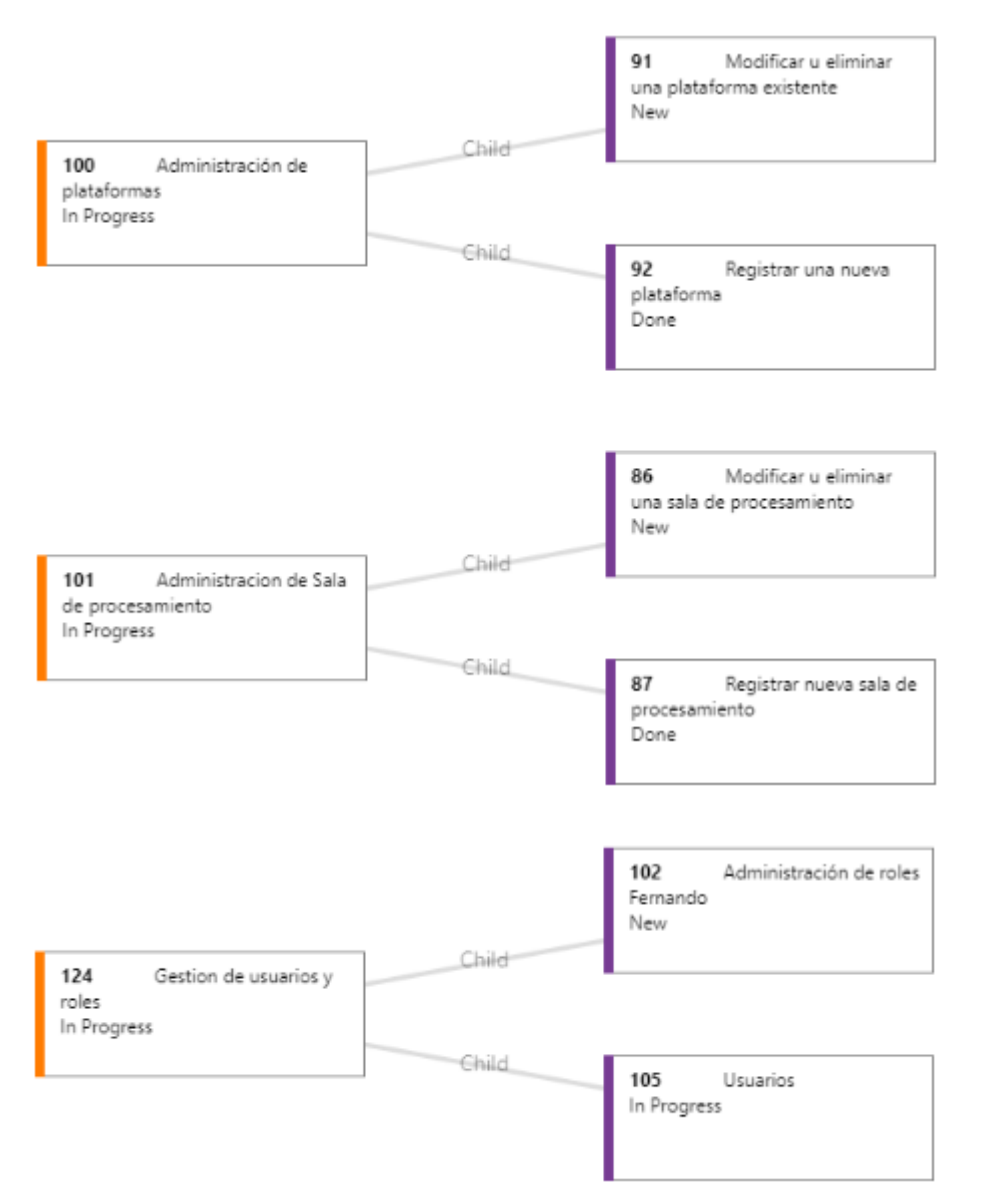

Además se creó una estructura para modelar el trabajo empleado para la gestión del proyecto:

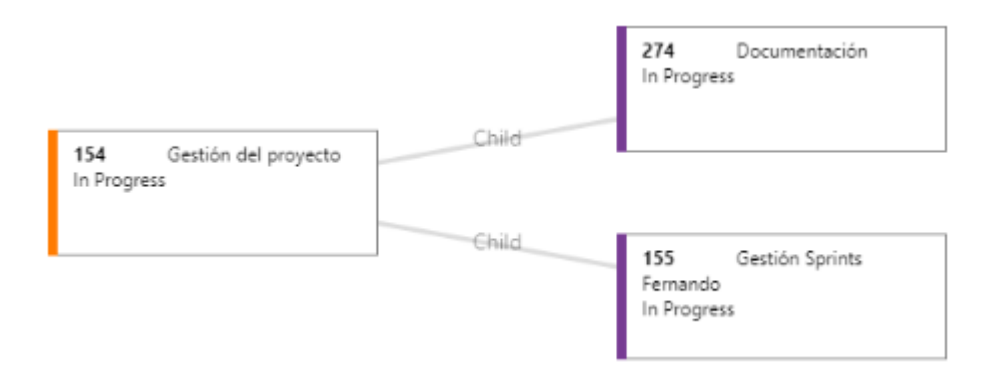

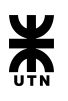

# **Análisis**

<span id="page-25-1"></span><span id="page-25-0"></span>En el sprint 2, ya habiendo finalizado la construcción de la estructura del backlog, mediante el análisis se logró la siguiente especificación detallada de la épica Administrar hojas de ruta, la funcionalidad de alta de hoja de ruta y un conjunto de Product Backlog items.

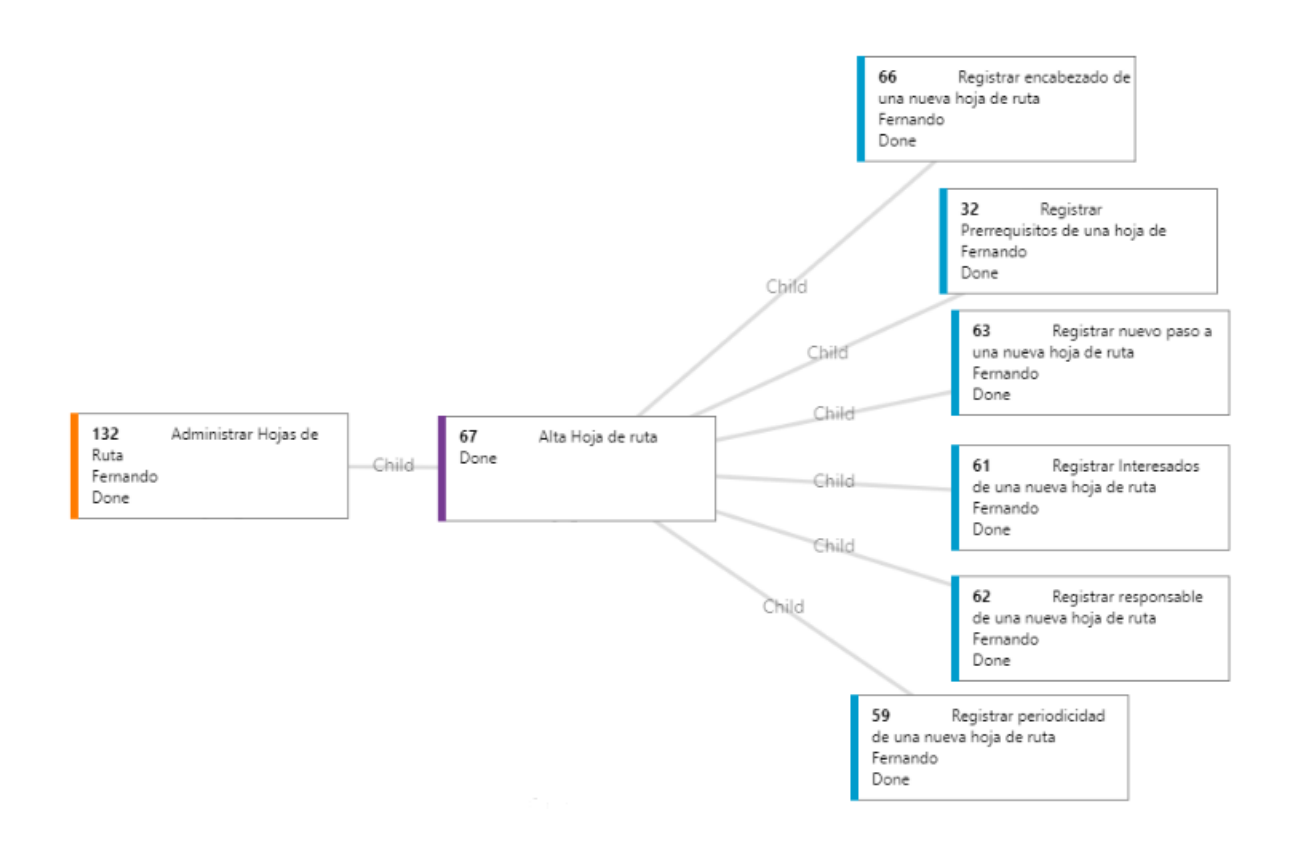

#### **Diseño**

<span id="page-25-2"></span>Para dar soporte a los datos y sus relaciones se crearon módulos que separan intereses y responsabilidades de las entidades.

Los módulos creados en este sprint fueron:

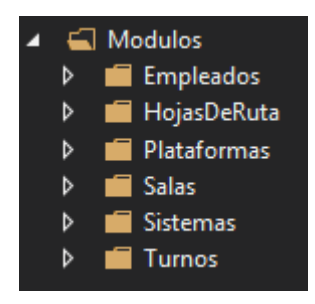

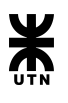

### **Módulo HojasDeRuta:**

El módulo **HojasDeRuta** hace uso de otros módulos. Los **rectángulos rojos** muestran los módulos que consume HojasDeRuta.

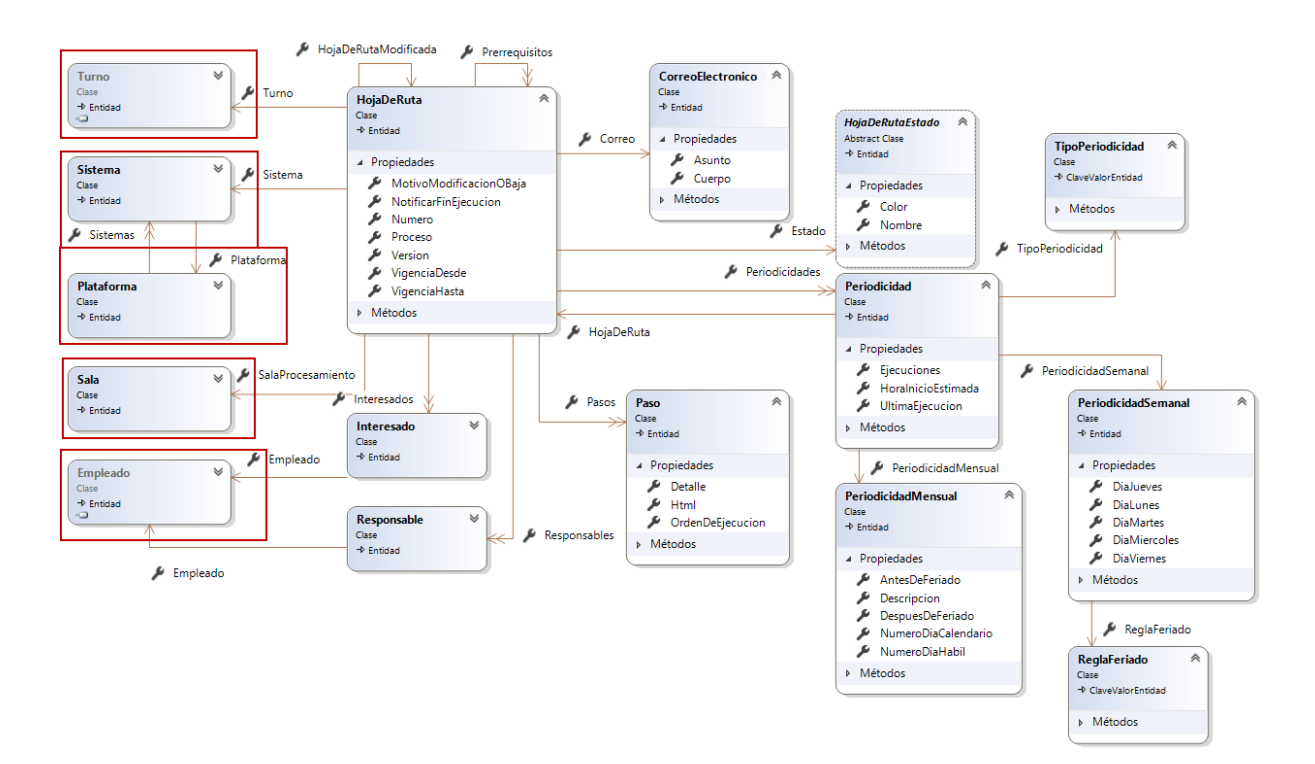

# **Módulo Empleados:**

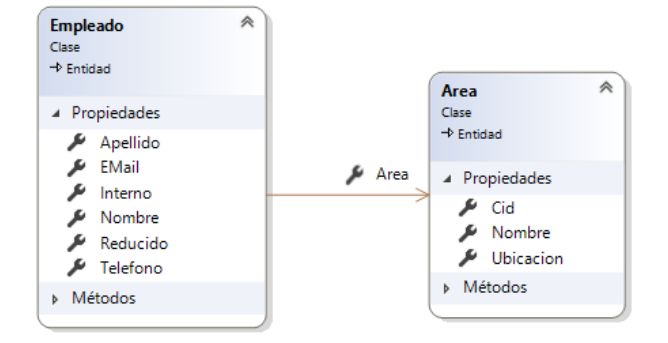

### **Módulo Plataformas:**

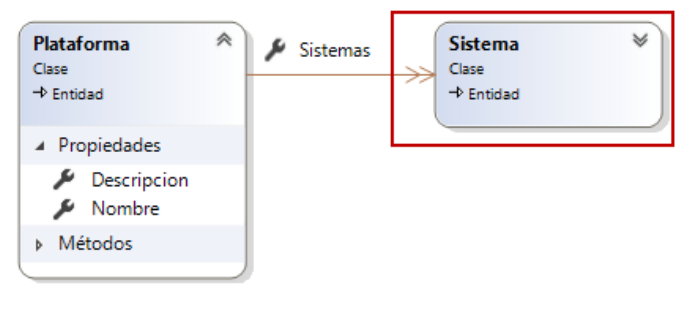

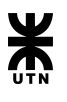

### **Módulo Salas:**

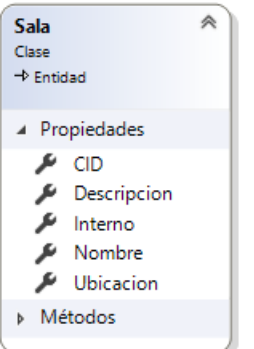

# **Módulo Sistemas:**

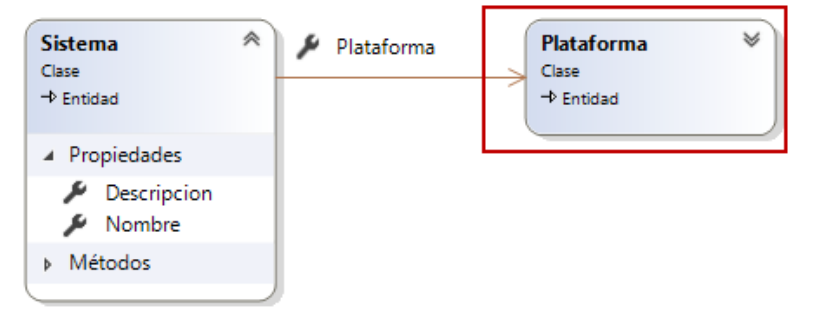

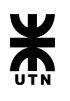

<span id="page-28-0"></span>En este tercer sprint, ya habiendo finalizado la registración de gran parte de los componentes que conforman una nueva hoja de ruta, se comenzó el análisis, diseño e implementación de la creación de una nueva hoja de ruta con todos sus componentes.

### **Análisis**

<span id="page-28-1"></span>Como resultado del análisis se logró una especificación detallada de la funcionalidad de modificar una hoja de ruta, además de la búsqueda de hojas de ruta. Si bien la búsqueda forma parte de la modificación, es una funcionalidad que es reutilizada en la creación de hojas de ruta para buscar hojas de ruta para asignarse como prerrequisitos.

A su vez se refinó y especificó todo lo que se espera del guardado de una hoja de ruta y se definió qué se espera del manual de usuario para dar soporte al alta de hojas de ruta.

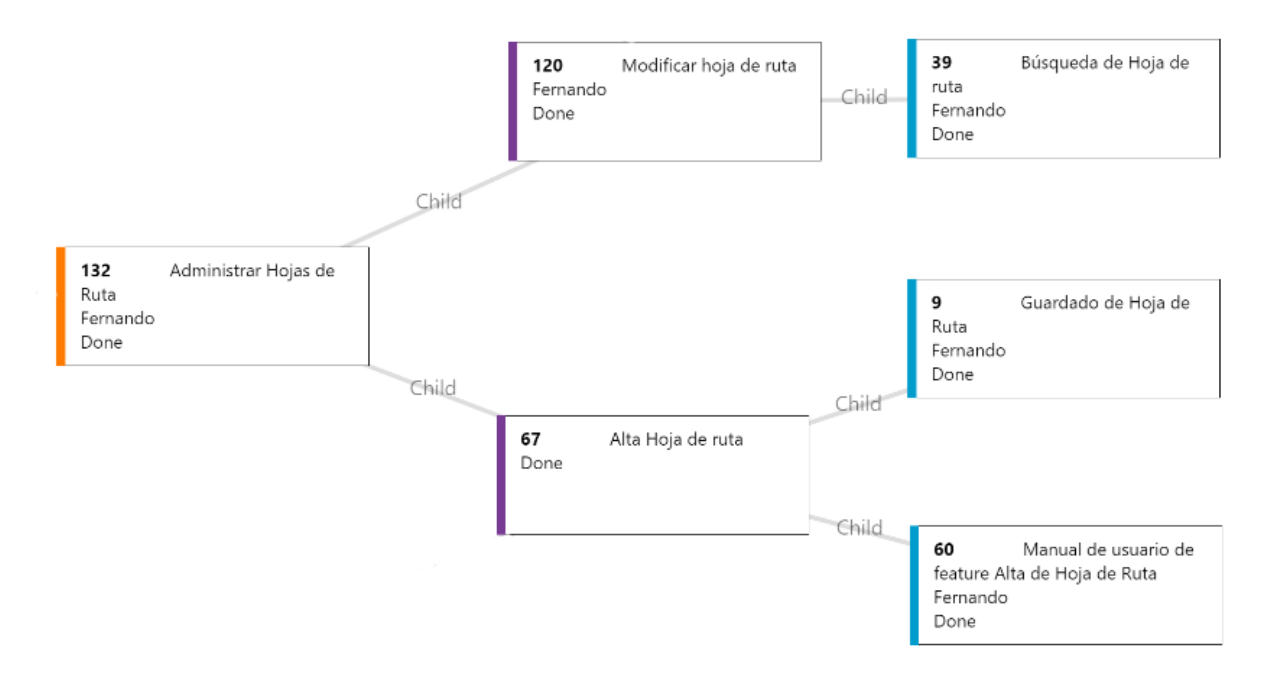

### **Diseño**

<span id="page-28-2"></span>Las hojas de ruta van a transitar por distintos estados. Para facilitar la comprensión y las transiciones de cada estado hemos creado un diagrama de transición de estados de las hojas de ruta.

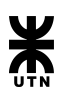

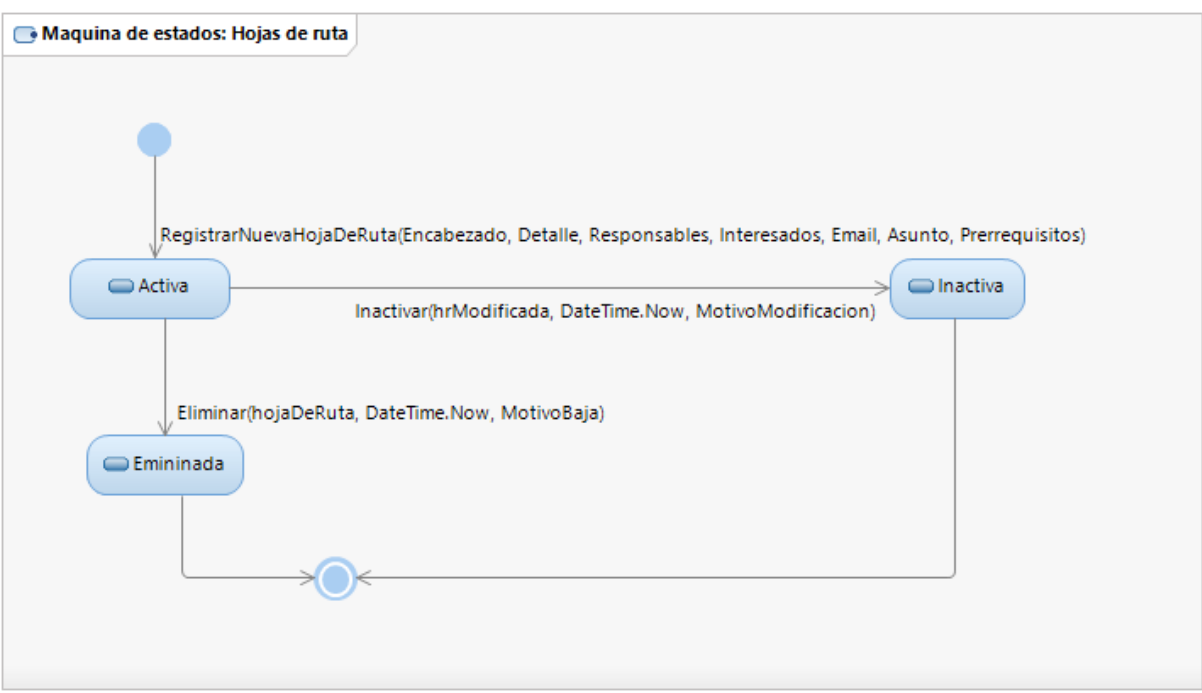

### **Análisis**

<span id="page-29-1"></span><span id="page-29-0"></span>En este sprint se continuó trabajando en el guardado de una nueva hoja de ruta y se detalló la PBI que da soporte a la consulta de hojas de ruta que son prerrequisitos.

Además se especificó y refinó la historia épica de administración de sistemas, la cual cuenta con la funcionalidad de registrar sistema. Esta funcionalidad a su vez está compuesta por la PBI de registrar nuevo sistema.

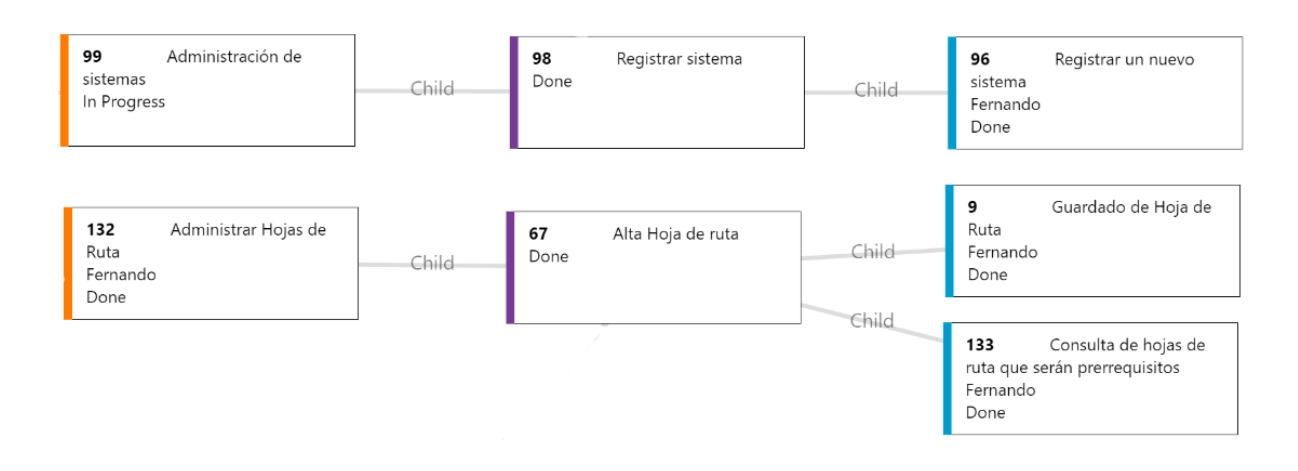

# **Diseño**

<span id="page-29-2"></span>Por parte del diseño, en este sprint no se obtuvo ningún documento de diseño que sea relevante, ya que el esfuerzo fue enfocado en el guardado de hojas de ruta y la registración de sistemas, no presentó gran complejidad.

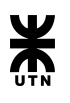

<span id="page-30-0"></span>El quinto sprint estuvo enfocado en dar cobertura a la alta de todos los componentes que forman parte de la hoja de ruta.

### **Análisis**

<span id="page-30-1"></span>Como resultado del análisis se desarrolló la historia épica, su funcionalidad y sus PBI, de todos los componentes satélites que dan soporte a la hoja de ruta, tales como, plataforma, turno de trabajo y sala de procesamiento. Lo mismo fue llevado a cabo para la búsqueda de responsables e interesados, las cuales pertenecen a la funcionalidad del alta de hoja de ruta.

A su vez se continuó trabajando en el alta de sistemas, definido en el sprint pasado.

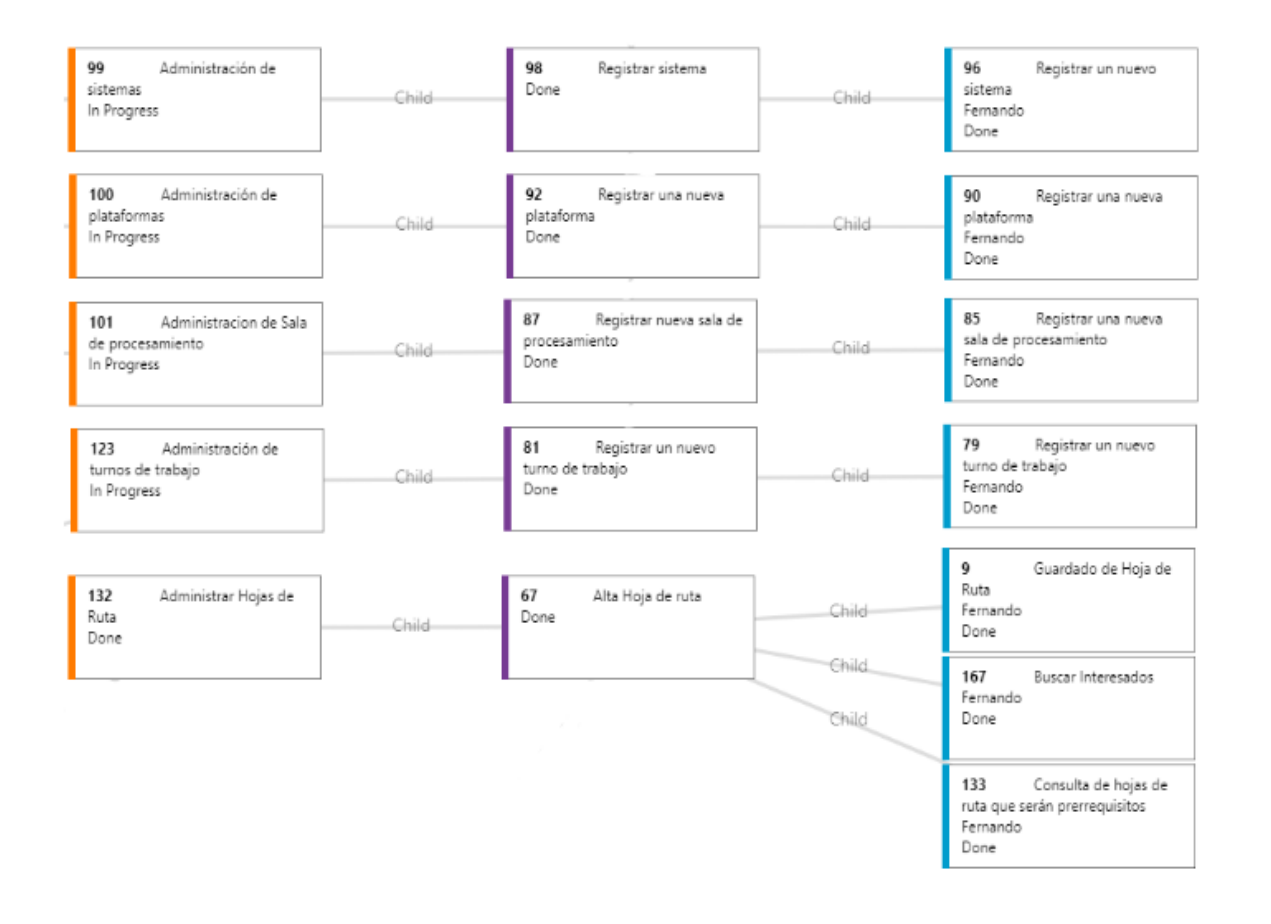

### **Diseño**

<span id="page-30-3"></span><span id="page-30-2"></span>Al igual que sprint pasado, no se obtuvo documentos de diseño en este sprint.

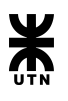

Luego de completar la funcionalidad de alta de hojas de ruta en el sprint anterior, en el sprint 6 se comenzó a trabajar en la visualización, modificación y eliminación de una hoja de ruta.

# **Análisis**

<span id="page-31-0"></span>Como resultado de las tareas de análisis, se especifican las funcionalidades de visualizar y eliminar una hoja de ruta, con sus respectivas PBI. Además se refinó la PBI que da soporte a la modificación de una hoja de ruta existente.

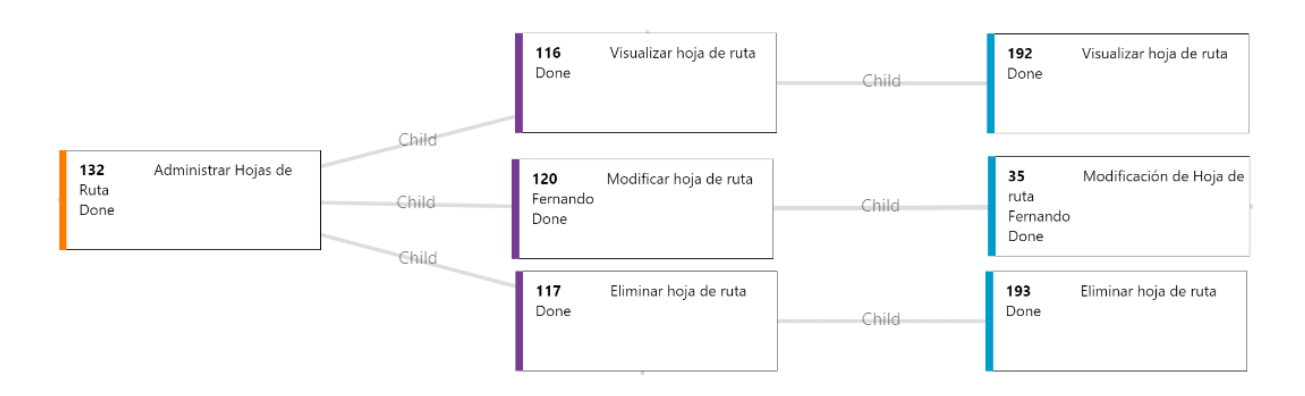

### **Diseño**

<span id="page-31-1"></span>Para dar soporte a la modificación o eliminación de una hoja de ruta existente, se rediseñó y modificó la estructura de la entidad hoja de ruta.

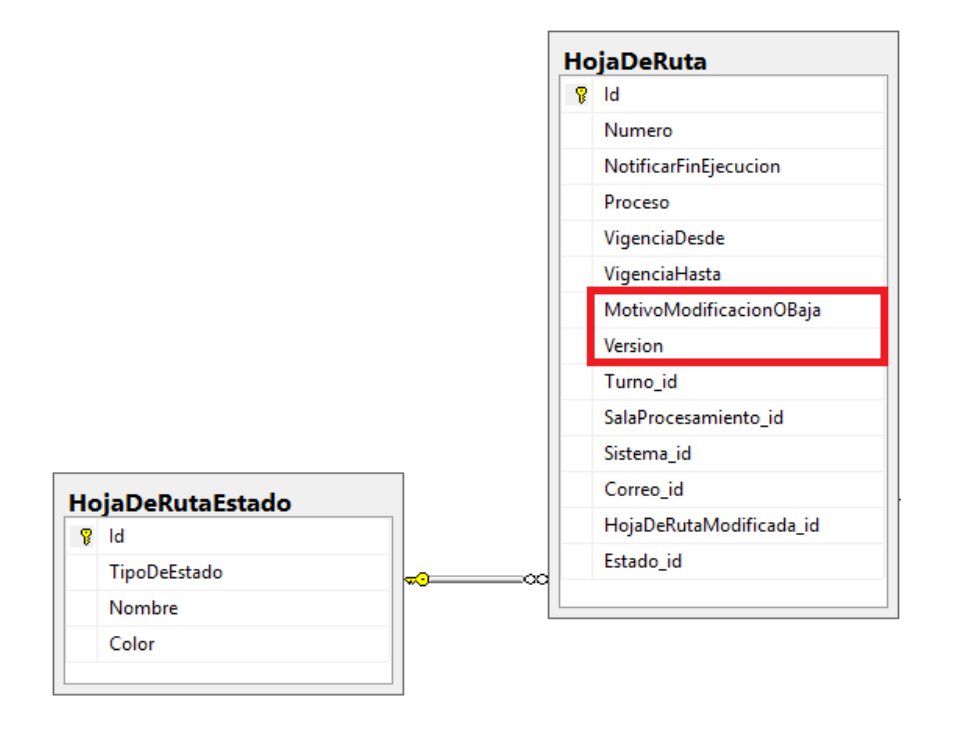

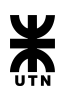

<span id="page-32-0"></span>En este sprint se comenzó a trabajar en la gestión de hojas de ruta y en la gestión de usuarios.

### **Análisis**

<span id="page-32-1"></span>Como cierre del alta de hojas de ruta, se definió lo esperado del manual de usuario para la visualización, búsqueda, modificación y eliminación de hojas de ruta.

También se refinó y especificó las historias épicas de gestionar hojas de ruta y gestión de usuarios, con sus funcionalidades y sus PBI.

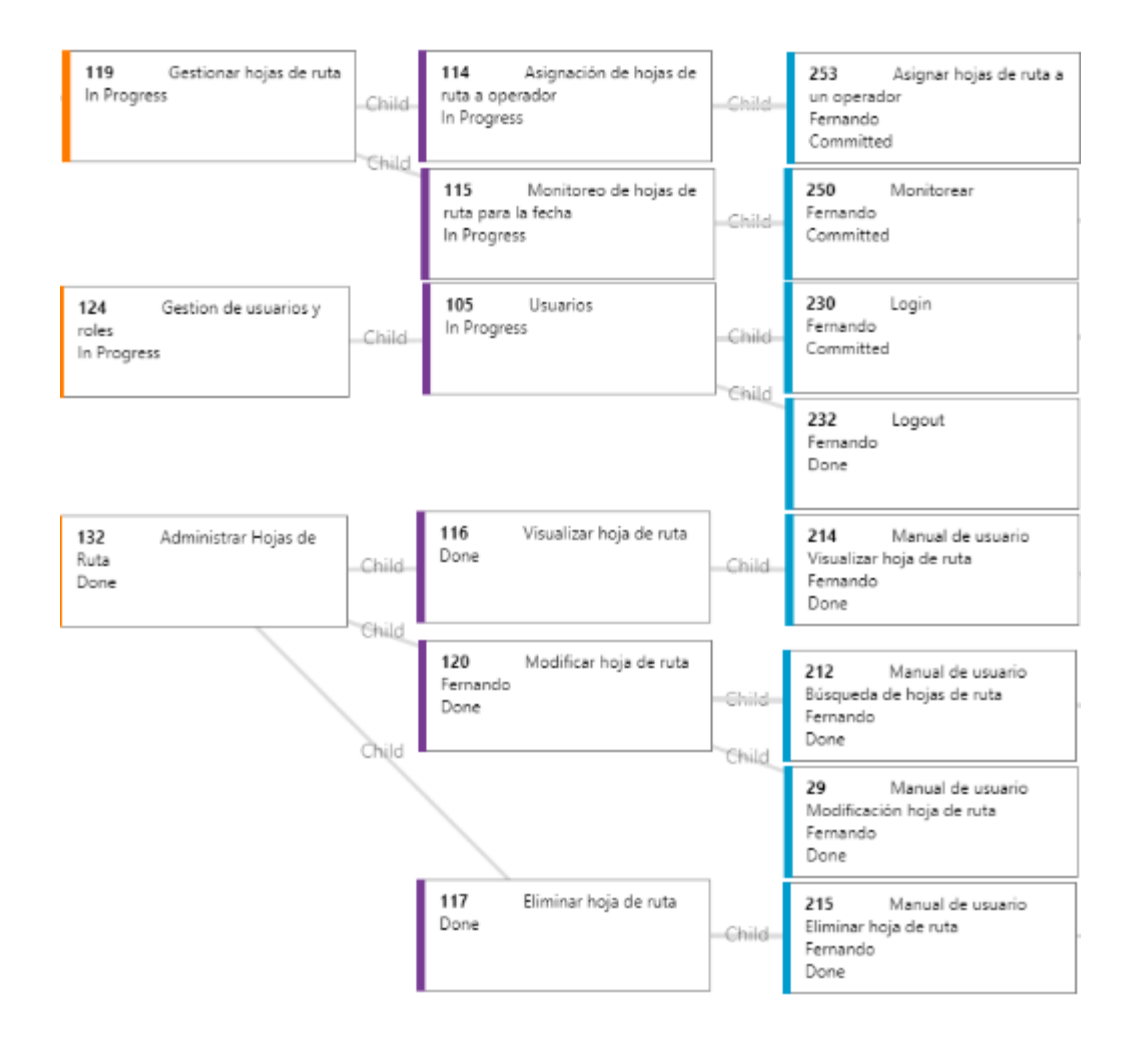

### **Diseño**

<span id="page-32-2"></span>En este sprint se crearon los siguientes módulos:

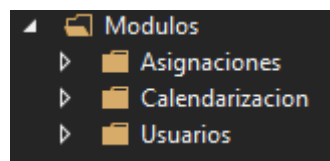

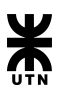

### **Módulo Asignaciones:**

Este módulo tiene relaciones con los módulos **HojasDeRuta** y **Usuarios**.

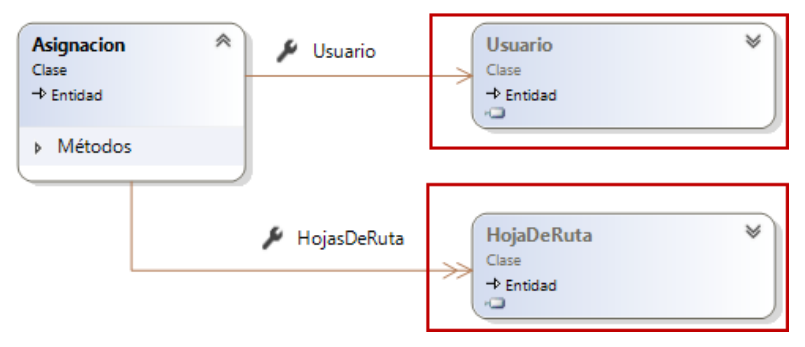

# **Módulo Calendarización:**

Este módulo tiene relación con el módulo **HojasDeRuta**.

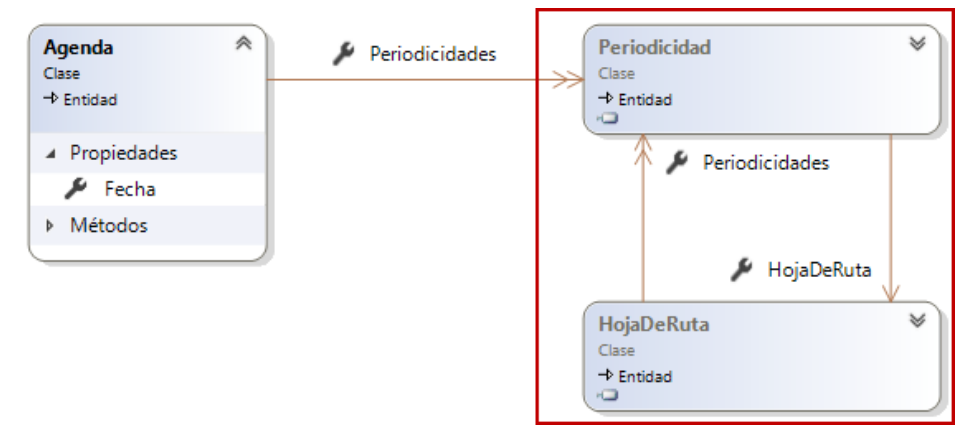

# **Módulo Usuarios:**

Este módulo tiene relaciones con los módulos **Turnos** y **Empleados**.

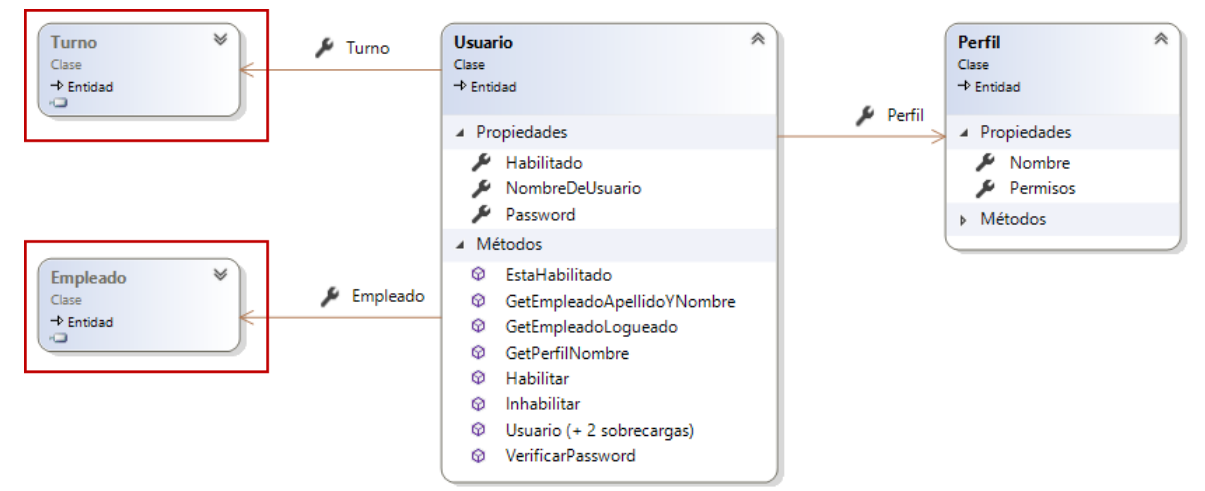

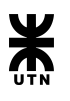

<span id="page-34-0"></span>Durante el sprint 8, se continuó trabajando en las tareas no finalizadas del sprint pasado y se comenzó a trabajar en la ejecución de hoja de ruta y su calendarización.

# **Análisis**

<span id="page-34-1"></span>Por parte del análisis, se detalló la funcionalidad de ejecución de hojas ruta y la historia épica de calendarización de hojas de ruta, con su funcionalidad y su PBI asociada.

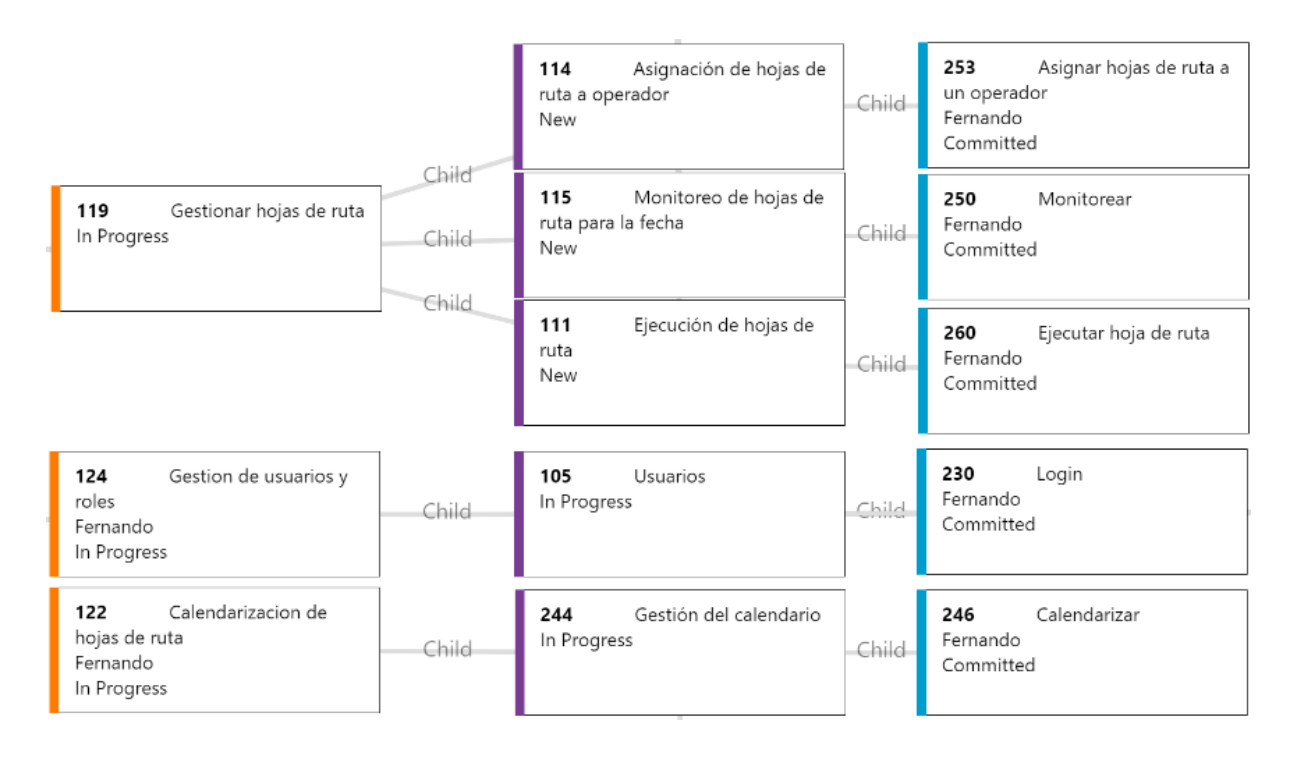

### **Diseño**

<span id="page-34-2"></span>En este sprint se refinó el módulo **HojasDeRuta** para que dé soporte a la ejecución de las mismas.

Módulo **HojasDeRuta** con soporte para **Ejecuciones**. Este módulo ahora tiene relación con el módulo **Usuarios**.

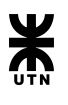

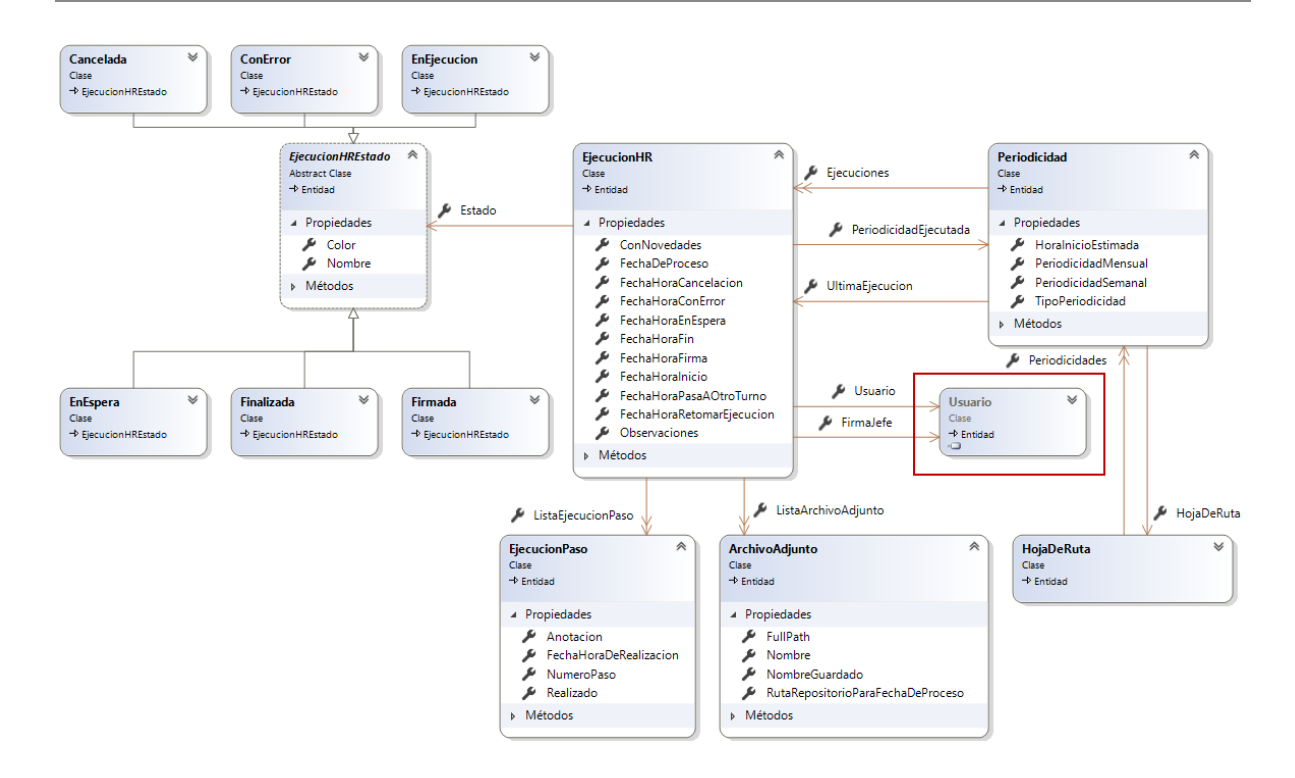

Como la ejecución de una hoja de ruta va a pasar por distintos estados, hemos realizado un diagrama de transición de estados para poder visualizar cómo se va a comportar la ejecución y cuales son los posibles cambios de estado.

<span id="page-35-0"></span>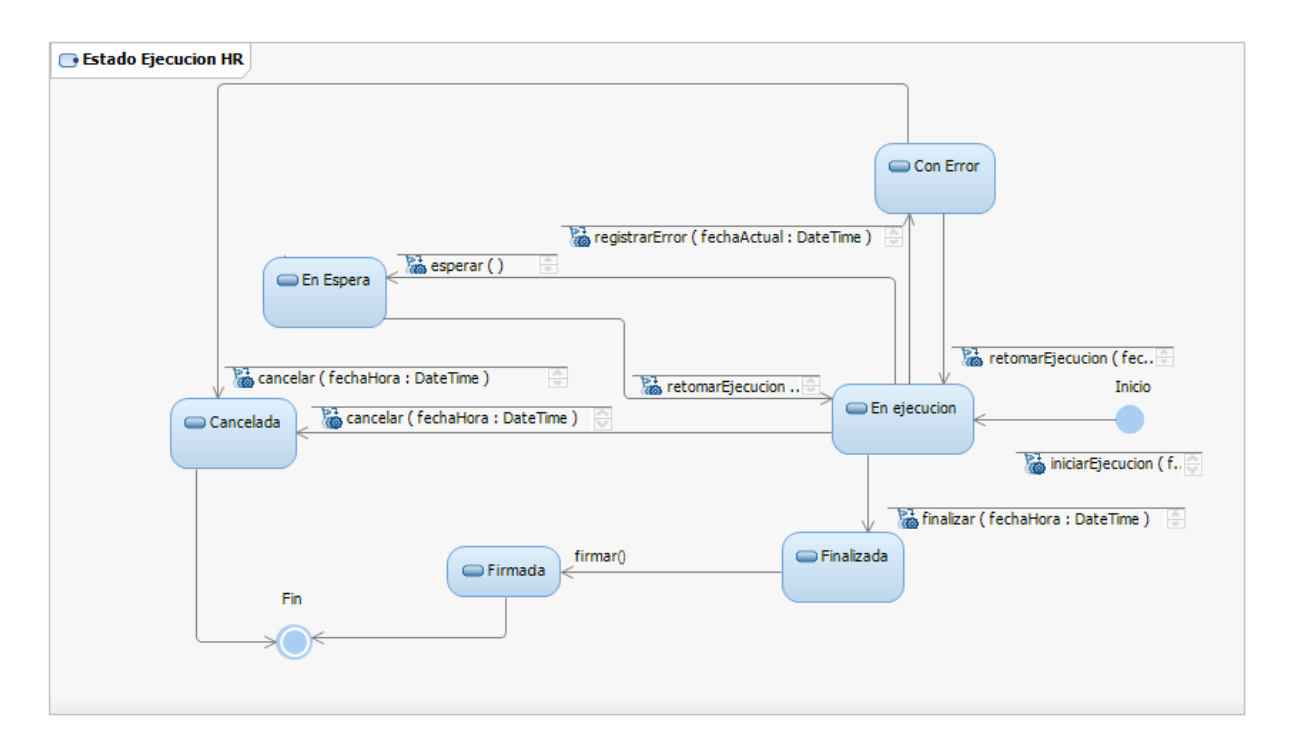
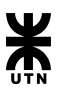

# **Módulos del sistema y sus dependencias**

A continuación se muestra un gráfico donde se pueden observar las relaciones y dependencias de los módulos del sistema.

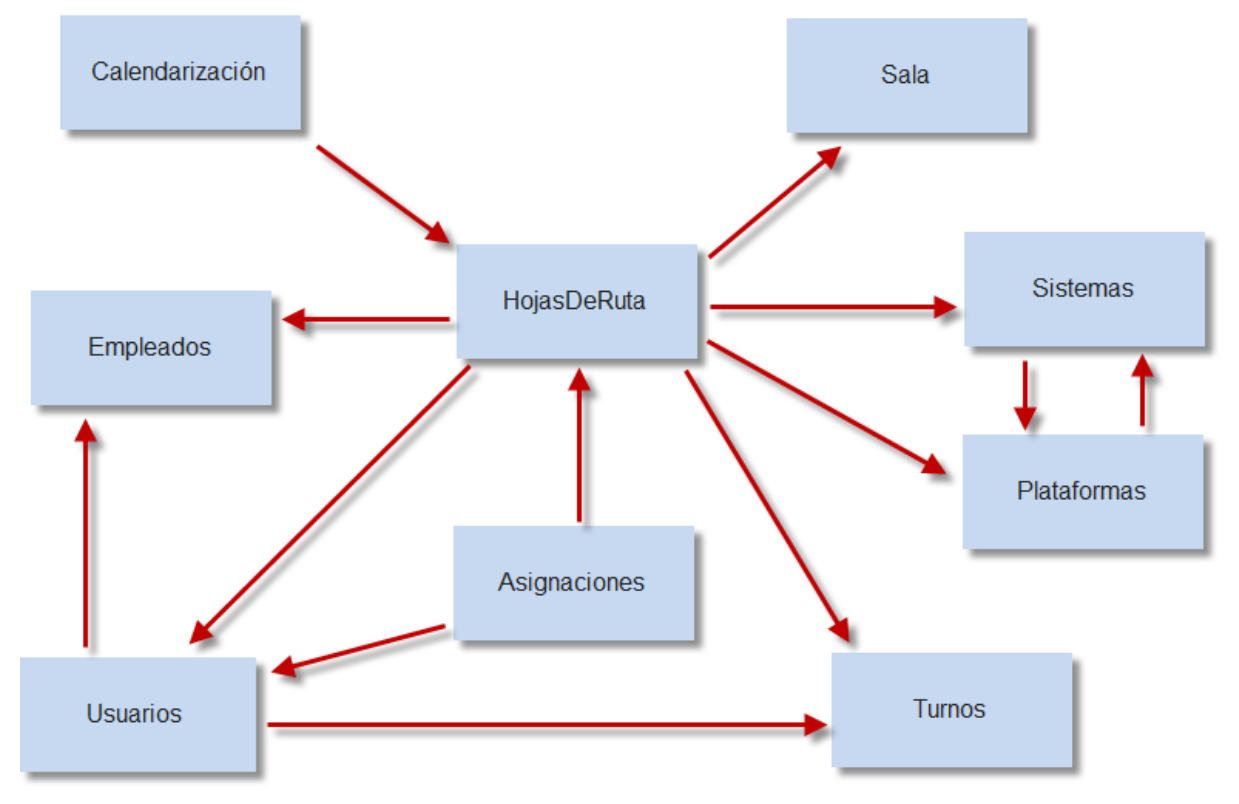

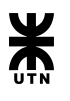

# Documentación de Análisis y Diseño Final

Como resultado de la evolución de sistema lograda a lo largo de estos 8 sprint, podemos concluir que las tareas de análisis y diseño del proceso de desarrollo se encuentran concluidas. Luego de un análisis y refinamiento completo se presentan los diagramas de clases y de entidad-relación resultantes del diseño, los cuales fueron utilizados de guía para la culminación de las tareas restantes a afrontar en los próximos Sprint.

## **Diagramas de clase y su mapeo a base de dato (DER) por módulos**

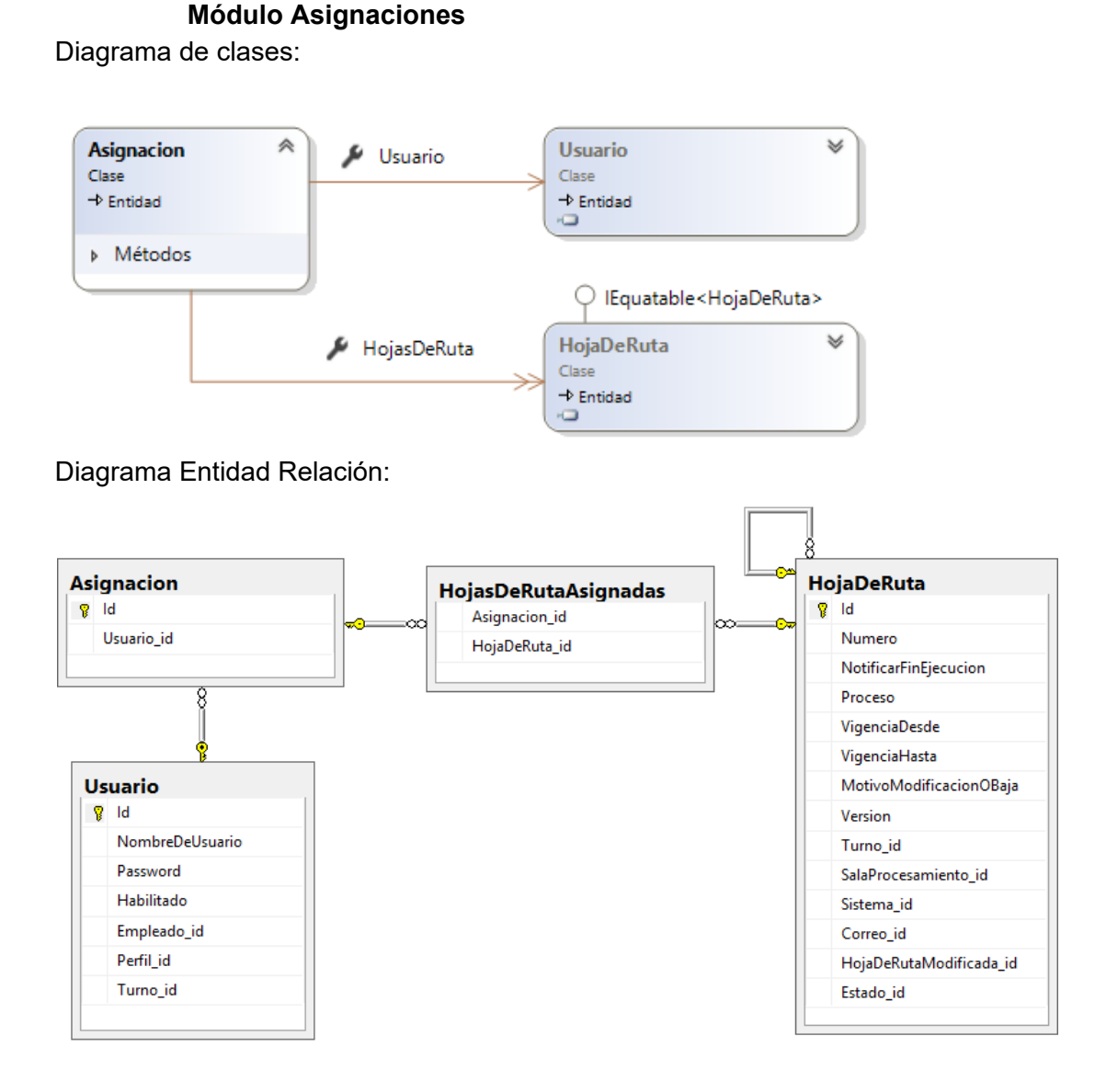

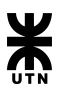

**Módulo Calendarización**

### Diagrama de clases:

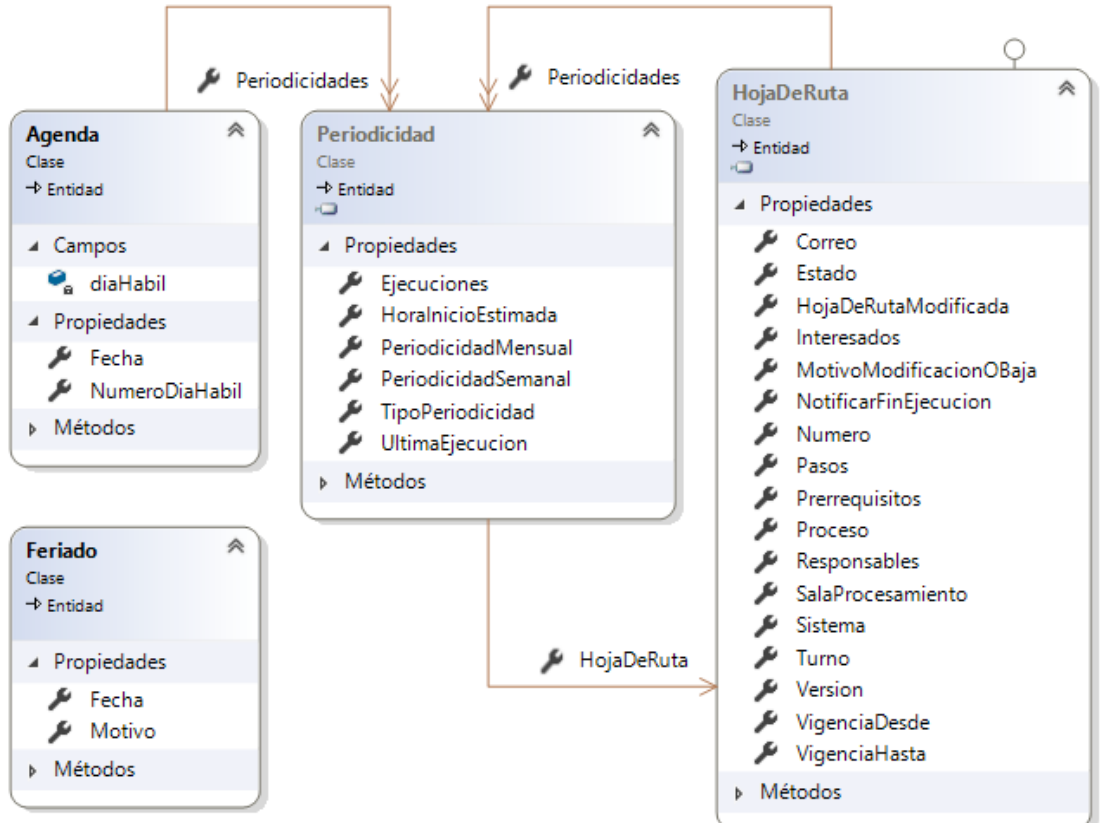

## Diagrama Entidad Relación:

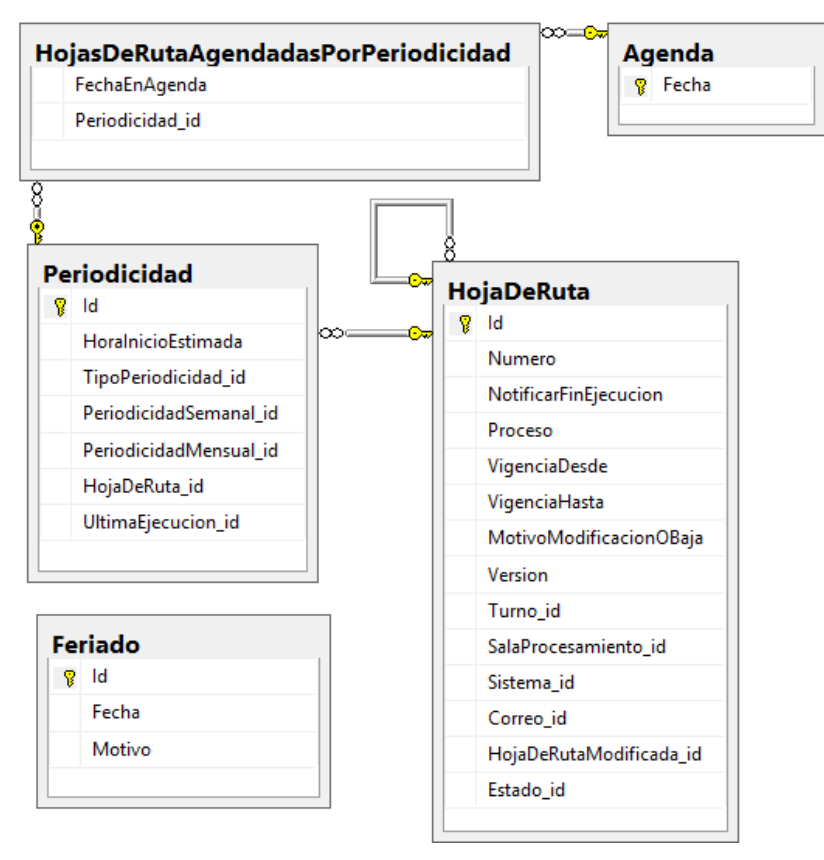

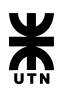

## **Módulo Empleados**

Diagrama de clases:

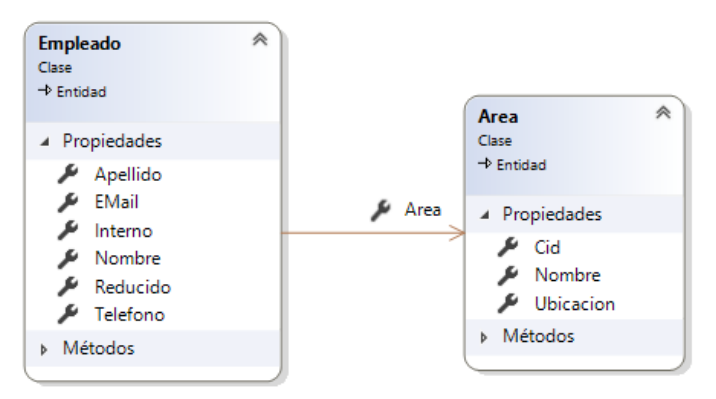

### Diagrama Entidad Relación:

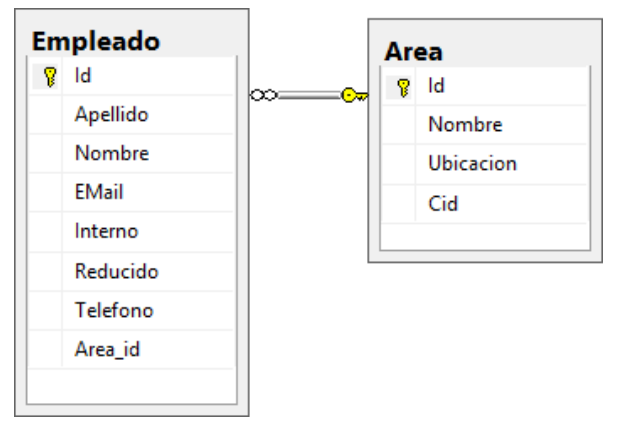

**Módulo Hojas de ruta**

Diagrama de clases:

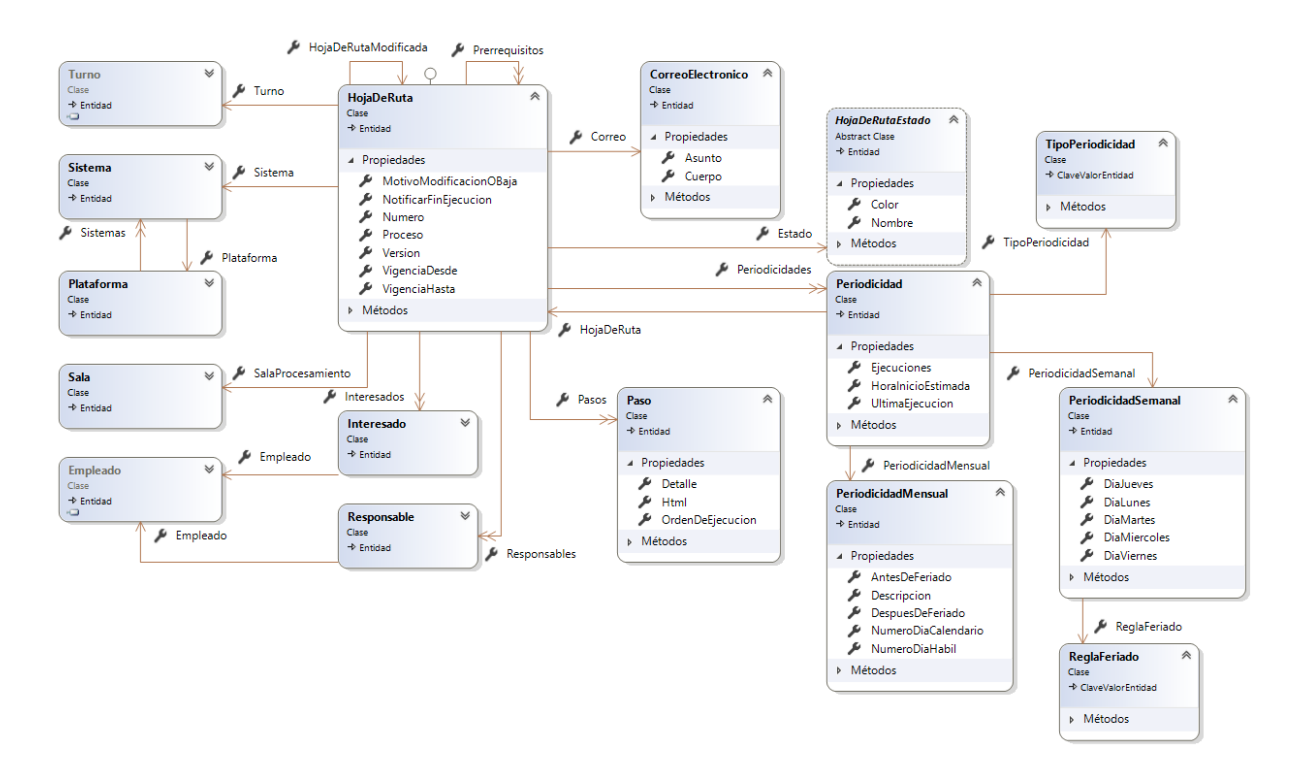

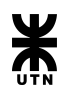

### Diagrama Entidad Relación:

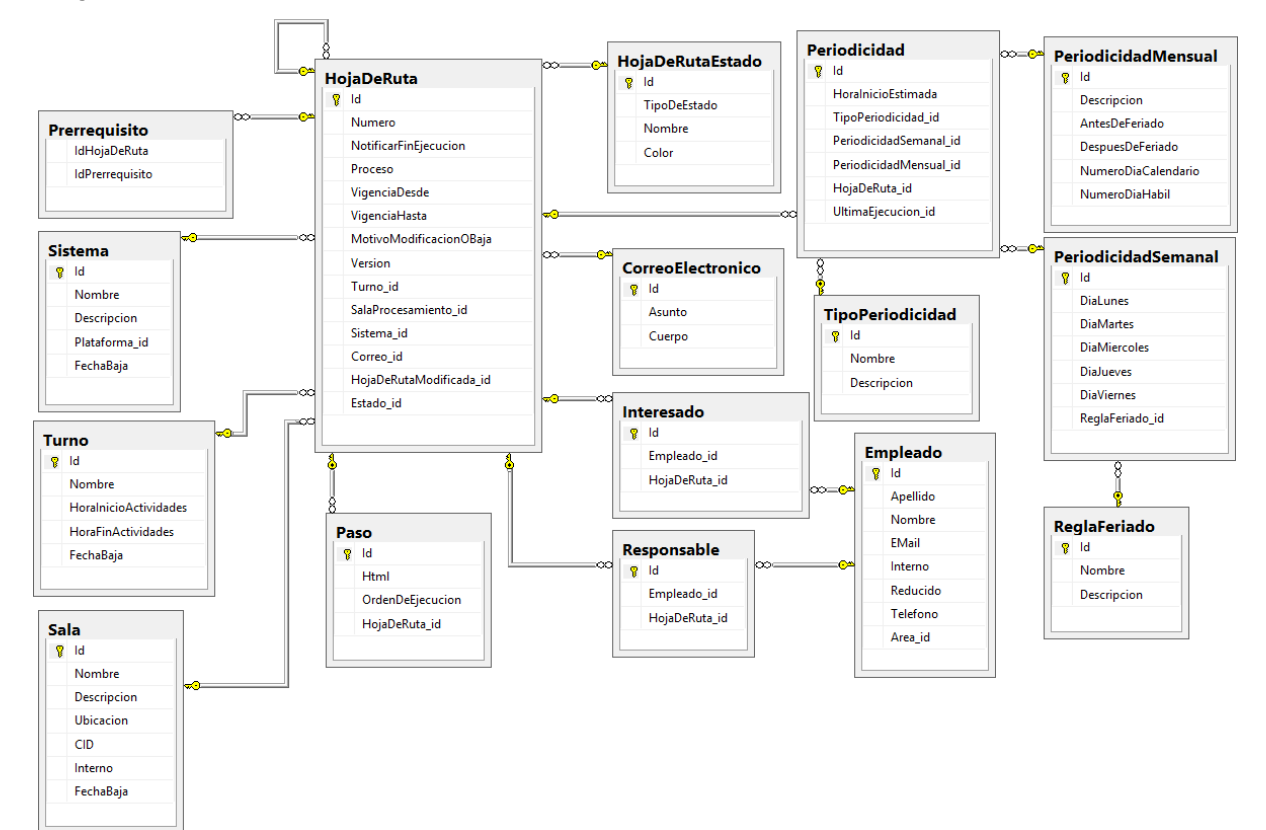

## **Módulo Parámetros**

Diagrama de clases:

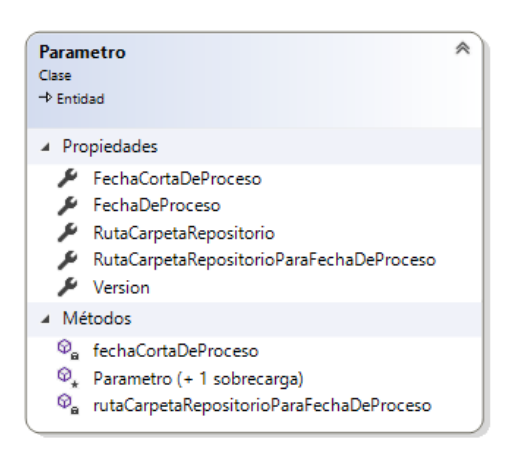

### Diagrama Entidad Relación:

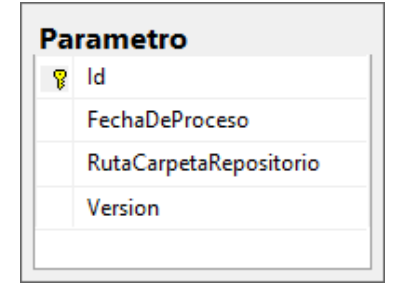

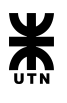

**Módulo Partes de novedades**

Diagrama de clases:

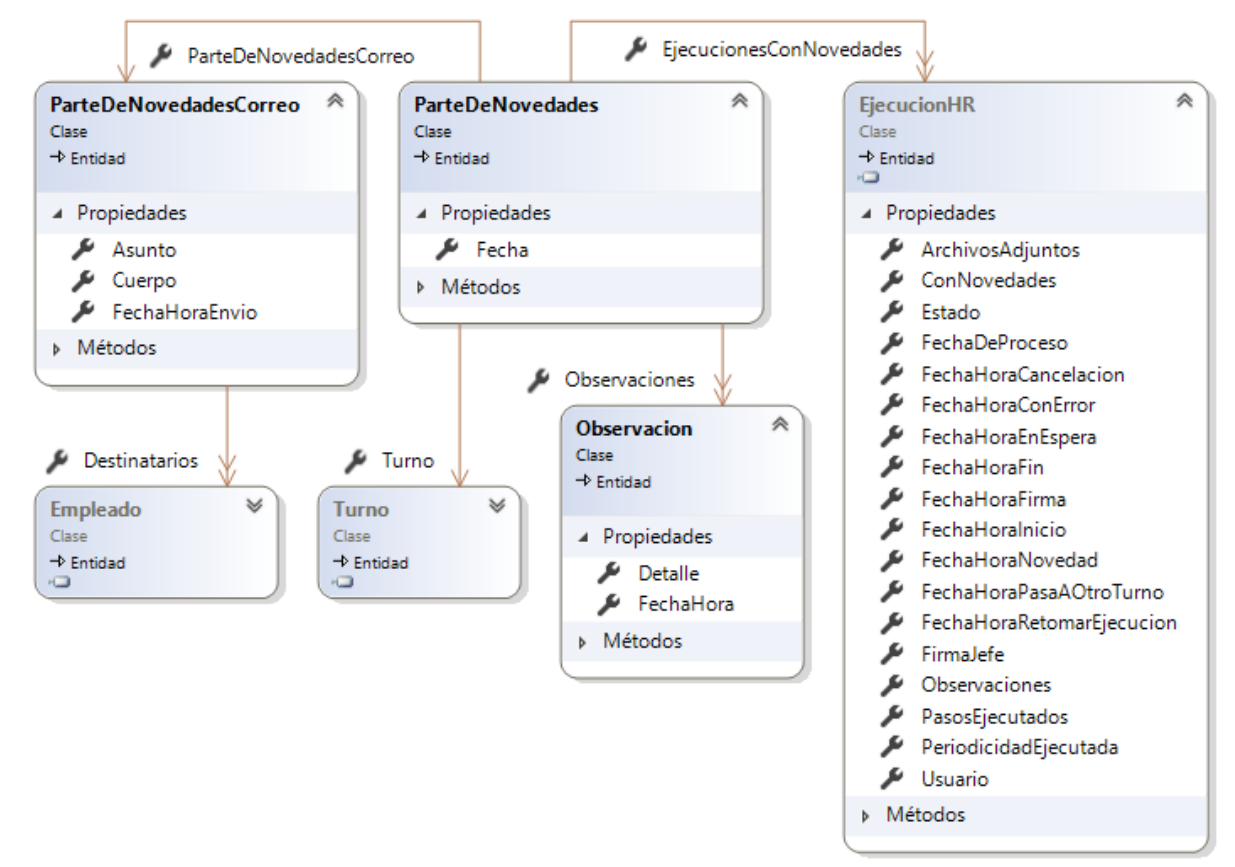

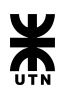

### Diagrama Entidad Relación:

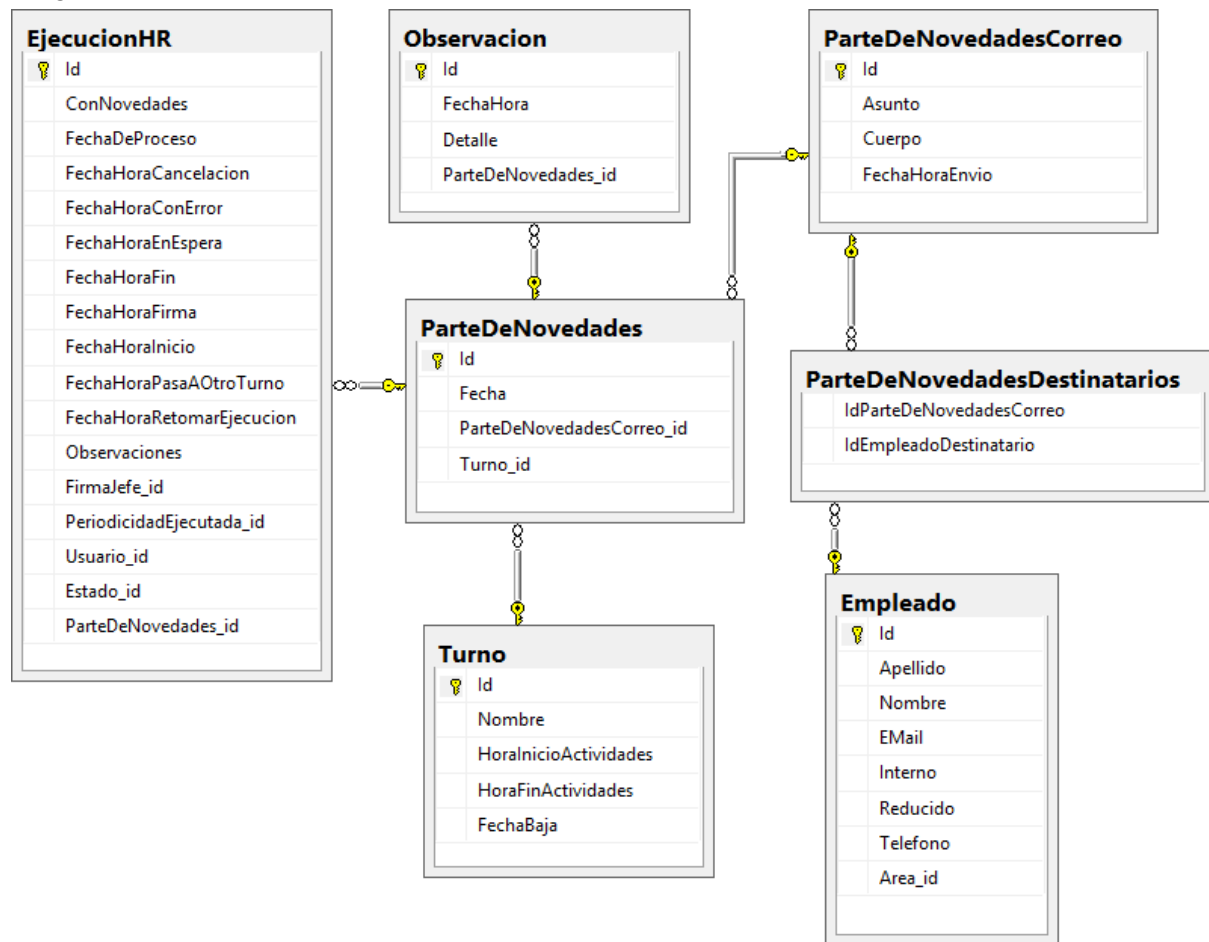

## **Módulo Plataformas**

Diagrama de clases:

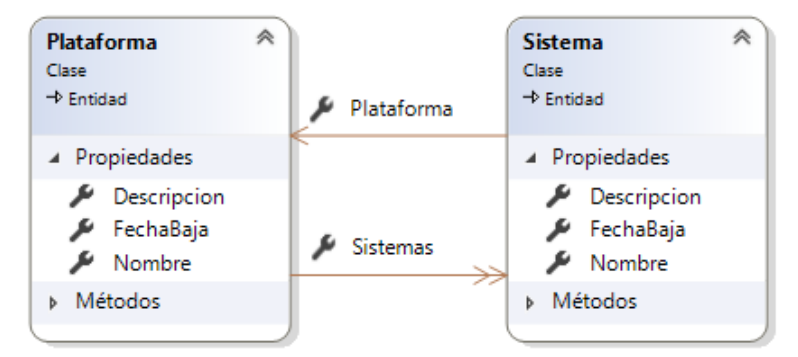

## Diagrama Entidad Relación:

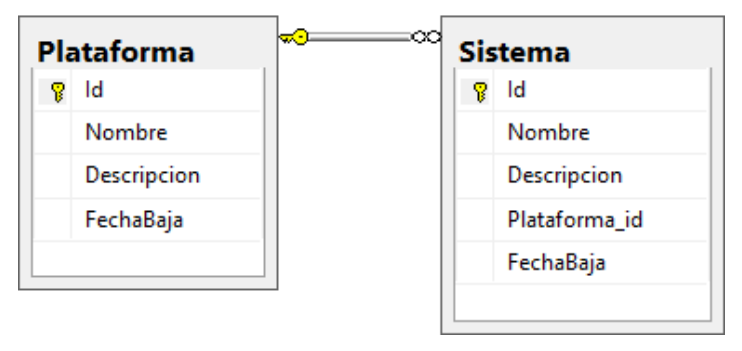

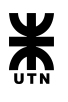

## **Módulo Salas** Diagrama de clases:

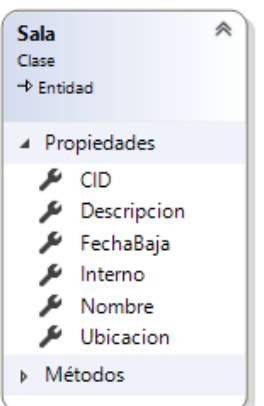

## Diagrama Entidad Relación:

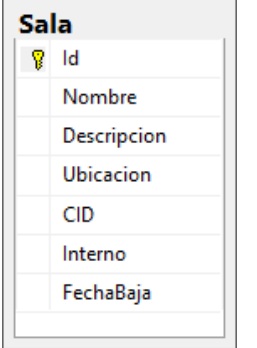

## **Módulo Sistemas**

Diagrama de clases:

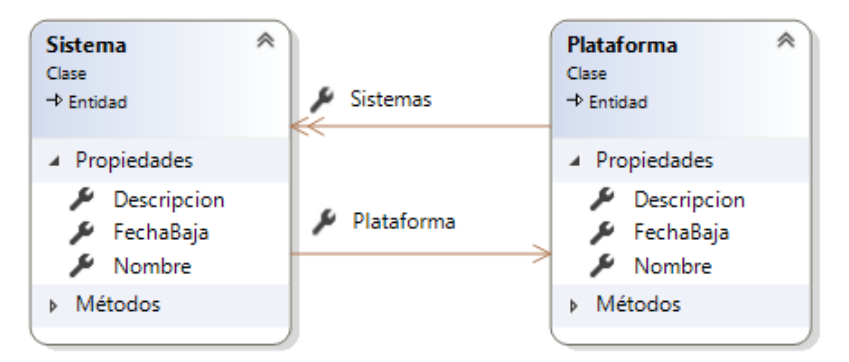

## Diagrama Entidad Relación:

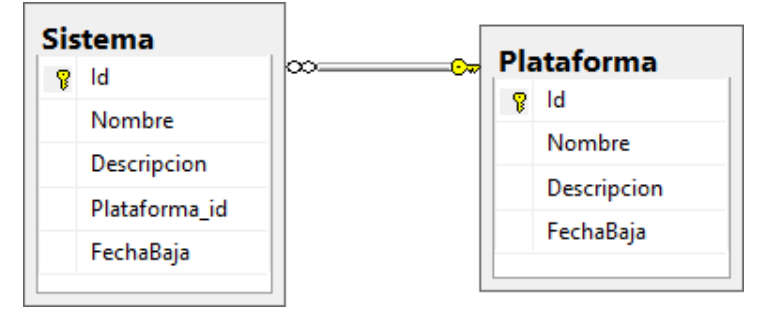

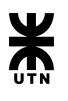

### **Módulo Turnos**

## Diagrama de clases:

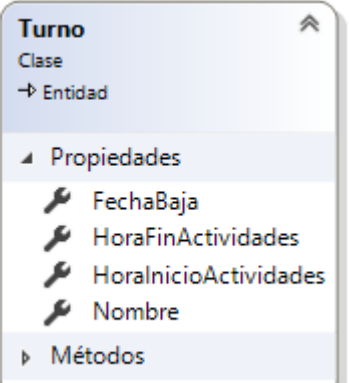

### Diagrama Entidad Relación:

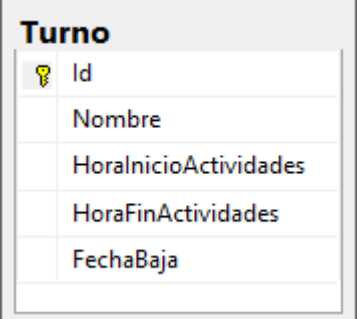

### **Módulo Usuarios**

Diagrama de clases:

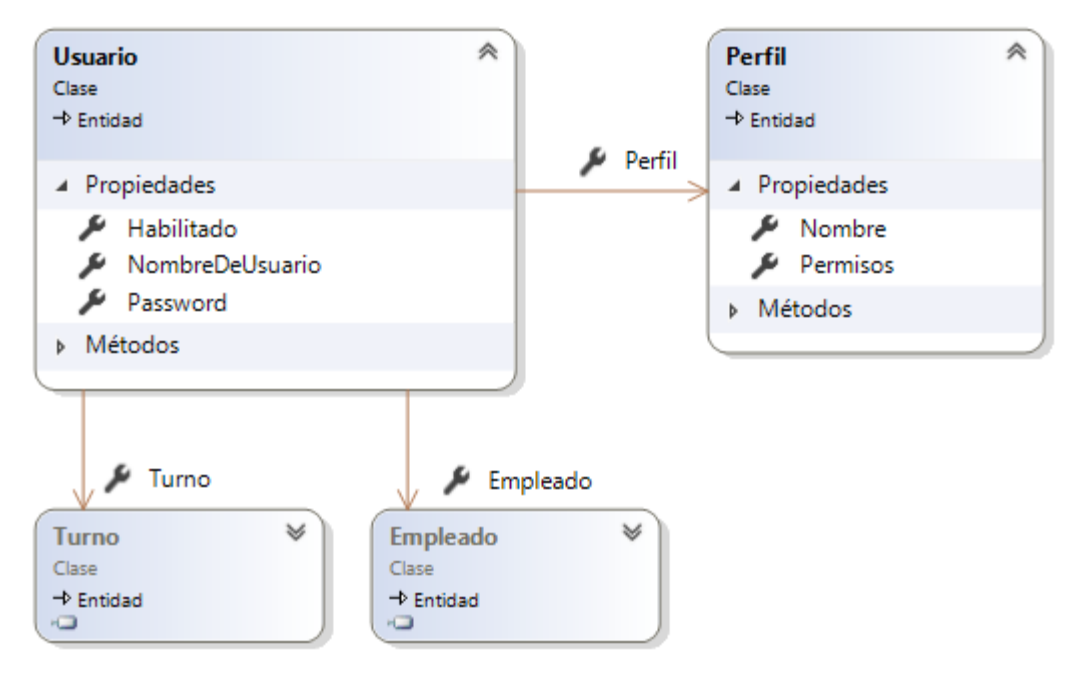

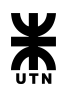

# Diagrama Entidad Relación:

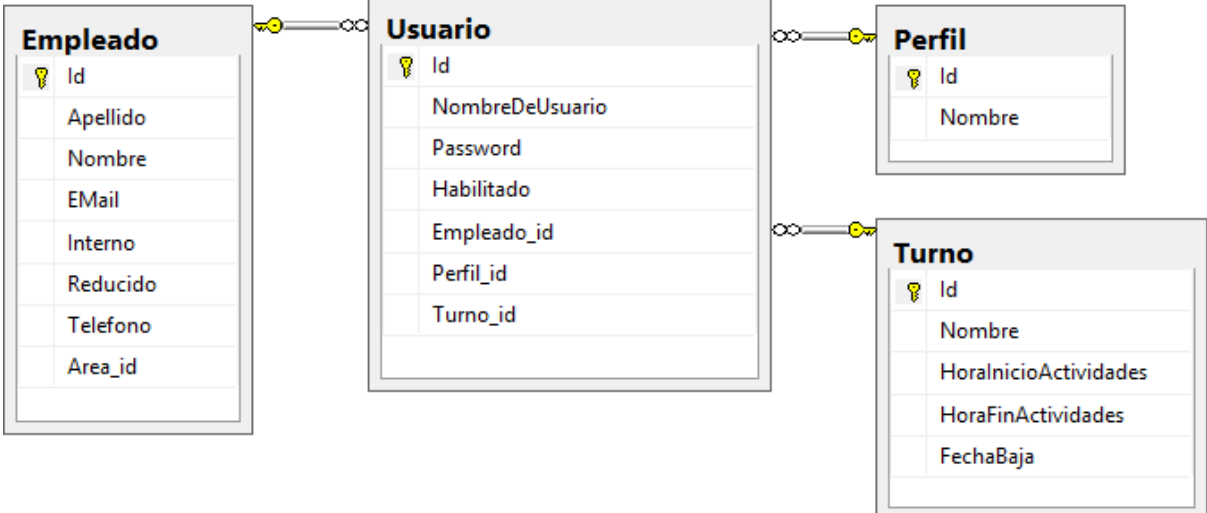

 $\overline{\phantom{a}}$ 

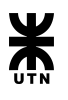

En el Sprint 9 se continuó trabajando en la ejecución de hojas de ruta, monitoreo y asignación de hojas de ruta a un usuario, las cuales no se llegaron a concluir en el Sprint 8. De igual manera y como resultado de la finalización de las tareas de diseño se retomaron algunas tareas como la modificación de hojas de ruta, calendarización de hojas de ruta y la registración de turnos de trabajo, salas de procesamiento y plataforma.

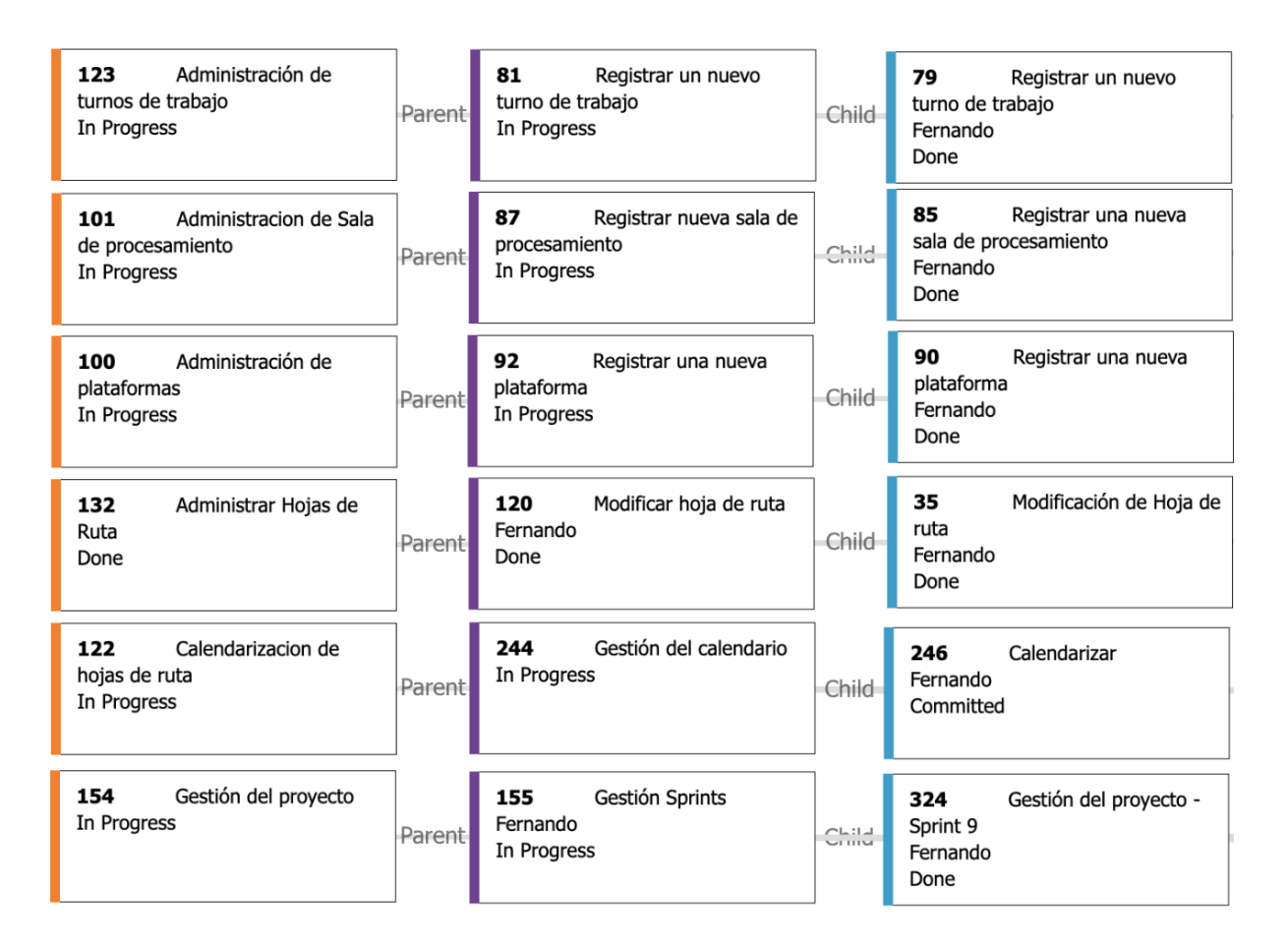

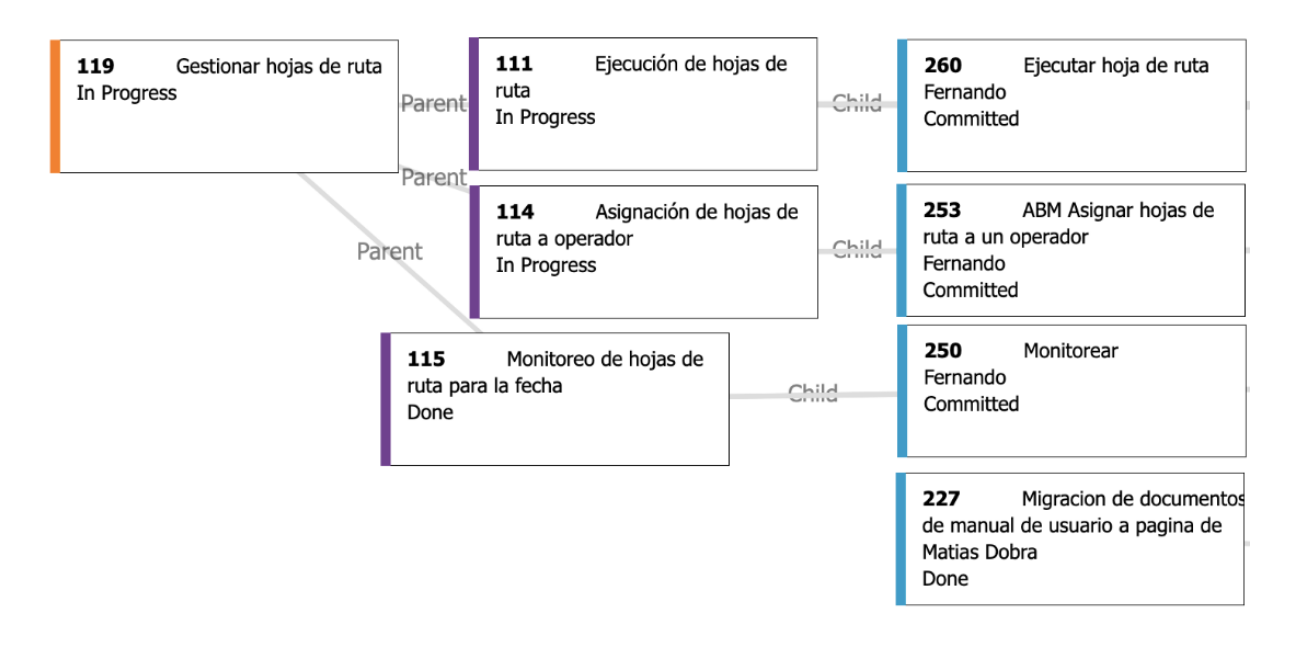

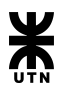

Para dar cierre a los ABM de turno de trabajo, sala de procesamiento, plataforma y sistema, en el Sprint 10 se concluyó con las funcionalidades de modificación y eliminación de dichos ABM. Además se mejoró el informe de duración de ejecuciones de una hoja de ruta seleccionada.

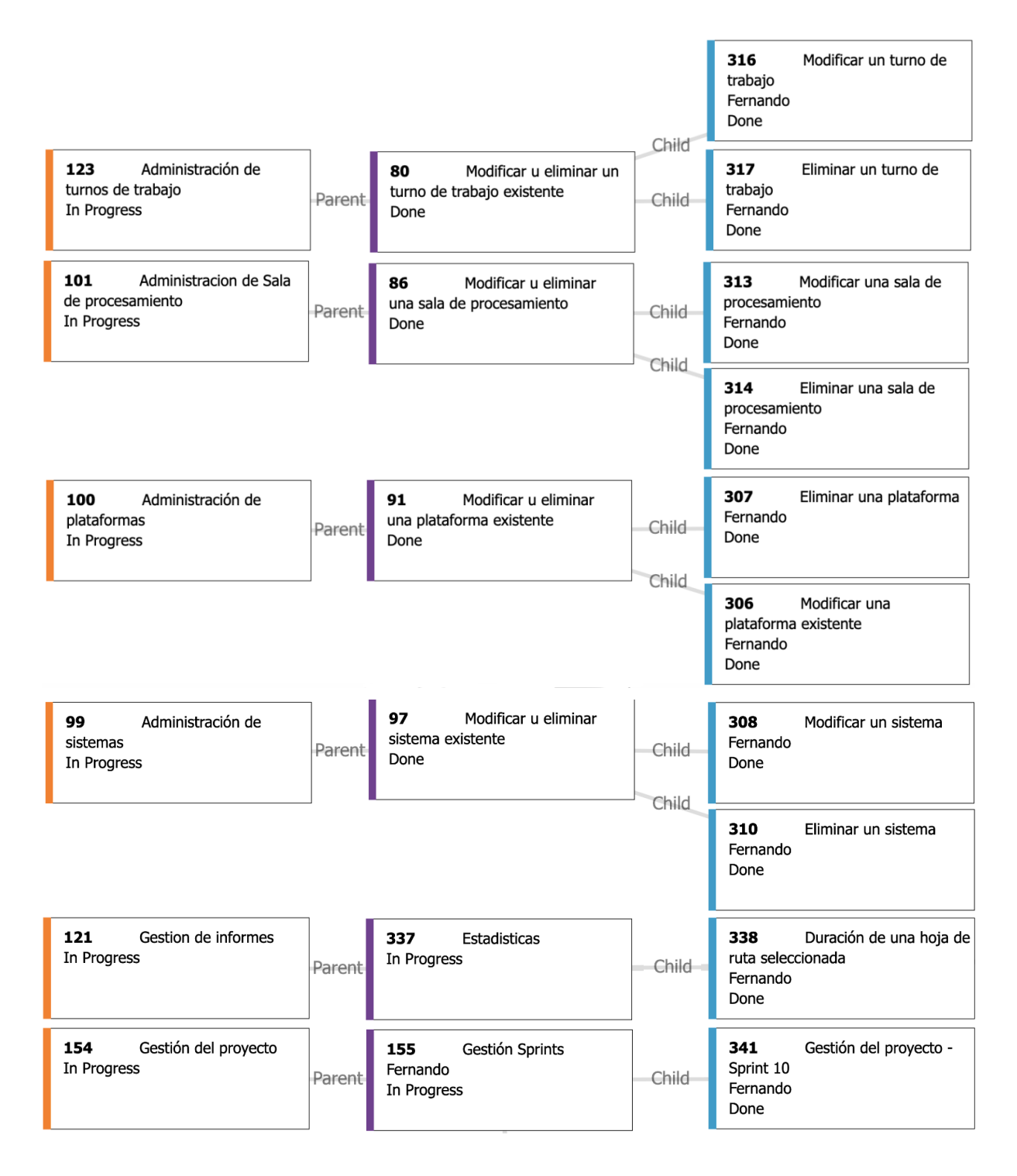

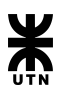

Durante el Sprint 11 se comenzó a trabajar en la firma de hojas de ruta, registrar feriados y dos bugs que teníamos pendientes.

Además se continuó trabajando en la tarea de monitorear y calendarizar.

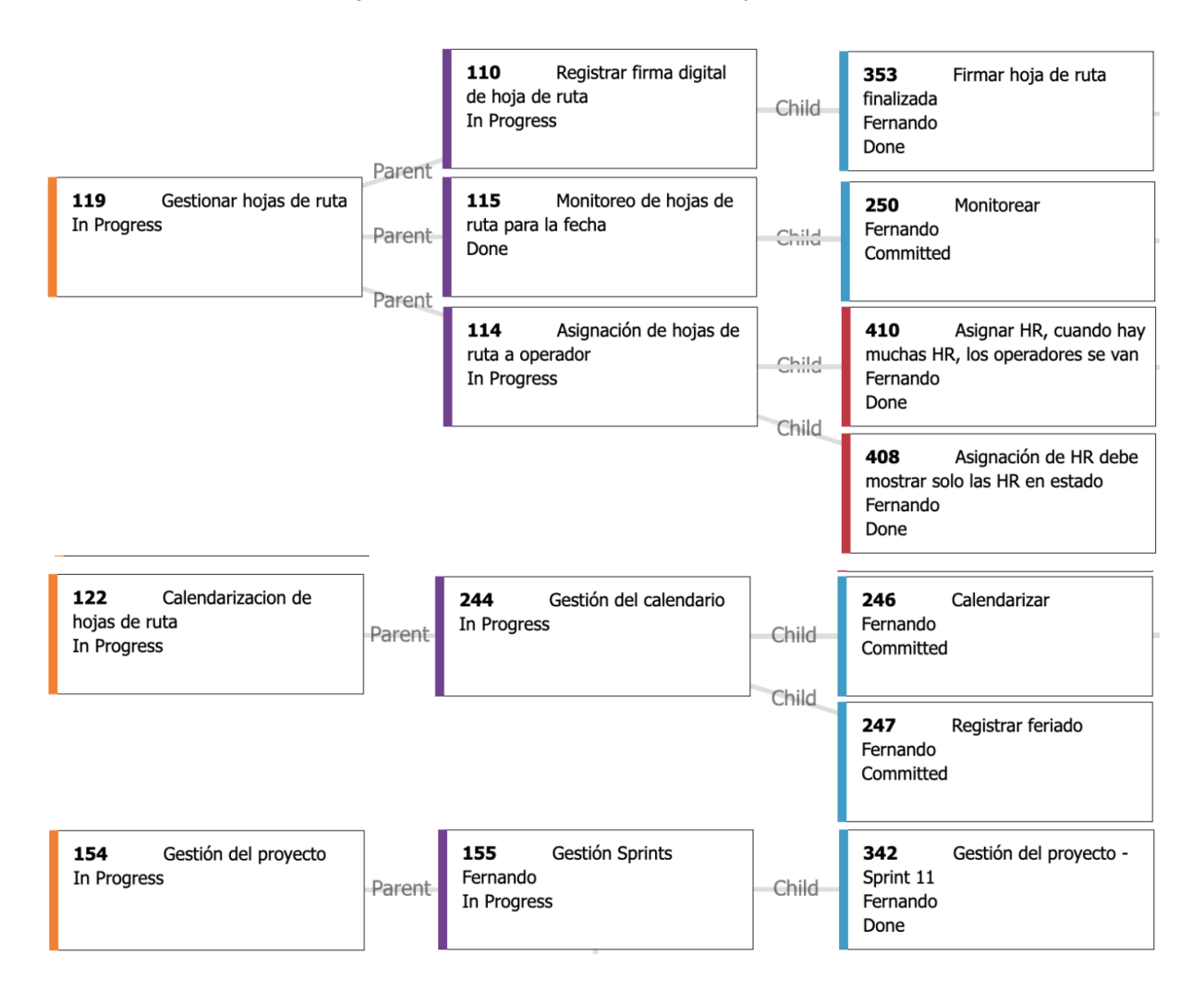

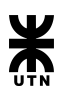

Luego de debatir con el grupo, se decidió que el sprint 12 sería el último. En el mismo se englobaron todas las funcionalidades restantes del product backlog, por lo que el sprint backlog era bastante grande.

Como se puede visualizar en la imagen debajo, se trabajó mucho en el manual de usuario. Se terminaron dos reportes que había pendiente, se corrigieron distintos bugs, features de seguridad como ser la asignación de roles a los usuarios y la configuración del Menú por perfil.

En cuanto a la gestión de hojas de ruta, se realizó la funcionalidad de imprimir una hoja de ruta, se trabajó sobre la ejecución de hojas de ruta a demanda, histórico de ejecuciones y se hicieron varios cambios pedidos por los profesores de la cátedra en la última revisión de la aplicación.

Con respecto al parte de novedades, impresión y envío del correo electrónico del mismo y corrección de bugs.

Por último, se trabajó en toda la documentación faltante.

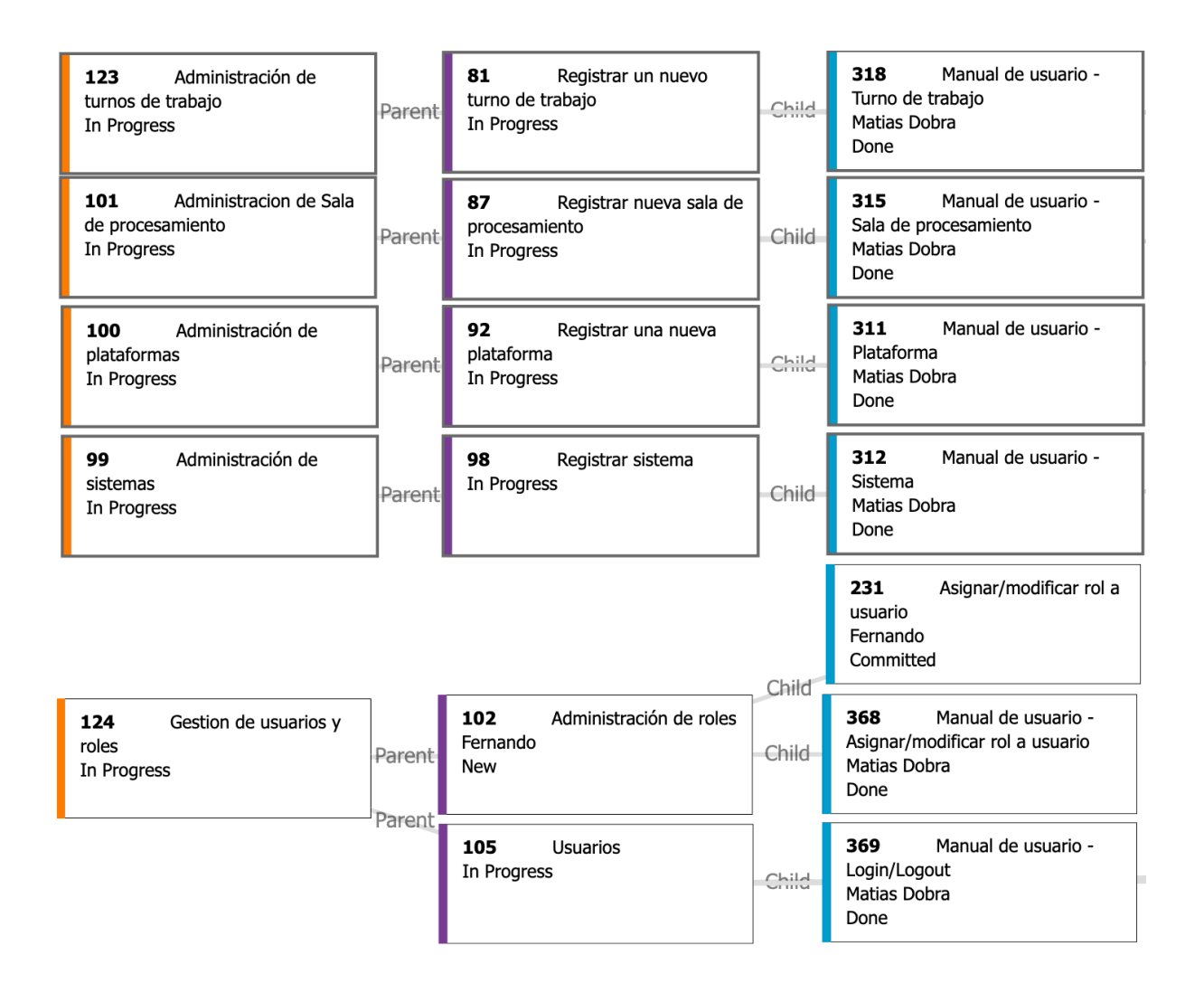

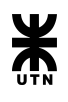

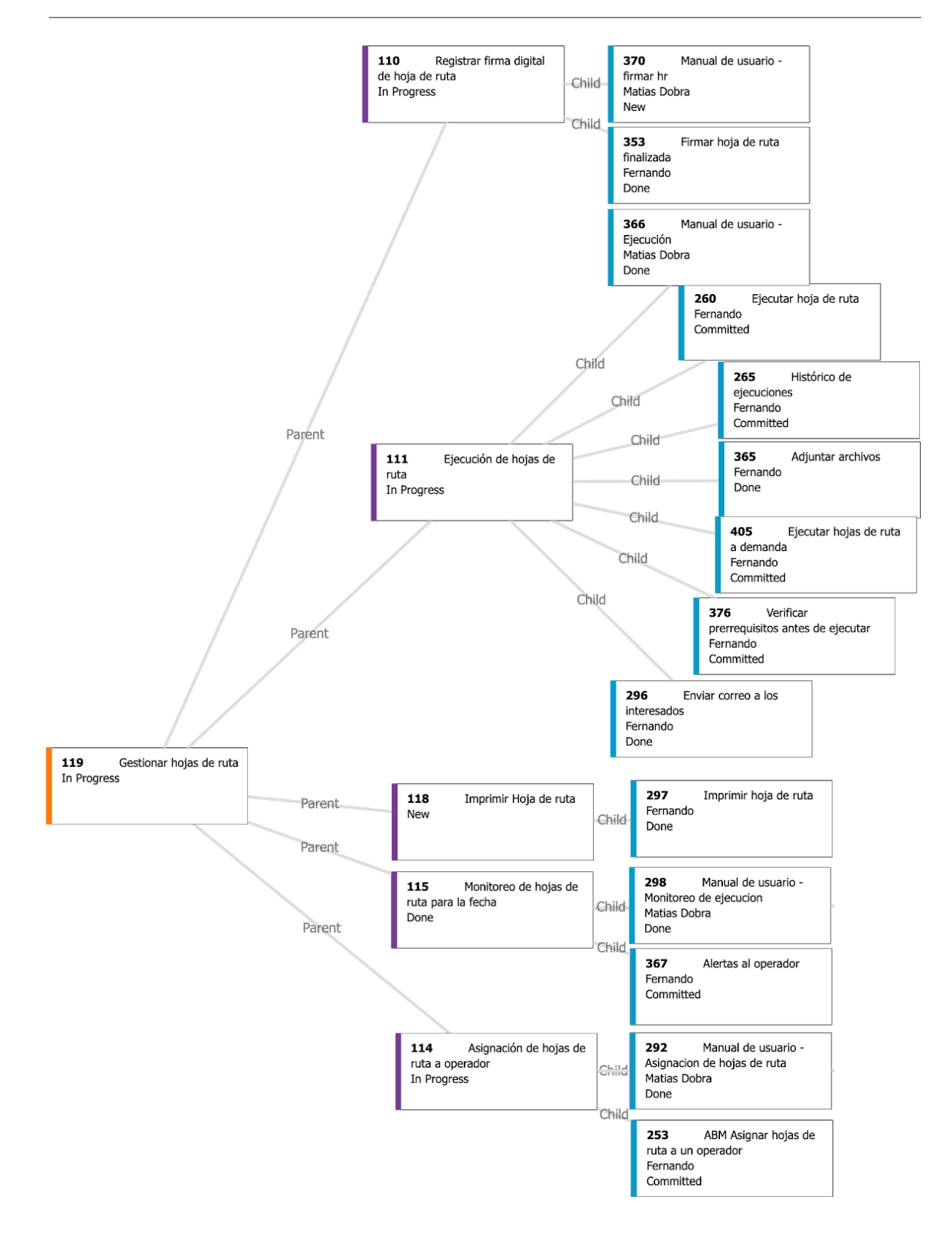

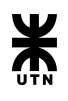

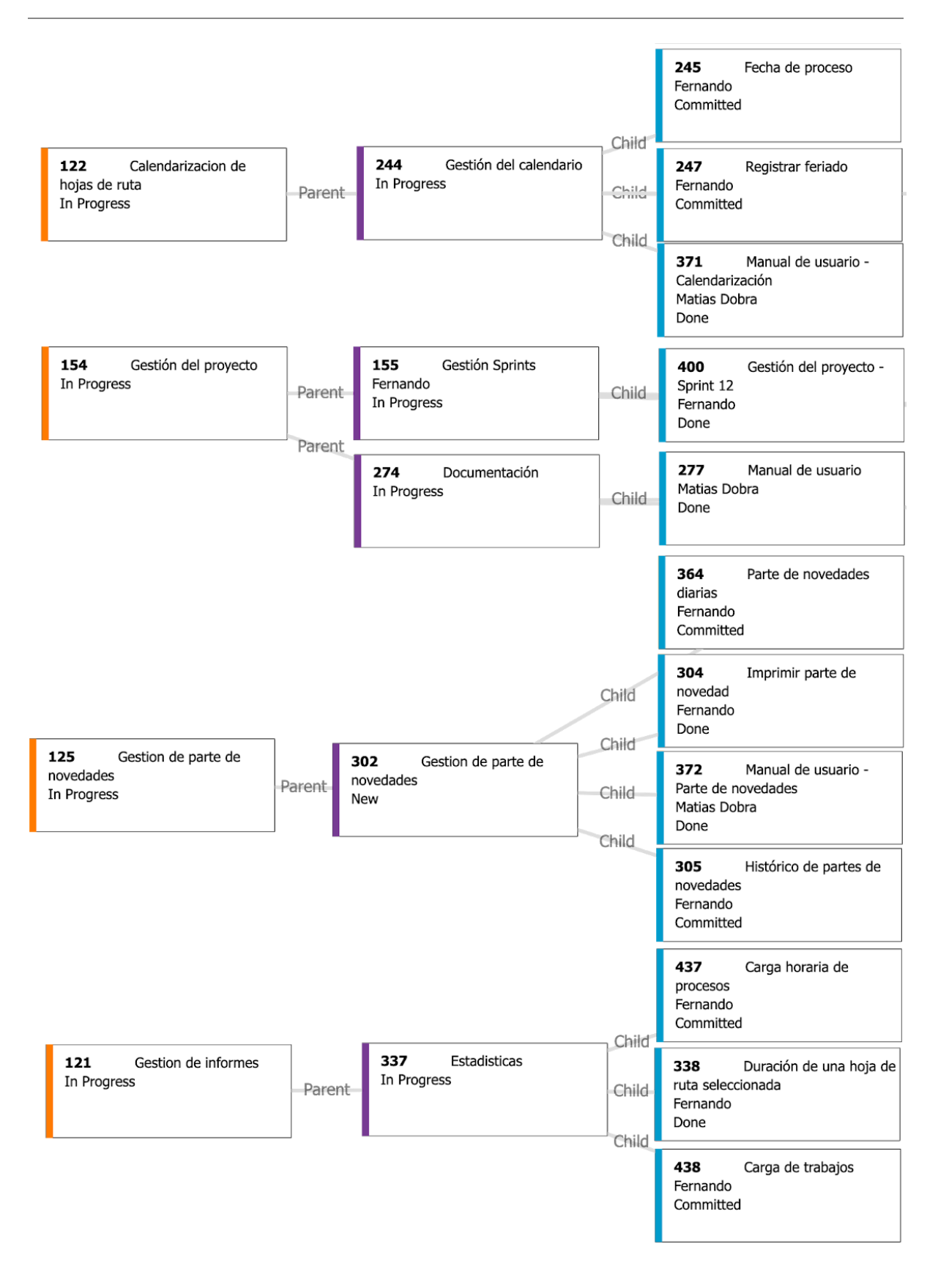

**Modelo final: clases de dominio del negocio (diagrama de clases completo)**

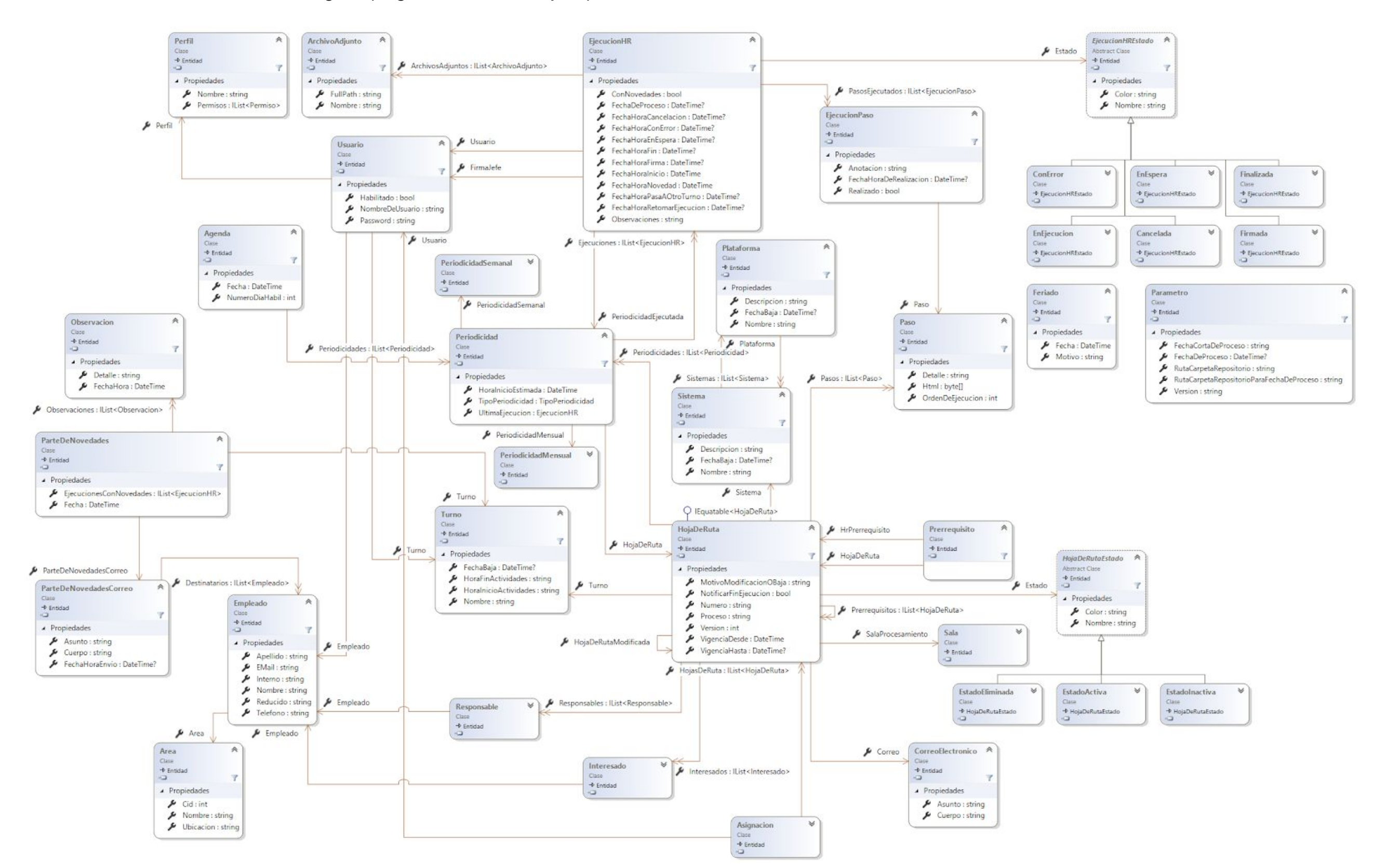

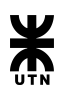

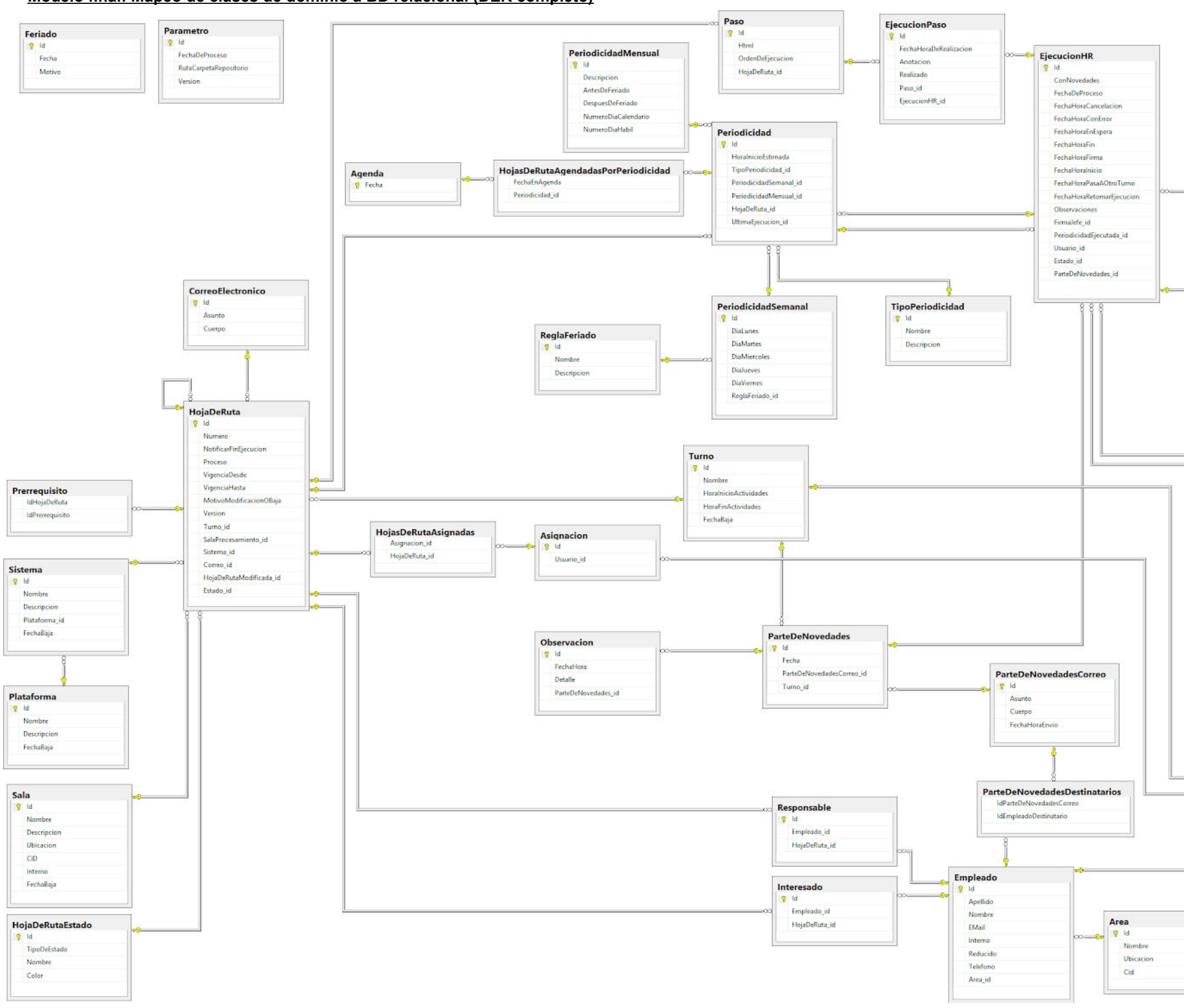

**Modelo final: Mapeo de clases de dominio a BD relacional (DER completo)**

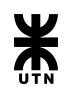

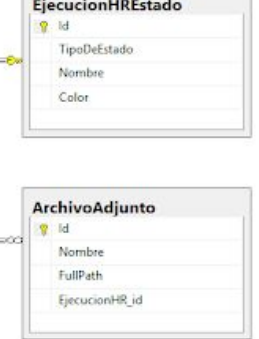

÷,

**The Company** 

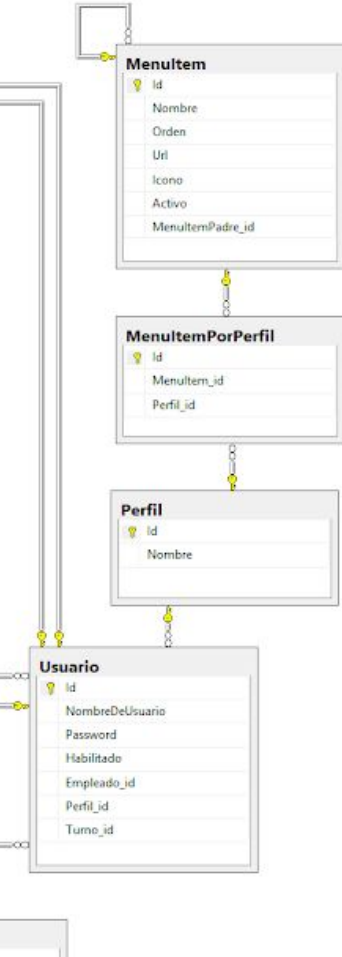

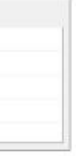

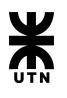

### **Mapeo desde las clases de dominio hacia la base datos relacional**

Para realizar el mapeo de las clases hemos utilizado el framework NHibernate.

Este framework realiza creación de las tablas con sus atributos y relaciones de acuerdo a lo que se establece en las clases de mapeo. Estas son clases adicionales que se deben crear que contiene información adicional para hacer un correcto mapeo.

Por ejemplo si tenemos dos clases y estas están relacionadas con una relación uno a muchos o de muchos a muchos, esto es lo que se debe declarar en esta clase de mapeo.

En cambio si hay una relación simple de uno a uno, estas relaciones las mapea de forma automática el framework.

Una vez creadas todas las clases de mapeo necesarias, al comenzar la ejecución del backend el framework crea todas las tablas con todos los atributos y relaciones establecidas en las clases de mapeo.

a continuación se transcriben dos clases de mapeo, una simple de relación uno a uno y la otra con relación uno a muchos.

## **Clase de mapeo con relaciones simples de uno a uno.**

```
public class AreaMap : ClassMap<Area>
```

```
{
   public AreaMap()
   {
       Id(x \Rightarrow x.Id);Map(x \Rightarrow x.Nombre);
       Map(x \Rightarrow x.Ubicacion);Map(x \Rightarrow x.Cid);}
}
```
# **Clase de mapeo para una relación de muchos a muchos.**

public class HojaDeRutaMap : ClassMap<HojaDeRuta>

```
{
  public HojaDeRutaMap()
  {
     Id(x \Rightarrow x.Id);
     HasManyToMany(x => x.Prerrequisitos)
       .Table("Prerrequisito")
       .ChildKeyColumn("IdPrerrequisito")
       .ParentKeyColumn("IdHojaDeRuta")
       .ForeignKeyConstraintNames("FK_HRPrerrequisito", "FKPrerrequisitoHR");
  }
}
```
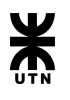

# Planilla de ejecución de casos de prueba

La ejecución y el seguimiento de defectos realizado mediante la siguiente planilla, en la cual se detalla:

- 1. Id del caso de prueba
- 2. Nombre del caso de prueba
- 3. Sprint en el que fue ejecutado
- 4. Funcionalidad asociada
- 5. Resultado del caso de prueba
- 6. Id del defecto en caso de fallo
- 7. Fecha de ejecución
- 8. Observaciones

A continuación se presenta la planilla con las ejecuciones realizadas hasta el momento

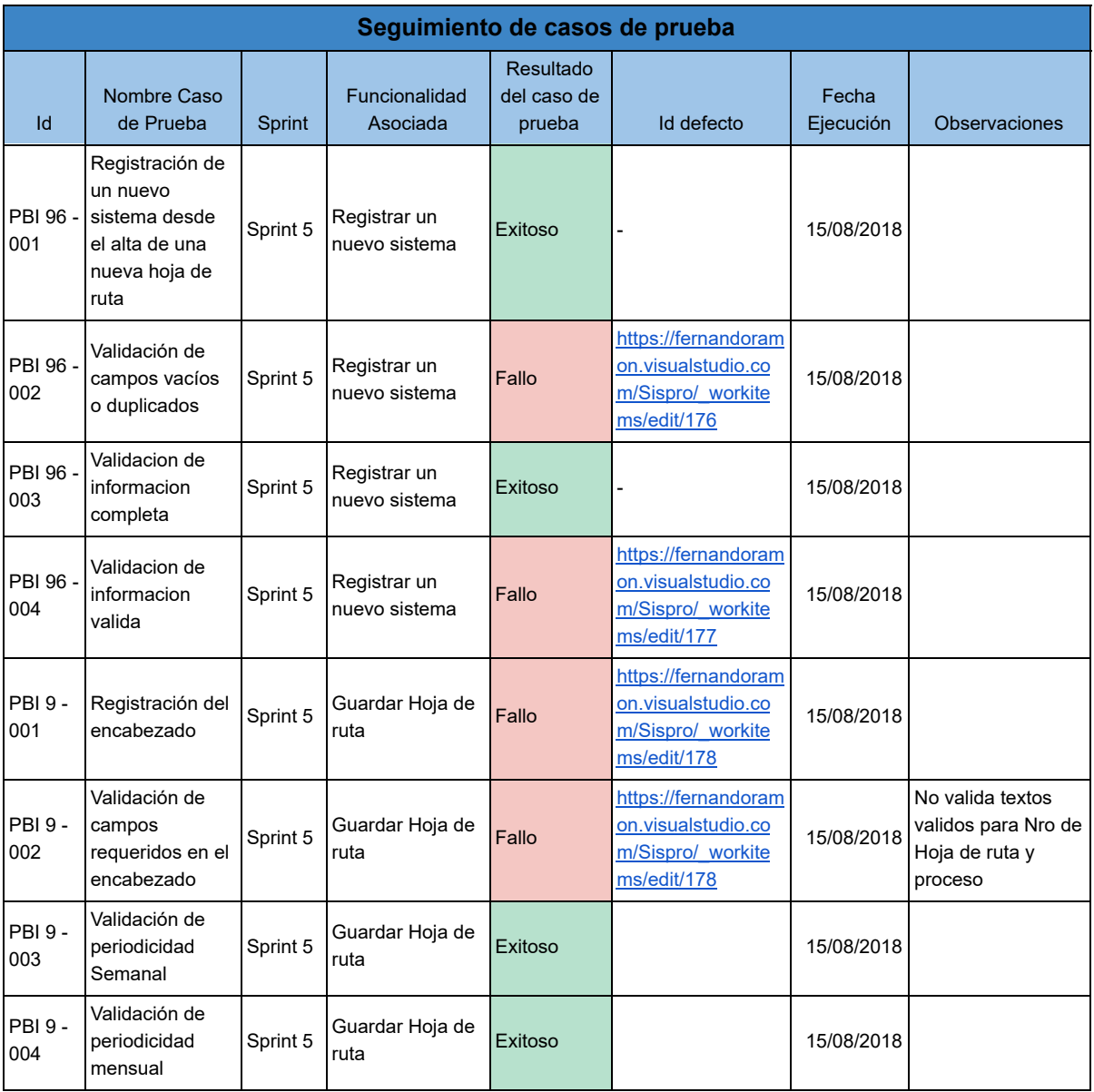

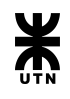

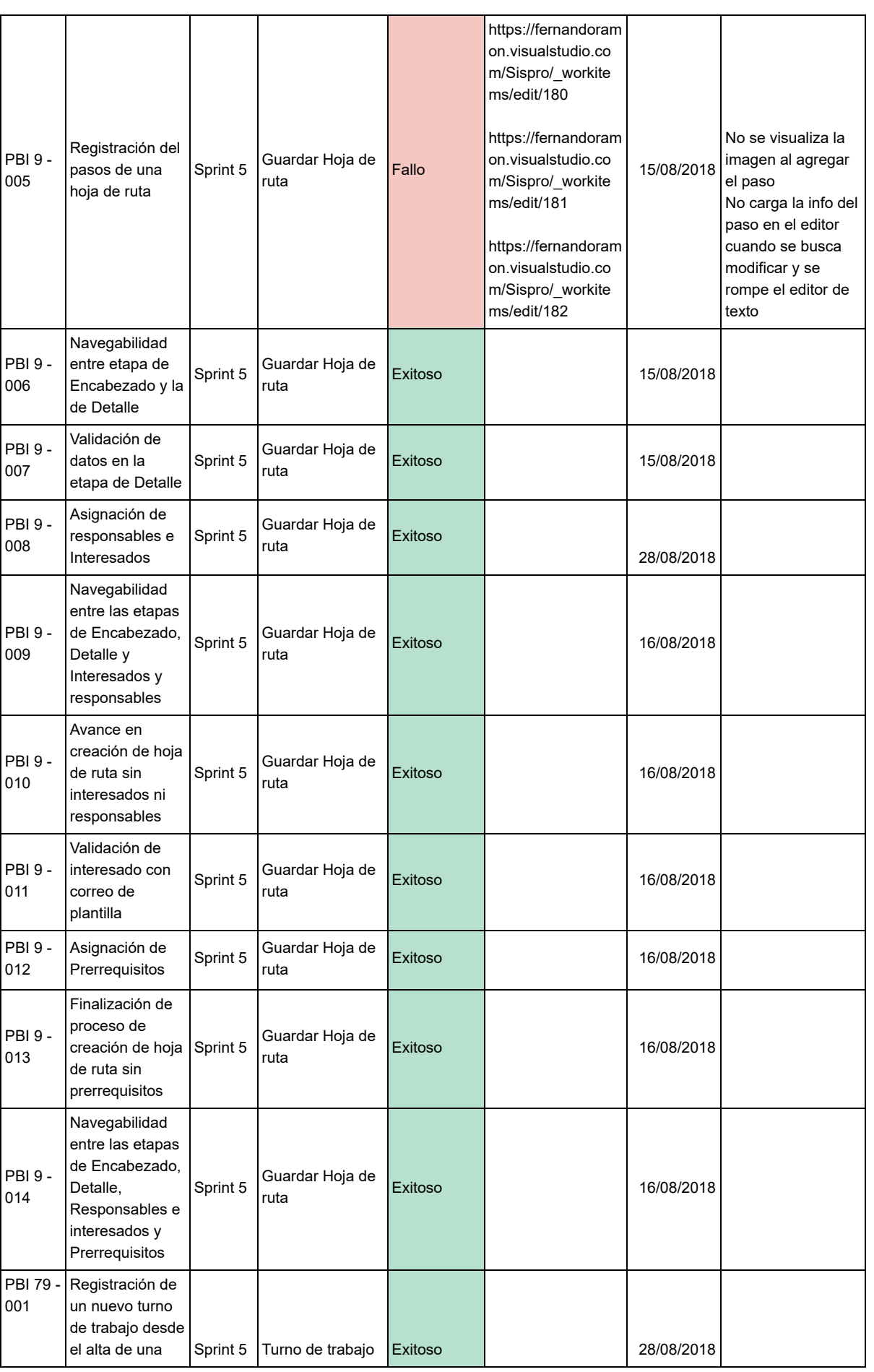

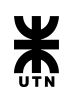

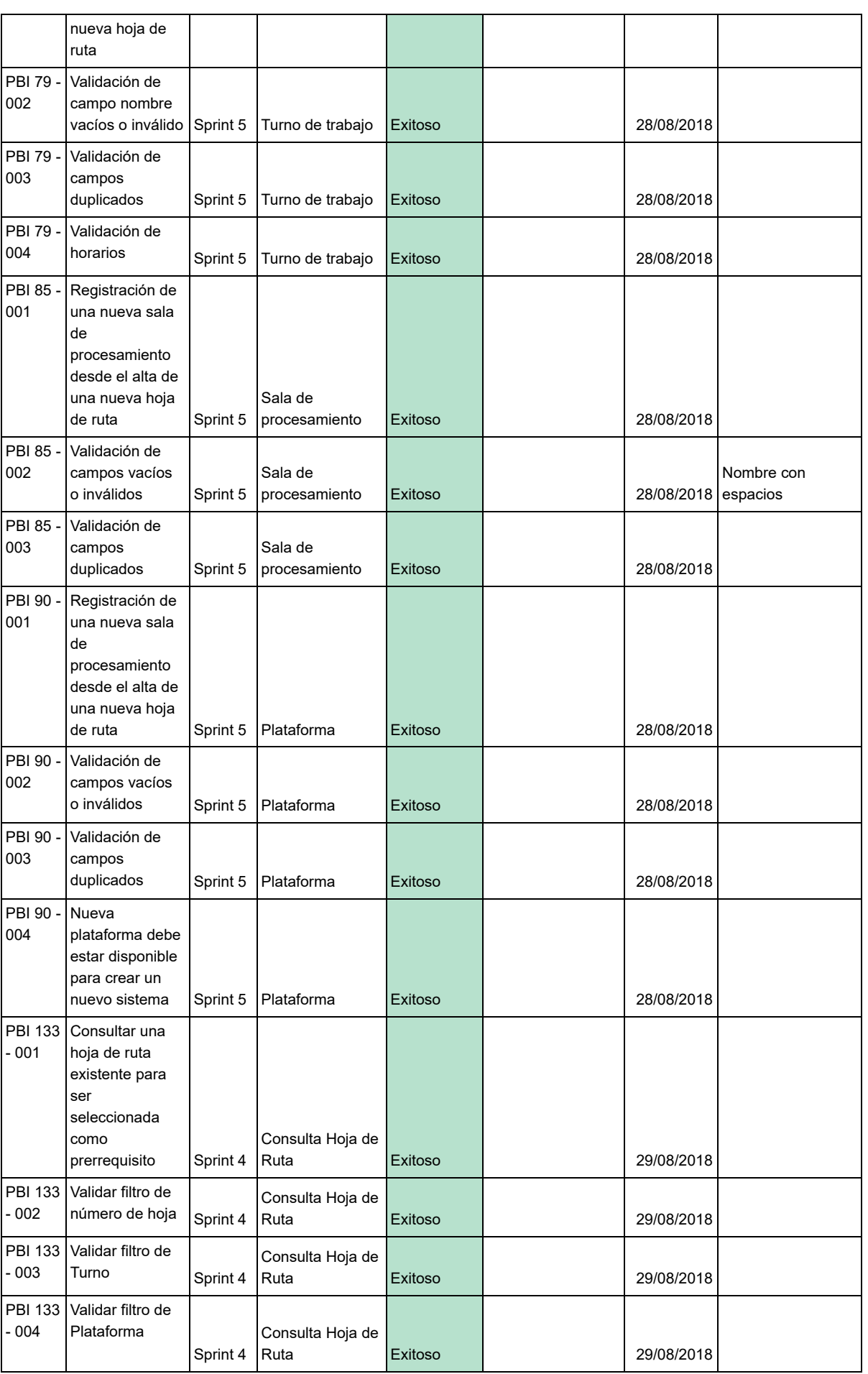

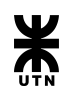

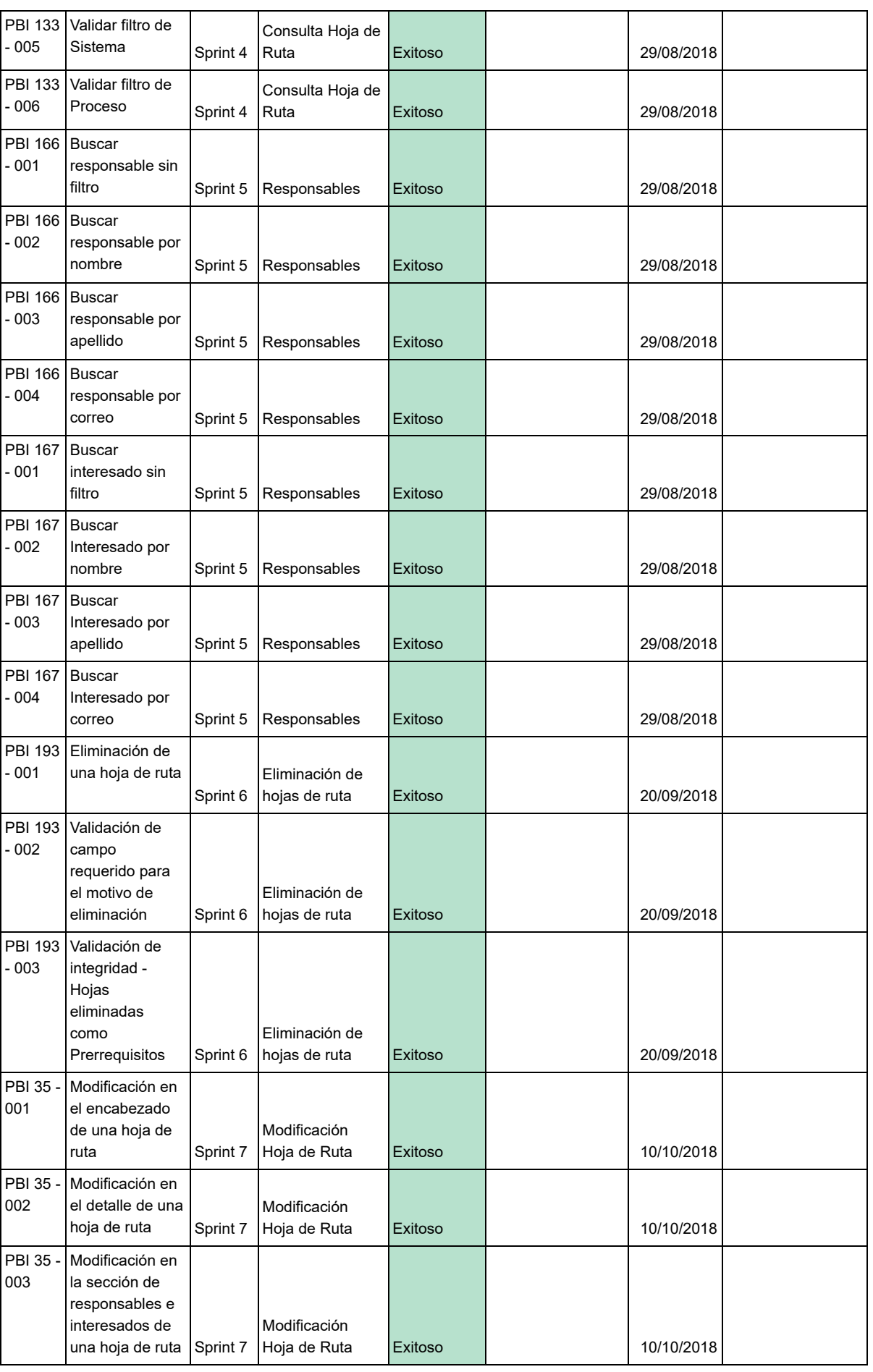

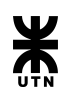

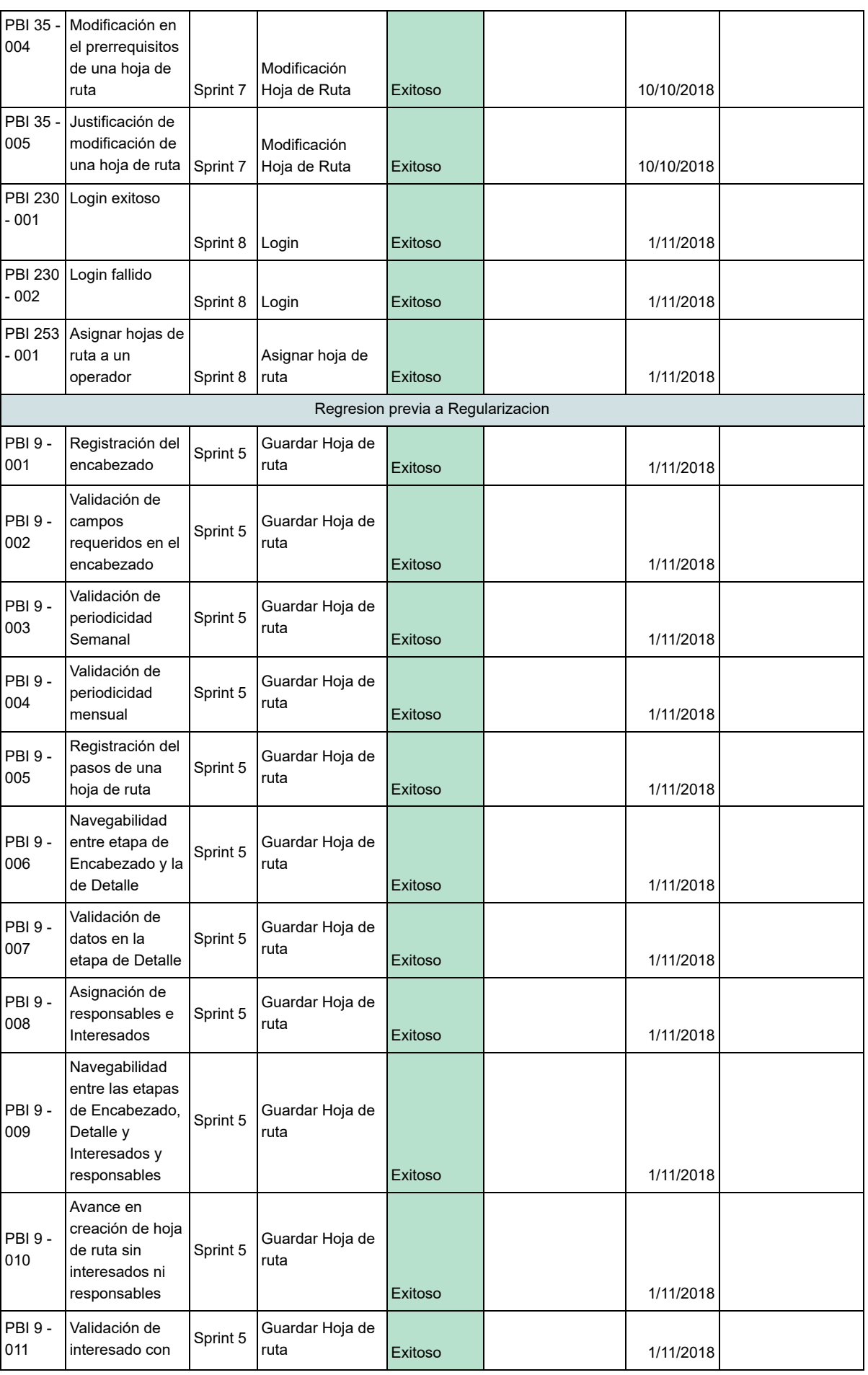

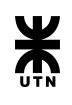

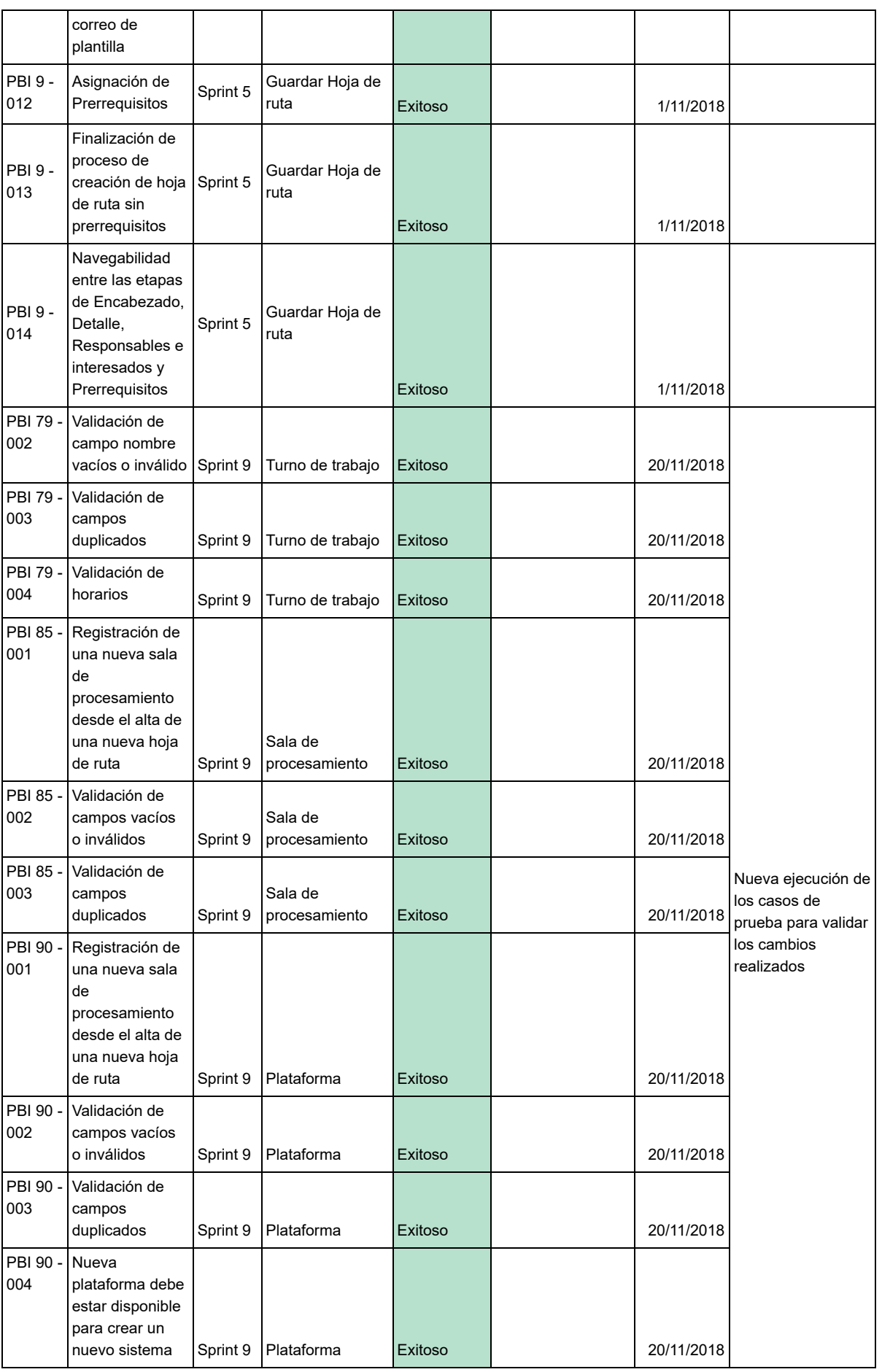

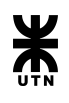

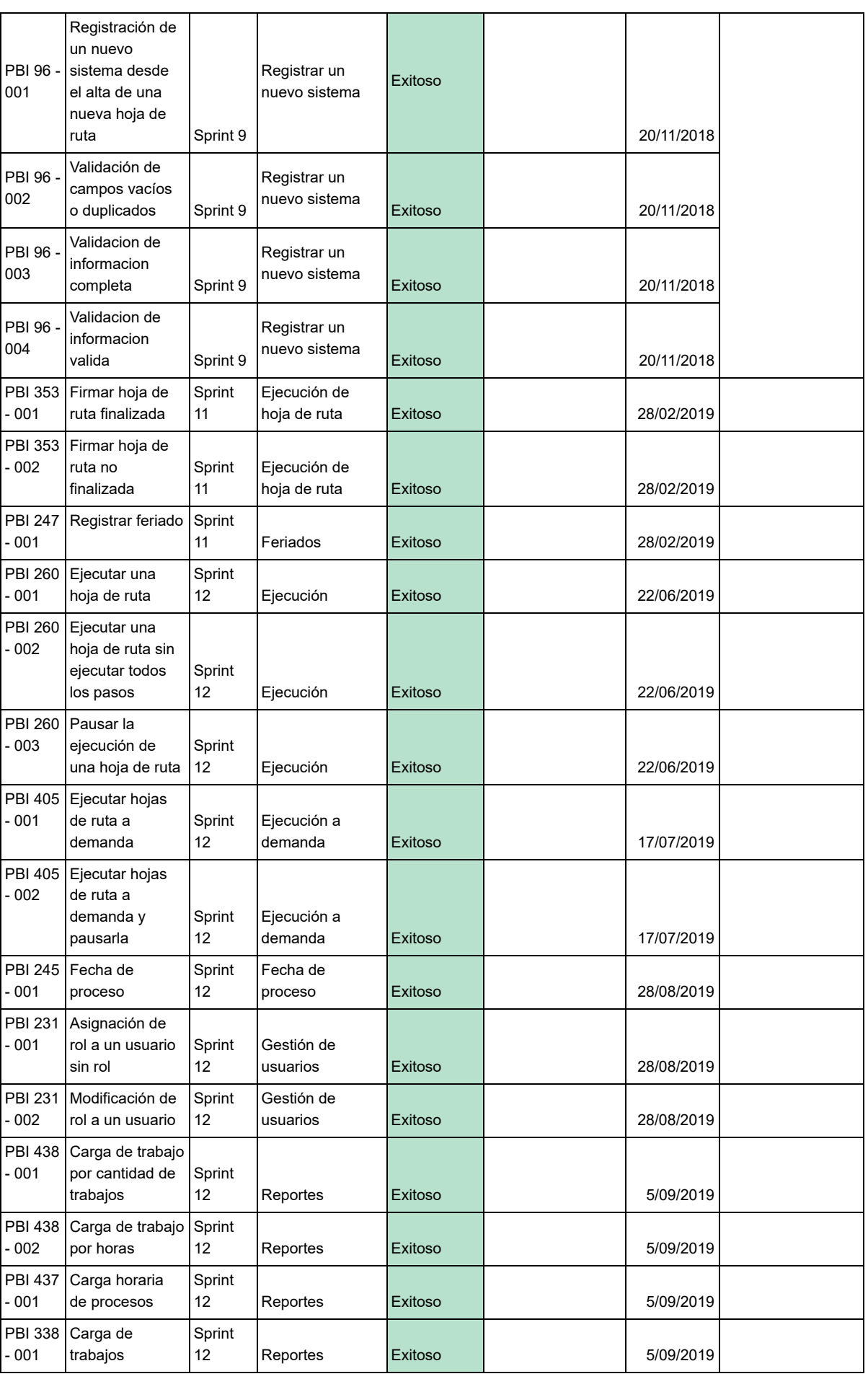

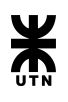

# Manual de Usuario

El propósito de un manual de usuario es facilitar al usuario la operación, navegabilidad, manipulación y consulta de la información que se administra en el sistema informático. Es muy importante consultar el manual antes y/o durante el uso del sistema, ya que guiará el manejo de la aplicación. Por tal motivo a continuación, será detallado el plan a llevar a cabo para acercar el manual de usuario a cada usuario del sistema informático SISPRO.

### **Acceso al manual de usuario**

Basado en que SISPRO es un sistema que se encuentra montado sobre una arquitectura web, se provee al usuario un acceso rápido y claro al manual de usuario desde la misma interfaz del sistema. Para tal propósito, se podrá acceder tanto desde el menú principal como desde cada uno de los módulos específicos integrados al sistema.

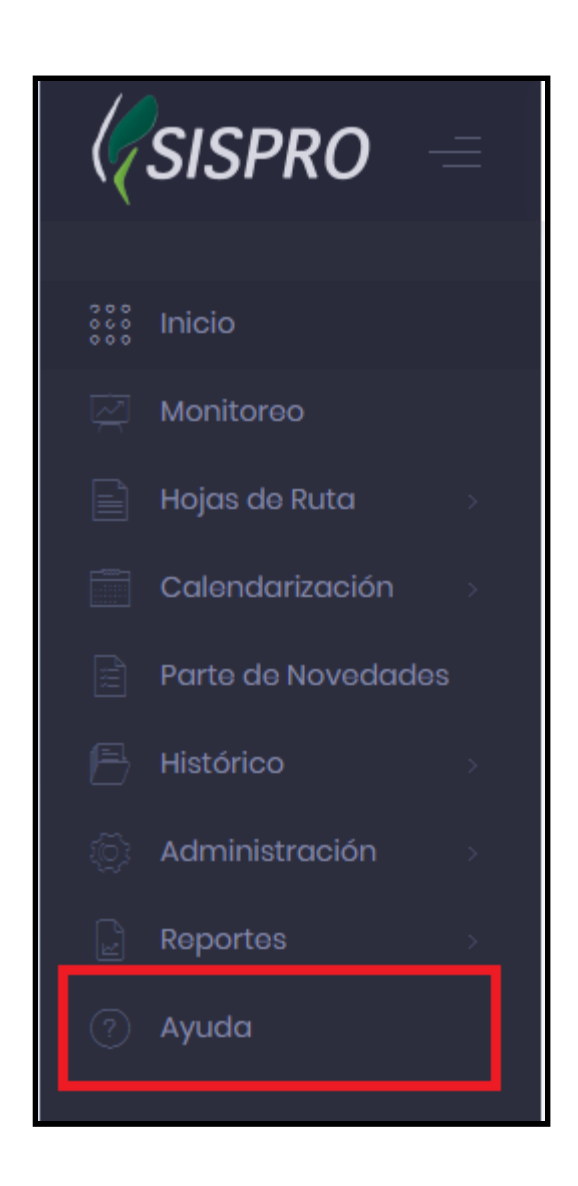

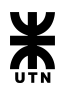

Como se muestra en la imagen superior, todos los usuarios sin importar el rol del mismo dentro del sistema, tendrán acceso al ítem del menú **"Ayuda".** Al presionar este botón, el usuario es redirigido al **comienzo del manual de usuario**.

Como se menciona anteriormente, también cada módulo específico tiene una forma de acceso al manual.

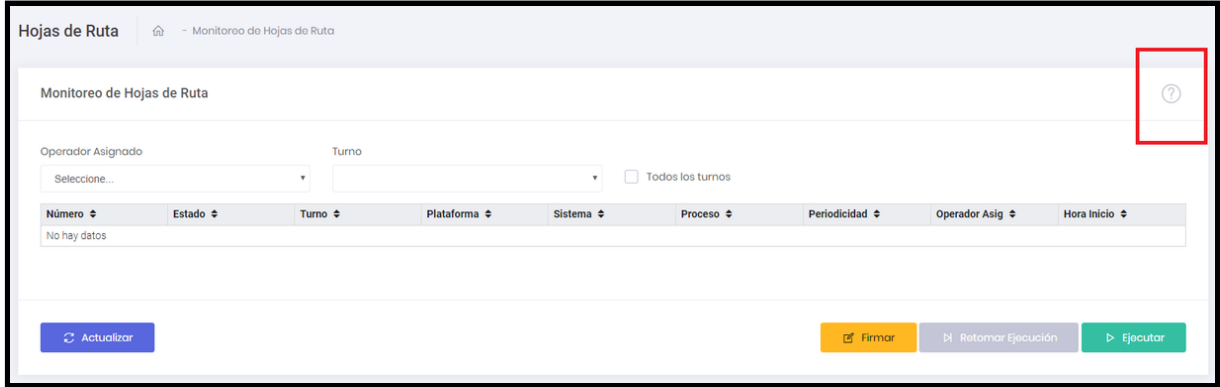

Al presionar sobre los distintos botones de ayuda dentro de cada pantalla, se abrirá una nueva pestaña presentando el manual de usuario.

### **Estructura del manual de usuario**

El manual de usuario está organizado de acuerdo a los módulos principales del sistema. Indica el paso a paso de cada tarea, gestión y proceso, de manera tal que el usuario luego de leerlo se sienta capacitado y seguro para manejar el sistema.

Al comienzo de la página el usuario se encontrará con el índice, desde el cual podrá dirigirse a la sección deseada.

El manual está compuesto por las siguientes secciones:

- Creación y Modificación de Hojas de Ruta
- Consulta de Hojas de Ruta
- Asignación de Hojas de Ruta
- Monitoreo y Ejecución de Hojas de Ruta
- Administración de Salas
- Administración de Turnos
- Administración de Plataformas
- Administración de Sistemas
- Modificación de Fecha de Proceso
- Asignación de Roles a Usuarios
- Calendarización de Hojas de Ruta
- Registración de Feriados
- Parte de Novedades
- Históricos
- Reportes
- Alertas al Usuario

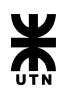

Luego de una pequeña introducción, se encuentran cada una de las secciones. Cada una de ellas está contenida por un contenedor expandible o colapsable, para facilitar la navegación del manual. Dichas secciones contienen toda la información necesaria para que el usuario pueda conocer y despejar todas las dudas sobre los objetivos de cada funcionalidad como así también pueda seguir paso a paso cada proceso. Todas las explicaciones y procesos que se detallan en cada sección, están acompañados por imágenes del sistema, que ayudan al usuario a visualizar de manera simple el propósito de dicha descripción o proceso.

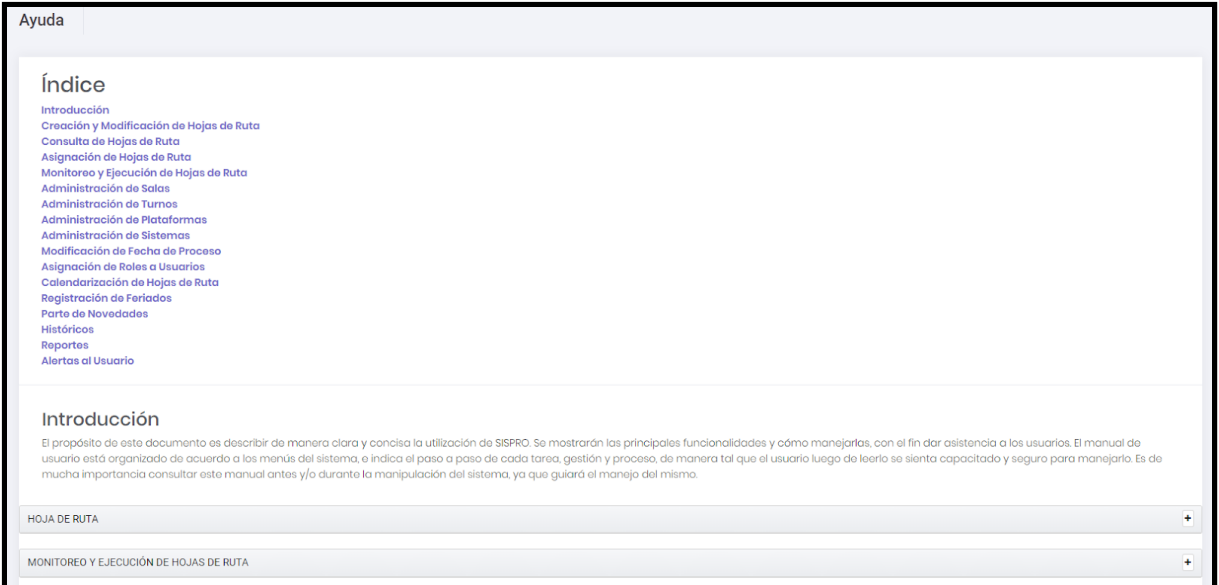

*Estructura del manual de usuario. Índice con hipervínculos a cada una de las secciones, introducción y secciones expandibles / colapsables para comodidad del usuario.*

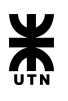

# Conclusión

El objetivo propuesto por el equipo se presentaba como un gran desafío para sus miembros, el cual radicó en el desarrollo de punta a punta de un sistema que brindara solución al problema previamente mencionado.

Tras la finalización del proyecto y contando con una versión final del sistema podemos concluir que si bien se han presentado complicaciones que conllevan cambios con respecto a la planificación inicial, se logró un producto estable, robusto y abierto para su extensión. Creemos que se ha logrado una herramienta que es capaz de optimizar y potenciar las tareas realizadas por el área de procesamiento del Banco de Córdoba. Además consideramos que basados en la experiencia de cada uno de los miembros del equipo, sumado al relevamiento realizado previo a la ejecución del proyecto, el sistema tendrá un alto grado de aceptación por parte de los usuarios finales.

En conclusión, podemos afirmar que SISPro en su primera versión final ha logrado satisfacer la necesidad para la cual fue creado.

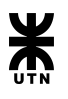

# **Bibliografía**

# **BMC Software: Control-M**

● Página oficial: [https://docs.bmc.com/docs/display/public/workloadautomation/Control-M+Workload+](https://docs.bmc.com/docs/display/public/workloadautomation/Control-M+Workload+Automation+Documentation) [Automation+Documentation](https://docs.bmc.com/docs/display/public/workloadautomation/Control-M+Workload+Automation+Documentation)

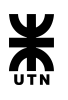

# **Glosario**

- Stakeholder: 'interesado' o 'parte interesada', son todas aquellas personas u organizaciones que afectan o son afectadas por el proyecto, ya sea de forma positiva o negativa.
- Scrum: Es un proceso en el que se aplican de manera regular un conjunto de buenas prácticas para trabajar colaborativamente, en equipo, y obtener el mejor resultado posible de un proyecto.
- Metodologías ágiles: Son métodos de desarrollo de software en los que las necesidades y soluciones evolucionan a través de una colaboración estrecha entre equipos multidisciplinarios. Se caracterizan por enfatizar la comunicación frente a la documentación, por el desarrollo evolutivo y por su flexibilidad.
- Product Owner: Representa a la comunidad de usuarios interesados del negocio/producto frente al Equipo Scrum.
- PBI: Product backlog item.
- Scrum Master: O facilitador de proyectos, es la figura que lidera los equipos en la gestión ágil de proyectos. Su misión es que los equipos de trabajo alcancen sus objetivos hasta llegar a la fase de "sprint final", eliminando cualquier dificultad que puedan encontrar en el camino.

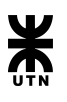

# Anexos

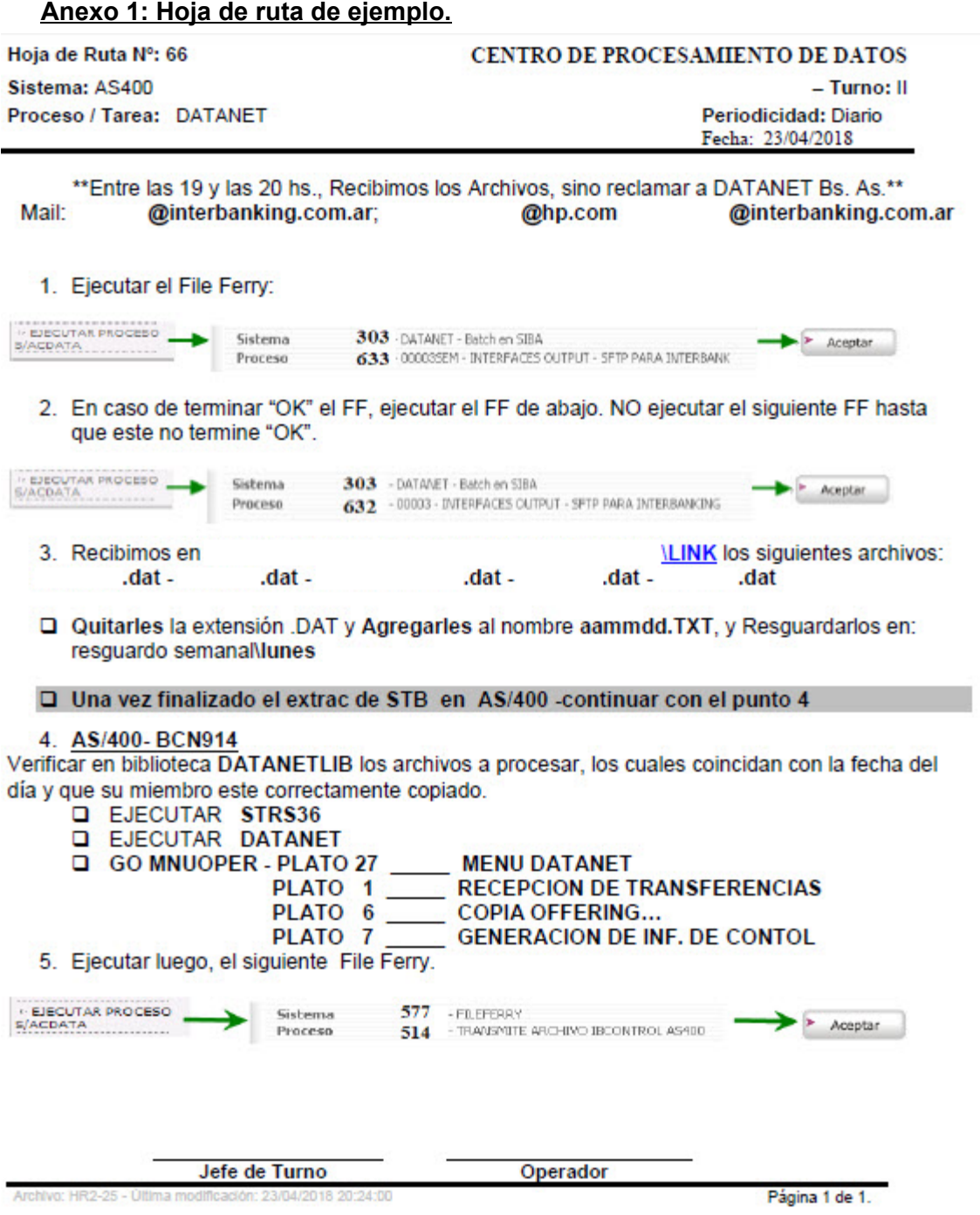

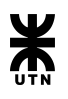

### **Anexo 2: Parte de novedades diarias.**

#### **DEPARTAMENTO DE PROCESAMIENTO DE DATOS GERENCIA DE TECNOLOGÍA**

#### **PARTE DE NOVEDADES DIARIAS**

#### **TURNO II**

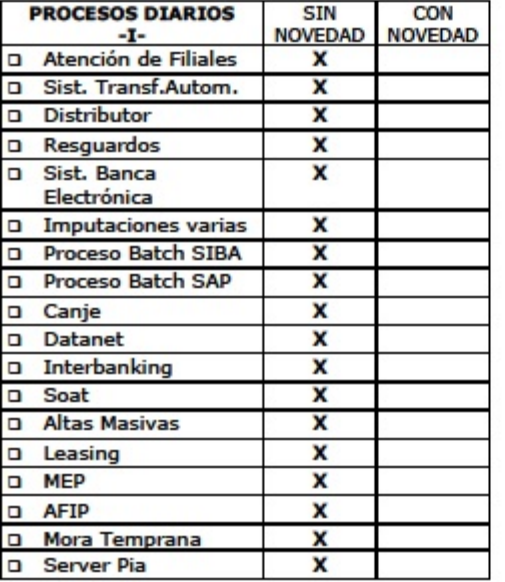

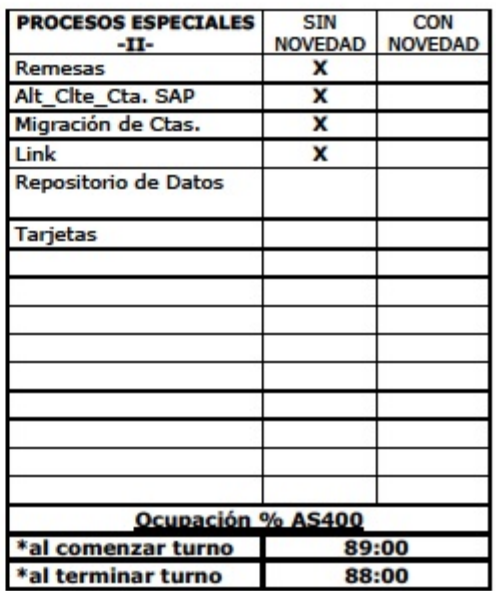

(Espacio reservado para anotaciones sobre anomalías en las distintas aplicaciones realizadas) **OBSERVACIONES:** 

No se envía archivo novedad visa-master por no existir. No se envían archivos de FIRST DATA por error en servicio. Se envía novedad a of. De tarjetas. Procesos S/N

Jefe Supervisor de Turno II

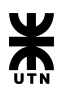

# Product Backlog Completo - Casos de Prueba

# Administración de hojas de ruta

# **Backlog**

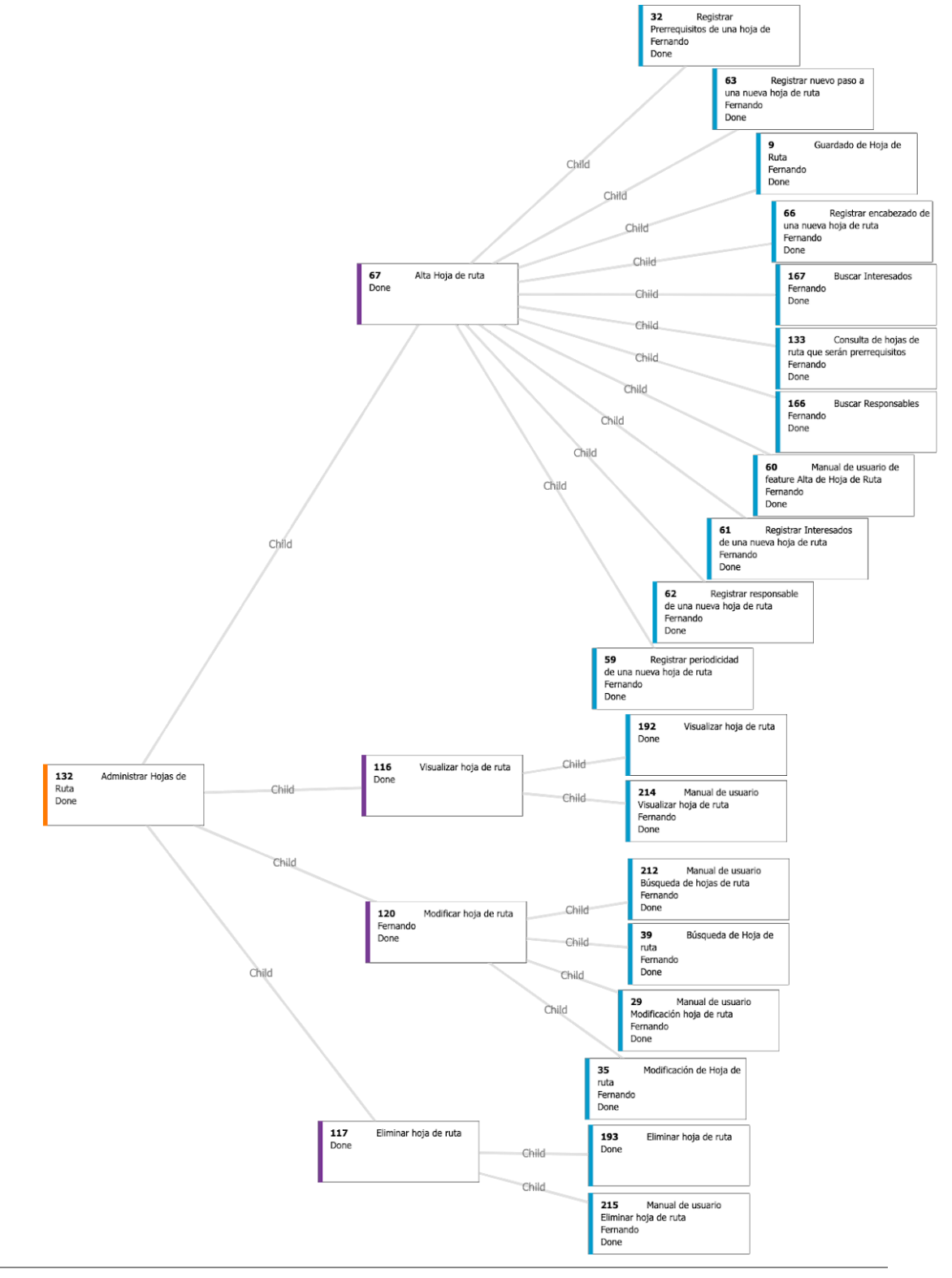

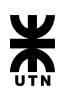

## **Epic 132 - Administrar hojas de Ruta**

#### *Descripción:*

Como usuario quiero poder crear una nueva hoja de ruta. A su vez debe poder buscar, visualizar, modificar o eliminar una hoja de ruta existente.

#### *Criterios de aceptación:*

Se debe poder crear una hoja de ruta nueva, buscar, visualizar, modificar o eliminar una hoja de ruta existente.

 $\overline{\phantom{a}}$ 

## **Feature 67 - Alta Hoja de ruta**

#### *Descripción:*

Como usuario **IMPLEMENTADOR**, quiero poder crear una nueva hoja de ruta.

#### *Criterios de aceptación:*

La hoja de ruta debe contar con la siguiente información:

- Encabezado: este campo debe contener:
	- El número de hoja de ruta
	- Sala de procesamiento
	- Turno de trabajo
	- Plataforma
	- Sistema
	- Proceso
- Periodicidad
- Detalle de los pasos de ejecución
- Responsables e interesados
- Prerrequisitos

 $\overline{\phantom{a}}$  .  $\overline{\phantom{a}}$ 

## **Product Backlog Item 66 - Registrar encabezado de una nueva hoja de ruta**

### *Descripción:*

Como usuario **IMPLEMENTADOR** quiero poder registrar el encabezado de una hoja de ruta con la siguiente información:

- Número de hoja de ruta
- Sala de procesamiento
- Turno
- Plataforma
- Sistema
- Proceso
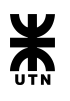

*Criterios de aceptación:*

Se debe poder ingresar los datos:

- Número de hoja de ruta
- Sala de procesamiento
- Turno
- Sistema
- Proceso

Todos los datos son requeridos y no se puede avanzar al siguiente paso hasta que no esté completo el encabezado.

El listado de sistemas es dependiente de la plataforma seleccionada.

## **Product Backlog Item 59 - Registrar periodicidad de una nueva hoja de ruta**

#### *Descripción:*

Como usuario **IMPLEMENTADOR** quiero poder asignar una o más periodicidades a una hoja de ruta.

#### *Criterios de aceptación:*

Se debe seleccionar una de las siguientes periodicidades e ingresar la Hora Estimada del proceso:

- A Demanda.
- Diaria.
- Semanal.
- Mensual.

Si selecciona: Semanal:

- Se deberá poder seleccionar los días de la semana que se va realizar la hoja de ruta (lunes, martes, miércoles, jueves y viernes), se pueden seleccionar varios días.
- También deberá seleccionar la opción que se debe tomar en caso de que el día seleccionado sea feriado. Si el proceso pasa al día siguiente o al anterior.

Si selecciona: Mensual:

- Se deberá seleccionar el tipo de periodicidad mensual, las cuales deben ser listados en el combo perteneciente a la periodicidad mensual.
- Las hojas de ruta deben tener al menos una periodicidad o más de una, se deberá mostrar una grilla con las periodicidades ingresadas.

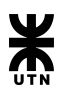

La grilla debe mostrar las siguientes columnas:

Columna 1: Tipo de periodicidad.

Columna 2: Hora estimada de inicio.

Columna 3: Días de la semana (En caso de la periodicidad semanal).

Columna 4: Regla feriado (En caso de la periodicidad semanal).

Columna 5: Regla mensual (En caso de la periodicidad Mensual)

Un botón al final de la fila, el cual permite la eliminación de la periodicidad seleccionada.

 $\rightarrow$  +  $\rightarrow$ 

## **Product Backlog Item 63 - Registrar nuevo paso a una nueva hoja de ruta**

## *Descripción:*

Como usuario **IMPLEMENTADOR** quiero poder crear uno o más pasos pertenecientes a una nueva hoja de ruta

## *Criterios de aceptación:*

- Se debe poder ingresar una descripción textual de lo que se debe hacer en el paso de la Hoja de Ruta.
- Se debe poder "Pegar" imágenes junto al texto.
- Se debe poder dar formato al texto al estilo editor de texto, tal como color de letra, color de fondo, negrita, subrayado, cursiva, tipo de fuente y tamaño.
- Los pasos agregados deben estar numerados en orden consecutiva.
- Los pasos ingresados se deben poder modificar o eliminar.

Validaciones que se efectuarán:

- Al presionar continuar, si no hay pasos agregados, se informa del error **"Debe cargar al menos un paso para la nueva hoja de ruta."**
- Al presionar continuar y se está editando un paso, se informa del error **"Debe guardar el paso en edición antes de continuar."** Si el usuario se encuentra editando un paso, los botones de editar y eliminar se deshabilitarán hasta que el paso en edición se guarde.
- El botón de **Agregar** o **Guardar** paso permanecerá inhabilitado hasta que el usuario ingrese algo en el editor de texto

 $\overline{\phantom{a}}$  +  $\overline{\phantom{a}}$ 

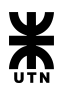

# **Product Backlog Item 62 - Registrar responsable de una nueva hoja de ruta**

## *Descripción:*

Como usuario **IMPLEMENTADOR** quiero poder registrar un empleado como responsable de una hoja de ruta.

#### *Criterios de aceptación:*

Se debe poder hacer una búsqueda de los empleados del sistema por apellido, nombre o correo electrónico.

Sobre el resultado de la búsqueda se debe poder registrar los empleados que van a cumplir el rol de responsable. Los empleados seleccionados se irán mostrando en una grilla que muestra los siguientes datos del empleado

- Apellido
- Nombre
- Email

Un empleado agregado a la grilla de responsables puede ser eliminado mediante el uso del botón que se encuentra al final de la fila de la grilla a la que pertenece.

No es requerido que una hoja de ruta tenga asignado un responsable para poder avanzar en la creación de una nueva hoja de ruta

## **Product Backlog Item 61 - Registrar Interesados de una nueva hoja de ruta**

## *Descripción:*

Como usuario **IMPLEMENTADOR** quiero poder registrar un empleado como interesado de una hoja de ruta.

## *Criterios de aceptación:*

Se debe poder hacer una búsqueda de los empleados del sistema por apellido, nombre o correo electrónico.

Sobre el resultado de la búsqueda se debe poder registrar los empleados que van a cumplir el rol de interesado. Los empleados seleccionados se irán mostrando en una grilla que muestra los siguientes datos del empleado

- Apellido
- Nombre
- Email

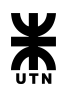

Un empleado agregado a la grilla de interesados puede ser eliminado mediante el uso del botón que se encuentra al final de la fila de la grilla a la que pertenece.

No es requerido que se ingresen interesados para poder avanzar en la creación de una nueva hoja de ruta.

En caso de querer registrar al menos un empleado como Interesado de una hoja de ruta, es requisito definir los campos asunto y cuerpo que forman parte del correo electrónico a enviar a los interesados.

 $\overline{\phantom{a}}$ 

## **Product Backlog Item 32 - Registrar Prerrequisitos de una hoja de ruta**

*Descripción:*

Como usuario **IMPLEMENTADOR** quiero poder buscar una hoja de ruta preexistente y deberé poder asignarlo como prerrequisito de la nueva hoja de ruta.

#### *Criterios de aceptación:*

Se debe poder agregar prerrequisitos a una hoja de ruta.

Para ello, en dicha sección tendremos un botón "**Agregar Prerrequisitos**". Cuando se clickea el botón aparecerá un popup para buscar y seleccionar aquellas hojas de ruta que actúan como prerrequisito de la hoja de ruta que se está dando de alta.

Las hojas de ruta de prerrequisito serán mostradas en una grilla en la sección. La grilla debe mostrar los siguientes campos:

- Número
- Turno
- Plataforma
- Sistema
- Proceso
- Columna con acción de eliminación.

La lista de prerrequisitos puede quedar vacía ya que no todas las hojas de ruta tiene prerrequisitos.

 $\overline{\phantom{a}}$ 

**Product Backlog Item 167 - Buscar Interesados** 

#### *Descripción:*

Como usuario **IMPLEMENTADOR** quiero poder buscar los **empleados** que tendrán el **rol de interesado** de la hoja de ruta.

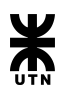

## *Criterios de aceptación:*

La pantalla de búsqueda sólo debe tener un campo donde el usuario ingresa una cadena de texto para realizar la búsqueda al presionar el botón "Buscar".

El sistema buscará la cadena introducida por el usuario en los siguientes campos de los empleados:

- Apellido
- Nombre
- Correo Electrónico

Todo aquel empleado que contengan la cadena en cualquiera de esos campos deberá aparecer en una grilla. Dicha grilla debe mostrar el nombre, apellido, correo electrónico y un checkbox para seleccionar el empleado deseado.

En caso de no ingresar ningún texto de búsqueda, al presionar el botón buscar, la pantalla debe listar todos los empleados de forma paginada.

 $\overline{\phantom{a}}$ 

## **Product Backlog Item 166 - Buscar Responsables**

#### *Descripción:*

Como usuario **IMPLEMENTADOR** quiero poder buscar los **empleados** que tendrán el **rol de responsables** de la hoja de ruta.

## *Criterios de aceptación:*

La pantalla de búsqueda sólo debe tener un campo donde el usuario ingresa una cadena de texto para realizar la búsqueda al presionar el botón "Buscar".

El sistema buscará la cadena introducida por el usuario en los siguientes campos de los empleados:

- Apellido
- Nombre
- Correo Electrónico

Todo aquel empleado que contengan la cadena en cualquiera de esos campos deberá aparecer en una grilla. Dicha grilla debe mostrar el nombre, apellido, correo electrónico y un checkbox para seleccionar el empleado deseado.

En caso de no ingresar ningún texto de búsqueda, al presionar el botón buscar, la pantalla debe listar todos los empleados de forma paginada.

**Product Backlog Item 133 - Consulta de hojas de ruta que serán prerrequisitos** 

## *Descripción:*

Como usuario **IMPLEMENTADOR** quiero poder buscar en la etapa de prerrequisitos, una hoja de ruta que será prerrequisito de la hoja de ruta que se encuentra en proceso de creación.

## *Criterios de aceptación:*

Se debe poder filtrar la búsqueda por uno o más criterios de búsqueda.

Los criterios de búsqueda disponibles deben ser:

● Número

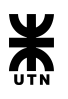

- Turno
- Plataforma
- Sistema
- Proceso

En caso de no ingresar ningún criterio de búsqueda, se deben listar todas las hojas de ruta. Las hojas de ruta que se buscarán serán aquellas que estén vigentes.

Cuando la búsqueda toma lugar, la consulta deberá mostrar los resultados en una grilla con los siguientes campos:

- Número
- Turno
- Plataforma
- Sistema
- Proceso

En caso de querer asignar más de una hoja de ruta como prerrequisito, luego de realizar una búsqueda deberá poder seleccionar una hoja de ruta del resultado y podrá realizar una nueva búsqueda sin perder las seleccionadas previamente.

# **Product Backlog Item 9 - Guardado de Hoja de Ruta**

## *Descripción:*

Como usuario **IMPLEMENTADOR** quiero poder guardar una hoja de ruta nueva, luego de haber completado todos los pasos del wizard.

## *Criterios de aceptación:*

Luego de validar en cada etapa del wizard que toda la información requerida esté presente, al presionar el botón guardar el cual se encuentra en la etapa de Prerrequisito, el sistema debe proceder a crear la nueva hoja de ruta. Si el guardado se realizó con éxito, aparecerá un cartel indicando esto y acto seguido el sistema redirige al usuario a la pantalla de consulta de hojas de ruta. En caso contrario aparecerá un mensaje de error que pida reintentar la acción.

Para futuros controles y auditorías, el sistema debe registrar la fecha de creación con la fecha actual.

 $\overline{\phantom{a}}$ 

# **Product Backlog Item 60 - Manual de usuario de feature Alta de Hoja de Ruta**

## *Descripción:*

Como usuario **IMPLEMENTADOR** quiero contar con una página de ayuda que sirva de guía para la creación de una nueva hoja de ruta.

## *Criterios de aceptación:*

La página debe especificar todos los datos requeridos y cuáles son los pasos necesarios para poder registrar una nueva hoja de ruta en cada una de las etapas del wizard. Esta información debe estar contenida en la página de Ayuda del sistema.

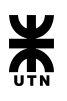

## **Feature 120 - Modificar hoja de ruta**

#### *Descripción:*

Como usuario **IMPLEMENTADOR** quiero poder modificar una hoja de ruta existente.

#### *Criterios de aceptación:*

- Toda la información de una hoja de ruta debe poder ser modificable, exceptuando el número de la hoja de ruta y la versión.
- La hoja de ruta original no se debe eliminar. Las modificaciones deben generar una nueva versión de las mismas
- Se debe registrar el motivo de la modificación

## **Product Backlog Item 35 - Modificación de Hoja de ruta**

#### *Descripción:*

Como usuario **IMPLEMENTADOR** luego de realizar la consulta de una hoja de ruta mediante la opción de consultar hoja de ruta, debo poder modificar los datos de la misma.

#### *Criterios de aceptación:*

Para acceder a dicha funcionalidad, se debe presionar el botón de **Modificar** que pertenece a la hoja de ruta consultada y se debe informar el motivo por el cual es modificada.

La interfaz para modificar una hoja de ruta debe contener los siguientes campos:

- En encabezado se puede modificar todos los datos **menos el NÚMERO**, ese dato no debe cambiar nunca para mantener consistencia en el versionado. Se debe **agregar** en la interfaz de usuario el **campo versión** , el mismo aparecerá **deshabilitado** .
- En detalle: Debe mostrar todos los pasos de la hoja de ruta en el orden en el que fueron cargados originalmente.
	- Se pueden modificar todos los pasos que el usuario logueado desee. Siempre debe quedar al menos un paso cargado.
- En sección de responsables e interesados: se pueden agregar o quitar los responsable y/o los interesados.
	- En el caso de quedar al menos un interesado se debe ingresar el asunto y el cuerpo del correo que se le va a enviar al destinatario.
- En sección de prerrequisitos: se pueden agregar y/o quitar prerrequisitos.
	- Se reemplaza el botón de 'guardar' por botón 'siguiente'

Se **agrega una quinta y última sección "Justificación"** aparecerá un campo de texto con la leyenda "Motivo de modificación". En esta sección estará el botón "Guardar". Dicho **motivo es requerido.** 

Al presionar el botón "guardar" se deben:

- Incrementar en uno el valor de Versión recibido.
- Crear una nueva hoja de ruta con los datos recibidos y la Versión incrementada.
- A esta nueva hoja de ruta, asignarle en el atributo HojaDeRutaModificada el Id de la hoja de ruta modificada.
- A la HR modificada:
	- Poner en el atributo VigenciaHasta la fecha actual del sistema.

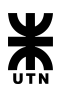

- Cambiar el estado a "Inactiva".
- Poner en el atributo "MotivoModificacionOBaja" el motivo recibido.

Al Registrar con éxito una nueva hoja de ruta con todos o algunos datos modificados, la hoja de ruta modificada se le asigna al atributo "VigenciaHasta" la fecha en que se realizó la modificación, al atributo "MotivoModificacionOBaja" que lo ingresa el usuario logueado y se cambie el estado a **"Inactiva".** 

 $\overline{\phantom{0}}$ 

## **Product Backlog Item 39 - Búsqueda de Hoja de ruta**

## *Descripción:*

Como usuario **Jefe de turno/Implementador** quiero poder buscar una hoja de ruta por alguno de los siguientes criterios de búsqueda:

- Número
- Turno
- Plataforma
- Sistema
- Proceso

#### *Criterios de aceptación:*

Se debe poder filtrar la búsqueda por uno o más criterios de búsqueda. Los criterios de búsqueda disponibles deben ser:

- Número
- Turno
- Plataforma
- Sistema
- Proceso

En caso de no ingresar ningún criterio de búsqueda, se deben listar todas las hojas de ruta.

Cuando la búsqueda toma lugar, la consulta deberá mostrar los resultados en una grilla con los siguientes campos:

- Número
- Turno
- Plataforma
- Sistema
- Proceso
- Botones de Visualización, Edición, Impresión y Eliminación (Según rol del usuario)

 $\rightarrow \rightarrow \rightarrow$ 

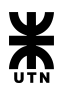

# **Product Backlog Item 29 - Manual de usuario Modificación hoja de ruta**

#### *Descripción:*

Como usuario **Jefe de turno/Implementador** quiero contar con una página de ayuda que sirva de guía para la modificación de una hoja de ruta.

#### *Criterios de aceptación:*

La página debe especificar todos los datos requeridos y cuáles son los pasos necesarios para poder modificar una hoja de ruta en cada una de las etapas del wizard. Esta información debe estar contenida en la página de Ayuda del sistema.

 $\overline{\phantom{a}}$ 

## **Product Backlog Item 212 - Manual de usuario Búsqueda de hojas de ruta**

#### *Descripción:*

Como usuario **Jefe de turno/Implementador** quiero contar con una página de ayuda que sirva de guía para la consulta de una hoja de ruta.

#### *Criterios de aceptación:*

La página debe especificar todos los datos requeridos y los filtros posibles para poder consultar una hoja de ruta .

Esta información debe estar contenida en la página de Ayuda del sistema.

 $\overline{\phantom{a}}$ 

## **Feature 117 - Eliminar hoja de ruta**

#### *Descripción:*

Como usuario **IMPLEMENTADOR** quiero poder eliminar una hoja de ruta existente.

#### *Criterios de aceptación:*

La eliminación debe ser lógica, el estado de la hoja de ruta debe pasar a ser eliminada, pero no se debe borrar la información de la misma.

 $\overline{\phantom{a}}$ 

## **Product Backlog Item 193 - Eliminar hoja de ruta**

#### *Descripción:*

Como usuario **IMPLEMENTADOR** luego de realizar la consulta de una hoja de ruta mediante la opción de consultar hoja de ruta, deberé poder eliminarla.

## *Criterios de aceptación:*

Para acceder a dicha funcionalidad, se debe presionar el botón de eliminación que pertenece a la hoja de ruta consultada y se deberá informar el motivo por el cual es eliminada.

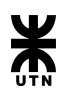

Se deberá mostrar los datos de la hoja de ruta de la misma manera que en la PBI "192: Visualizar hoja de ruta".

Se deben agregar

- Un campo de texto con el título " **Motivo de la eliminación** ". Este campo **es requerido** .
- Dos botones con el texto " **Eliminar** " y el otro " **Volver** ".

Al presionar el botón " **Eliminar** " debe aparecer un cuadro de pregunta con el texto "¿Está seguro de que desea eliminar la hoja de ruta?".

Más abajo deberá aparecer la siguiente leyenda: "No se realizará una eliminación física de los datos, sino que se le cambiara el estado a la hoja de ruta al estado eliminada" Dos botones con el texto " **Confirmar** " y el otro " **Cancelar** "

En el caso de apretar el botón " **Confirmar** " se deben modificar los siguientes datos de la hoja de ruta:

- En el atributo " **MotivoModificacionOBaja** " el texto que el usuario ingreso.
- En el atributo " **VigenciaHasta** " la fecha del sistema actual.
- En el atributo " **Estado** ", el estado "Eliminada".

Informar al usuario que la eliminación ha sido correcta y redirigir a la consulta de hoja de ruta. En caso de error, se lo notifica al usuario.

En caso de presionar el botón " **Cancelar** ". Se cierre el cuadro y se deja la pantalla donde está.

 $\overline{\phantom{a}}$  +  $\overline{\phantom{a}}$ 

## **Product Backlog Item 215 - Manual de usuario Eliminar hoja de ruta**

## *Descripción:*

Como usuario **IMPLEMENTADOR** quiero contar con una página de ayuda que sirva de guía para la eliminación de una hoja de ruta.

## *Criterios de aceptación:*

La página debe especificar todos los datos requeridos y cuáles son los pasos necesarios para poder eliminar una hoja de ruta.

Esta información debe estar contenida en la página de Ayuda del sistema.

 $\overline{\phantom{a}}$ 

## **Feature 116 - Visualizar hoja de ruta**

## *Descripción:*

Como usuario **IMPLEMENTADOR / JEFE DE TURNO** quiero poder visualizar toda la información de una hoja de ruta existente.

## *Criterios de aceptación:*

Se debe poder visualizar toda la información actualizada de la hoja de ruta. En caso de modificaciones, se debe incluir motivo de la modificación y el número de versión actualizada.

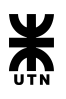

# **Product Backlog Item 192 - Visualizar hoja de ruta**

## *Descripción:*

Como usuario **IMPLEMENTADOR / JEFE DE TURNO**, luego de realizar la consulta de una hoja de ruta mediante la opción de consultar hoja de ruta, debo poder visualizar toda la información que comprende la misma.

#### *Criterios de aceptación:*

Para acceder a dicha funcionalidad, se debe presionar el botón de visualización que pertenece a la hoja de ruta consultada.

La visualización de una hoja debe presentar la siguiente información:

#### Titulo que diga: " **Encabezado** "

- Número
- Versión
- Sala de Procesamiento
- Turno
- Plataforma
- Sistema
- Proceso

Además, en caso de existir una versión previa, se debe mostrar un botón que permita visualizar la versión anterior.

#### Titulo que diga: " **Periodicidades** "

- En una grilla las Periodicidades. La grilla debe tener 3 columnas:
	- Tipo
	- Hora Inicio
	- La concatenación de los siguientes atributos: Días Semana + Regla Feriado + Regla Mensual

#### Titulo que diga: " **Estado de la hoja de ruta** "

- Estado.
- Vigencia Desde
- Vigencia Hasta
- Motivo Modificación O Baja

Titulo que diga: " **Detalle de Pasos** "

● Listado de los Pasos (se muestran de la misma manera que en el wizard al dar de alta)

## Titulo que diga: " **Responsables del proceso** "

- En una grilla los Responsables
	- Nombre
	- Apellido
	- Email

#### Titulo que diga: " **Interesados del proceso** "

- En una grilla los Interesados
	- Nombre
	- Apellido
	- Email
- Correo
	- Asunto

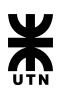

○ Cuerpo

## Titulo que diga: " **Prerrequisitos** "

- En una grilla los Prerrequisitos
	- Número
	- Turno
	- Plataforma
	- Sistema
	- Proceso

Al final debe aparecer un botón para **Volver** y un botón para **Imprimir.** 

 $\overline{\phantom{a}}$ 

# **Product Backlog Item 214 - Manual de usuario Visualizar hoja de ruta**

## *Descripción:*

Como usuario **IMPLEMENTADOR / JEFE DE TURNO** quiero contar con una página de ayuda que sirva de guía para la visualización de una hoja de ruta.

## *Criterios de aceptación:*

La página debe especificar el orden de la información de la hoja de ruta que presenta la opción de visualizar .

 $\overline{\phantom{a}}$  .  $\overline{\phantom{a}}$ 

Esta información debe estar contenida en la página de Ayuda del sistema.

# Casos de prueba

# **Product Backlog Item 167 - Buscar Interesados**

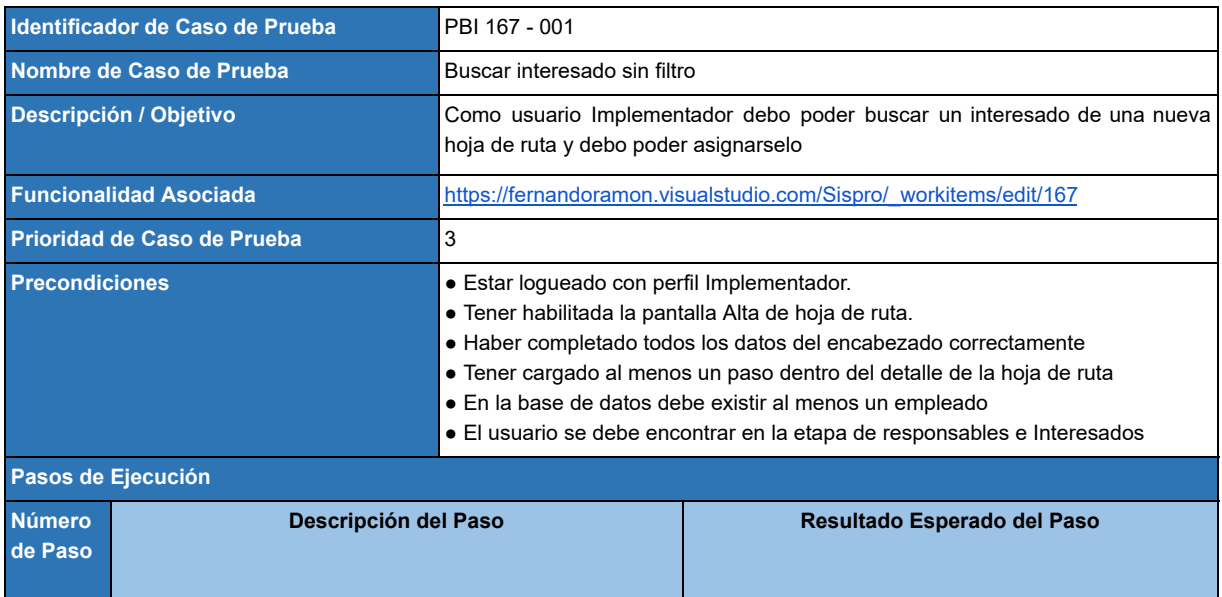

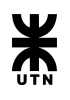

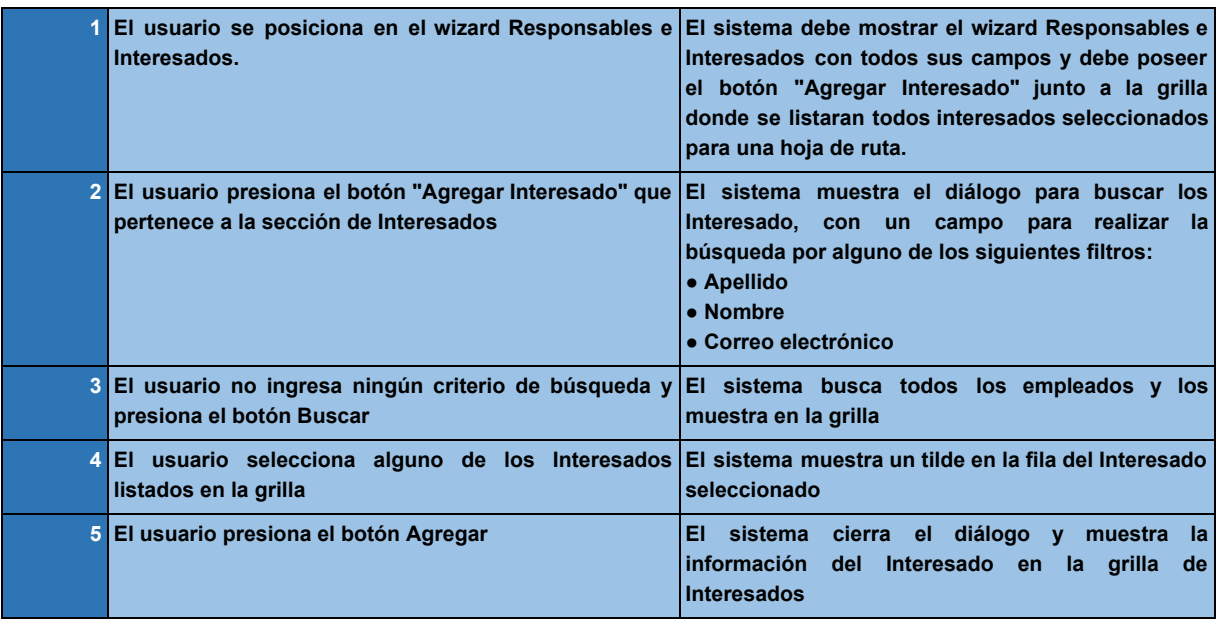

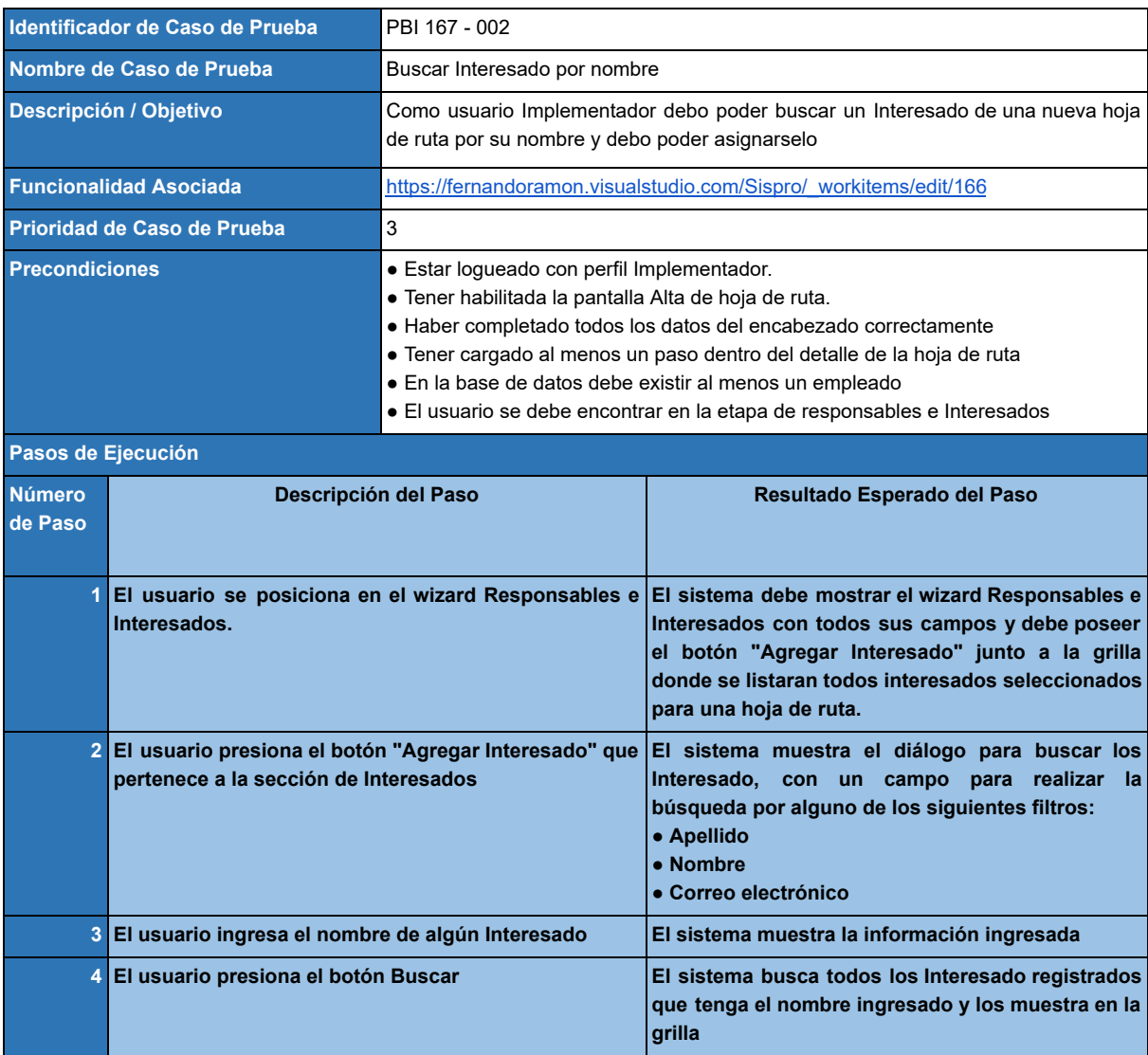

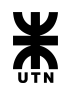

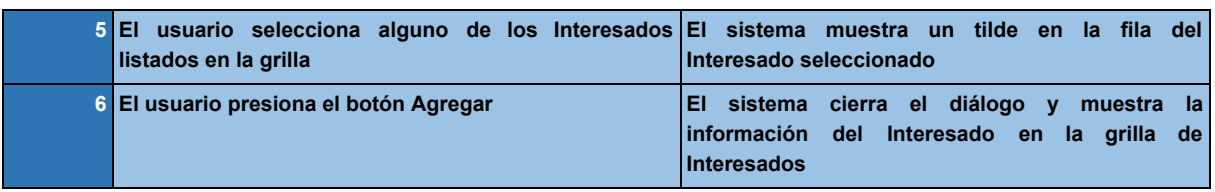

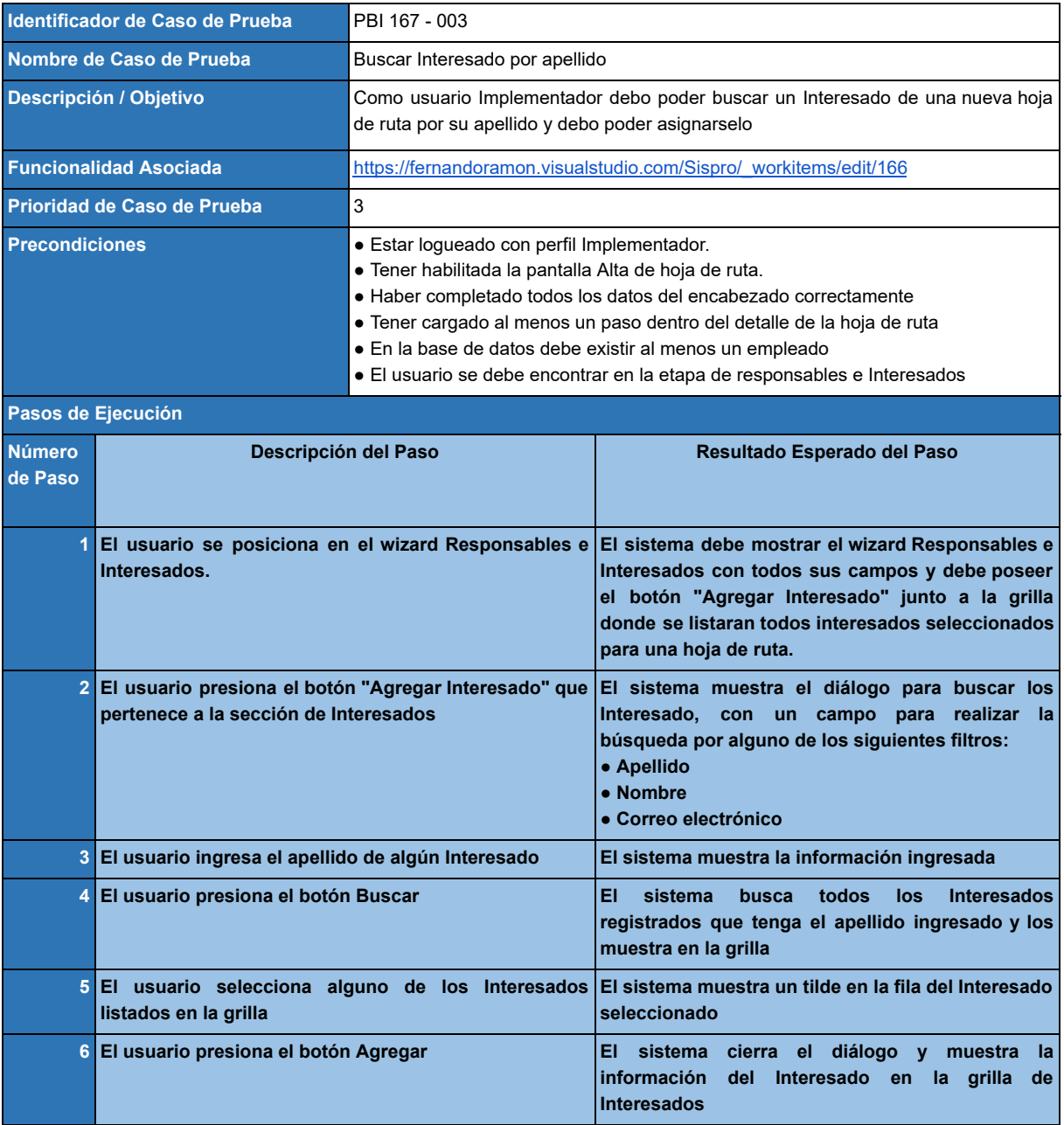

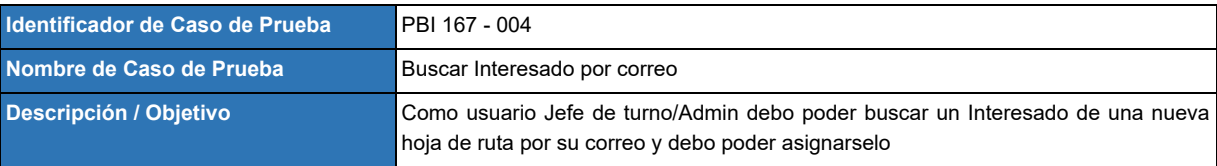

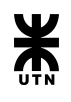

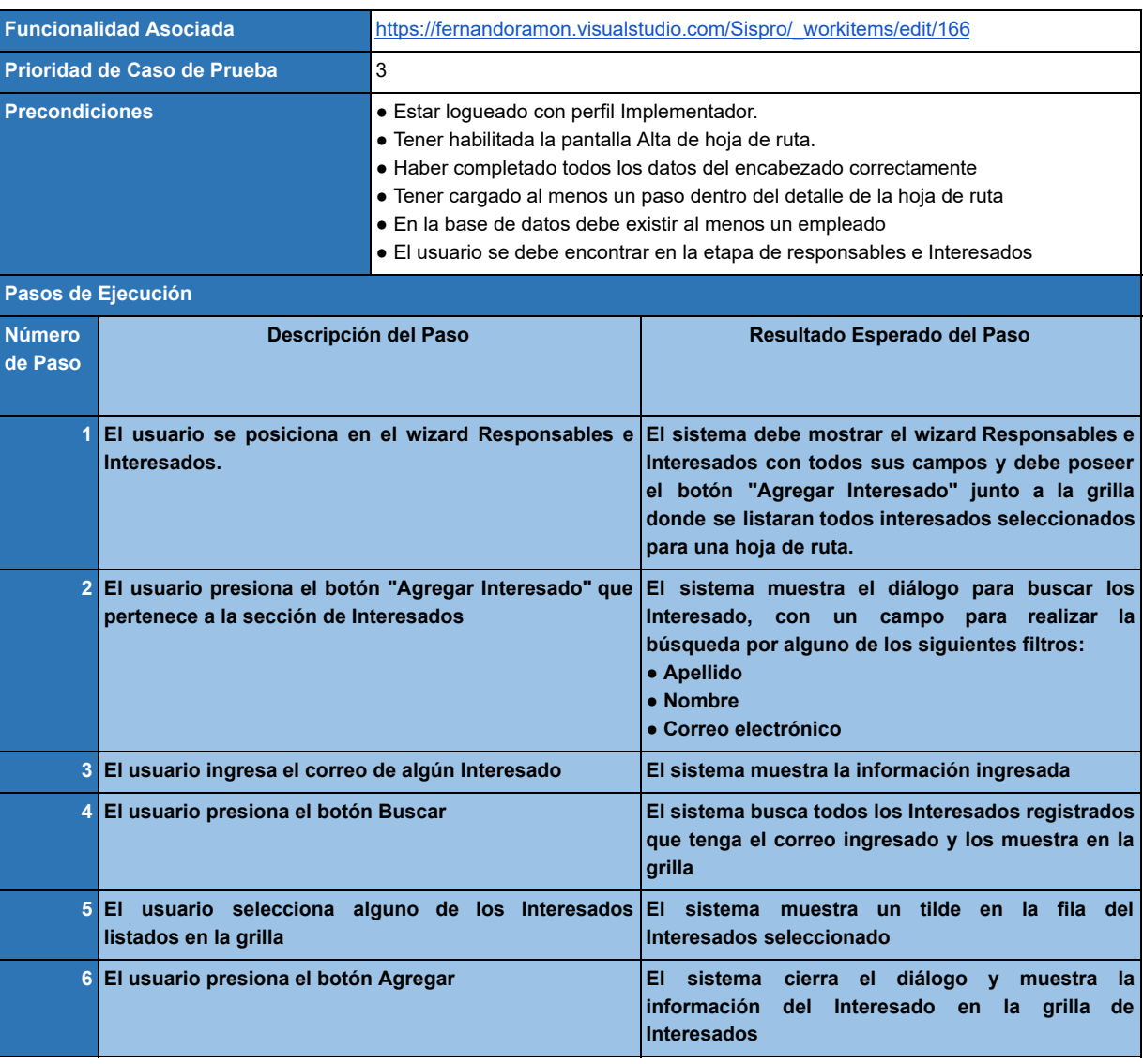

# **Product Backlog Item 166 - Buscar Responsables**

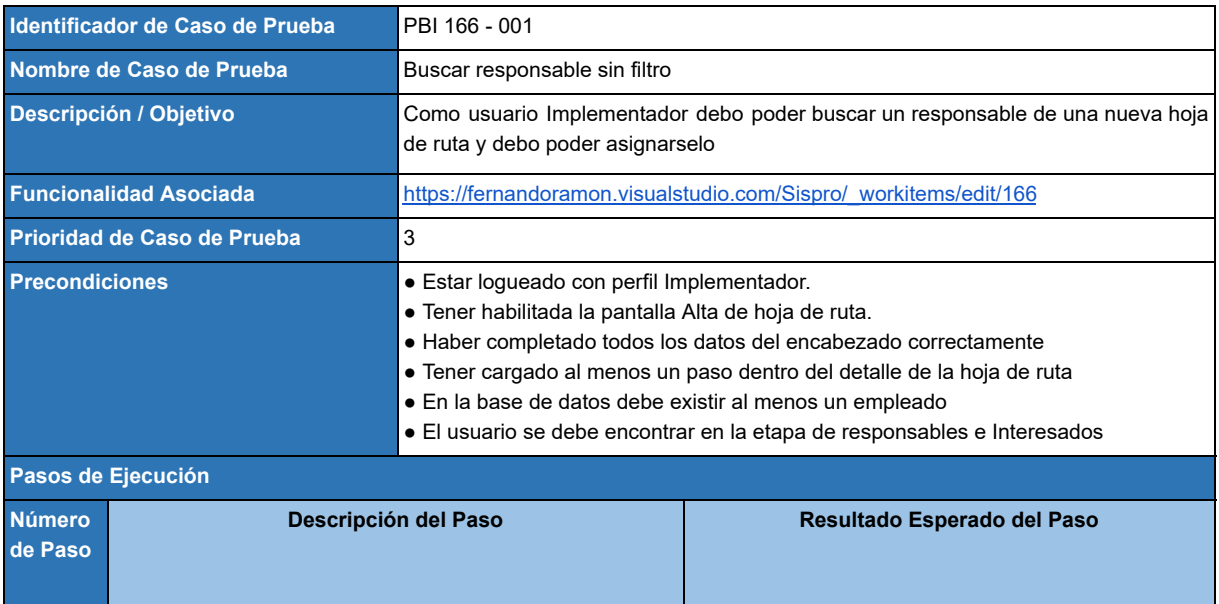

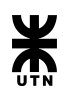

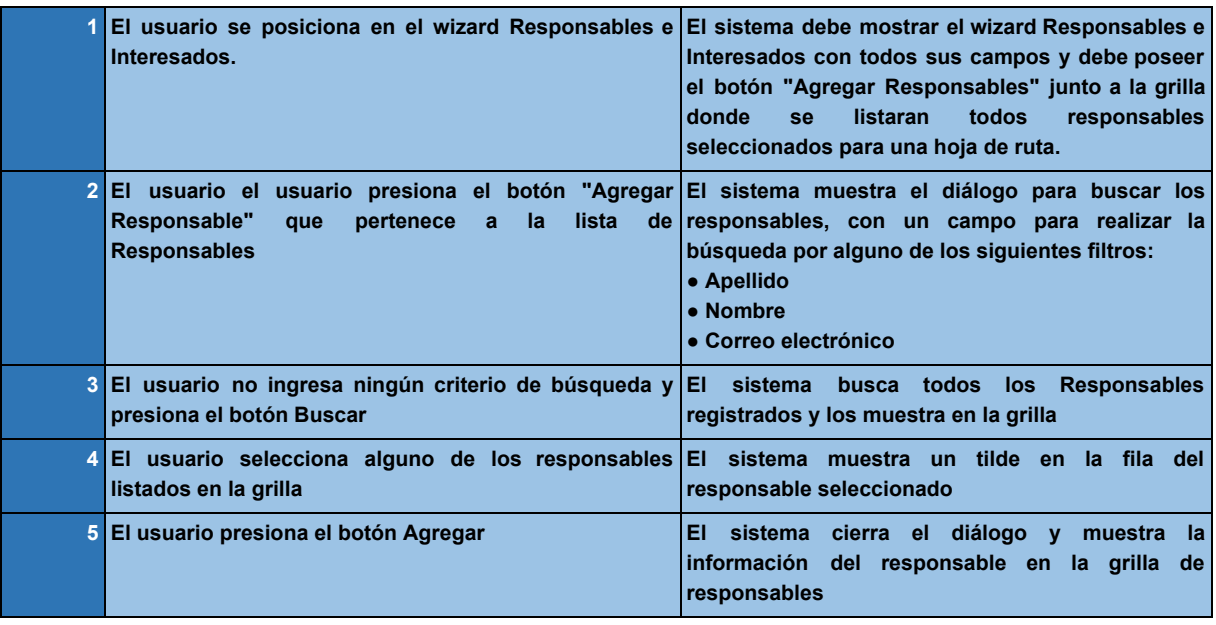

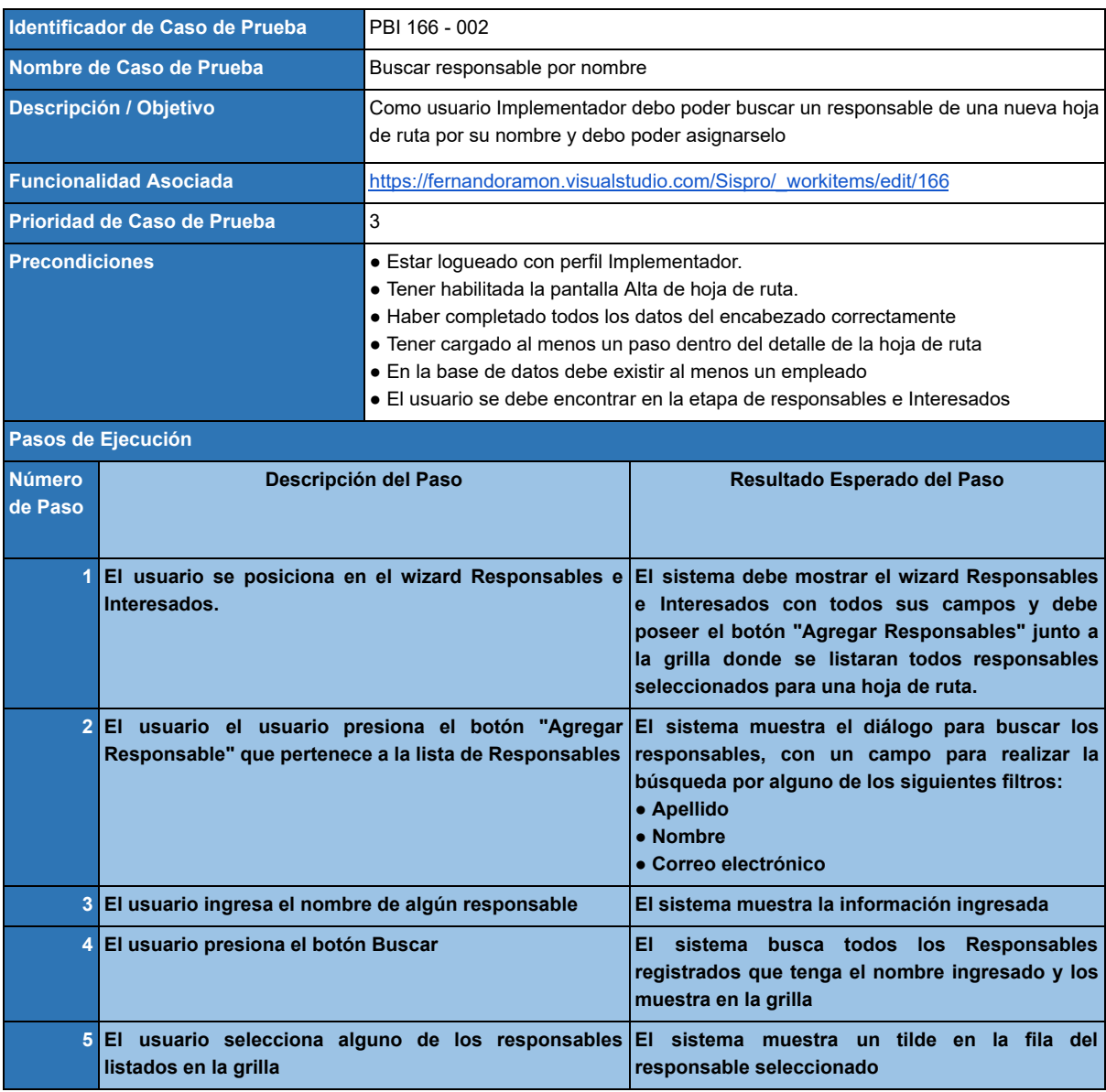

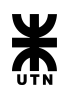

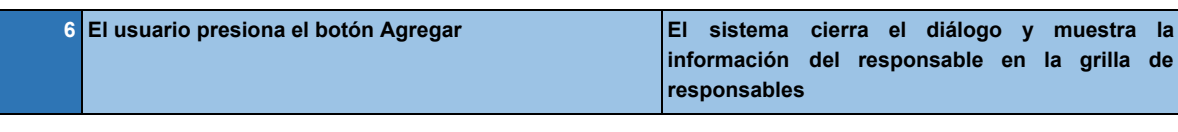

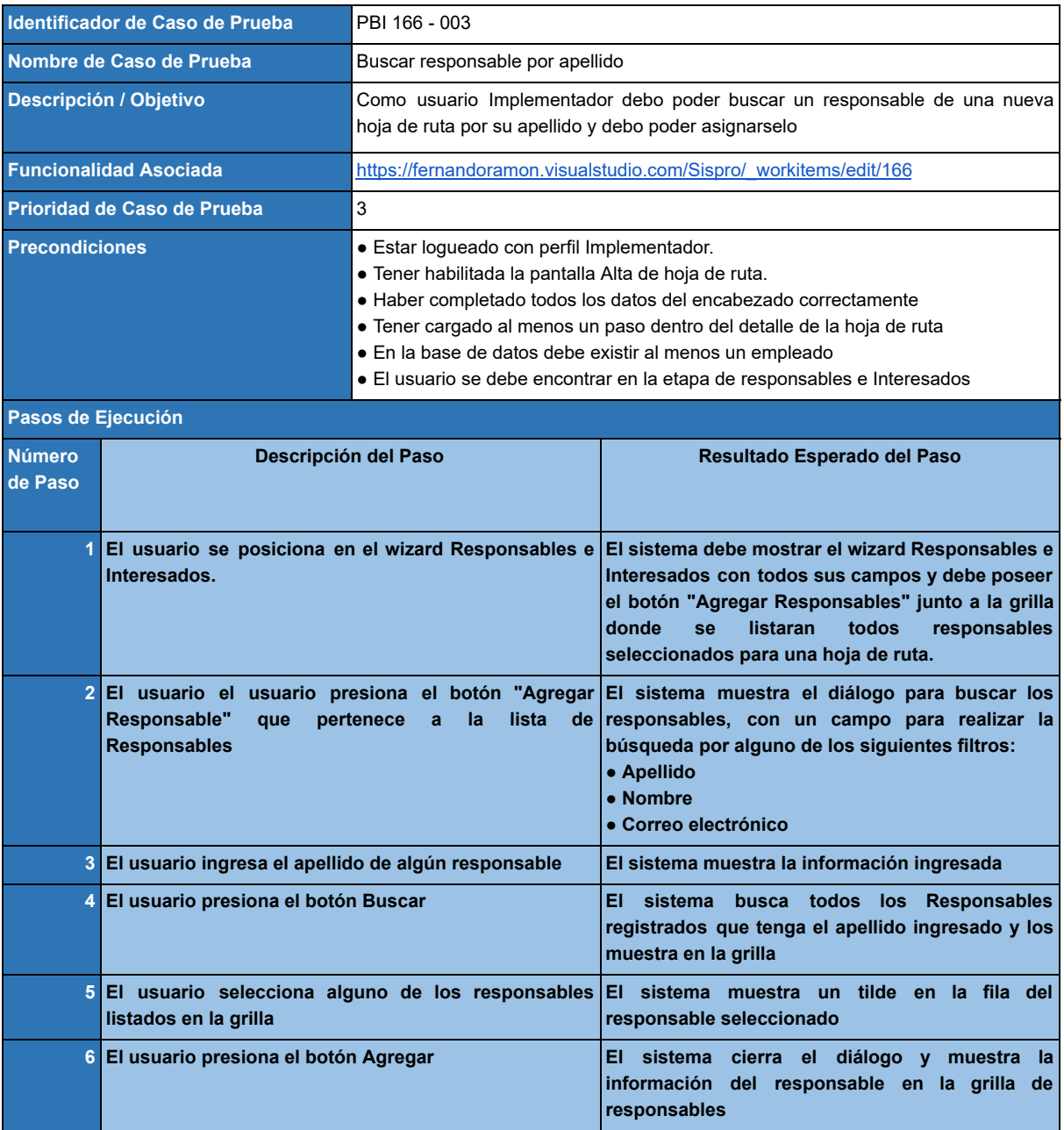

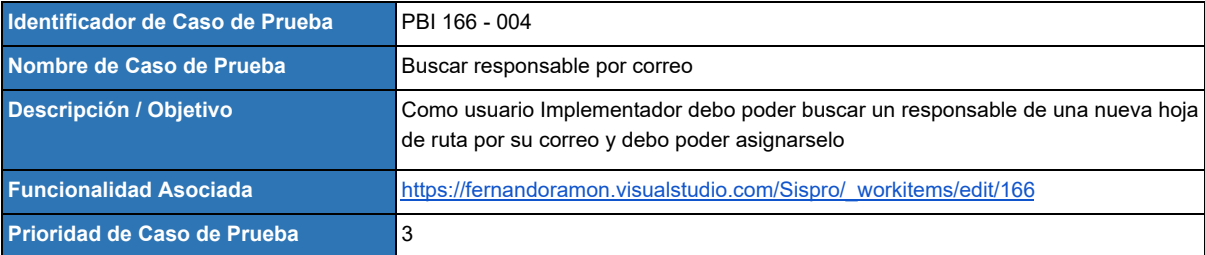

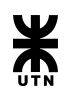

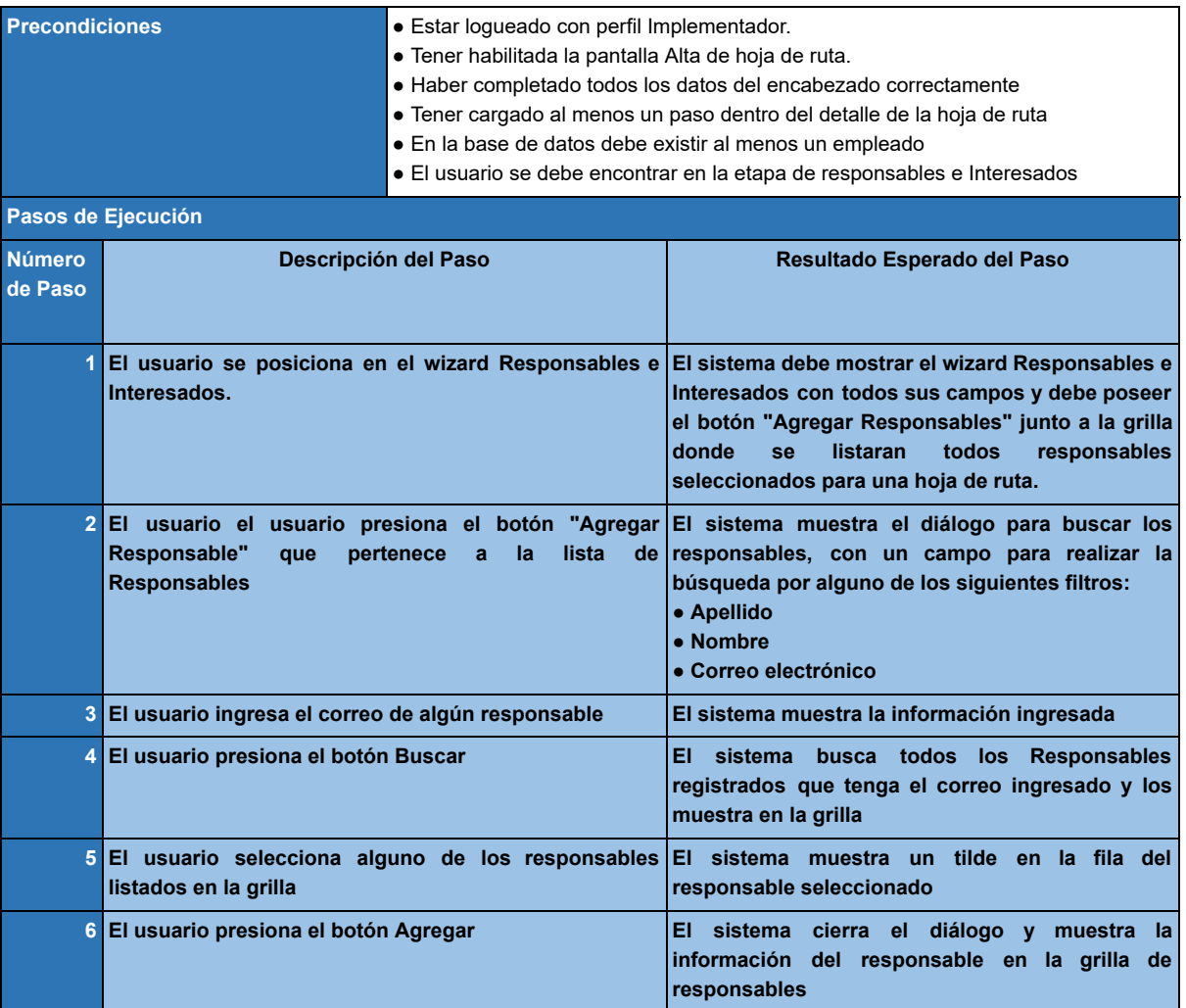

# **Product Backlog Item 133 - Consulta de hojas de ruta que serán prerrequisitos**

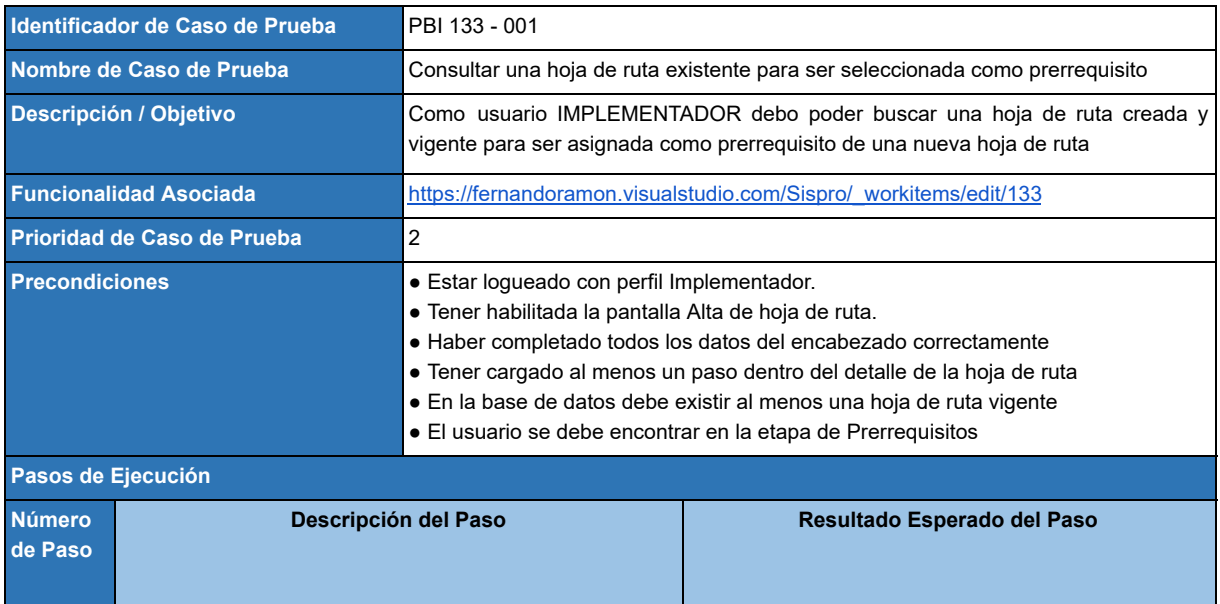

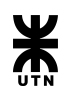

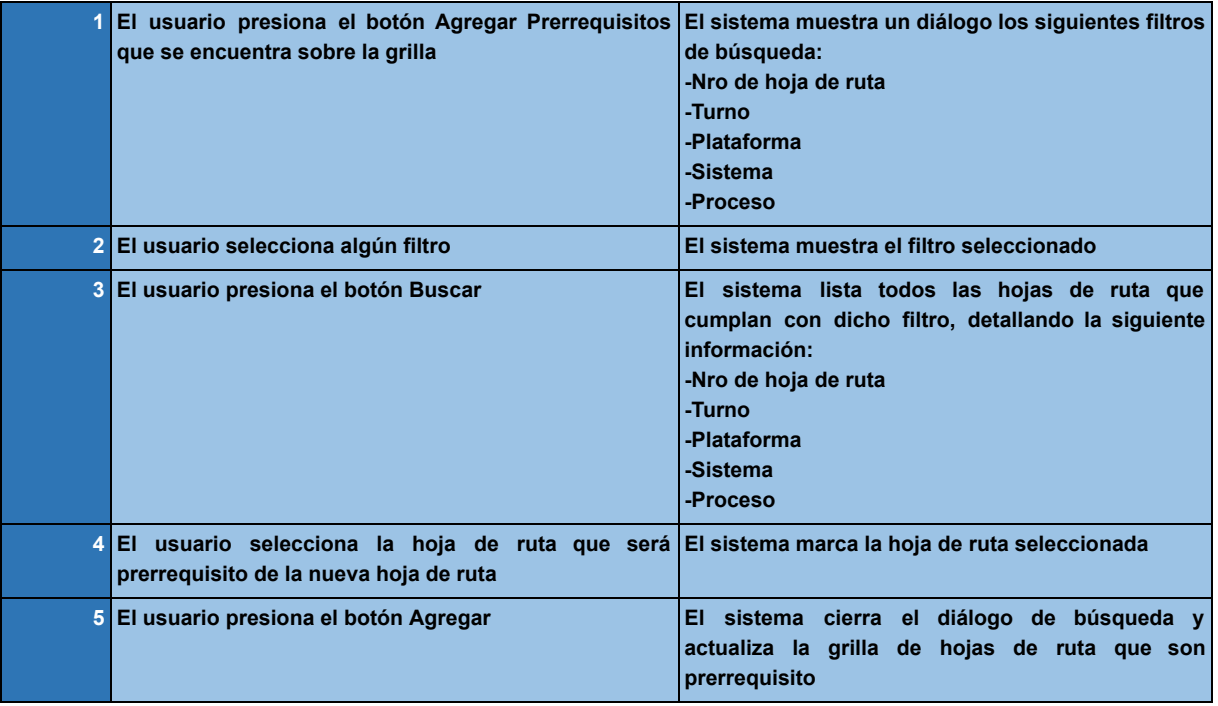

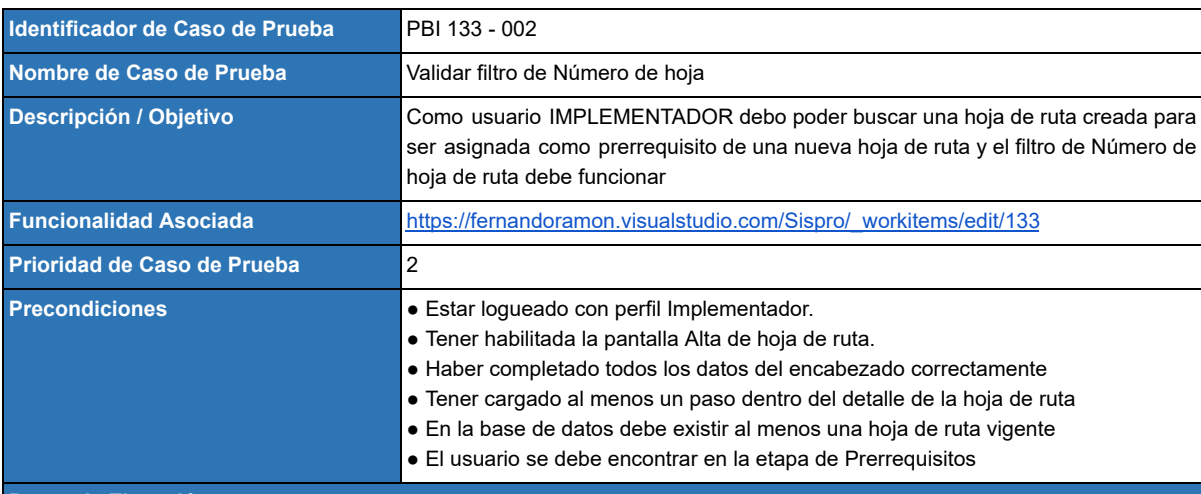

**Pasos de Ejecución**

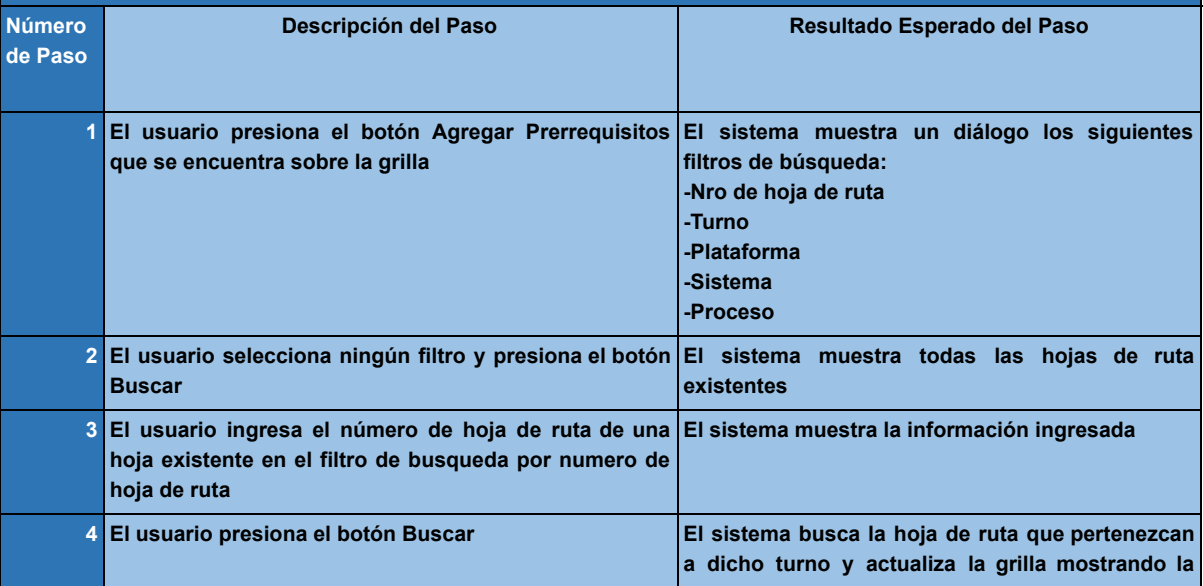

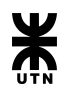

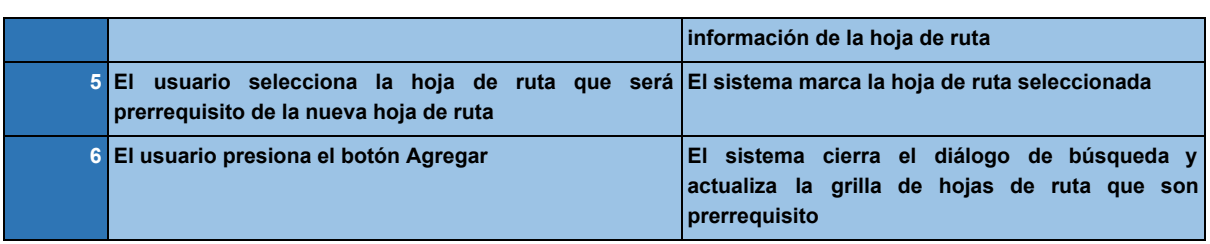

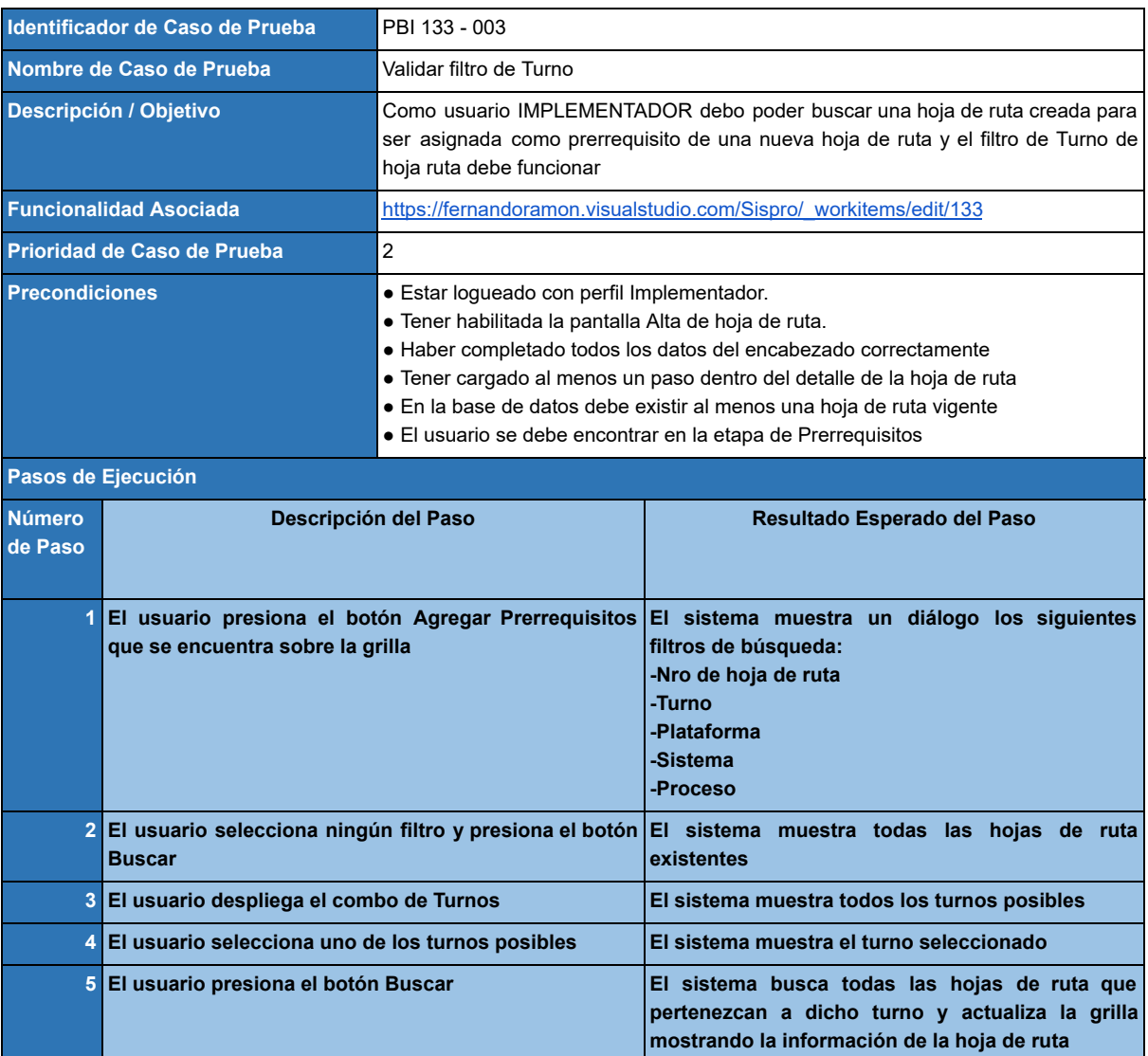

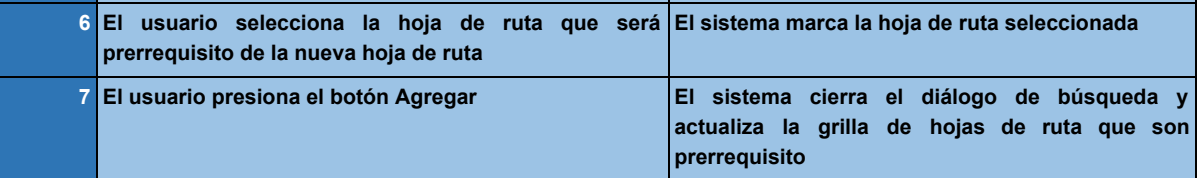

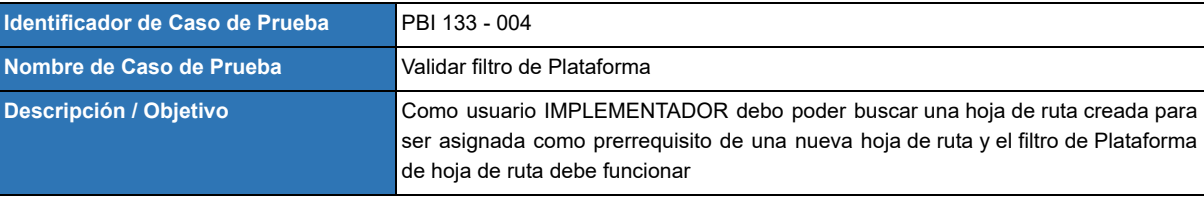

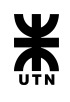

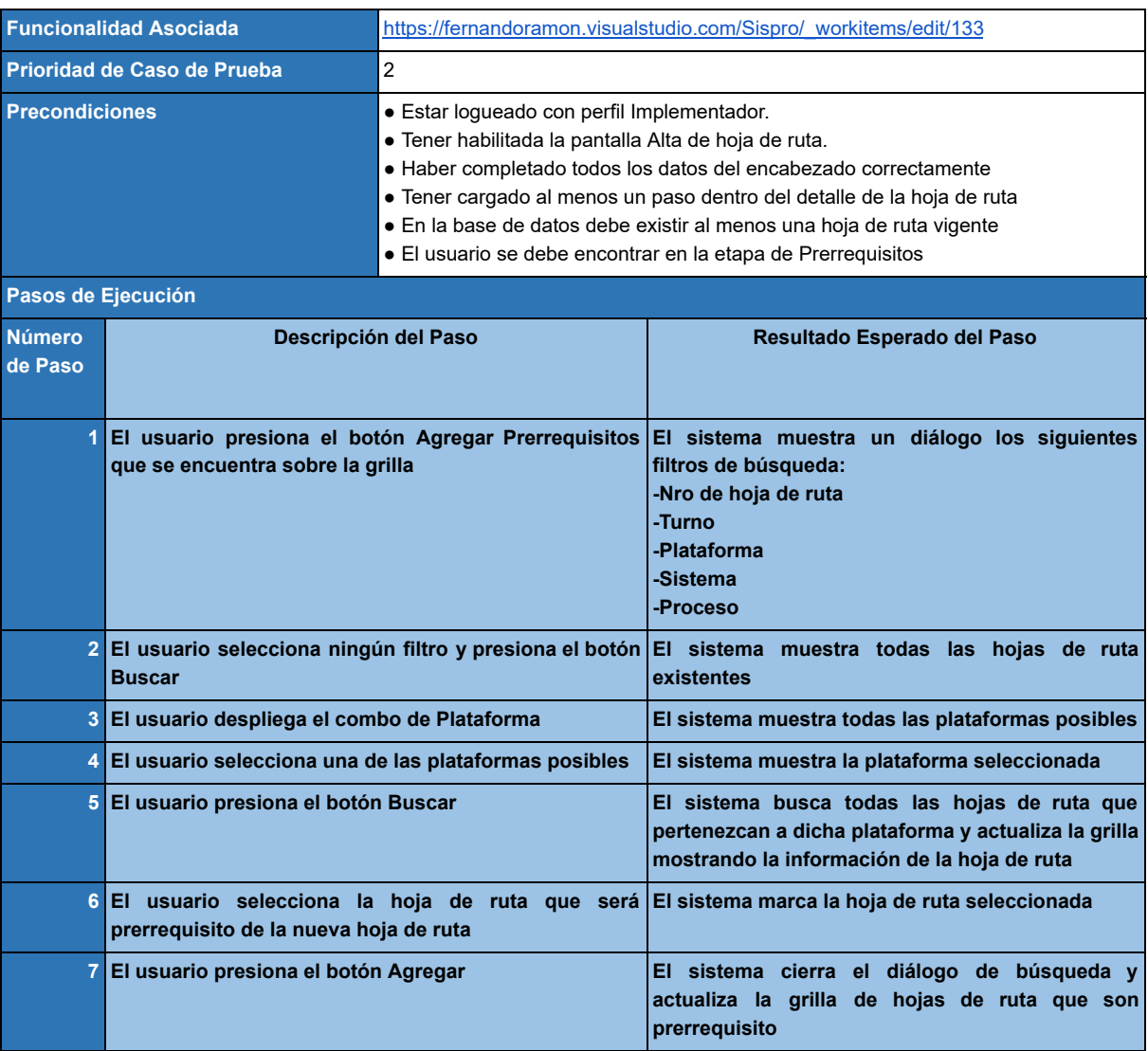

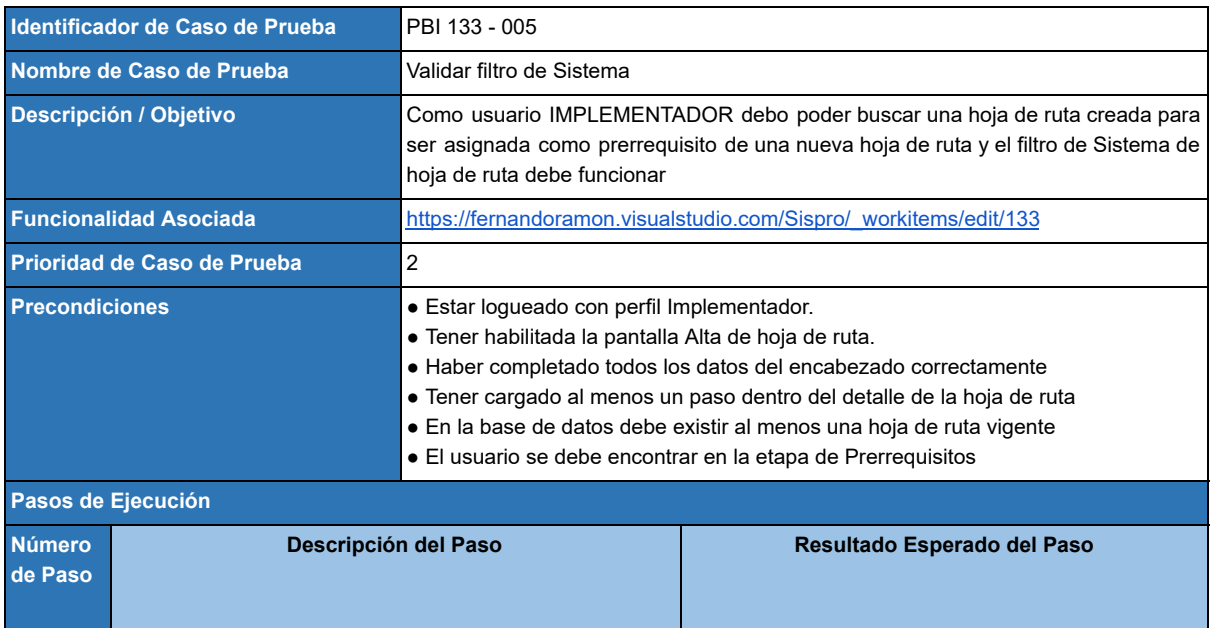

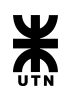

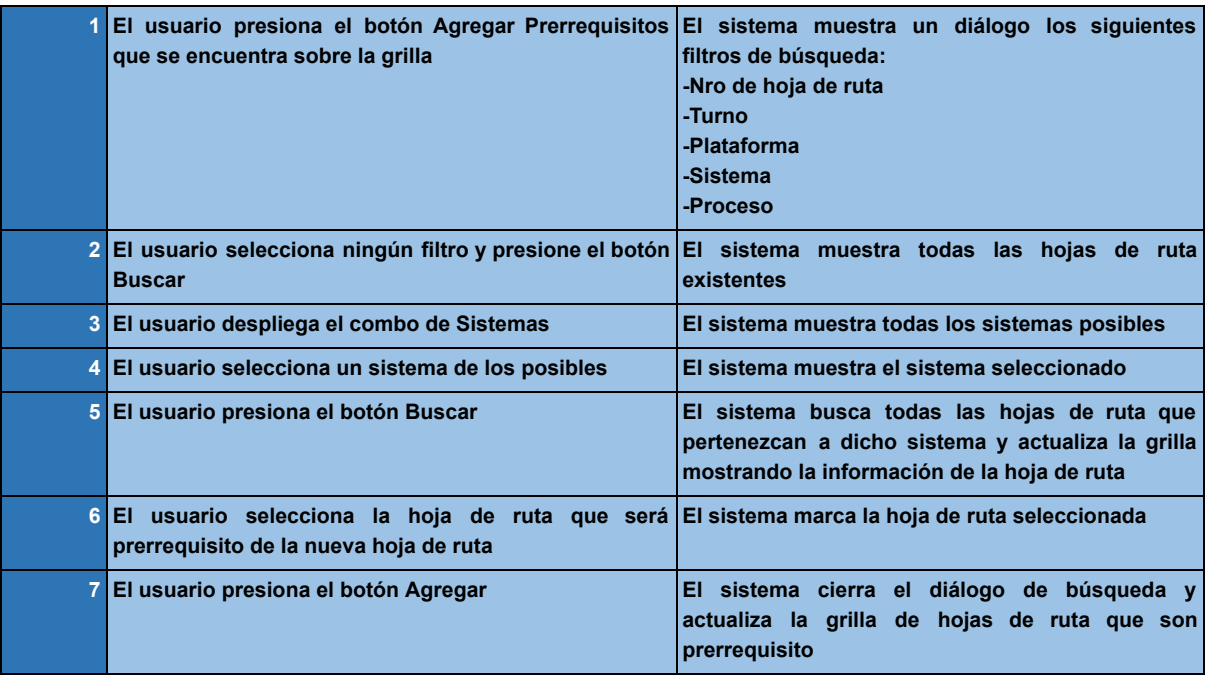

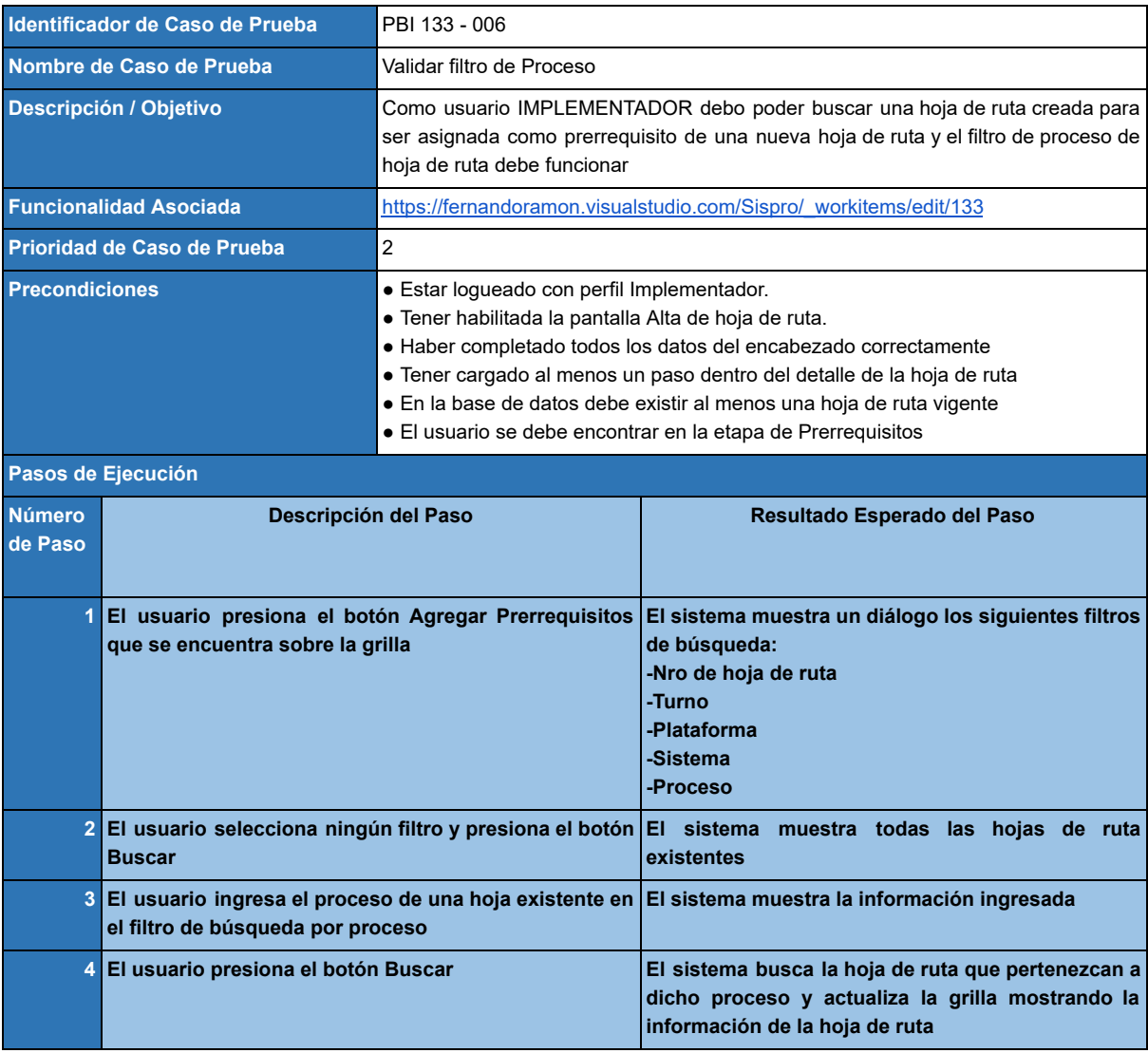

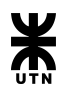

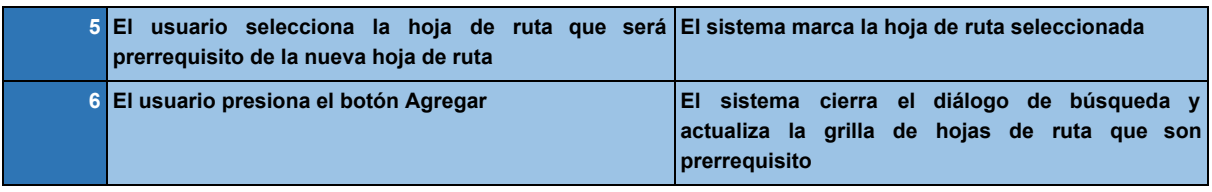

# **Product Backlog Item 9 - Guardado de Hoja de Ruta**

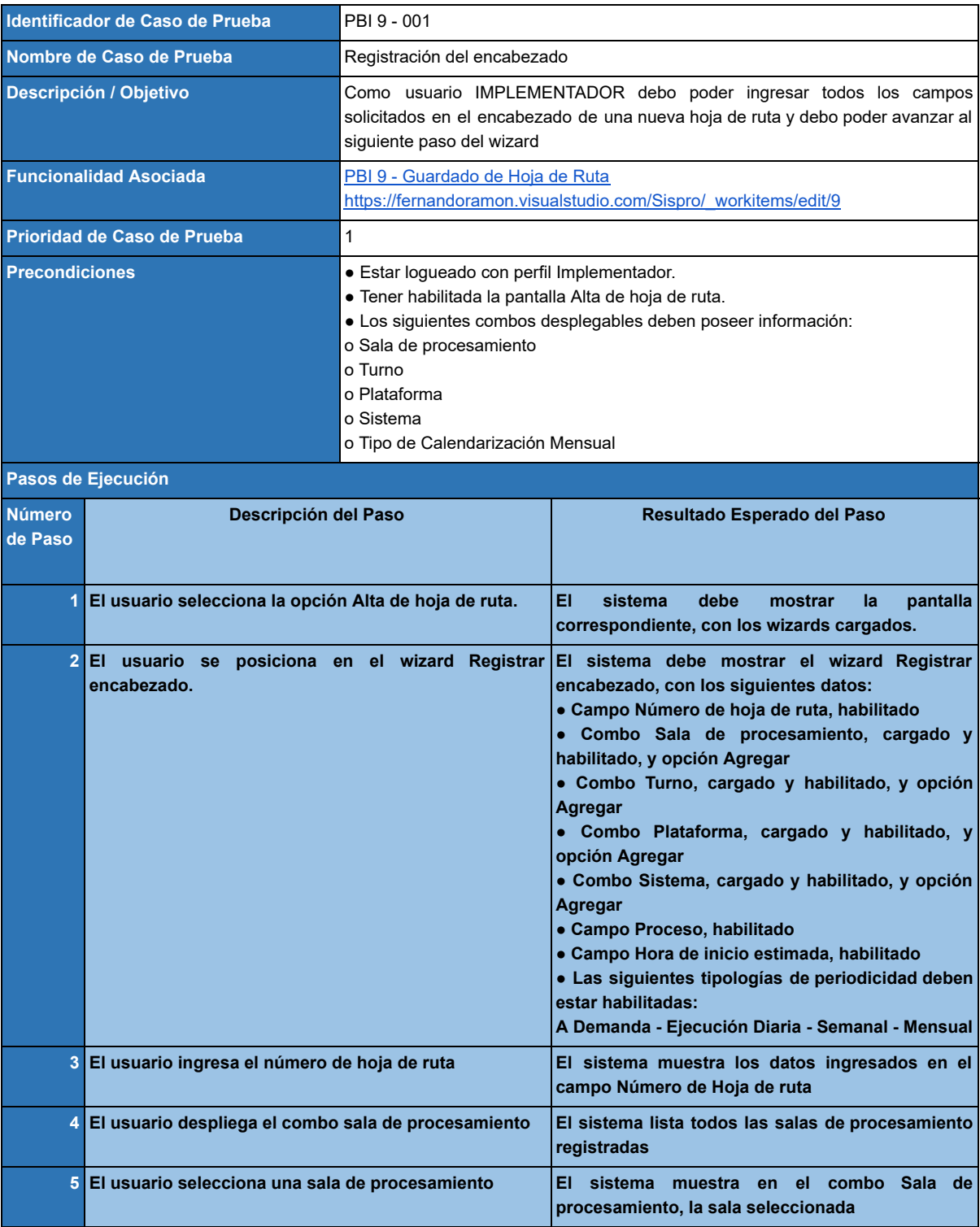

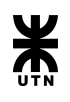

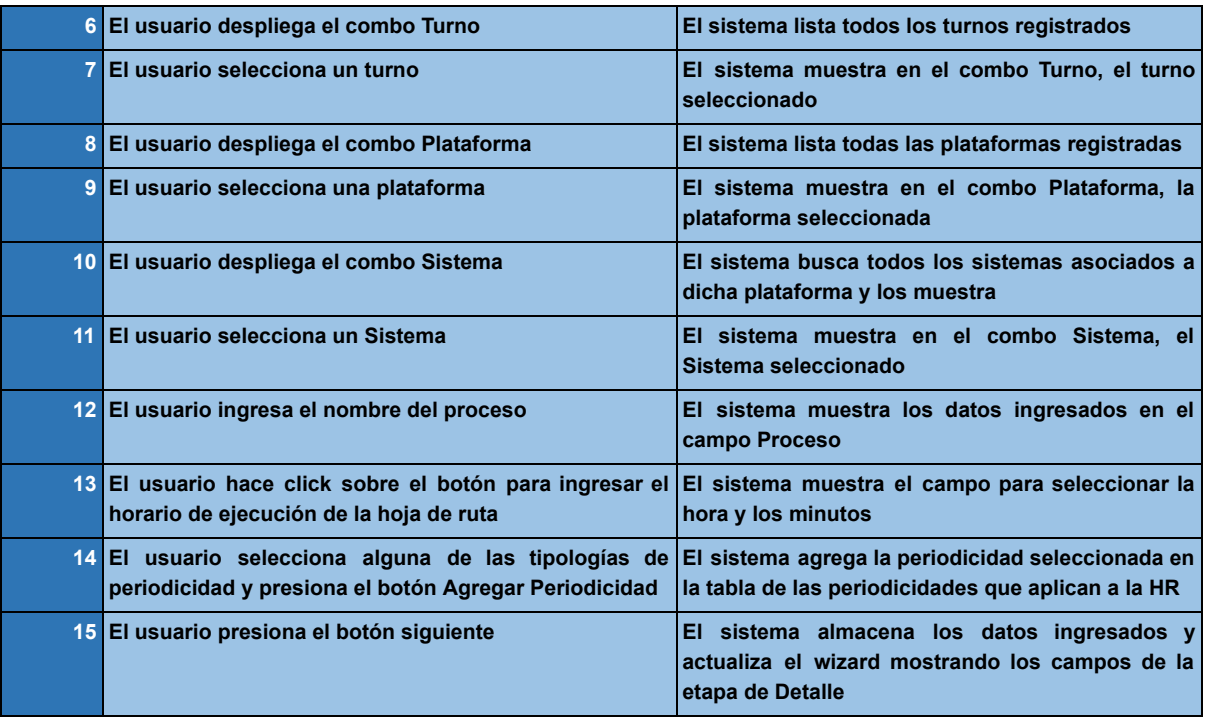

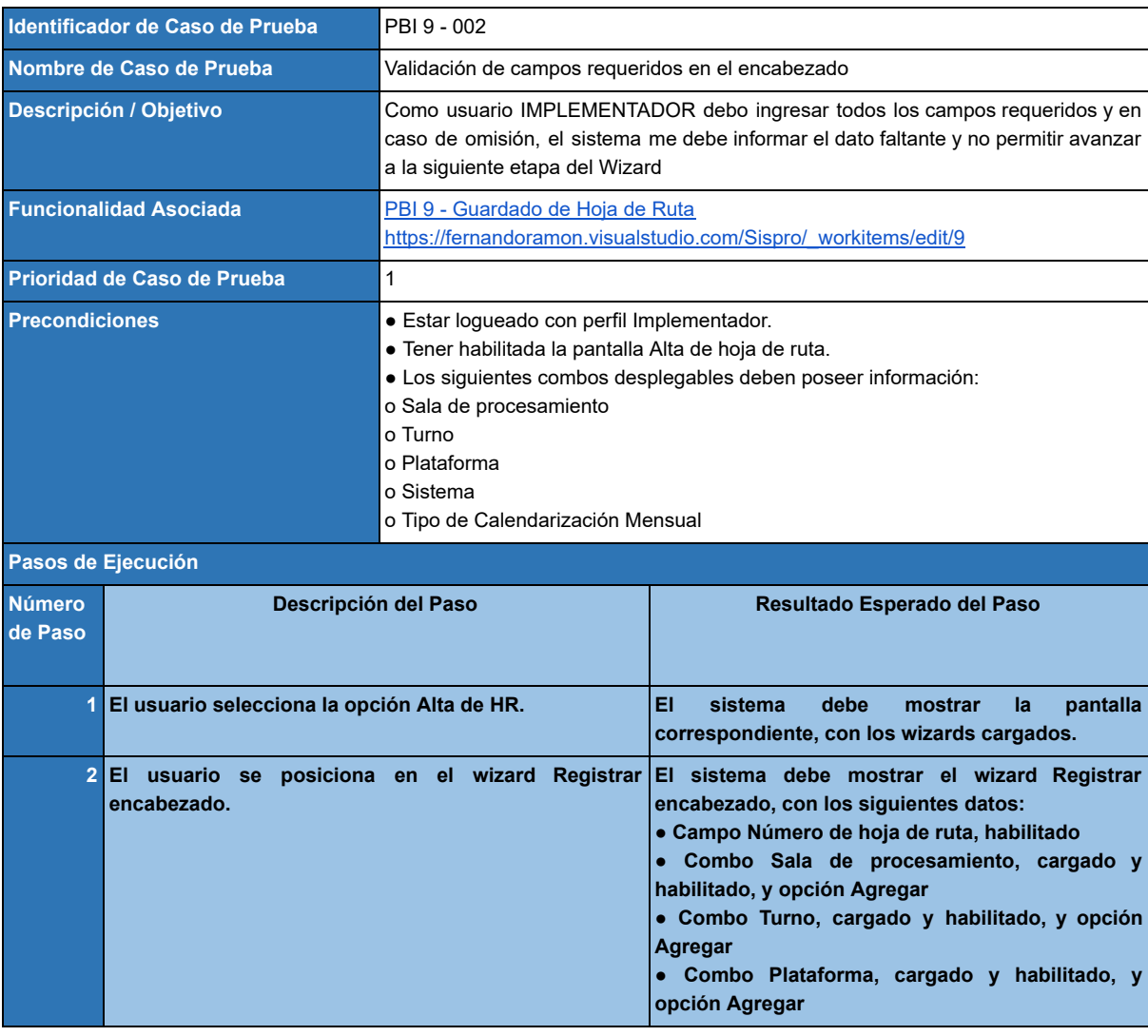

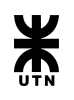

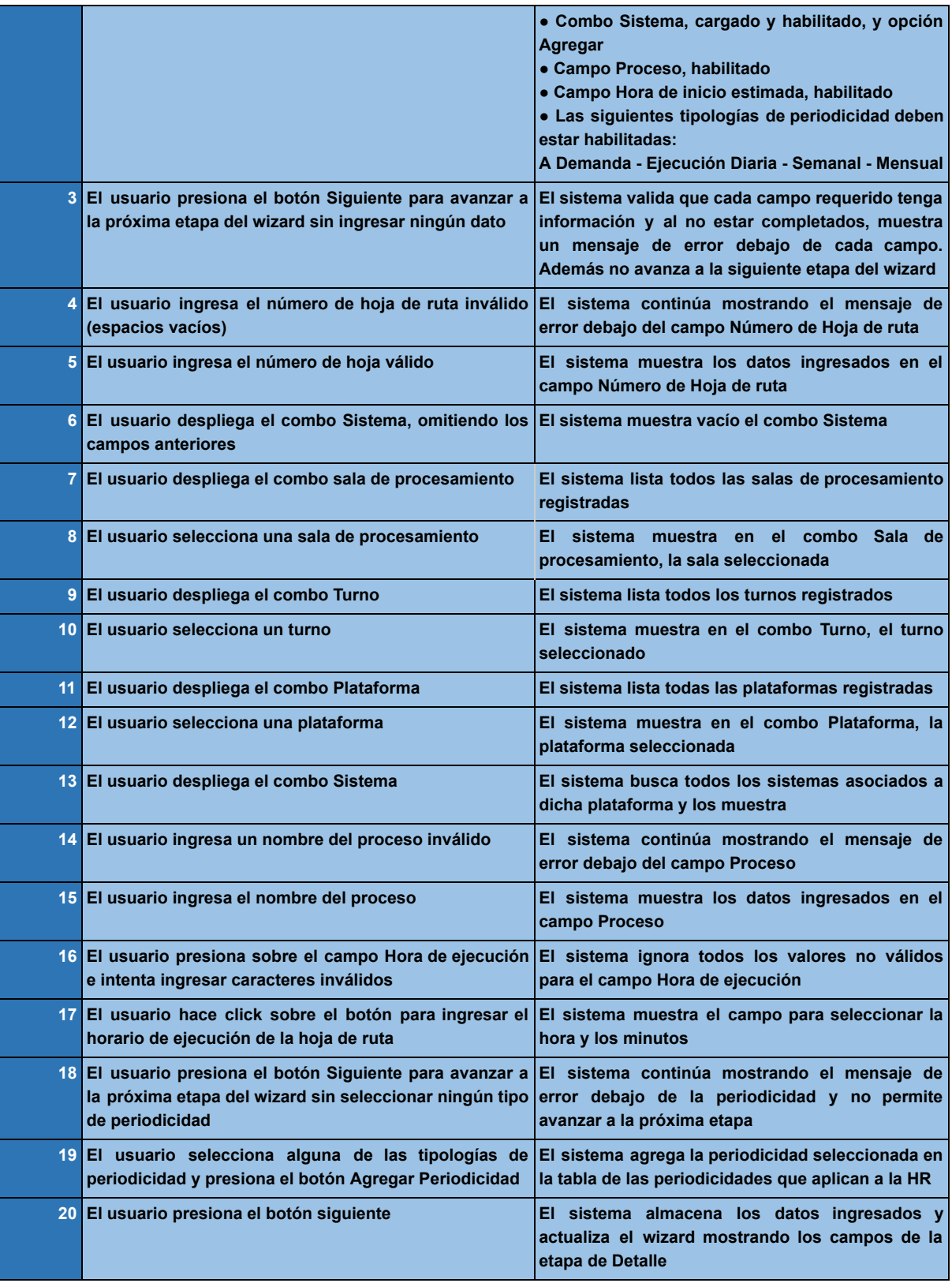

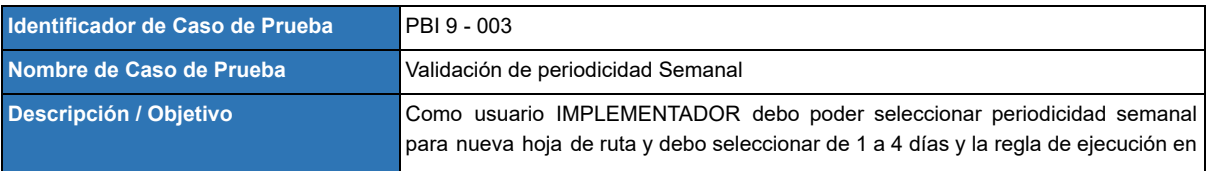

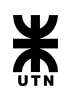

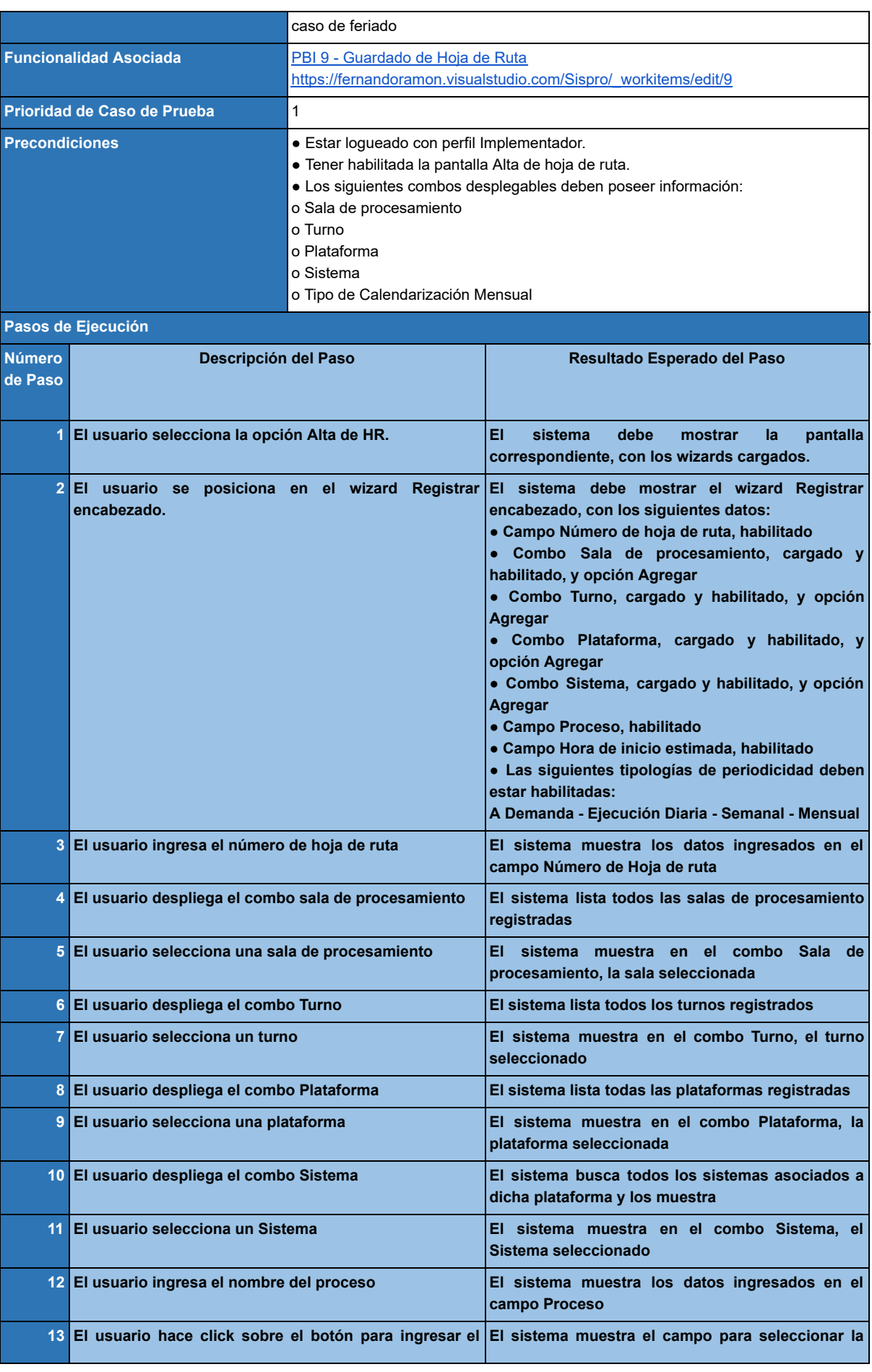

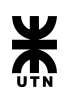

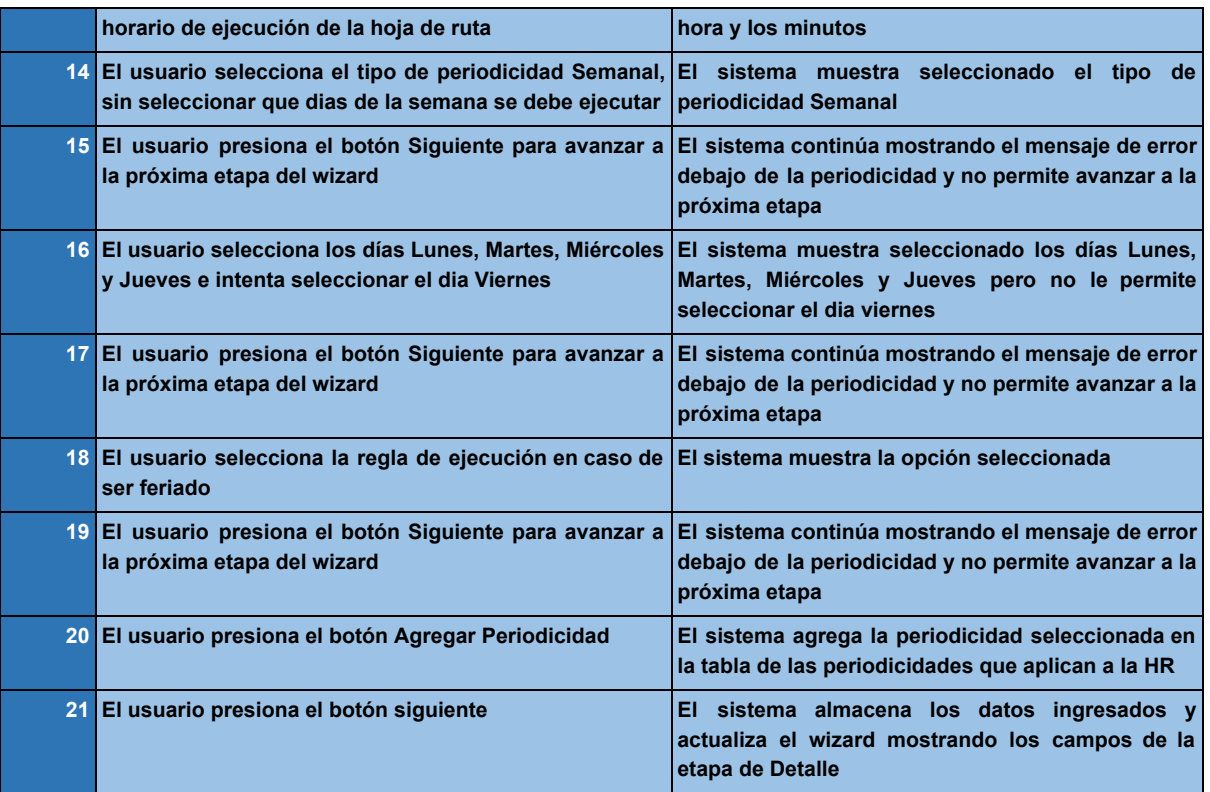

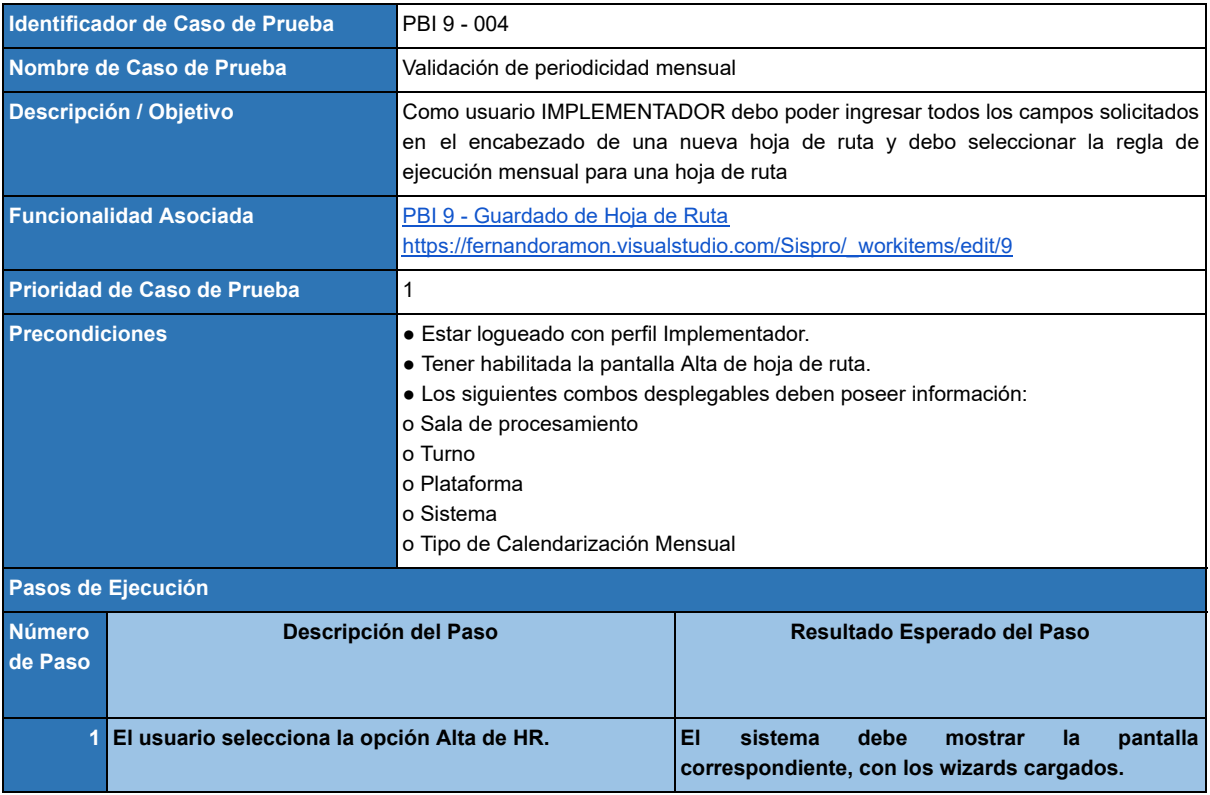

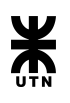

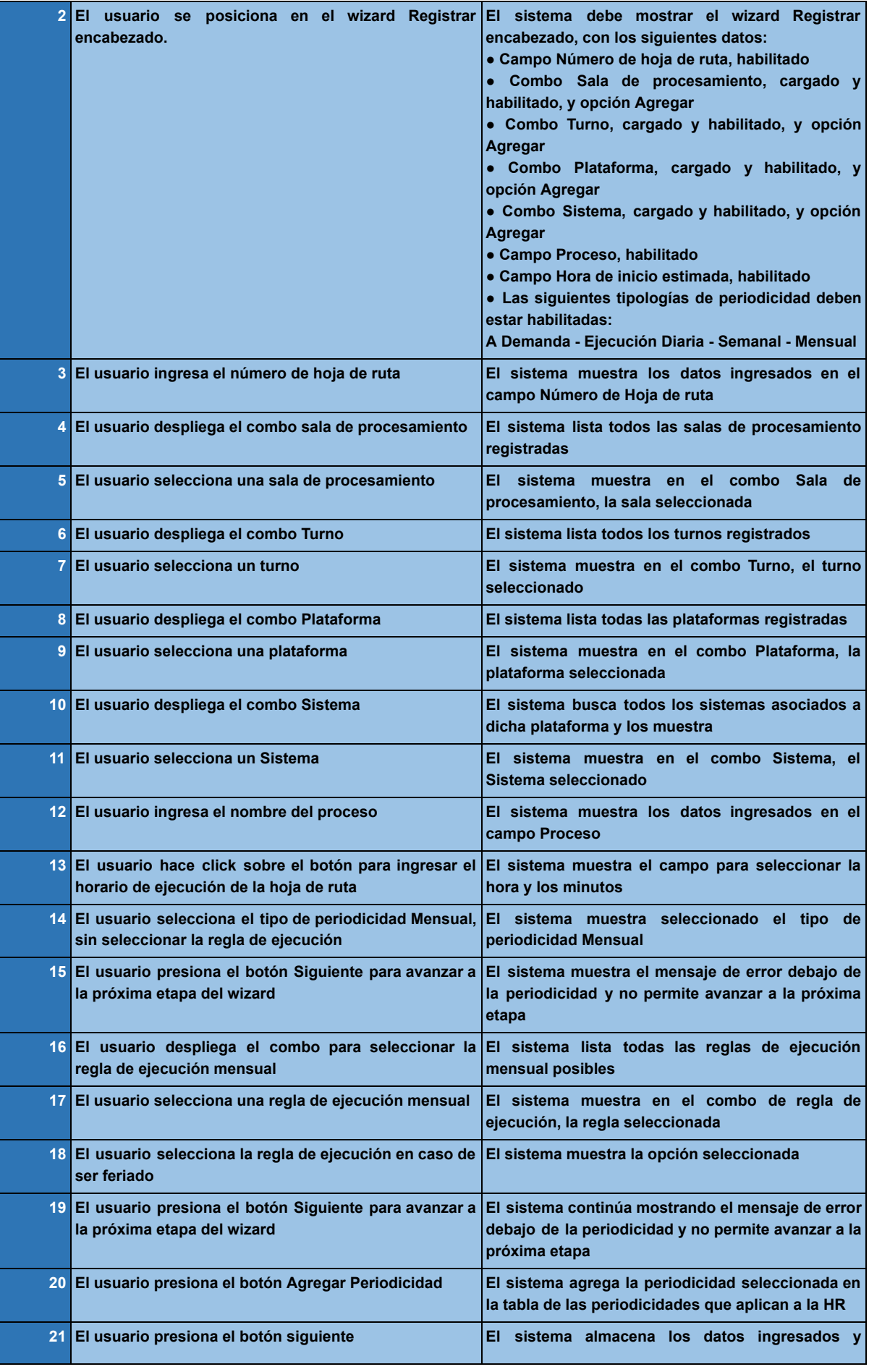

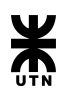

**actualiza el wizard mostrando los campos de la etapa de Detalle**

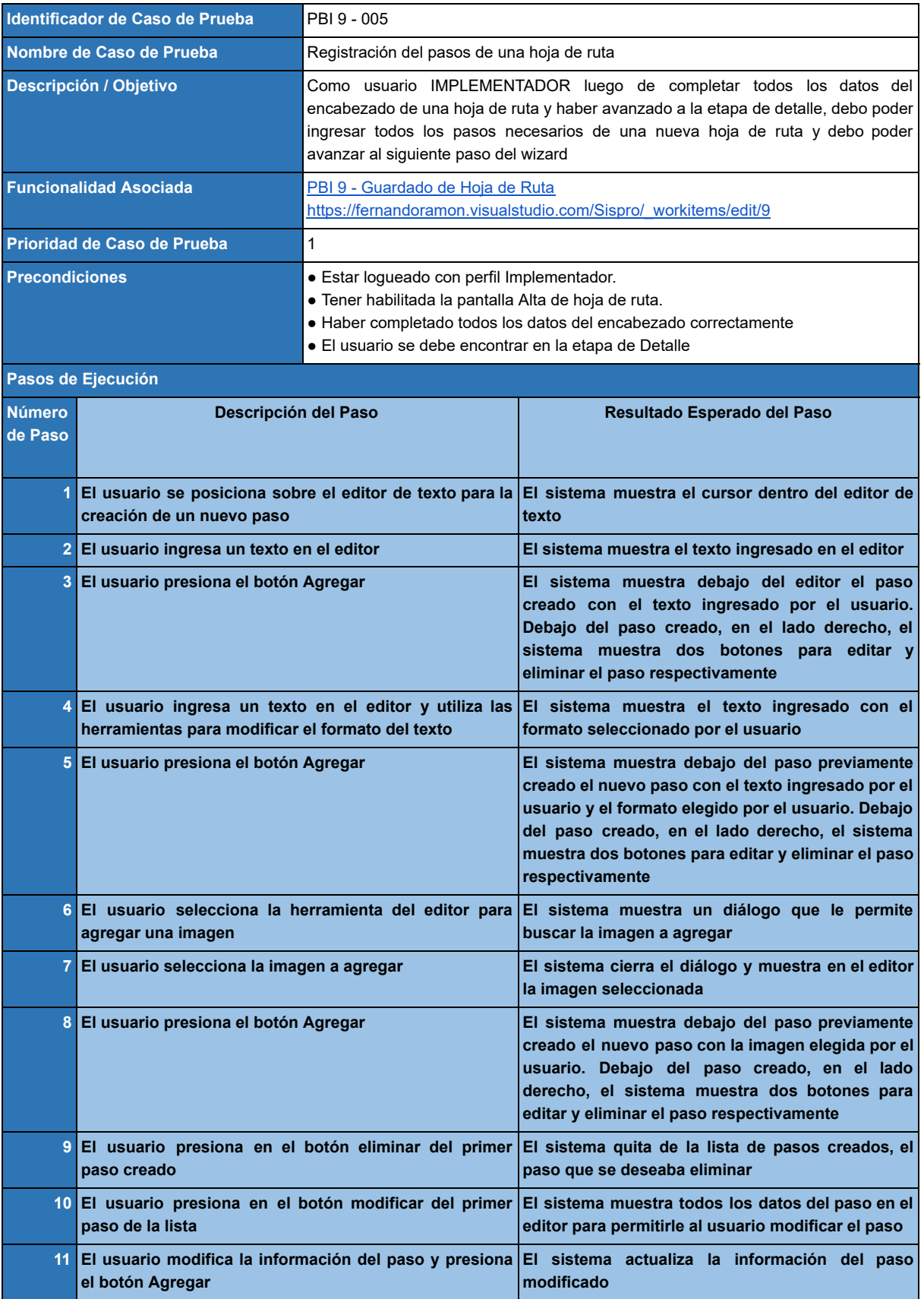

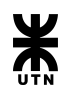

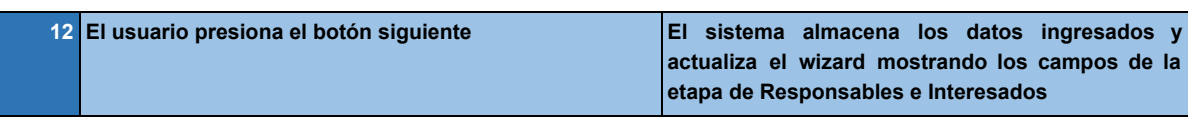

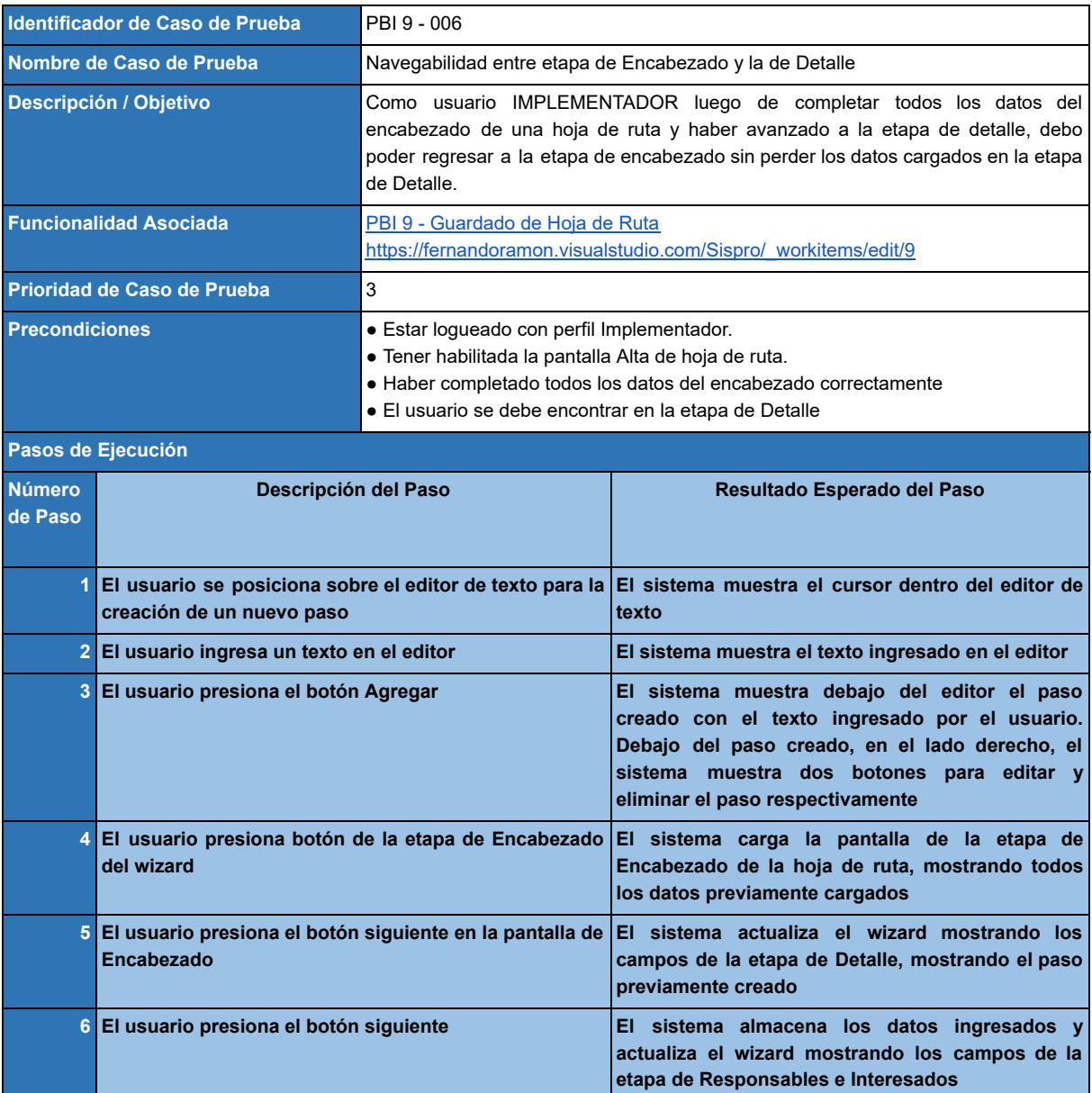

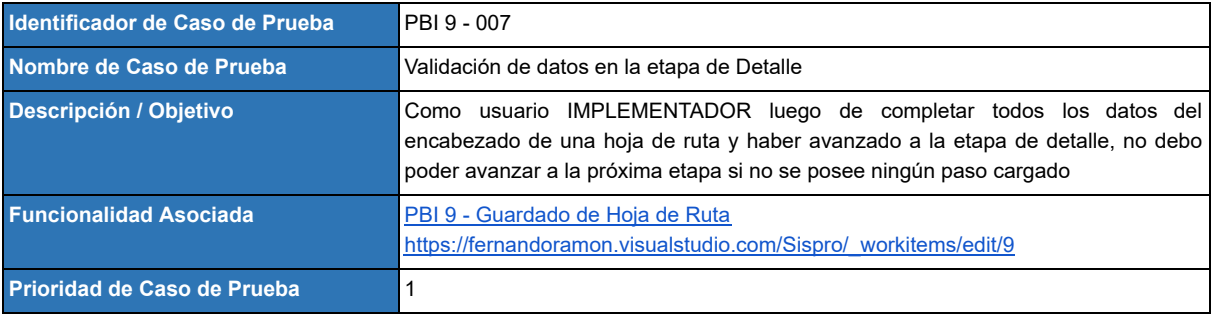

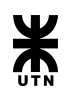

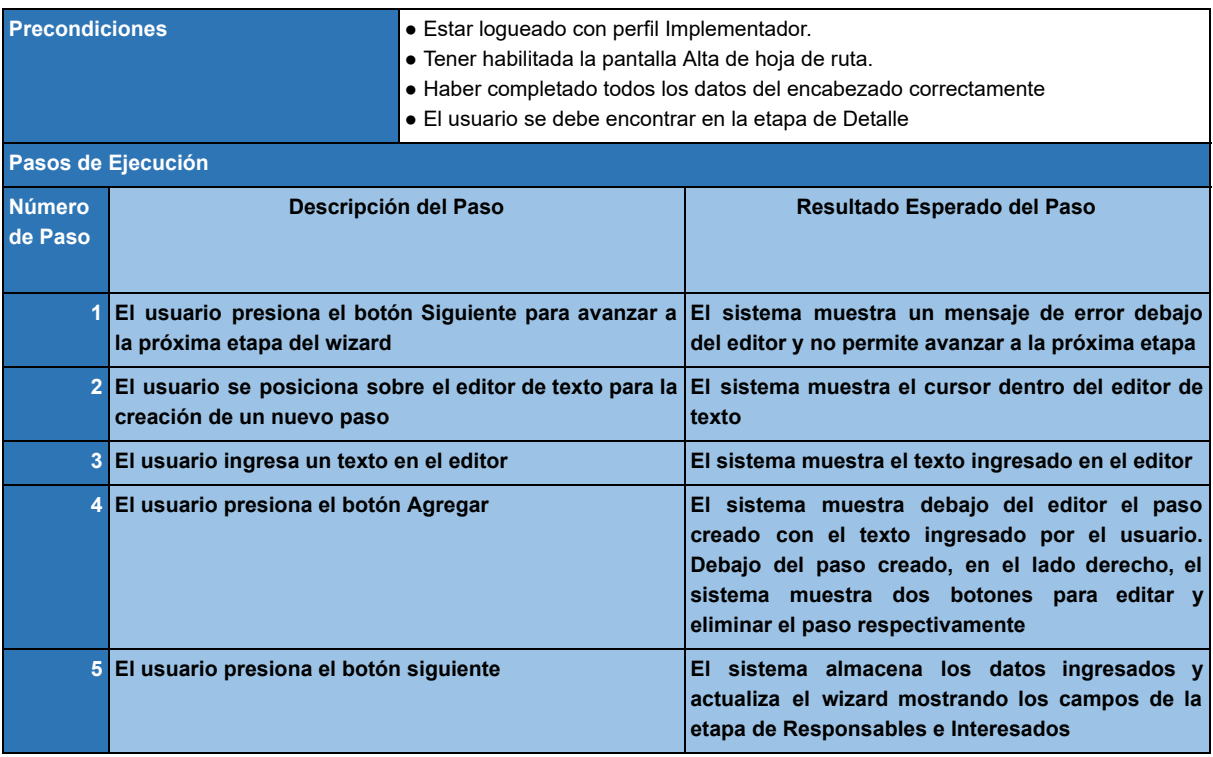

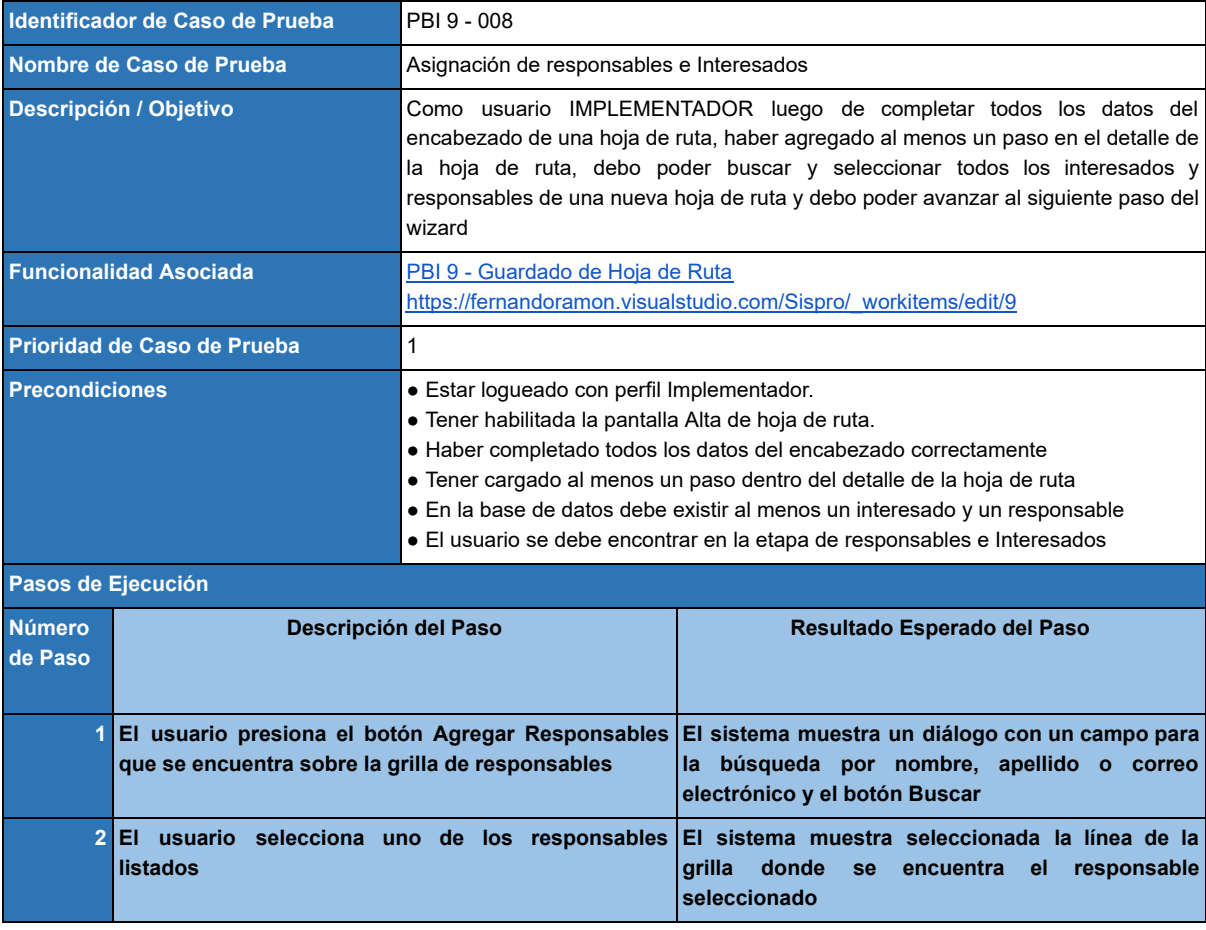

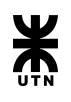

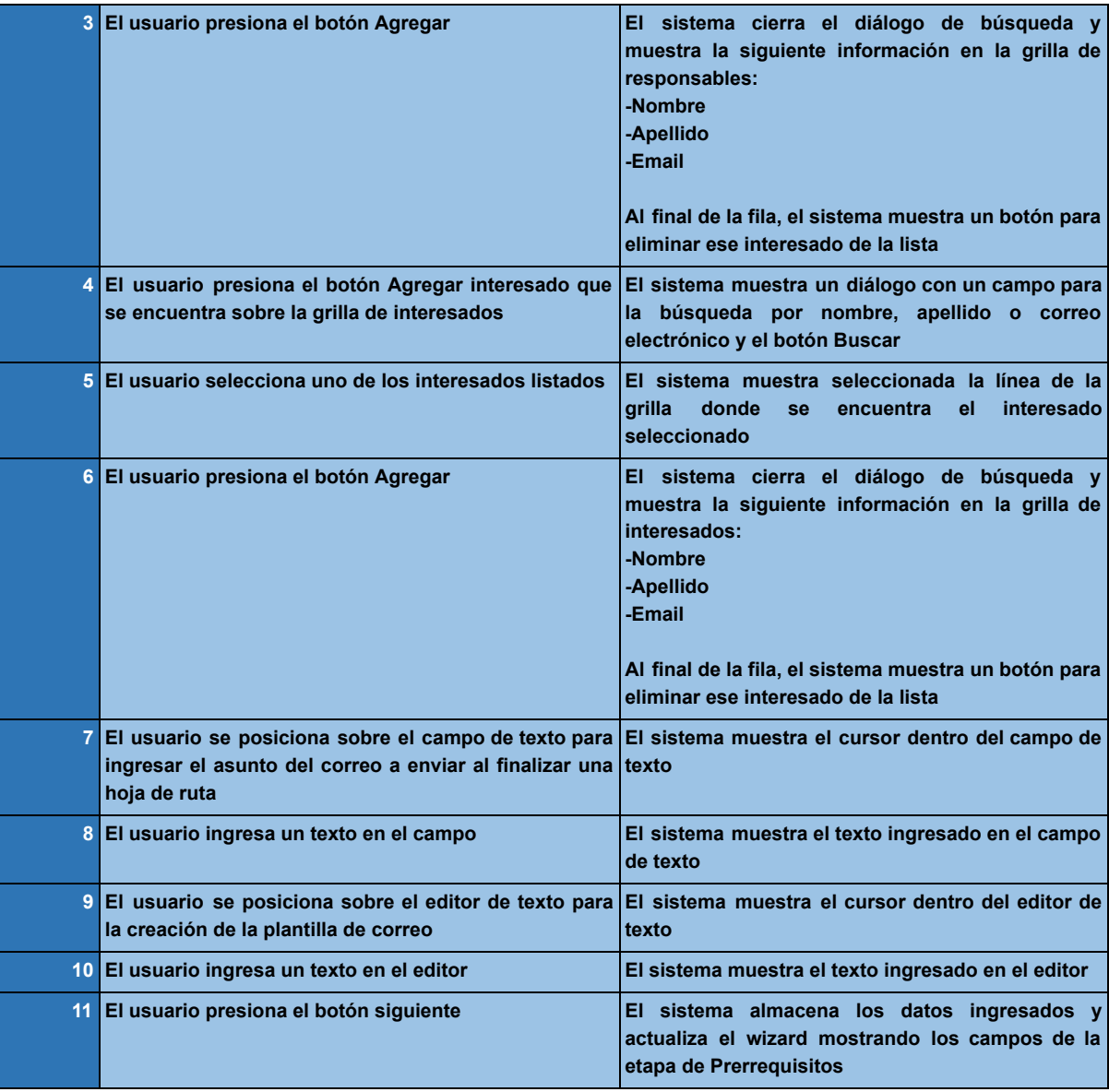

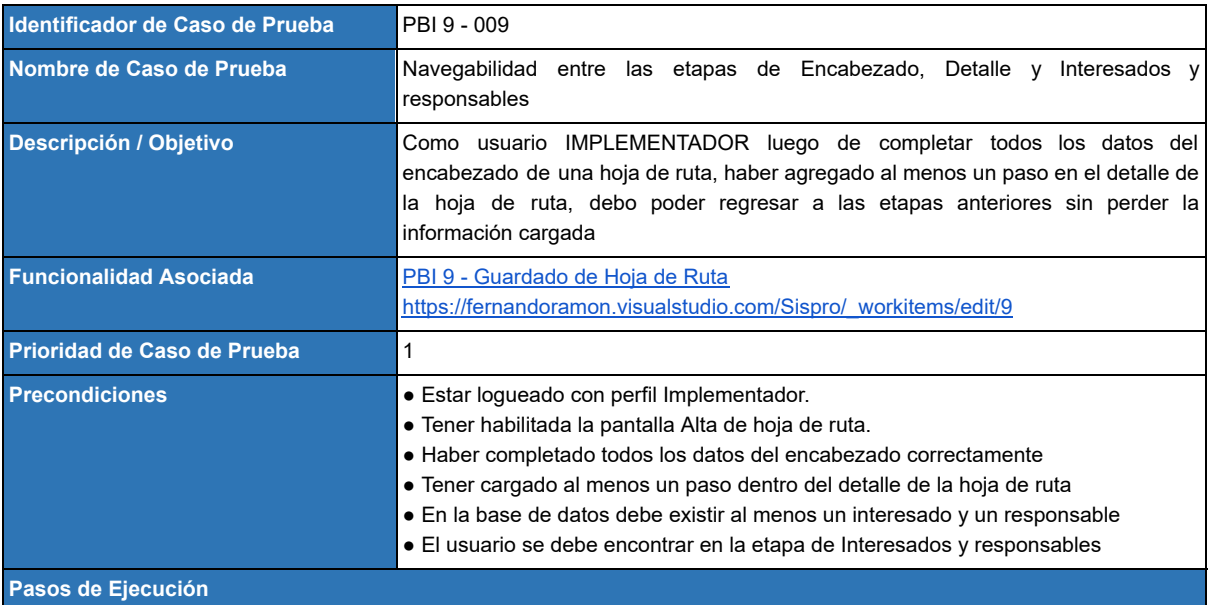

# Habilitación Profesional 2018

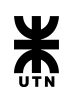

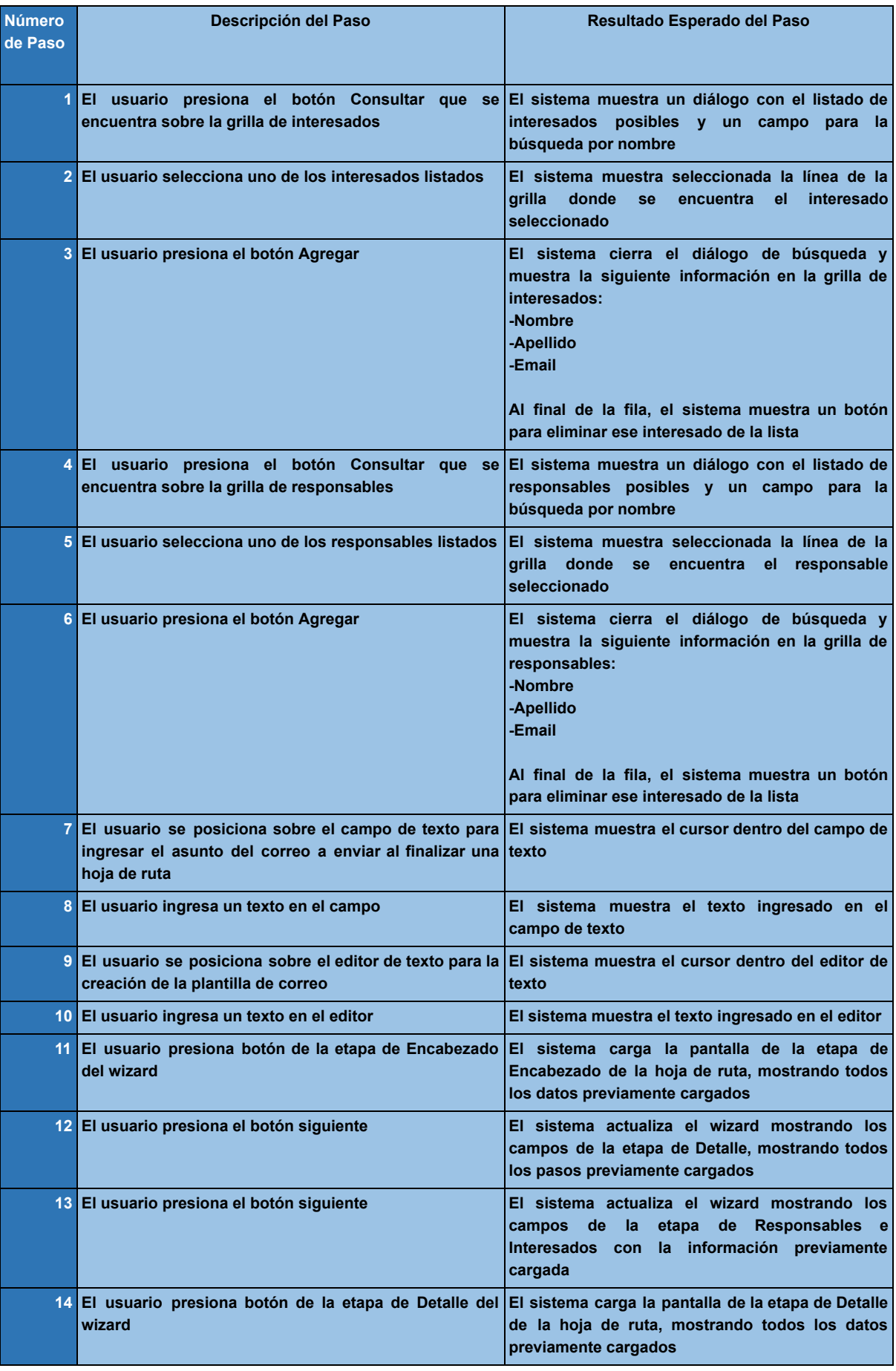

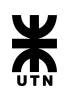

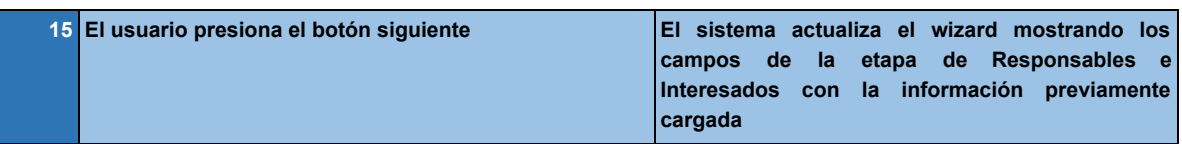

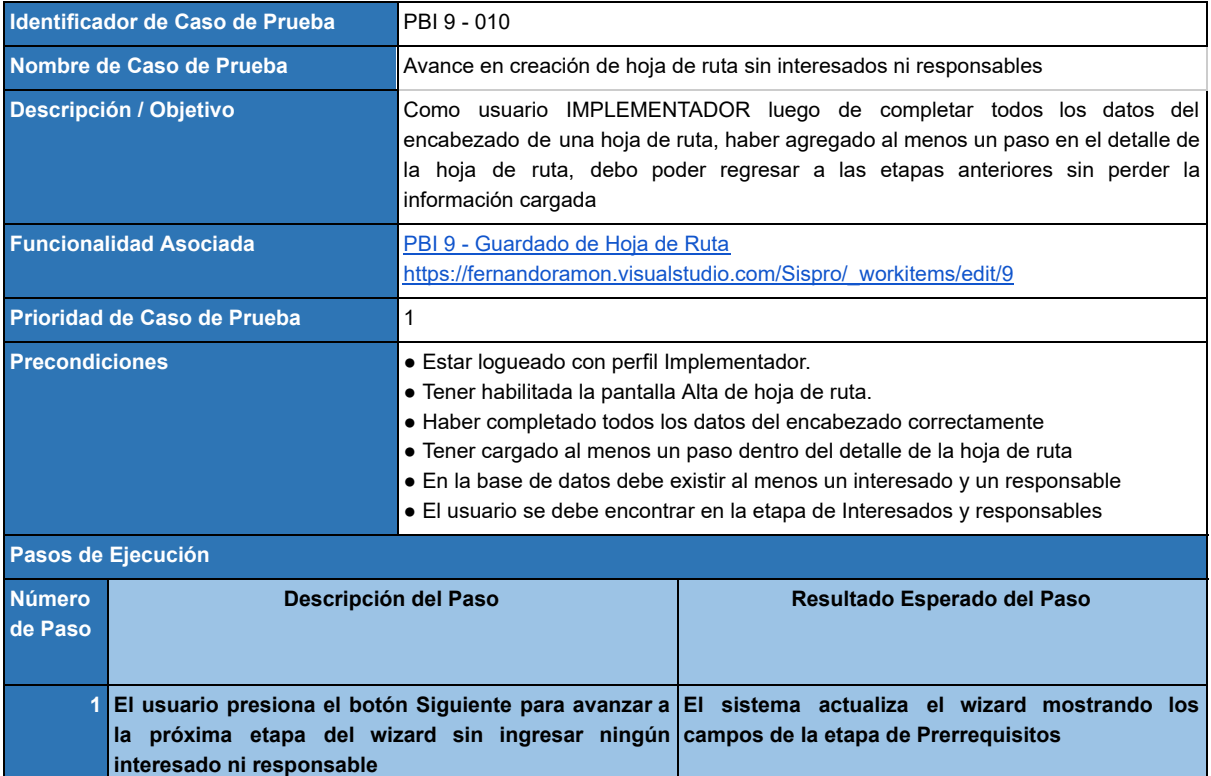

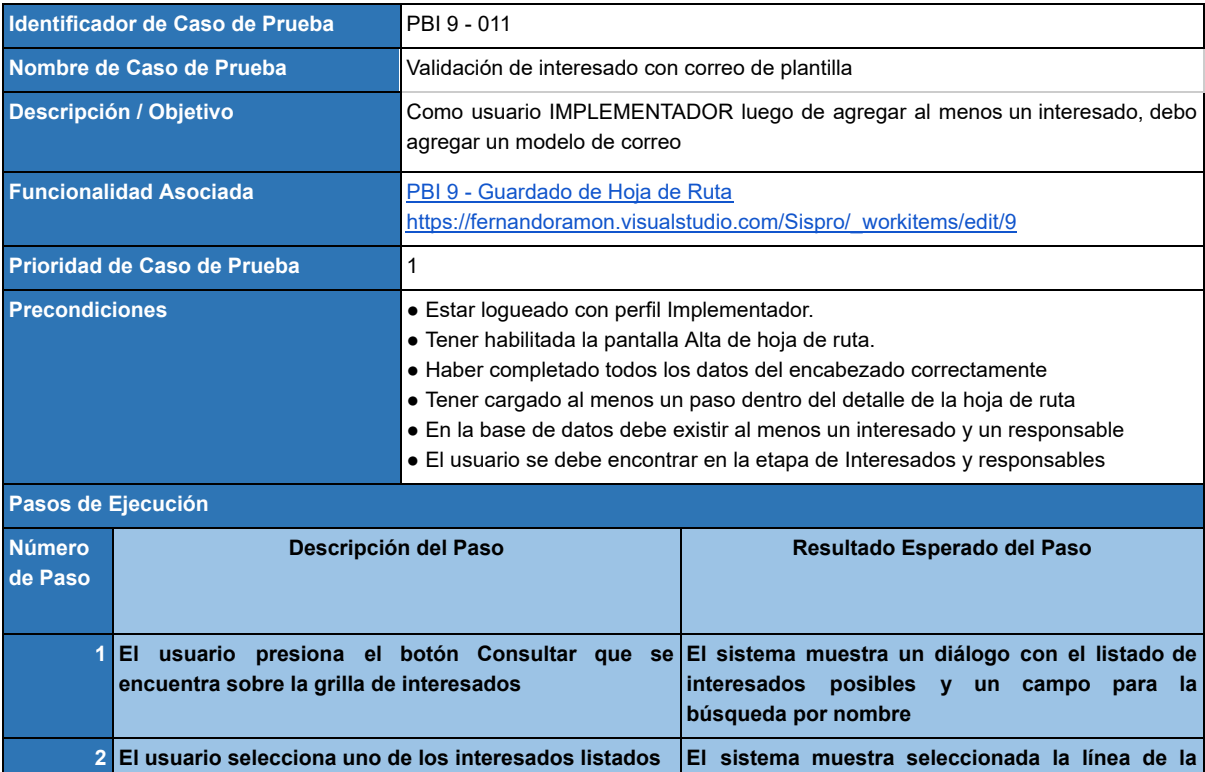

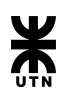

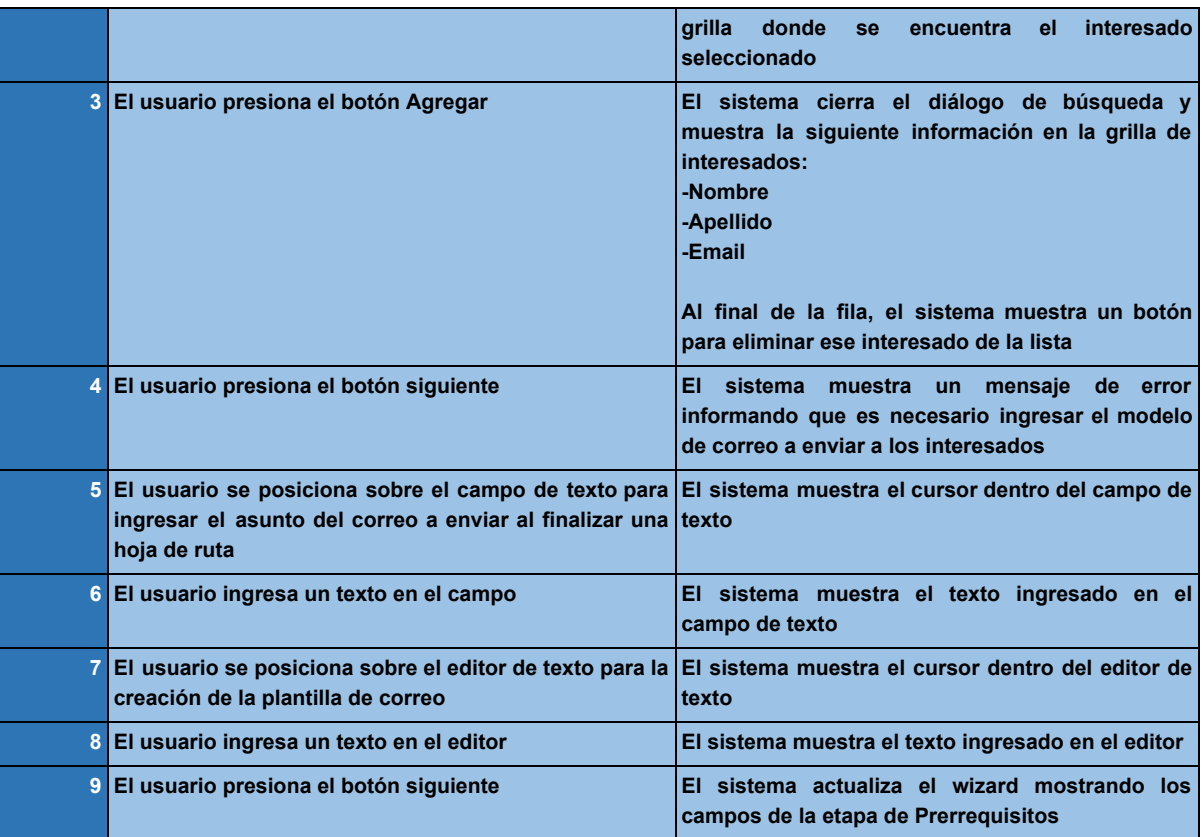

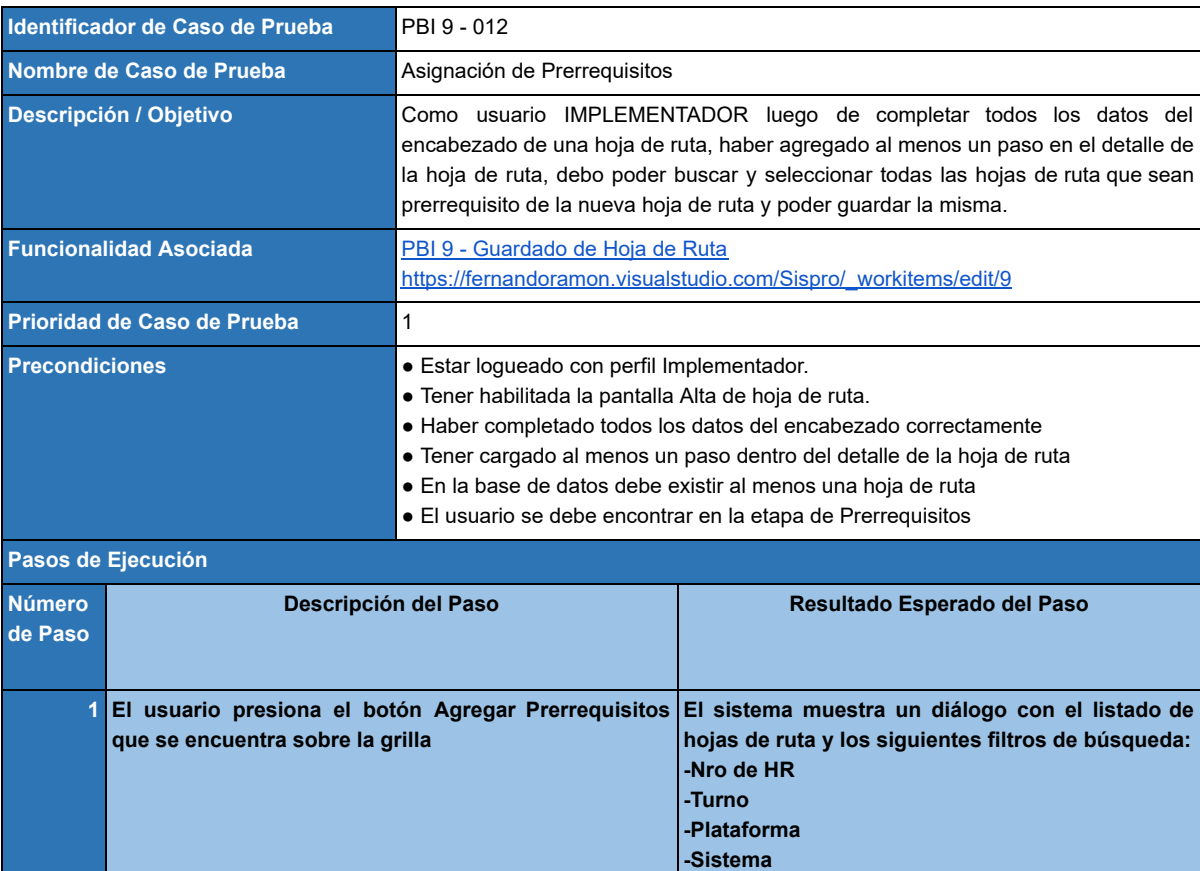

**2 El usuario selecciona algún filtro El sistema muestro el filtro seleccionado**

**-Proceso**

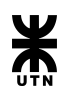

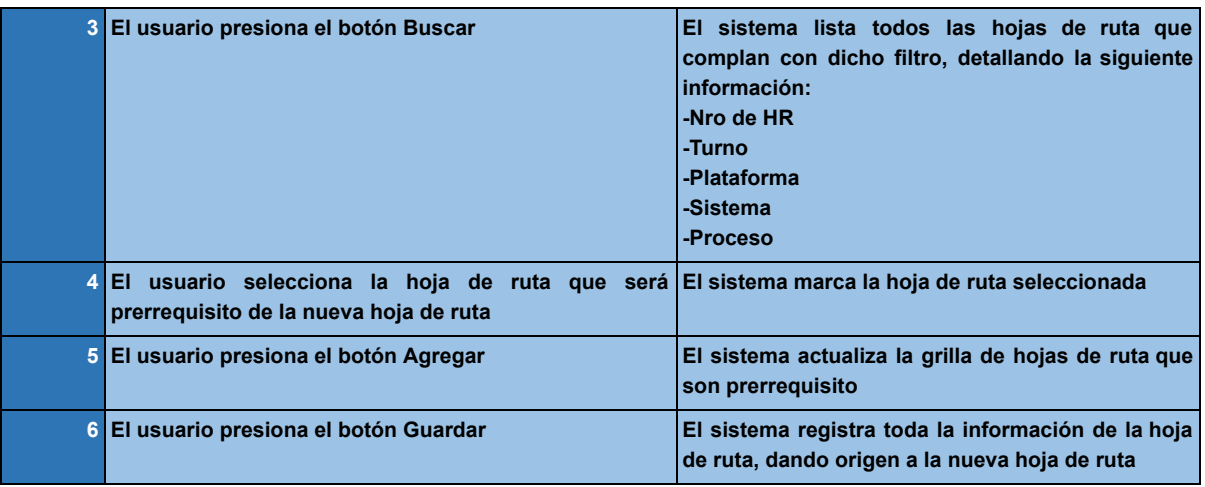

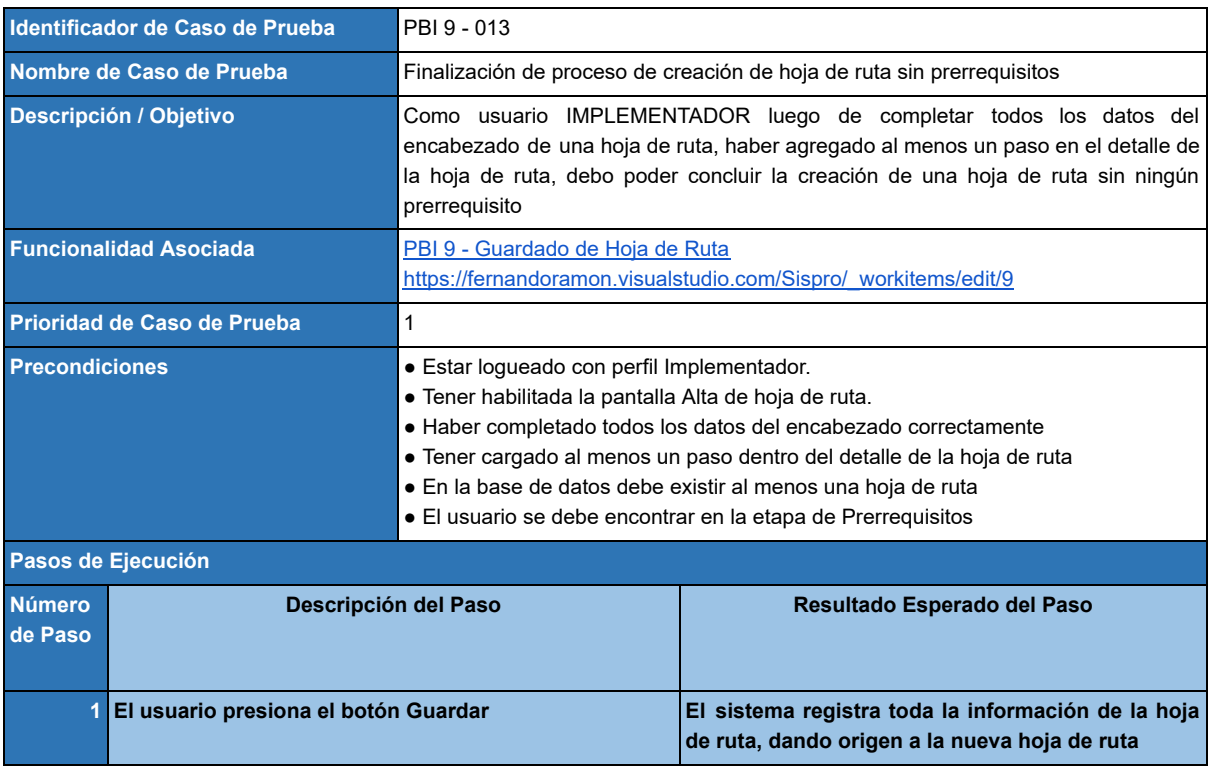

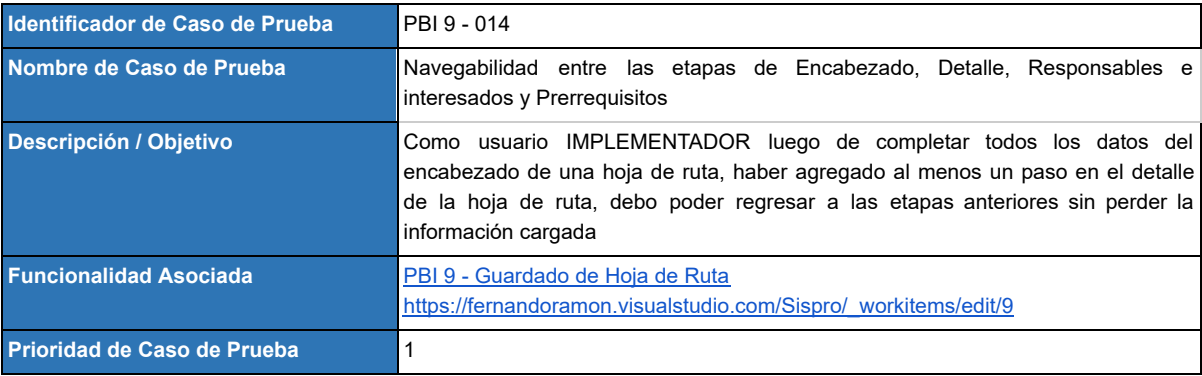
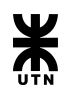

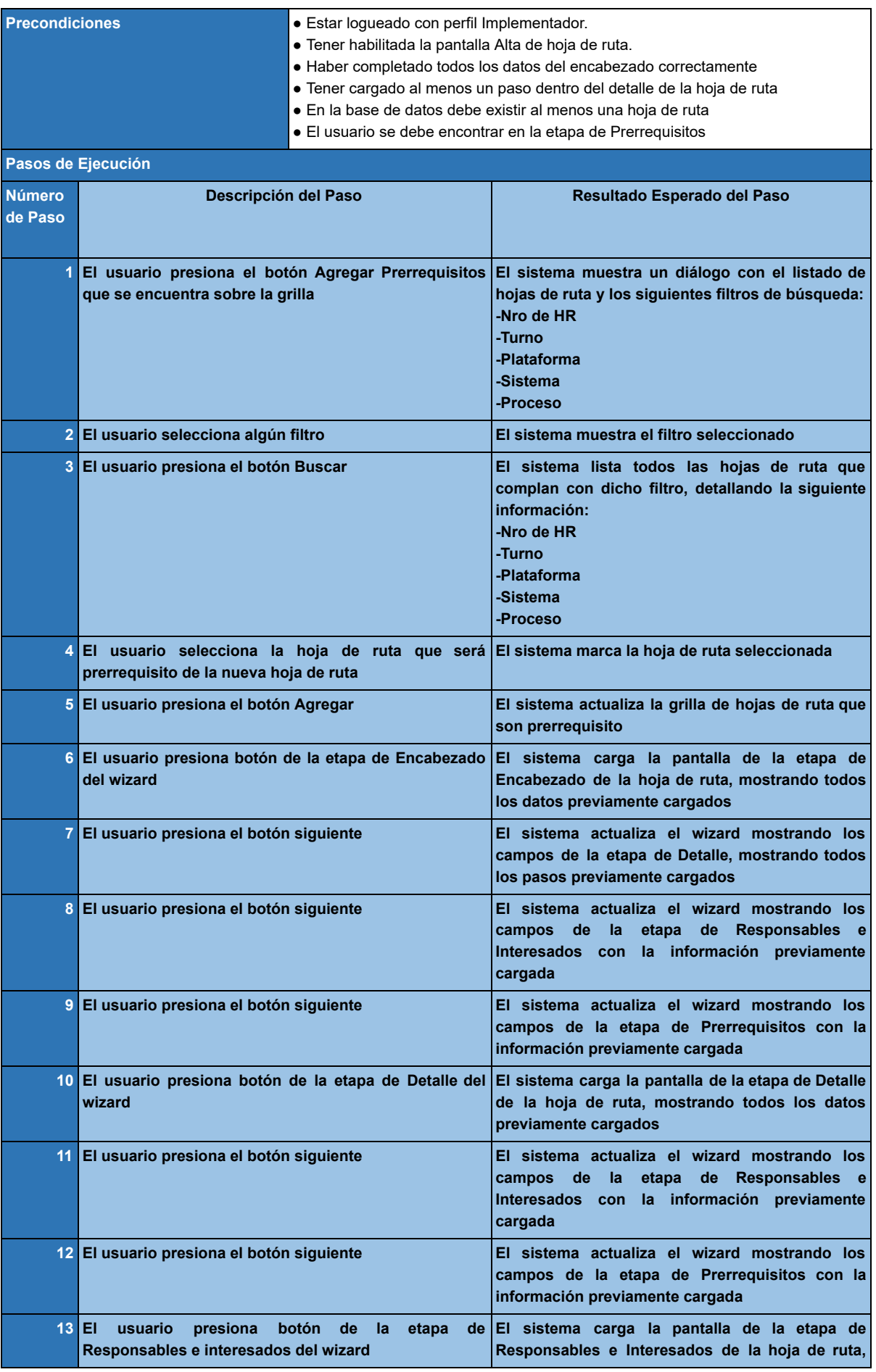

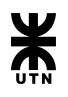

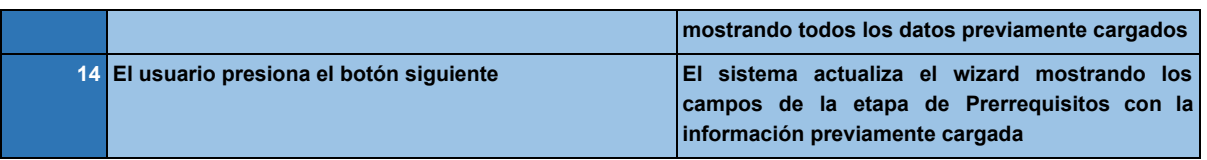

# **Product Backlog Item 35 - Modificación de Hoja de ruta**

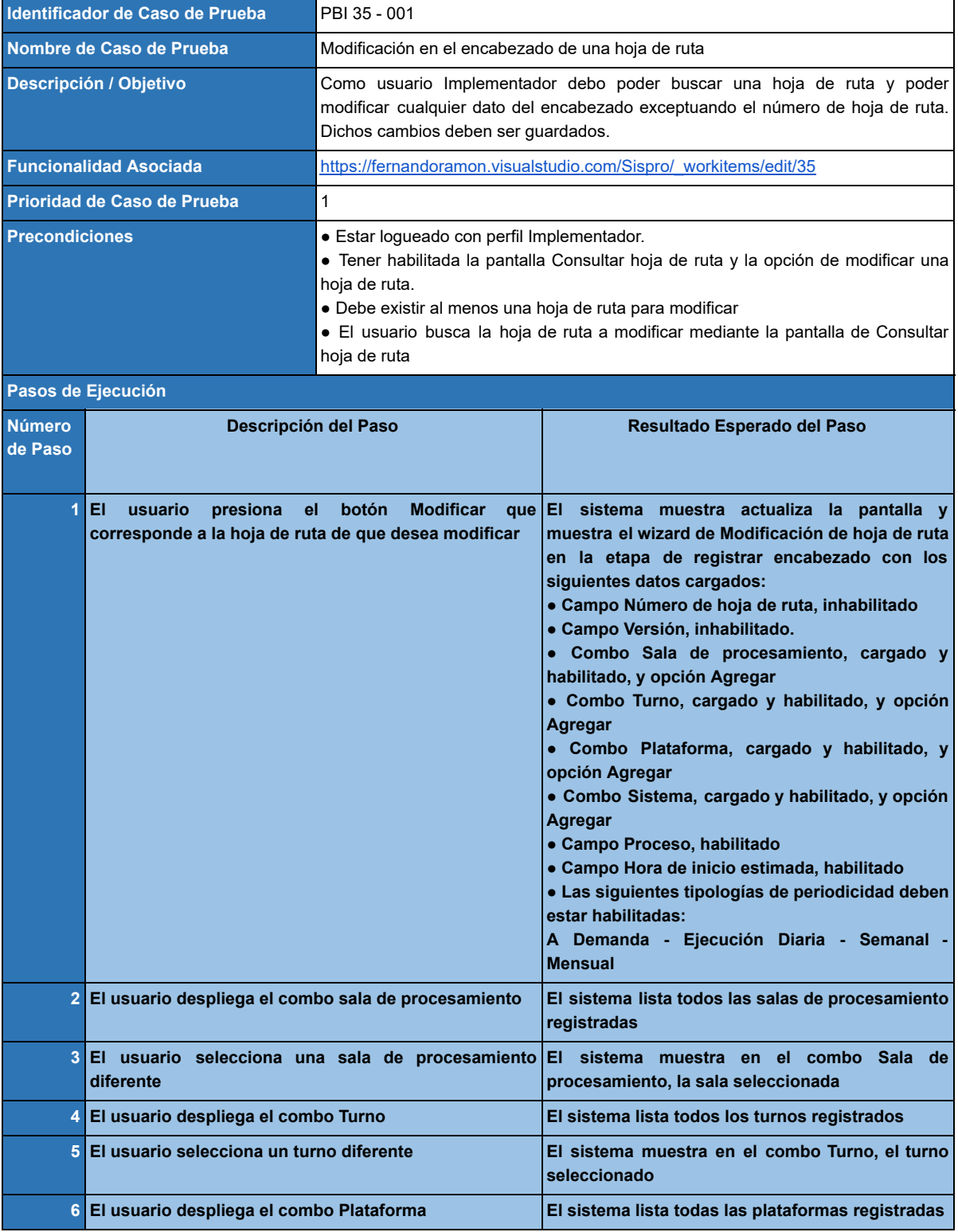

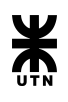

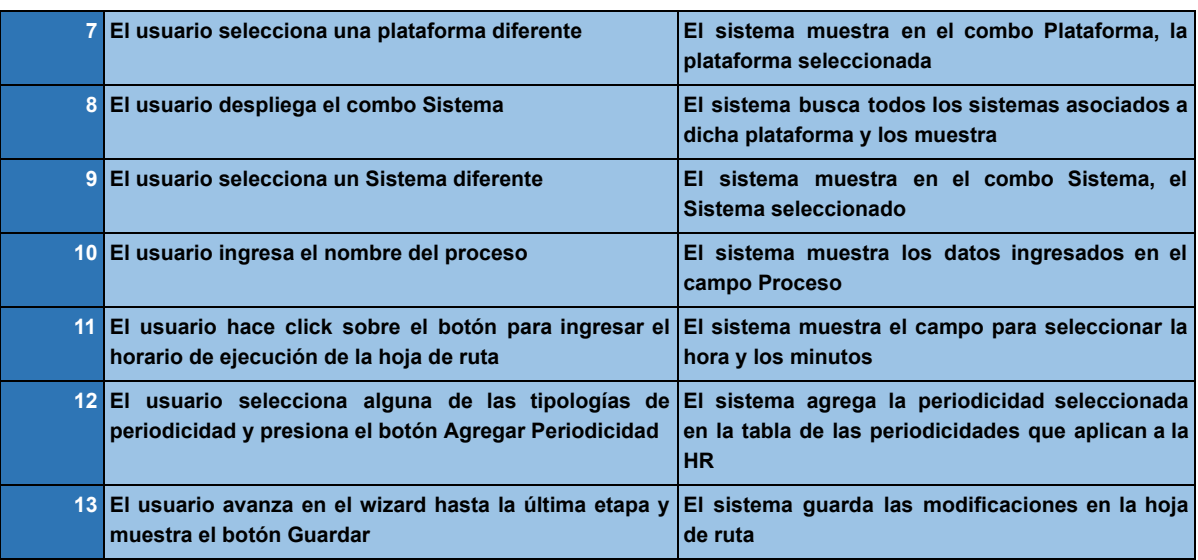

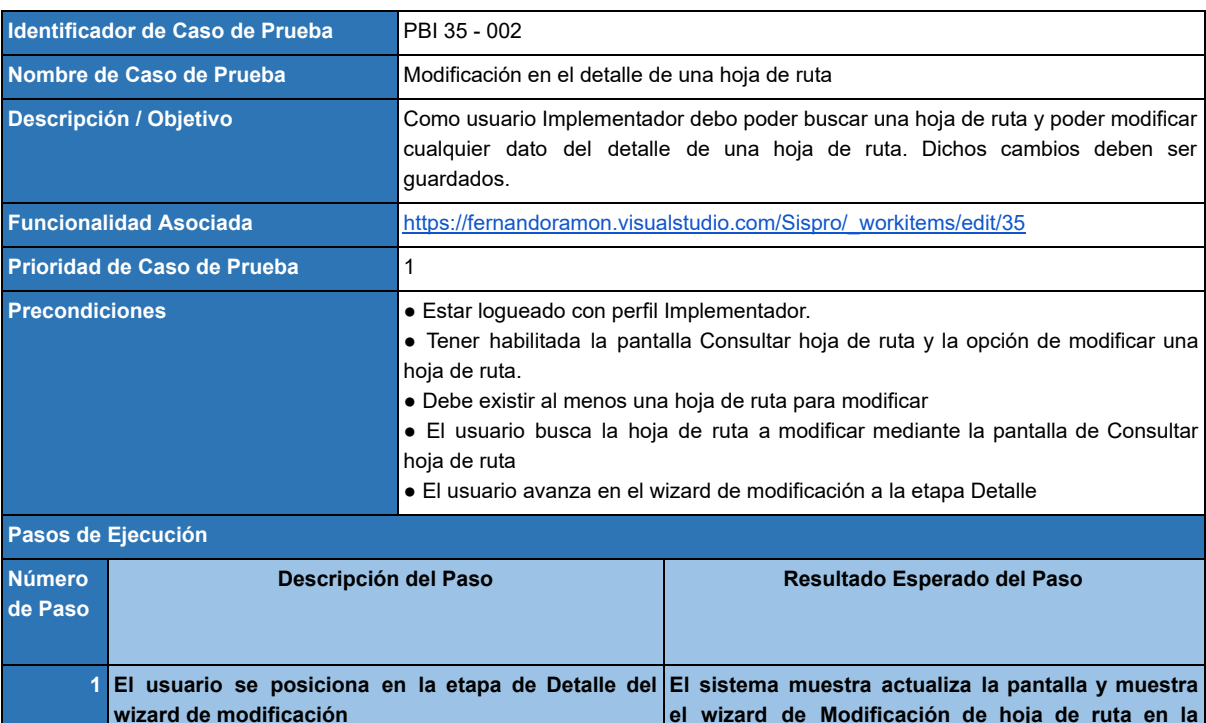

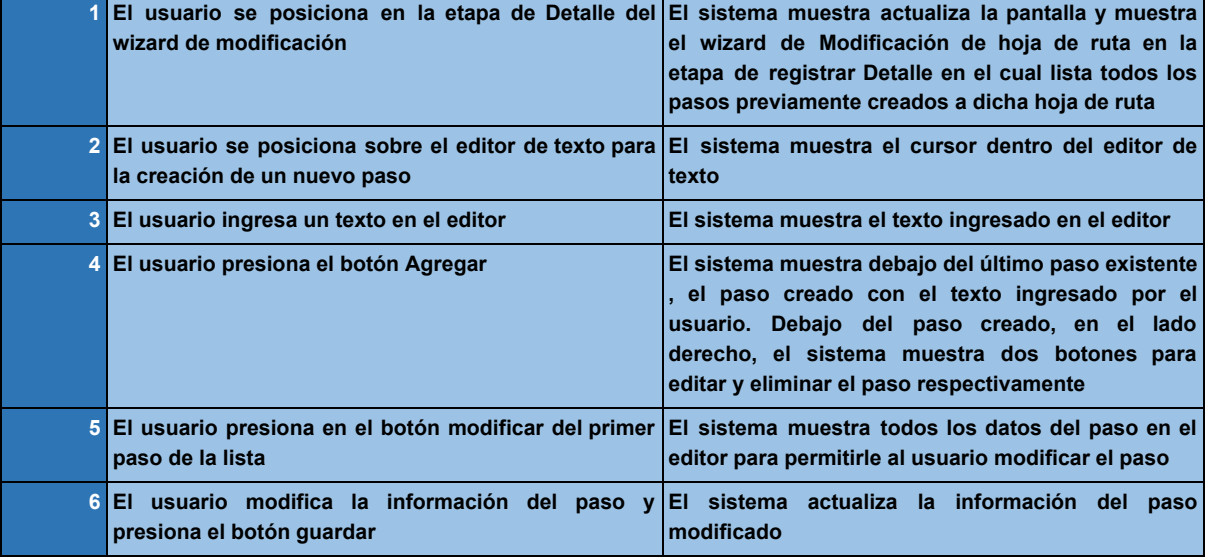

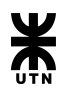

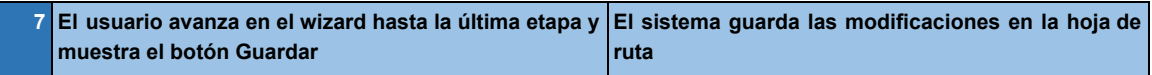

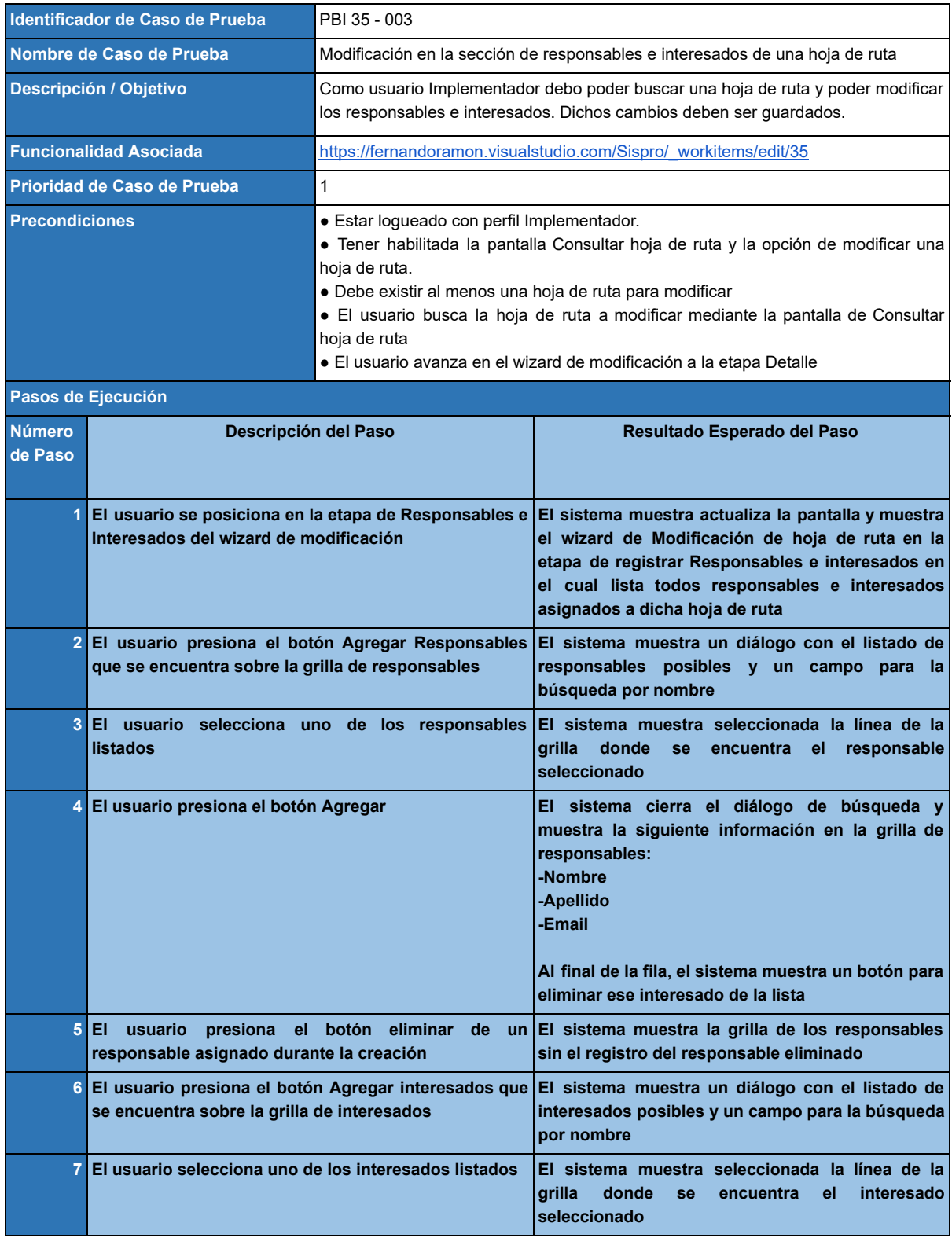

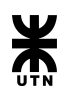

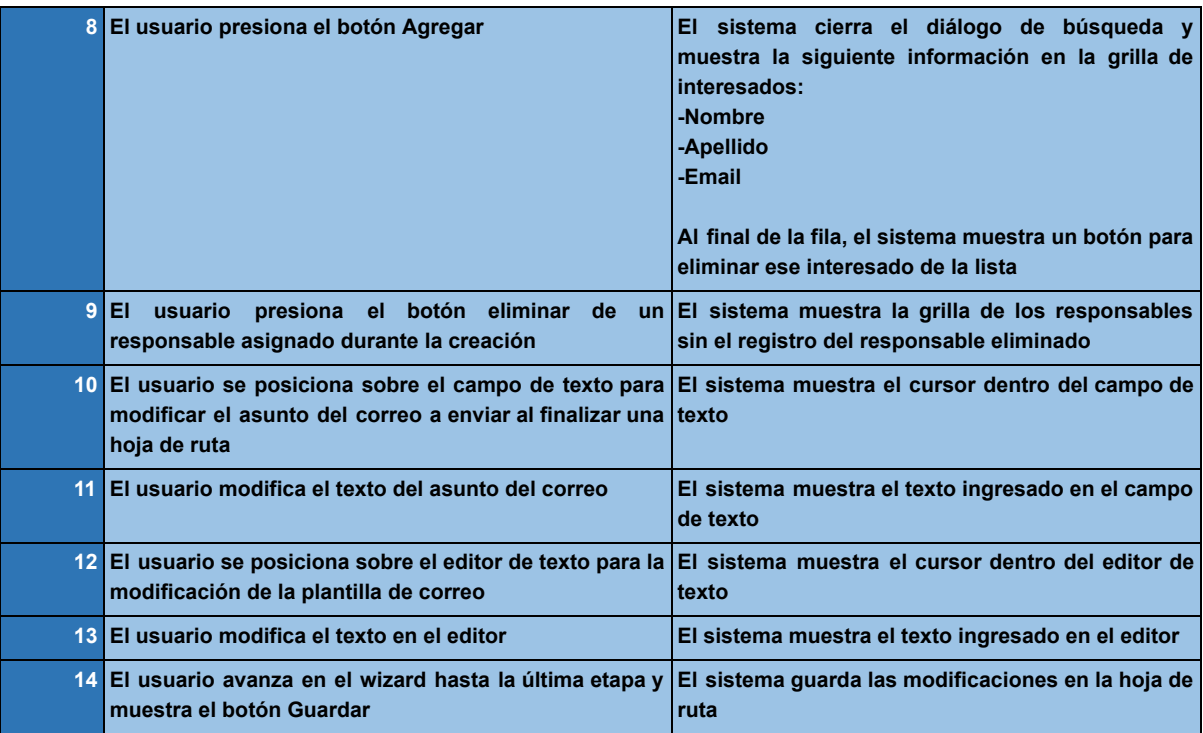

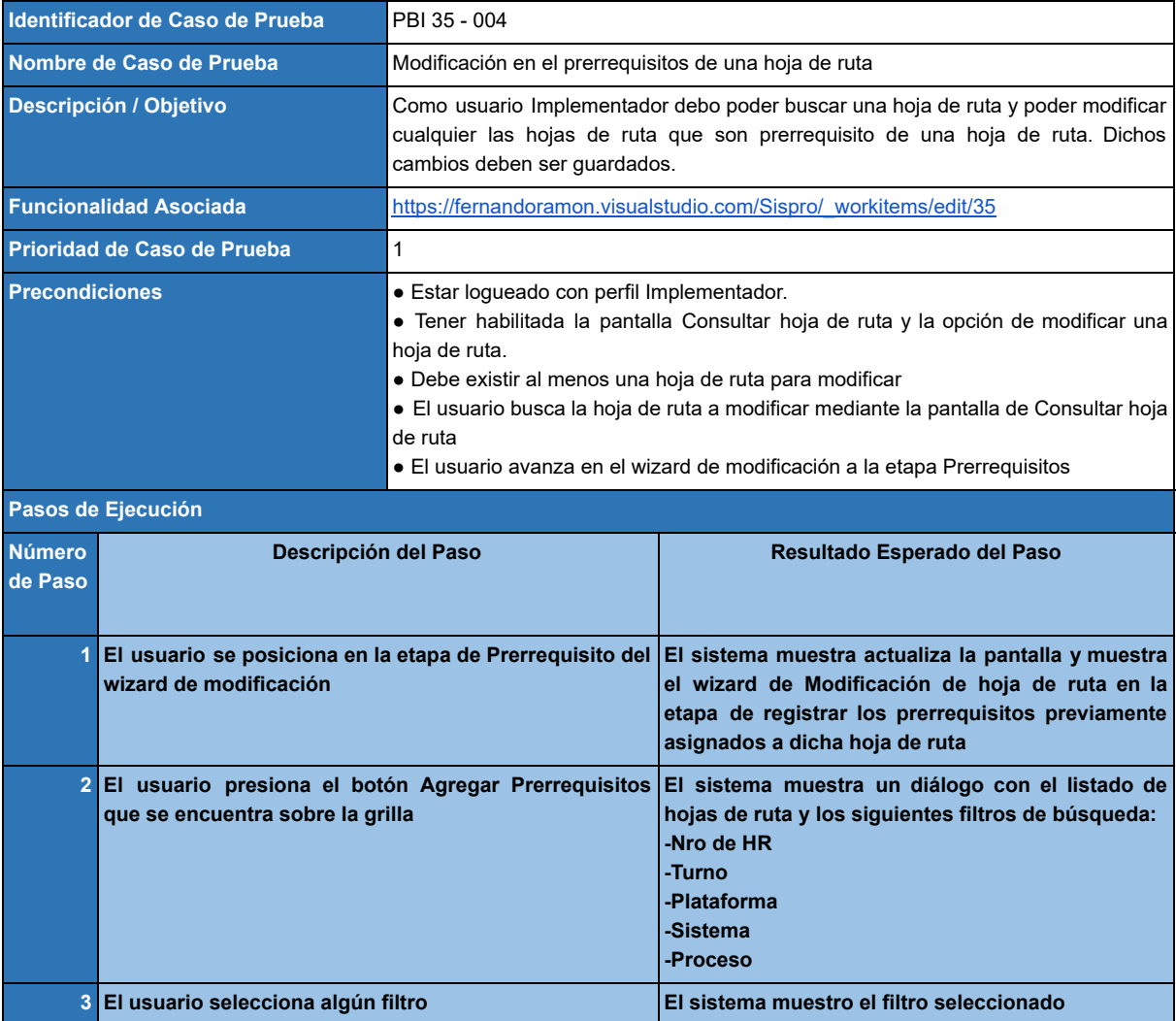

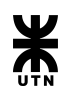

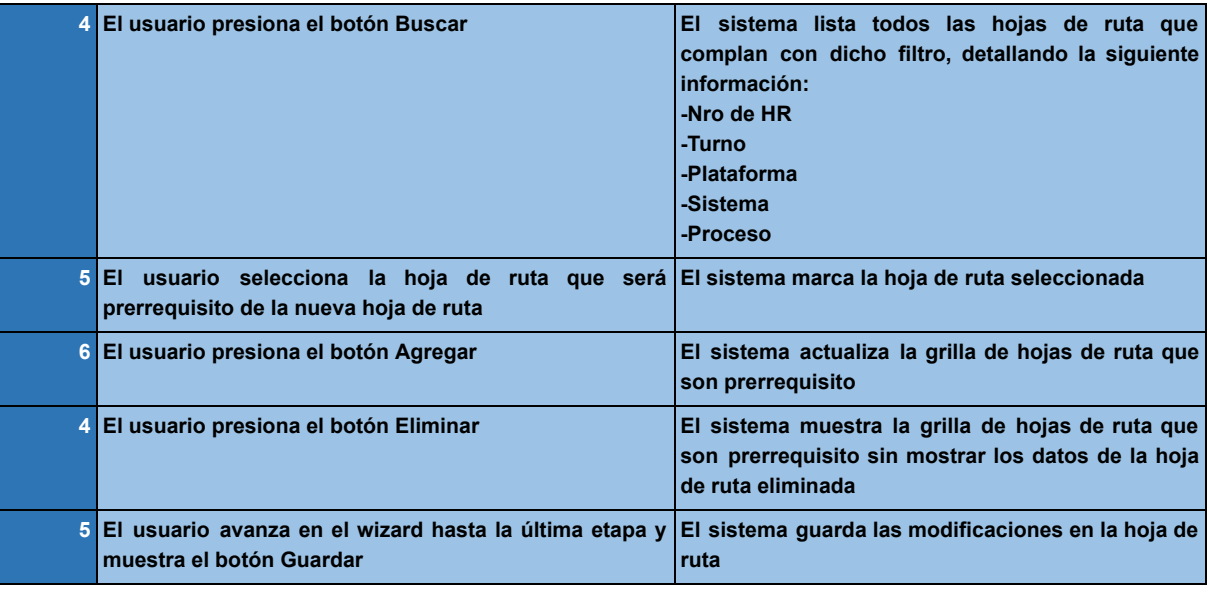

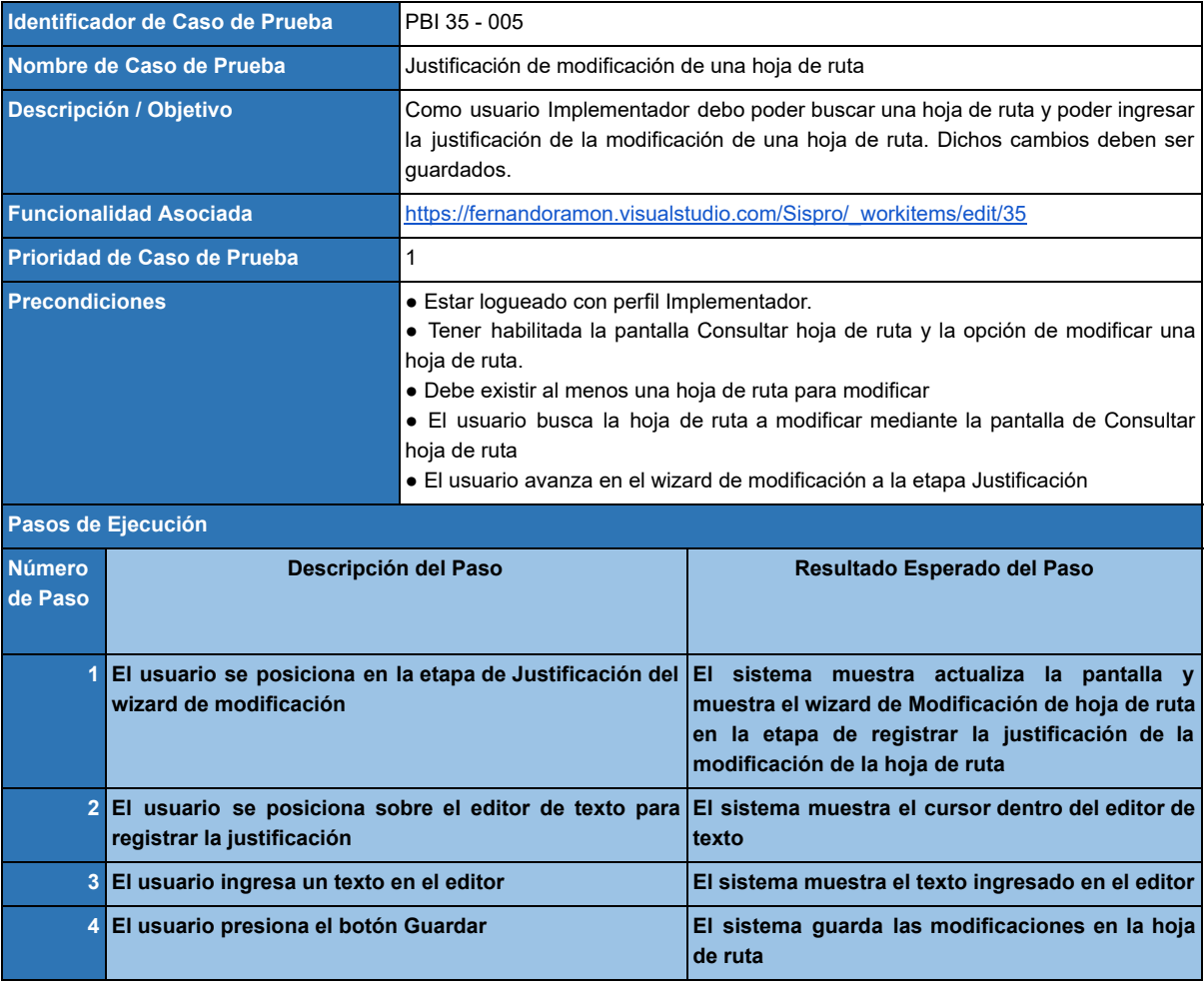

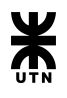

# **Product Backlog Item 193 - Eliminar hoja de ruta**

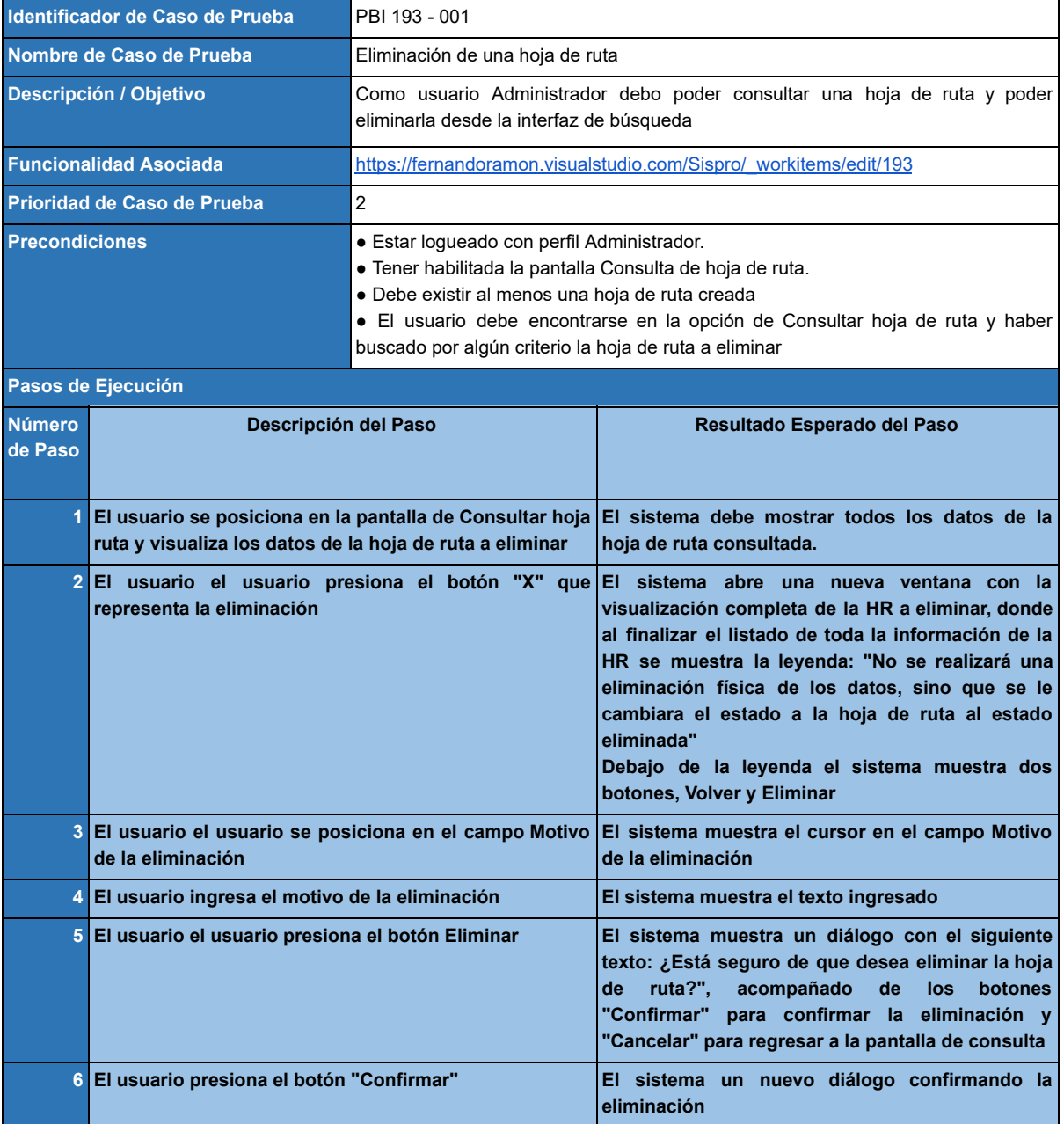

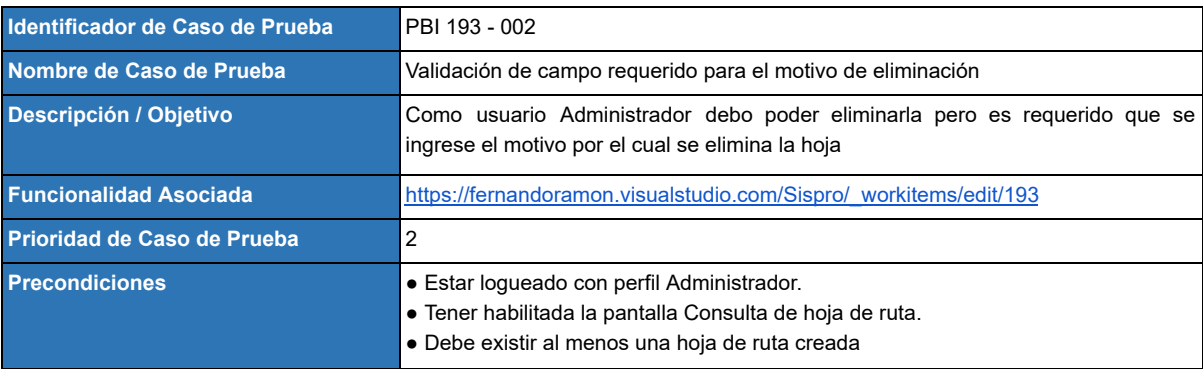

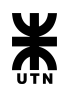

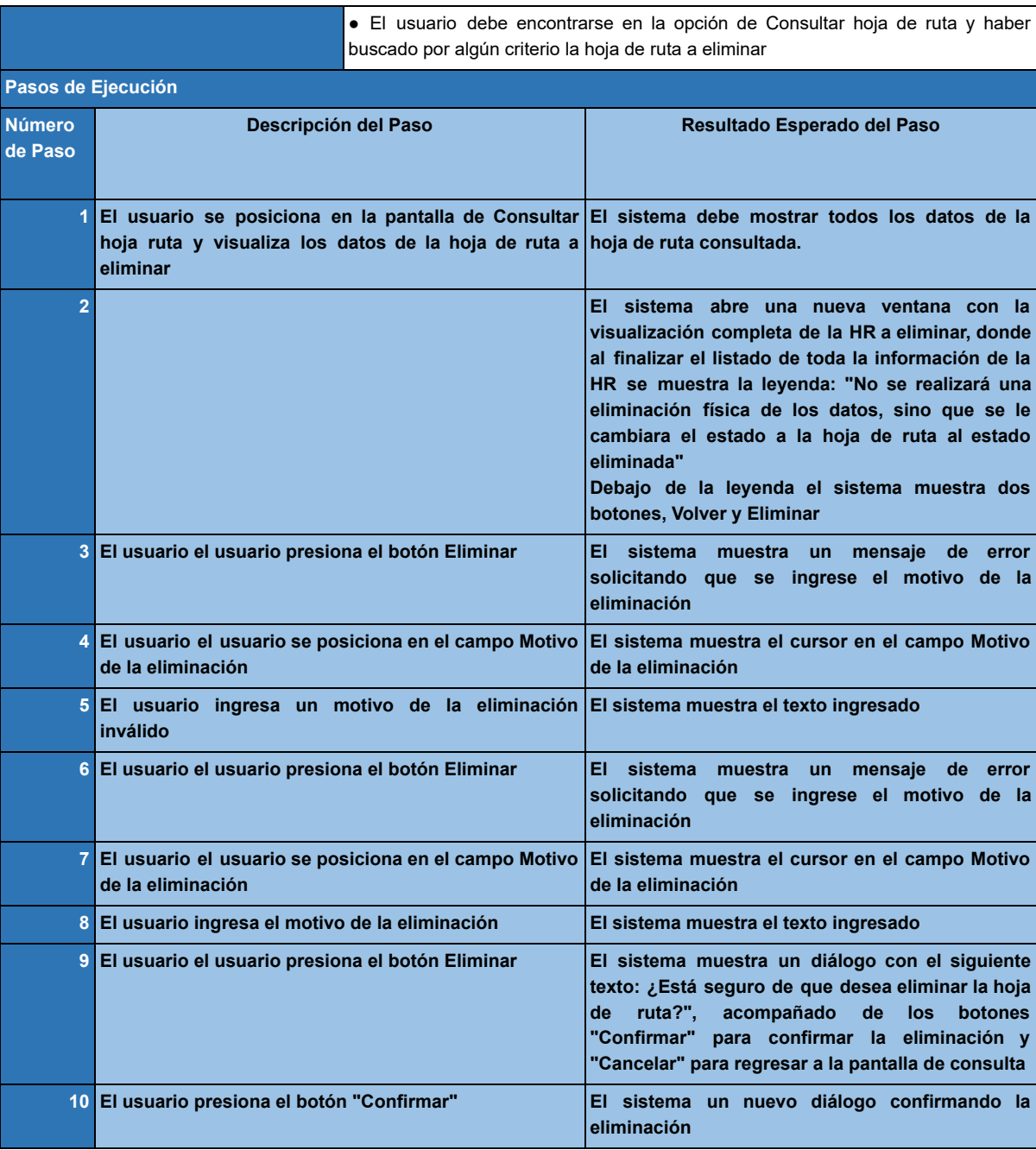

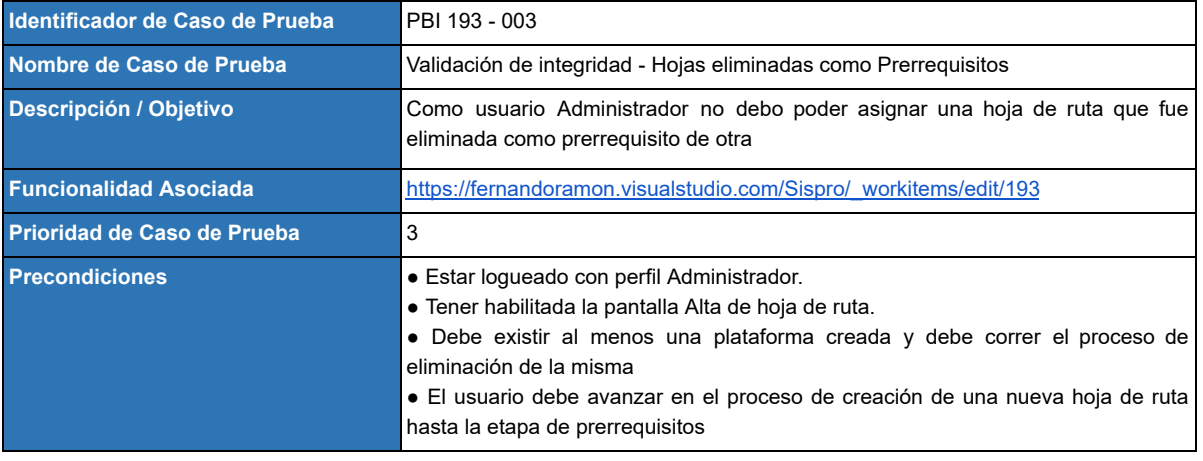

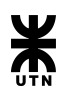

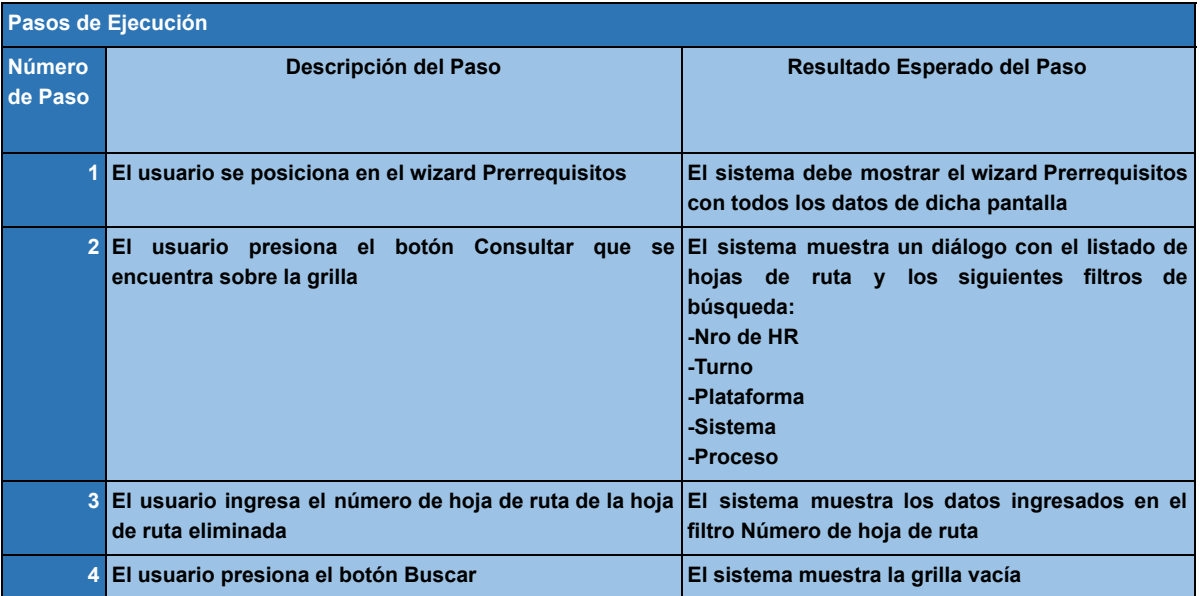

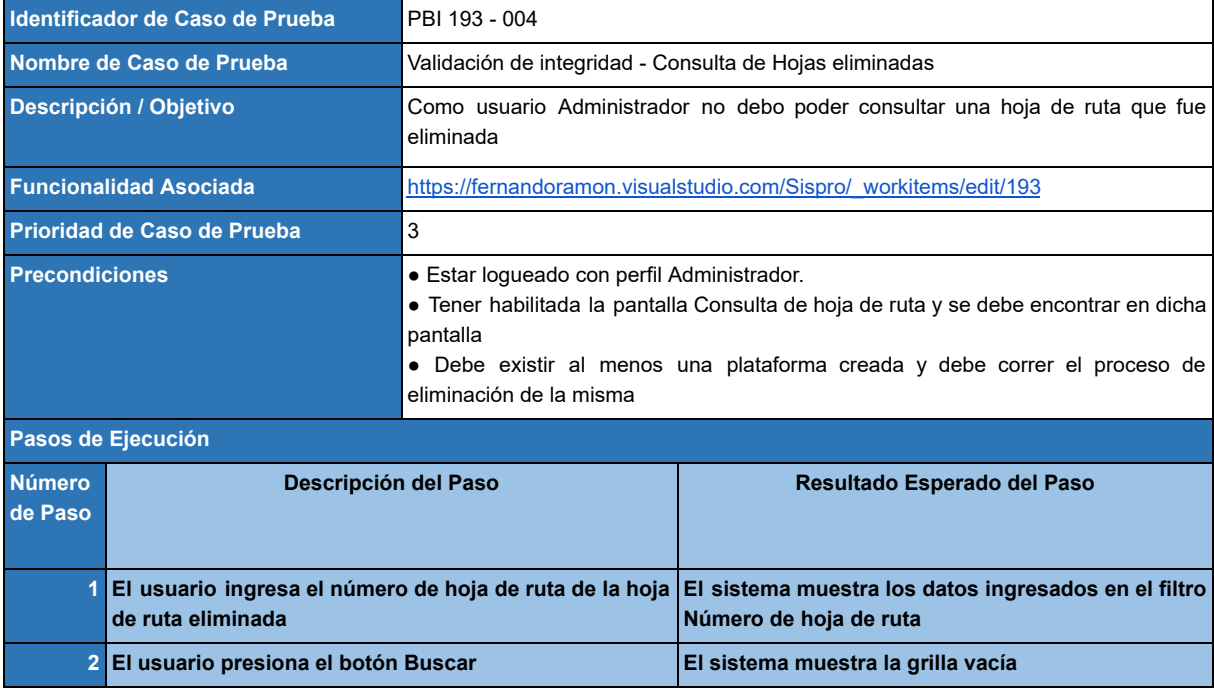

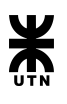

# Gestión de hojas de ruta

# **Backlog**

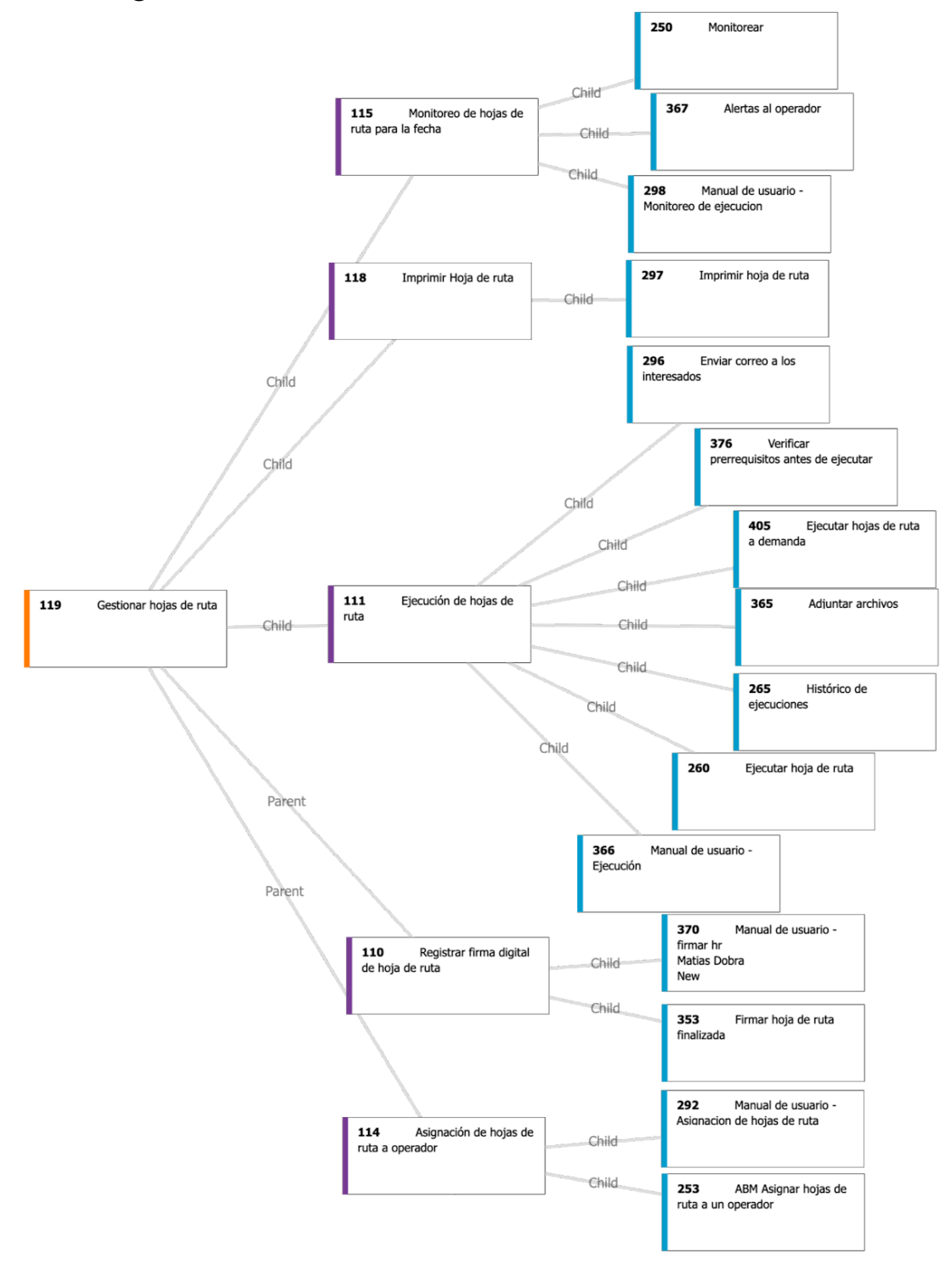

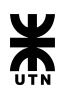

# **Epic 119 - Gestionar hojas de ruta**

### *Descripción:*

Como usuario **JEFE DE TURNO** quiero poder asignar una hoja de ruta a un operador, además de poder monitorear el estado de la misma.

A su vez, como usuario **OPERADOR** quiero poder ver las hojas de ruta que tengo asignadas, monitorear su estado y poder ejecutarlas.

### *Criterios de aceptación:*

Como usuario JEFE DE TURNO se debe poder:

- Asignar una hoja de ruta a un operador
- Monitorear el estado de una hoja de ruta
- Imprimir una hoja de ruta

Como usuario OPERADOR se debe poder:

- Ver las hojas de ruta que tengo asignadas
- Monitorear su estado
- Visualizar una hoja de ruta para ejecutarla

# **Feature 110 - Registrar firma digital de hoja de ruta**

#### *Descripción:*

Como usuario **JEFE DE TURNO** debo poder firmar conformidad en la ejecución de una hoja de ruta

#### *Criterios de aceptación:*

Se debe poder registrar la firma de conformidad en la ejecución de una hoja de ruta, presionando el botón "Firmar" y debe quedar registrado la fecha y hora de dicha acción.

 $+$ 

**Product Backlog Item 353 - Firmar hoja de ruta finalizada** 

#### *Descripción:*

Como usuario **JEFE DE TURNO** debo poder firmar (dar el visto bueno) de una hoja de ruta que esté en el estado "Finalizada".

#### *Criterios de aceptación:*

Registrar el usuario del JEFE DE TURNO que firma la hoja de ruta. Cambiar de estado a la hoja de ruta al estado "Firmada", registrando fecha y hora.

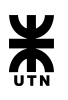

### **Product Backlog Item 370 - Manual de usuario - Firmar hr**

#### *Descripción:*

Como usuario **JEFE DE TURNO** debo contar con una página de ayuda que sirva de guía para llevar a cabo la firma de la hoja de ruta.

#### *Criterios de aceptación:*

En la pantalla de firma de hoja de ruta se debe contar con un acceso a la sección del manual correspondiente.

Ademas la pagina de ayuda debe contar con todos los pasos descriptos de manera detallada.

 $\overline{\phantom{a}}$  .  $\overline{\phantom{a}}$ 

# **Feature 111 - Ejecución de hojas de ruta**

#### *Descripción:*

Como usuario **OPERADOR/JEFE DE TURNO** quiero poder ejecutar una hoja de ruta asignada a mi.

#### *Criterios de aceptación:*

Se debe acceder desde el monitor de hojas de ruta

La hoja de ruta a ejecutar debe cumplir los siguientes requisitos para poder ser ejecutada:

- Cumplir los requisitos de periodicidad asignada a ella.
- Las hojas de ruta que son prerrequisito deben estar finalizadas.

 $\overline{\phantom{a}}$ 

# **Product Backlog Item 260- Ejecutar hoja de ruta**

#### *Descripción:*

Como usuario **OPERADOR/JEFE DE TURNO** quiero poder seleccionar una hoja de ruta del "monitor" y "ejecutar" la hoja de ruta seleccionada.

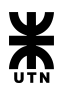

#### *Criterios de aceptación:*

La interfaz de ejecución debe contener la estructura que presenta el siguiente prototipo:

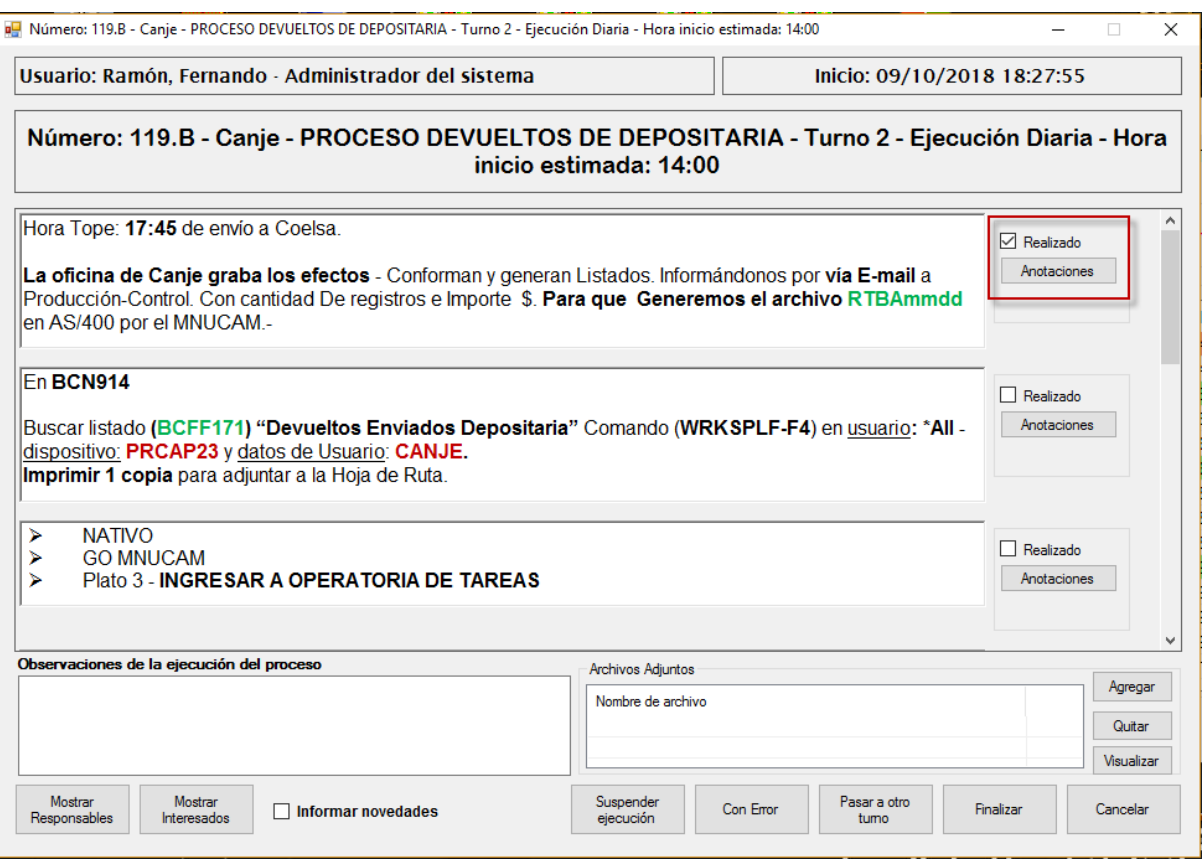

- Que muestre toda la información de la hoja de ruta.
- Se debe registrar fecha y hora de inicio de la ejecución.
- En cada paso debe haber una casilla de verificación que se debe tildar al completar el paso en cuestión. El sistema debe registrar la fecha y hora al momento de hacer el clic.
- Además en cada paso se debe poder hacer comentarios de lo sucedido.
- Se debe poder hacer un comentario general a nivel de hoja de ruta, este comentario será usada en el parte de novedades para luego informar a las autoridades.
- Se debe poder adjuntar archivos relacionados a la ejecución del proceso.
- En caso que la hoja de ruta tenga la opción de enviar un correo al finalizar la ejecución, mostrar los datos precargados del correo electrónico y dar la posibilidad de hacerle modificaciones.
- Se debe registrar fecha y hora de fin de la ejecución.
- La ejecución de una hoja de ruta debe contemplar los siguientes estados:
	- Suspendida
	- Con error
	- Cancelada
	- Finalizada

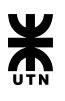

# **Product Backlog Item 265 - Histórico de ejecuciones**

#### *Descripción:*

Como usuario **OPERADOR/JEFE DE TURNO** debo poder ver todas las ejecuciones realizadas en una fecha y turno determinados.

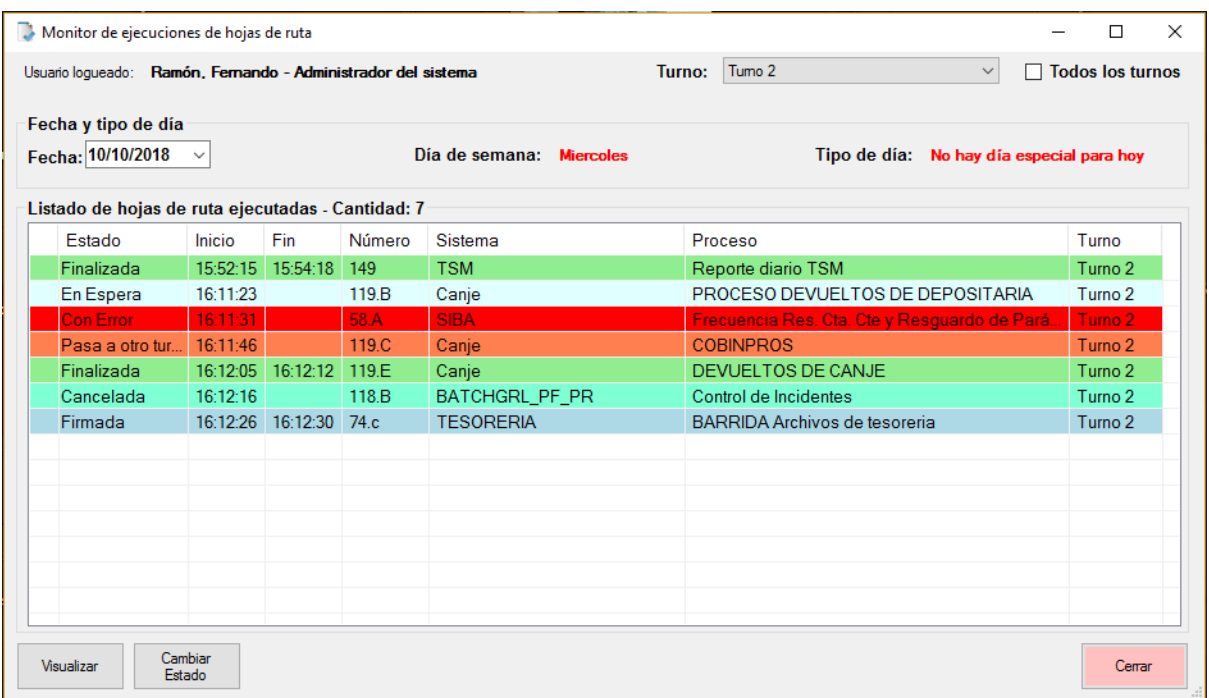

#### *Criterios de aceptación:*

Que se muestran las ejecuciones realizadas para una **fecha** y **turno** específico.

Al seleccionar una ejecución, mostrar todo el detalle relacionado a la ejecución (mostrar la misma interfaz de la ejecución con toda la información pero bloqueada para que no se pueda editar).

**Product Backlog Item 296 - Enviar correo a los interesados** 

#### *Descripción:*

Como usuario **OPERADOR/JEFE DE TURNO** al finalizar la ejecución de una hoja de ruta debo poder revisar la lista de los interesados de la hoja de ruta y cuerpo del correo predefinido, dando la posibilidad de editarlo.

#### *Criterios de aceptación:*

El asunto y el cuerpo del correo deben ser los definidos en la creación de la hoja de ruta y deben poder ser modificables previo al envio del mismo.

El correo debe entregado a los interesados.

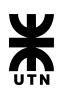

# **Product Backlog Item 365 - Adjuntar archivos**

#### *Descripción:*

Como usuario **OPERADOR/JEFE DE TURNO** debo poder adjuntar archivos de diferentes tipos a la ejecución de una hoja de ruta.

#### *Criterios de aceptación:*

Subir el archivo adjunto a la carpeta del servidor de archivos. Registrar la ruta del archivo en la ejecución. Registrar el nombre del archivo en la lista de archivos adjuntos de la ejecución.

 $\overline{\phantom{a}}$  .  $\overline{\phantom{a}}$ 

# **Product Backlog Item 366 - Manual de usuario - Ejecución**

#### *Descripción:*

Como usuario **OPERADOR/JEFE DE TURNO** debo contar con una página de ayuda que sirva de guía para llevar a cabo la ejecución de una hoja de ruta.

#### *Criterios de aceptación:*

En la pantalla de ejecución de una hoja de ruta se debe contar con un acceso a la sección del manual correspondiente.

Ademas la pagina de ayuda debe contar con todos los pasos descriptos de manera detallada

 $\overline{\phantom{a}}$  .  $\overline{\phantom{a}}$ 

# **Product Backlog Item 376 - Verificar prerrequisitos antes de ejecutar**

#### *Descripción:*

Como usuario **OPERADOR/JEFE DE TURNO** en caso de ejecutar una hoja de ruta el sistema debe verificar que las hojas de ruta que son prerrequisitos de la hoja de ruta que se desea ejecutar estén en estado "Finalizada".

Caso contrario dar aviso al usuario de cual/es son los prerrequisitos que faltan cumplir para poder ejecutar dicha hoja de ruta.

#### *Criterios de aceptación:*

Solo se debe dejar ejecutar una hoja de ruta que NO tenga prerrequisitos o si tiene, que estos estén en estado "Finalizada".

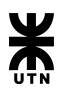

# **Product Backlog Item 405 - Ejecutar hojas de ruta a demanda**

#### *Descripción:*

Como usuario **OPERADOR/JEFE DE TURNO** debo poder ejecutar en cualquier momento las hojas de ruta que tengan periodicidad "A Demanda".

#### *Criterios de aceptación:*

Se debe contar con una pantalla nueva, cuya interfaz es similar a la del monitoreo. Las hojas de ruta "A demanda" deben poder ser filtradas por turno. Las hojas de ruta "A demanda" que se encuentren en estado de Ejecución, deben aparecer en el monitor principal.

 $\rightarrow$   $\rightarrow$   $\rightarrow$ 

# **Feature 114 - Asignación de hojas de ruta a un operador**

#### *Descripción:*

Como usuario **JEFE DE TURNO** debo poder asignarle a un usuario con rol de operador las hojas de ruta que va a realizar de manera cotidiana.

#### *Criterios de aceptación:*

Se debe poder asignar una hoja de ruta a un operador, la cual quedará asignada a dicho usuario cada vez que deba ser ejecutada.

Además se debe poder modificar dicha asignación a otro usuario

 $\overline{\phantom{a}}$ 

# **Product Backlog Item 253 - Asignar hojas de ruta a un operador**

#### *Descripción:*

Como usuario **JEFE DE TURNO** debo poder asignarle a un usuario con rol de operador las hojas de ruta que va a ejecutar de manera cotidiana.

# *Criterios de aceptación:*

#### **Para la asignación:**

En la interfaz se debe mostrar en una lista todas las hojas de ruta que sean del turno del JEFE DE TURNO logueado en el sistema.

Se debe mostrar una lista con los usuarios del turno.

Se debe poder arrastrar una hoja de ruta para ser asignada al usuario correspondiente.

Deberá haber un botón de **Guardar.** Al clickear el mismo, se registrarán las hojas de ruta asignadas a cada operador.

También se mostrará un botón de **Cancelar.** Al presionarlo, se le informa al usuario con un mensaje si desea salir de la pantalla, y que se perderá las asignaciones que se hayan realizado. El usuario puede confirmar, y el sistema redirige a la pantalla de inicio sin guardar ningún dato, o cancelar, y el usuario quedará en la misma pantalla de asignación.

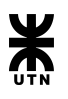

# **Product Backlog Item 367 - Alertas al operador**

#### *Descripción:*

Como usuario **OPERADOR** debo poder visualizar un alerta cada vez que se haya superado la hora de comienzo de la ejecución de las hojas de ruta asignadas a mi usuario.

#### *Criterios de aceptación:*

Cada vez que la hora del sistema supere la hora de comienzo estimada de la hoja de ruta calendarizada para la fecha de proceso actual, se deberá mostrar una alerta advirtiendo esta situación.

 $\overline{\phantom{a}}$  . The contract of  $\overline{\phantom{a}}$ 

### **Product Backlog Item 292 - Manual de usuario - Asignación de hojas de ruta**

#### *Descripción:*

Como usuario **JEFE DE TURNO** debo contar con una página de ayuda que sirva de guía para llevar a cabo la asignación de una hoja de ruta.

#### *Criterios de aceptación:*

En la pantalla de asignación de hojas de ruta se debe contar con un acceso a la sección del manual correspondiente.

Ademas la pagina de ayuda debe contar con todos los pasos descriptos de manera detallada

 $+$   $-$ 

# **Feature 115 - Monitoreo de hojas de ruta para la fecha**

#### *Descripción:*

Como usuario **JEFE DE TURNO/OPERADOR** quiero poder visualizar el estado de ejecución de una hoja de ruta, como así también gestionar la ejecución de las mismas (ejecutar, retomar ejecución y firmar una hoja de ruta).

#### *Criterios de aceptación:*

Se debe poder visualizar el estado de las hojas calendarizadas para la fecha de proceso actual. Las hojas de rutas deben poder ser filtradas por Operador como por Turno. Dichos filtros varían de acuerdo al rol.

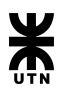

### **Product Backlog Item 250 - Monitorear**

#### *Descripción:*

Como usuario del sistema quiero poder ver las hojas de ruta que se deben realizar en la fecha de proceso actual.

#### *Criterios de aceptación:*

La interfaz debe seguir el siguiente prototipo:

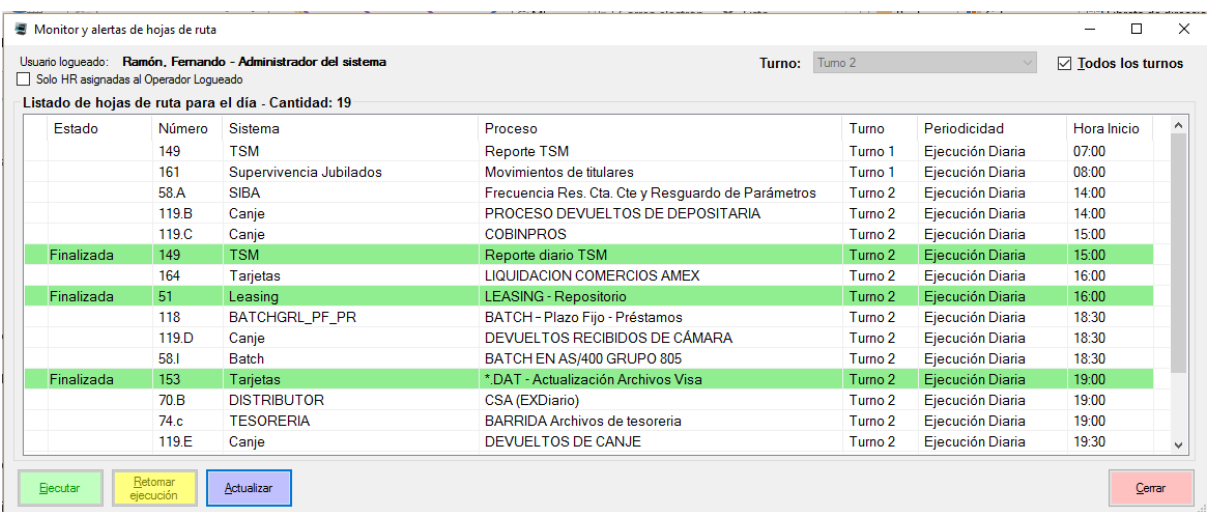

De la interfaz se espera lo siguiente:

- Si el usuario selecciona la opción todos los turnos, la grilla debe mostrar todas las hojas de ruta a ejecutar en el dia de proceso actual sin importar el turno. En caso de no estar seleccionada dicha opción, se debe filtrar todas las hojas de ruta pertenecientes al turno seleccionado en el combo.
- El jefe de turno debe poder filtrar las hojas de ruta asignadas a un operador en particular, el cual debe ser seleccionado mediante un combo.
- La grilla debe contar todas las columnas como se muestra en la imagen:
	- Estado
	- Número
	- Sistema
	- Proceso
	- Plataforma
	- Turno
	- Periodicidad
	- Operador asignado
	- Horario de inicio
- El botón Ejecutar debe iniciar el proceso de ejecución al momento de ser presionado. Al presionar el botón la aplicación valida que el usuario haya seleccionado una hoja de ruta válida de ser ejecutada.
- El botón Retomar ejecución debe retomar el proceso de ejecución al momento de ser presionado en caso de que la ejecución se encuentre pausada. Al presionar el botón la aplicación valida que el usuario haya seleccionado una hoja de ruta válida de ser reiniciada.

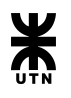

- El botón actualizar debe actualizar la información de la grilla.
- Además de los botones presentados en el prototipo de interfaz, se debe contar con un botón "firmar" que permita registrar la firma de conformidad en la ejecución de una hoja de ruta.

### **Product Backlog Item 298 - Manual de usuario - Monitoreo de ejecución**

#### *Descripción:*

Como usuario **JEFE DE TURNO/OPERADOR** debo contar con una página de ayuda que sirva de guía para llevar a cabo el monitoreo de hojas de ruta.

#### *Criterios de aceptación:*

En la pantalla de monitoreo de hojas de ruta se debe contar con un acceso a la sección del manual correspondiente.

Ademas la pagina de ayuda debe contar con todos los pasos descriptos de manera detallada

 $\overline{\phantom{a}}$ 

### **Feature 118 - Imprimir hoja de ruta**

#### *Descripción:*

Como usuario **JEFE DE TURNO/IMPLEMENTADOR** debo poder buscar una hoja de ruta mediante la funcionalidad de consulta de hoja de ruta e imprimir la hoja de ruta deseada.

#### *Criterios de aceptación:*

La impresión de hoja de ruta debe descargar una copia de la hoja de ruta en formato PDF.

 $\rightarrow$   $\rightarrow$   $\rightarrow$ 

**Product Backlog Item 297 - Imprimir hoja de ruta** 

#### *Descripción:*

Como usuario **JEFE DE TURNO/IMPLEMENTADOR** debo poder buscar cualquier hoja de ruta y luego generar un archivo PDF el cual se pueda imprimir/almacenar como resguardo/enviar por correo/etc.

#### *Criterios de aceptación:*

Que se genere un archivo PDF con los siguientes datos de la hoja de ruta seleccionada:

- Logotipo del sistema Sispro
- Número de hoja de ruta
- Versión
- Sistema
- Proceso
- Turno

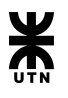

- Periodicidades
- Fecha de impresión
- Pasos de la hoja de ruta
- Sector para la firma del operador y del JEFE DE TURNO
- Número de página

# Casos de prueba

# **Product Backlog Item 353 - Firmar hoja de ruta finalizada**

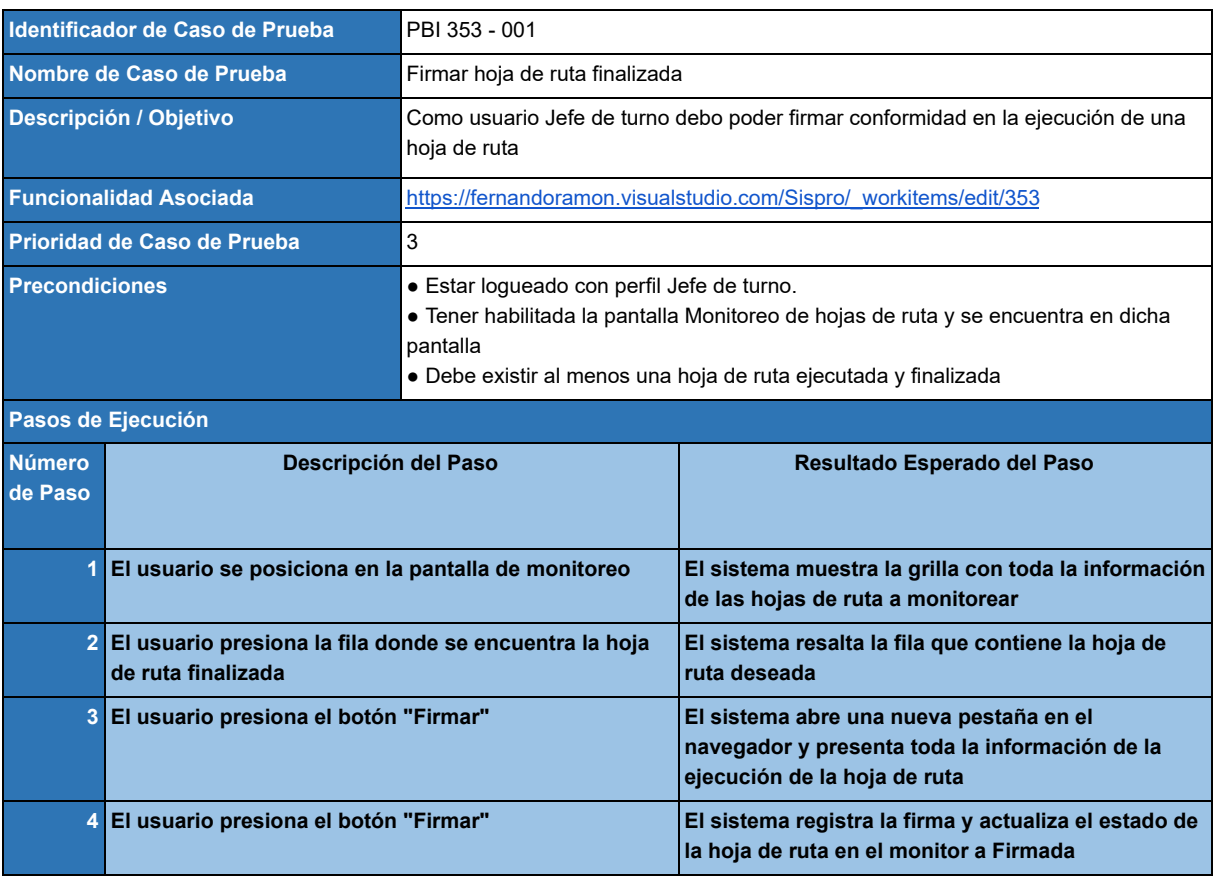

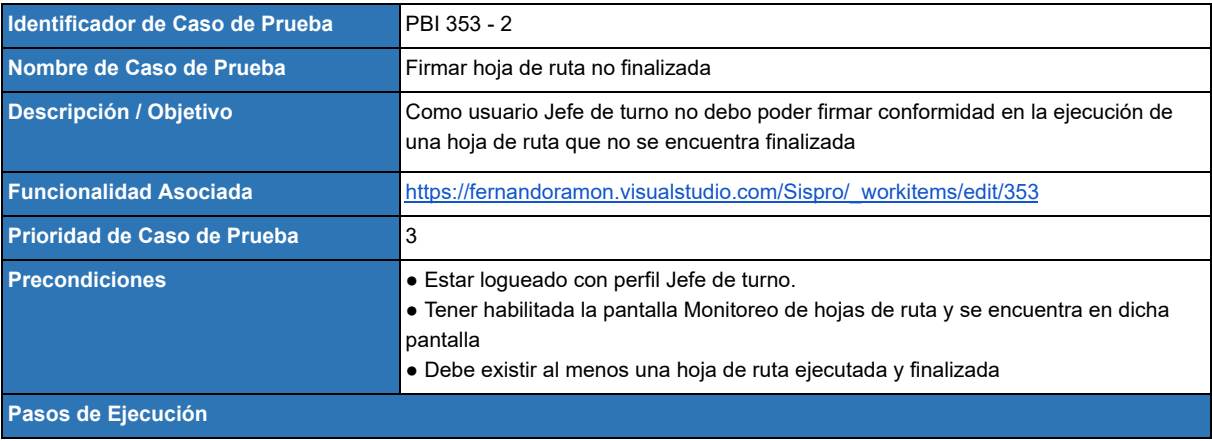

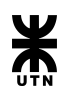

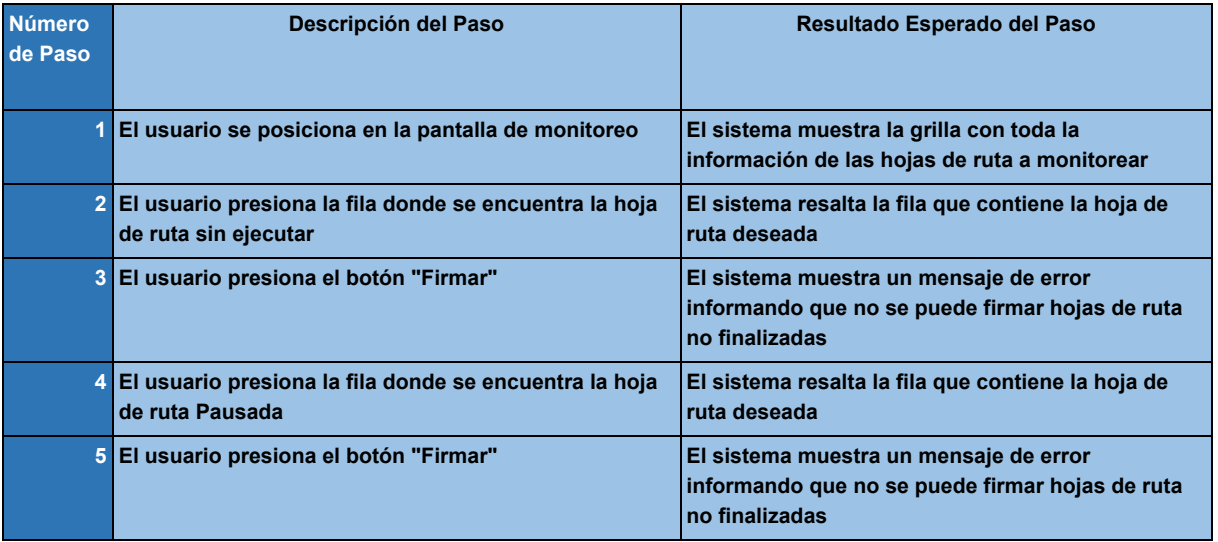

# **Product Backlog Item 260- Ejecutar hoja de ruta**

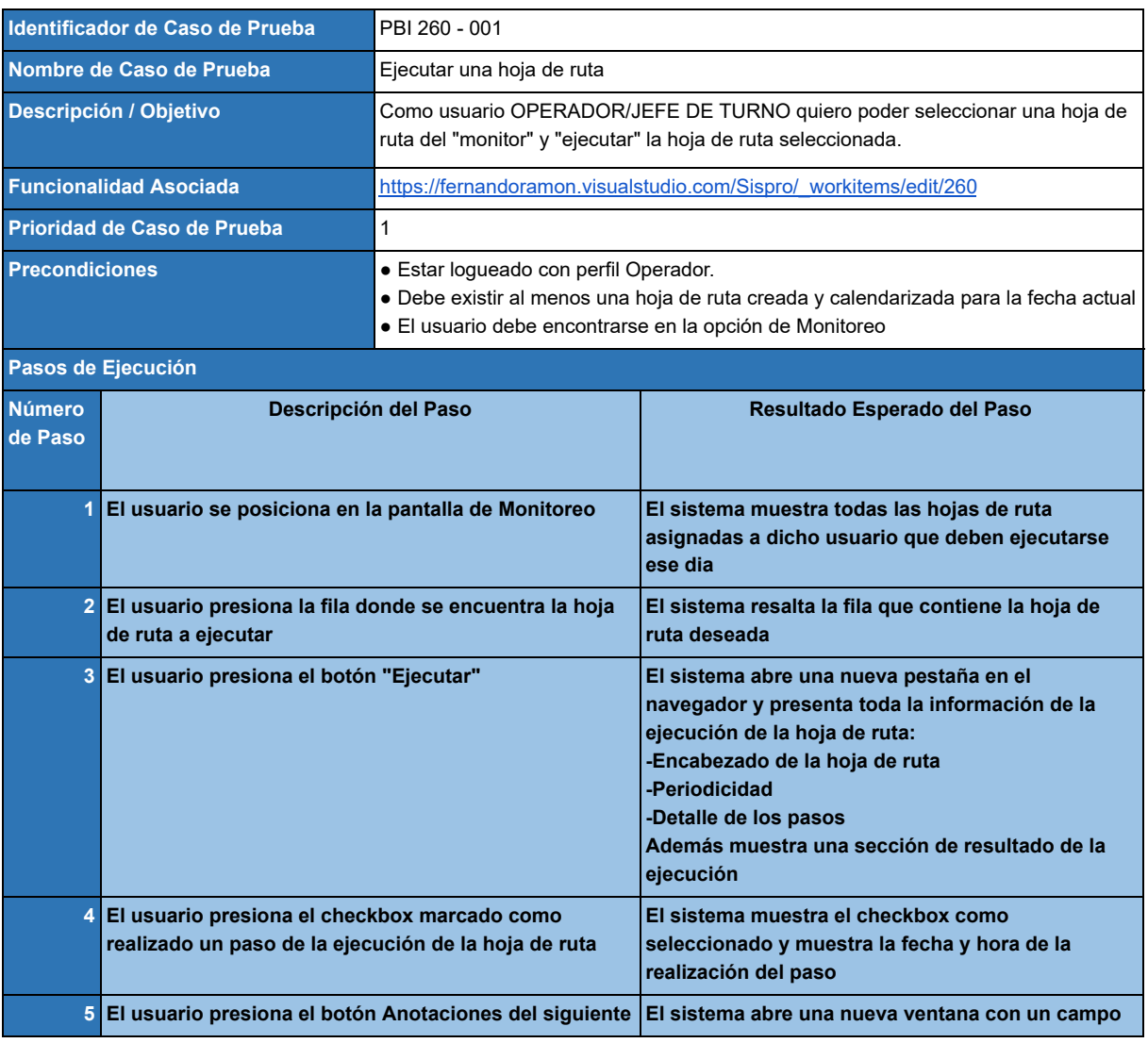

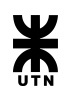

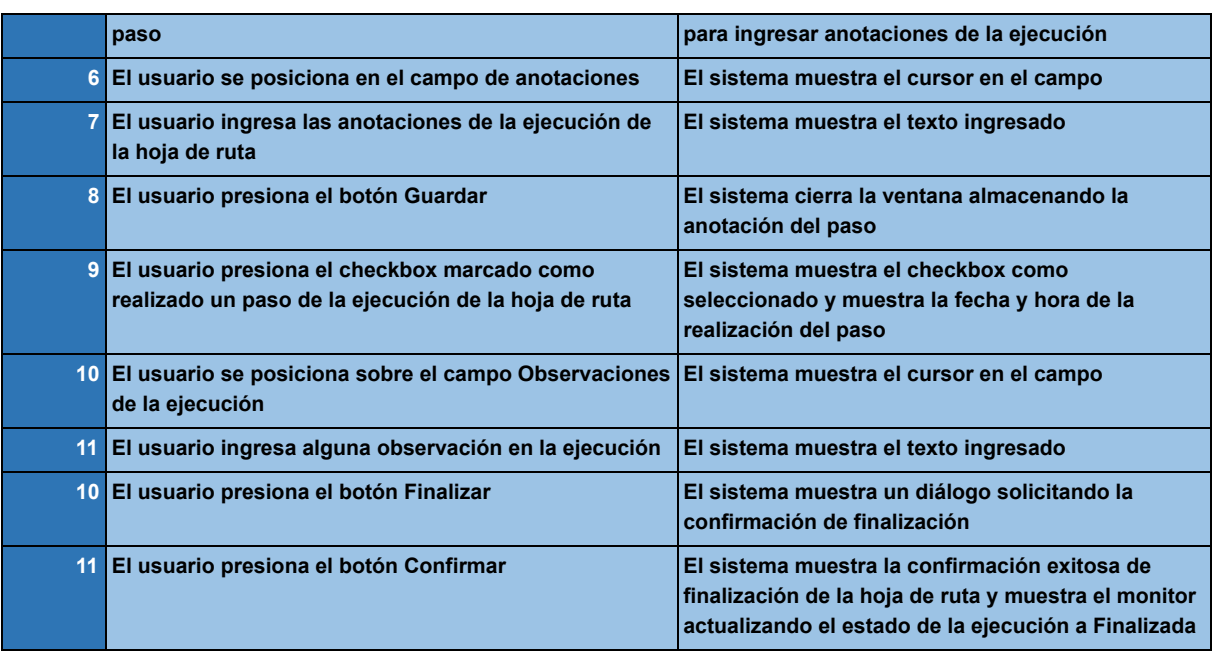

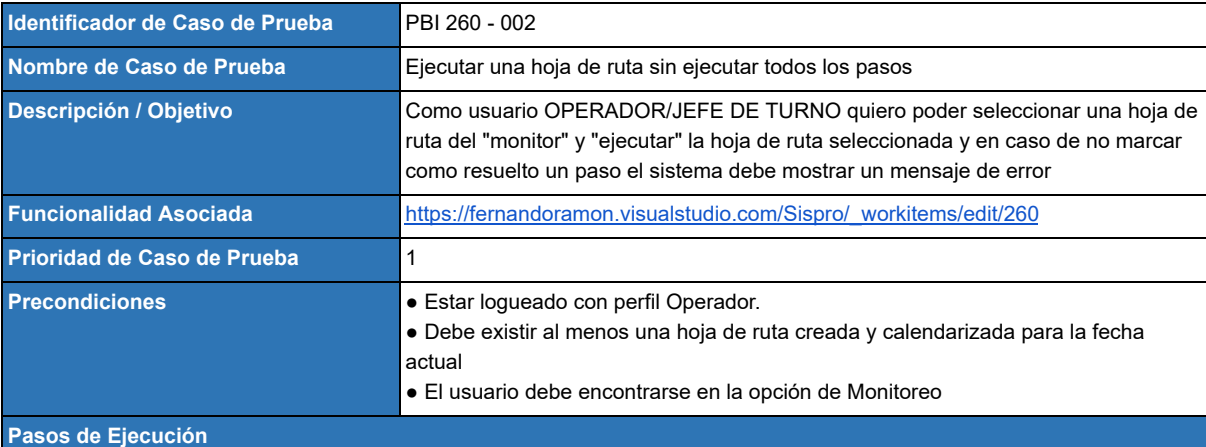

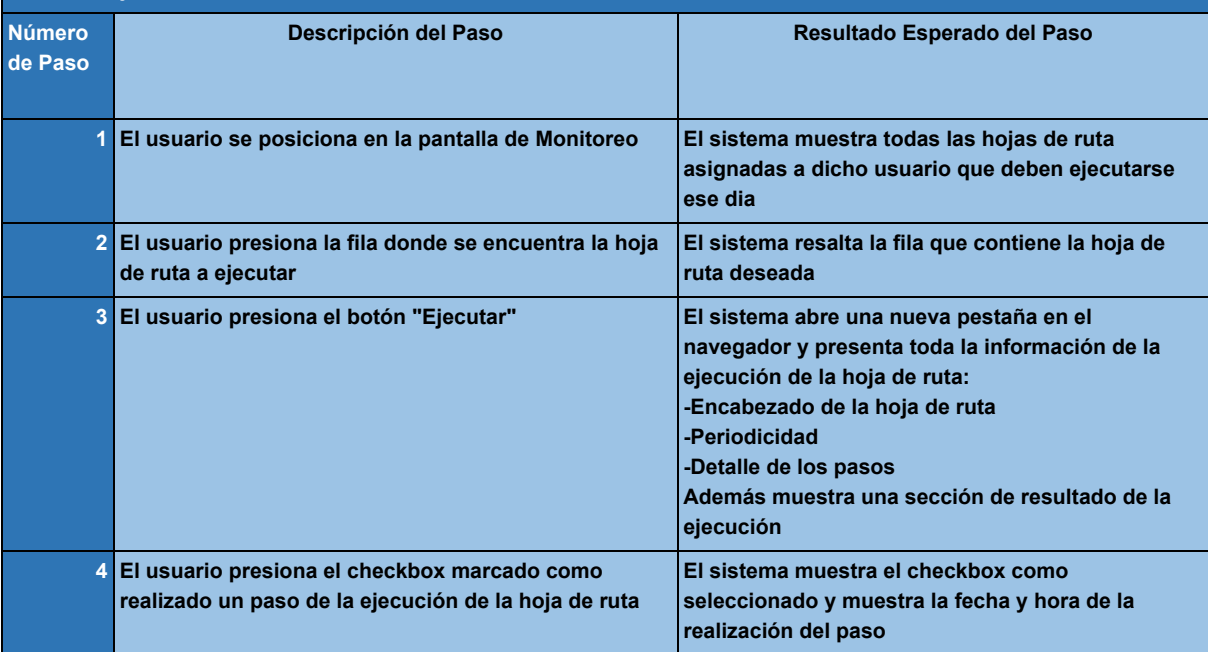

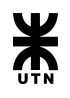

**5 El usuario presiona el botón Finalizar sin marcar como realizado los otros pasos de la hoja de ruta**

**El sistema muestra un mensaje de error informando que se deben ejecutar todos los pasos previamente a Finalizar una ejecución**

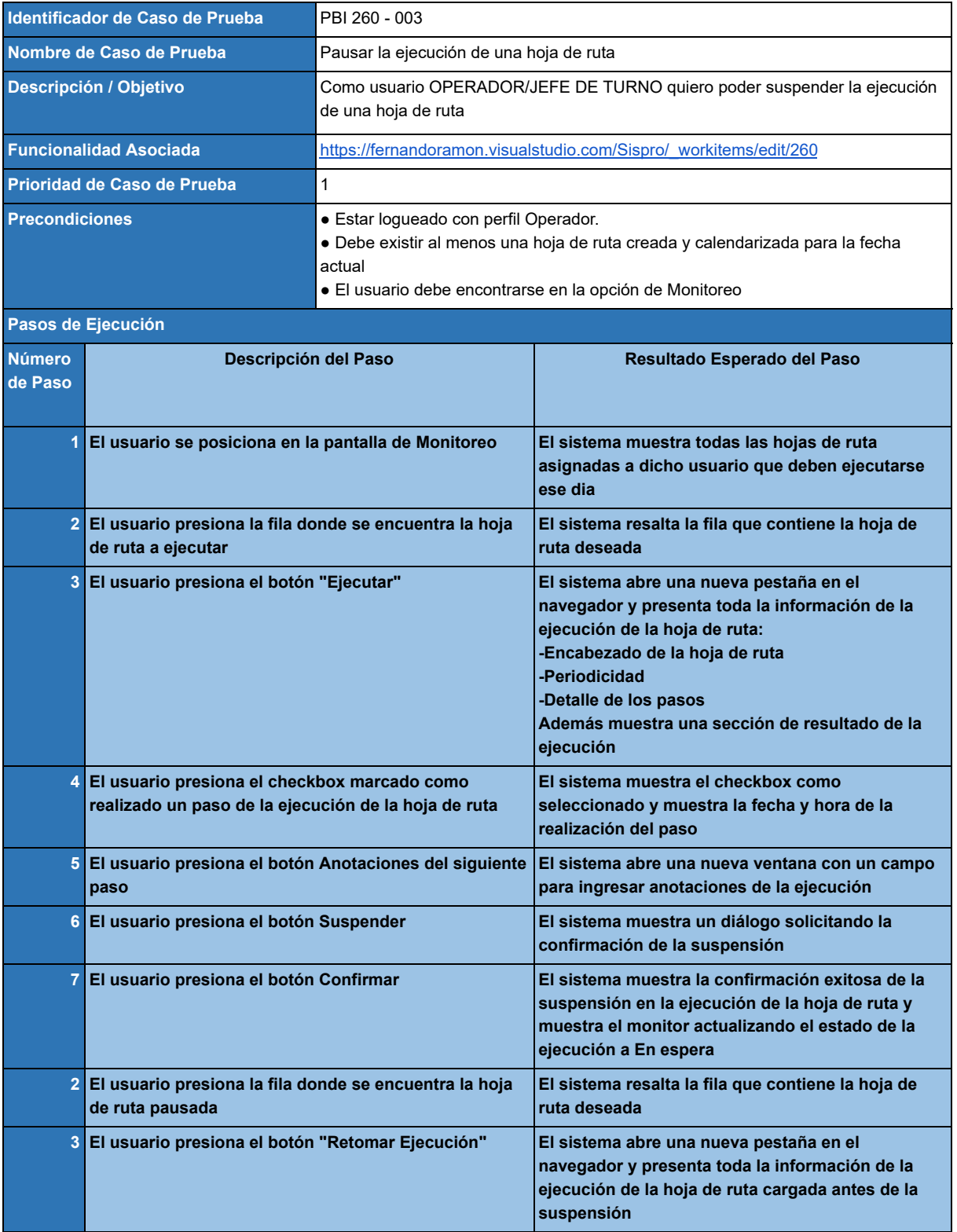

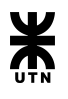

# **Product Backlog Item 405 - Ejecutar hojas de ruta a demanda**

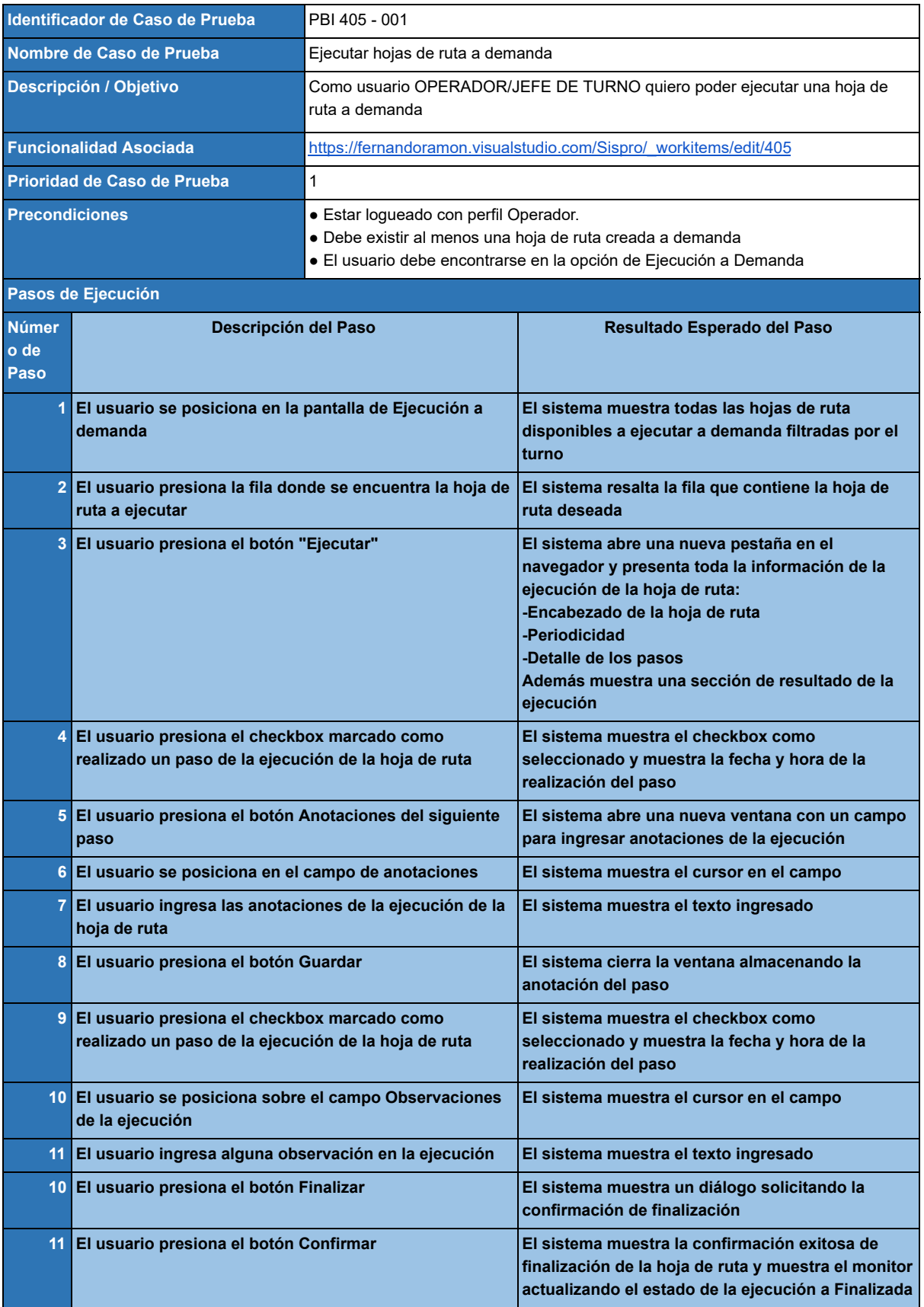

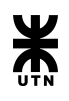

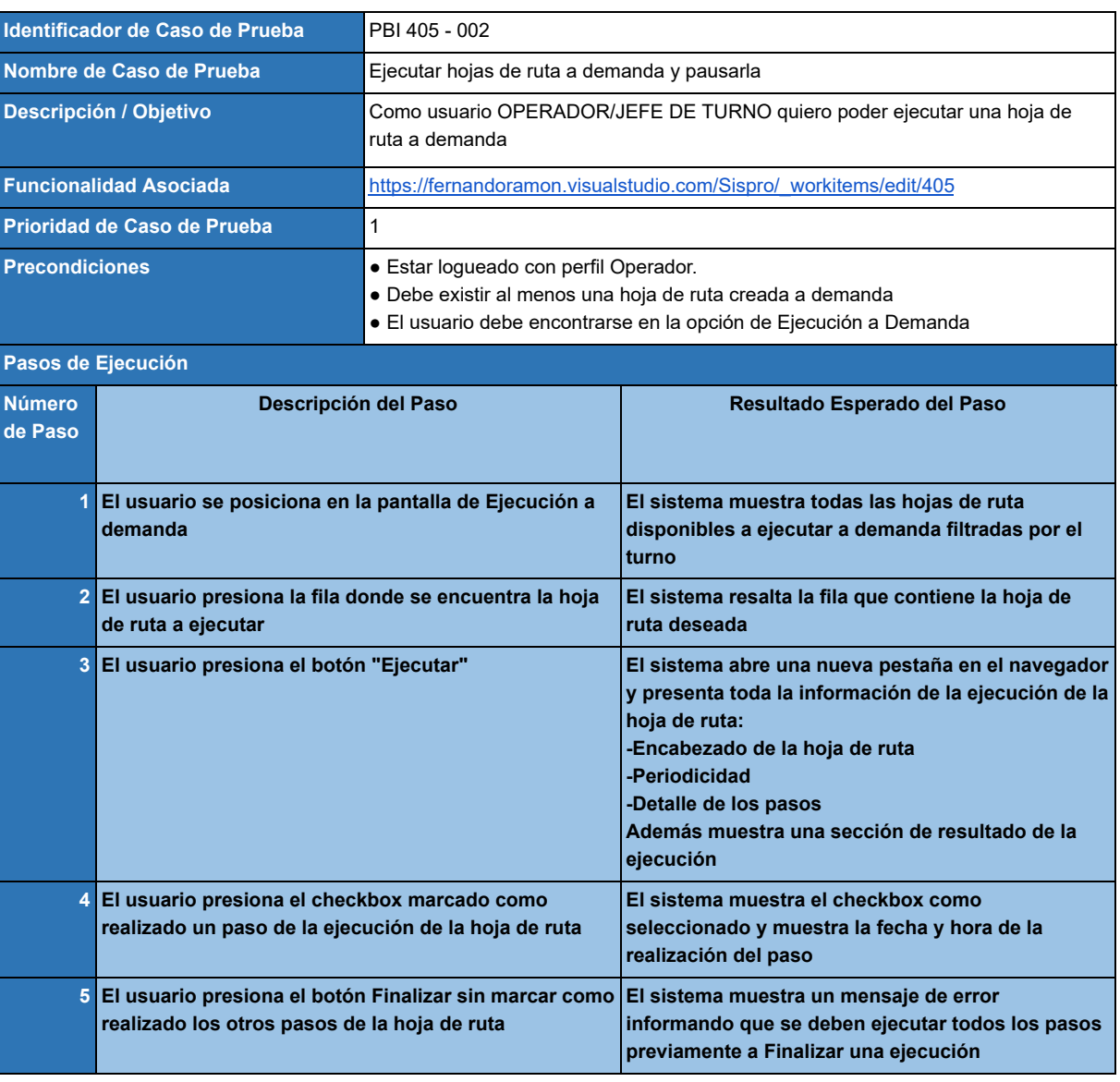

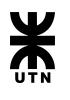

# **Product Backlog Item 253 - Asignar hojas de ruta a un operador**

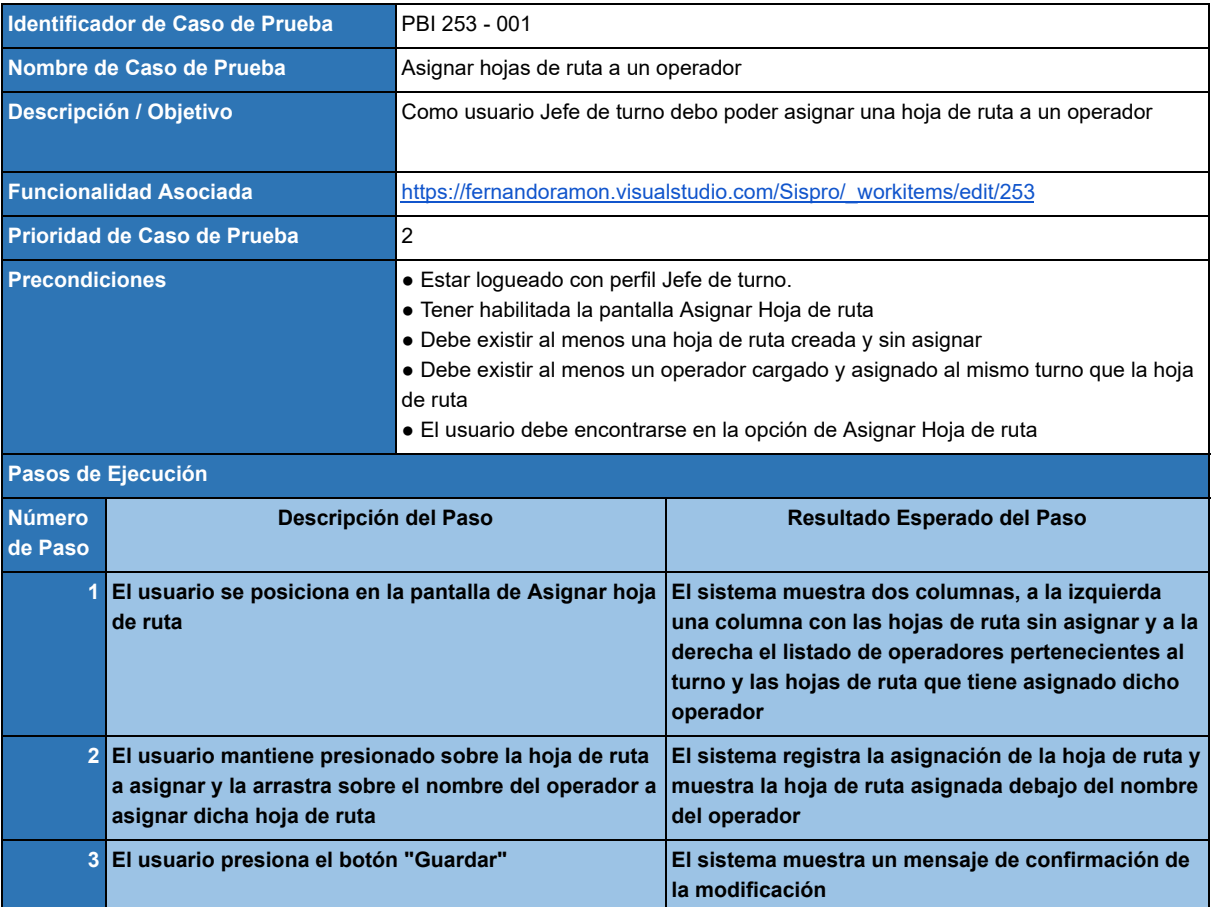

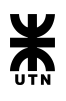

# Administración de Plataformas

# **Backlog**

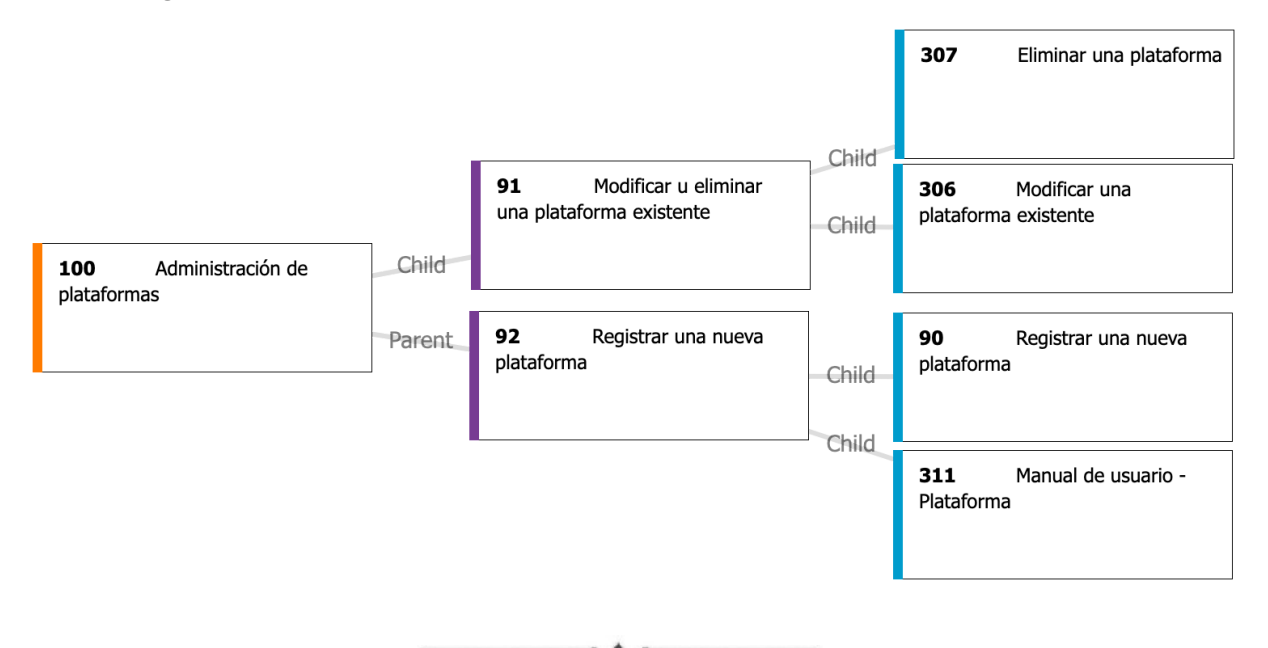

# **Epic 100 - Administración de plataformas**

#### *Descripción:*

Como usuario **IMPLEMENTADOR** quiero poder crear una nueva plataforma. A su vez quiero poder modificar o eliminar una plataforma existente.

# *Criterios de aceptación:*

Se debe poder crear, modificar o eliminar una plataforma .

# **Feature 92 - Registrar una nueva plataforma**

*Descripción:* Como usuario **IMPLEMENTADOR** quiero registrar una nueva plataforma.

*Criterios de aceptación:*

Se debe poder crear una nueva plataforma.

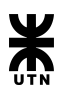

# **Product Backlog Item 90 - Registrar una nueva plataforma**

#### *Descripción:*

Como usuario **IMPLEMENTADOR** quiero poder dar de alta a una nueva plataforma.

#### *Criterios de aceptación:*

Se debe poder registrar los siguientes datos de la plataforma:

- Nombre
- Descripción

El nombre debe ser único para dicha plataforma y el único campo no obligatorio es la descripción.

 $\overline{\phantom{a}}$ 

#### **Product Backlog Item 311 - Manual de usuario - Plataforma**

#### *Descripción:*

Como usuario **IMPLEMENTADOR** debo contar con una página de ayuda que sirva de guía para llevar a cabo la administración de las plataformas.

#### *Criterios de aceptación:*

En las pantallas de administración de plataformas se debe contar con un acceso a la sección del manual correspondiente.

Ademas la pagina de ayuda debe contar con todos los pasos descriptos de manera detallada.

 $\overline{\phantom{a}}$ 

# **Feature 91 - Modificar o eliminar una plataforma existente**

#### *Descripción:*

Como usuario **IMPLEMENTADOR** quiero poder modificar o eliminar la información de un sistema asignado a una plataforma existente.

#### *Criterios de aceptación:*

Toda la información del sistema debe poder ser modificable.

 $\overline{\phantom{a}}$  +  $\overline{\phantom{a}}$ 

# **Product Backlog Item 306 - Modificar una plataforma existente**

#### *Descripción:*

Como usuario **IMPLEMENTADOR** quiero poder modificar a un sistema.

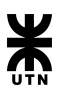

*Criterios de aceptación:*

Se debe poder modificar los siguientes datos del sistema:

- Nombre
- Descripción

El nombre debe ser único para dicho sistema.

 $\rightarrow$   $\rightarrow$   $\rightarrow$ 

# **Product Backlog Item 307 - Eliminar una plataforma**

#### *Descripción:*

Como usuario **IMPLEMENTADOR** quiero poder eliminar a una plataforma.

#### *Criterios de aceptación:*

Se debe poder eliminar una plataforma.

# Casos de prueba

# **Product Backlog Item 90 - Registrar una nueva plataforma**

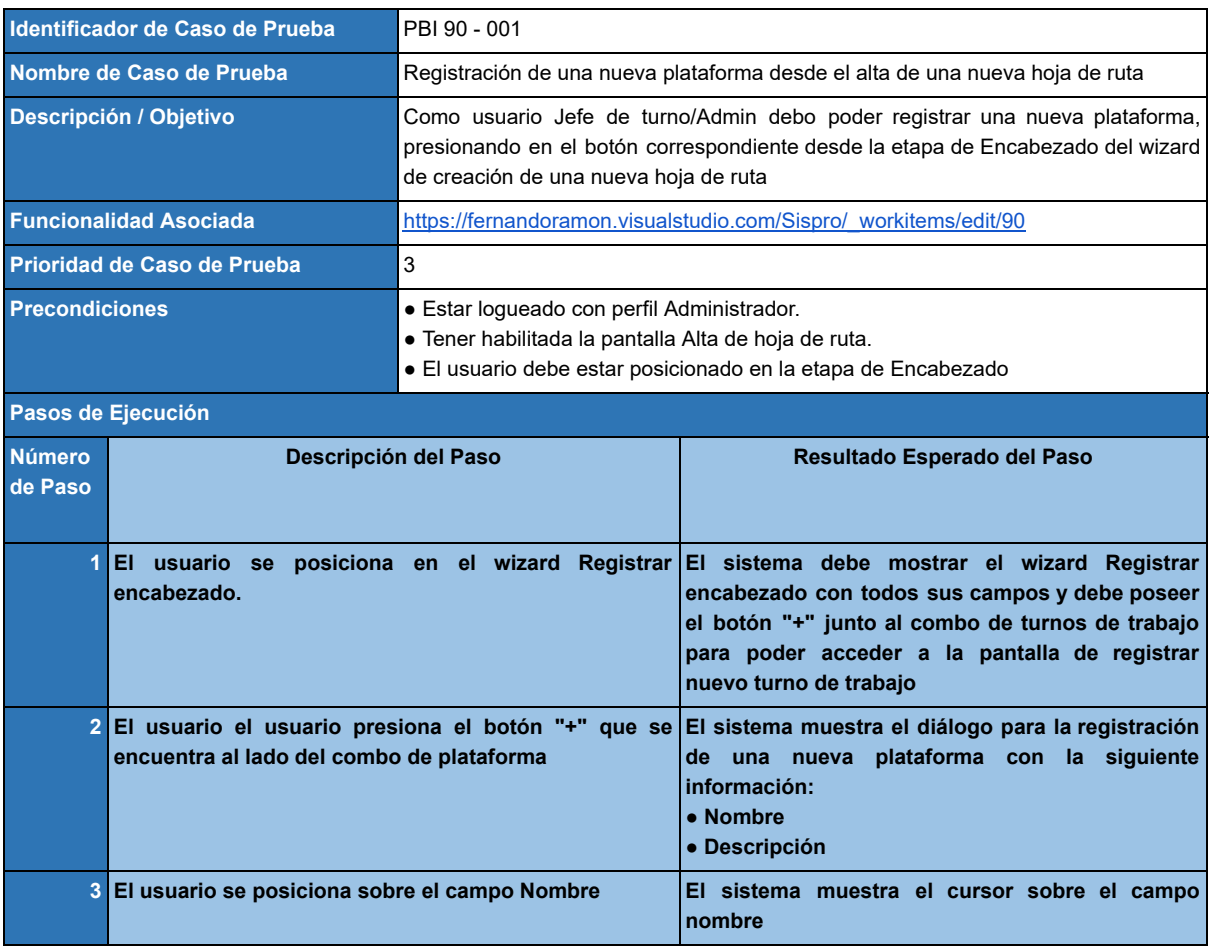

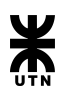

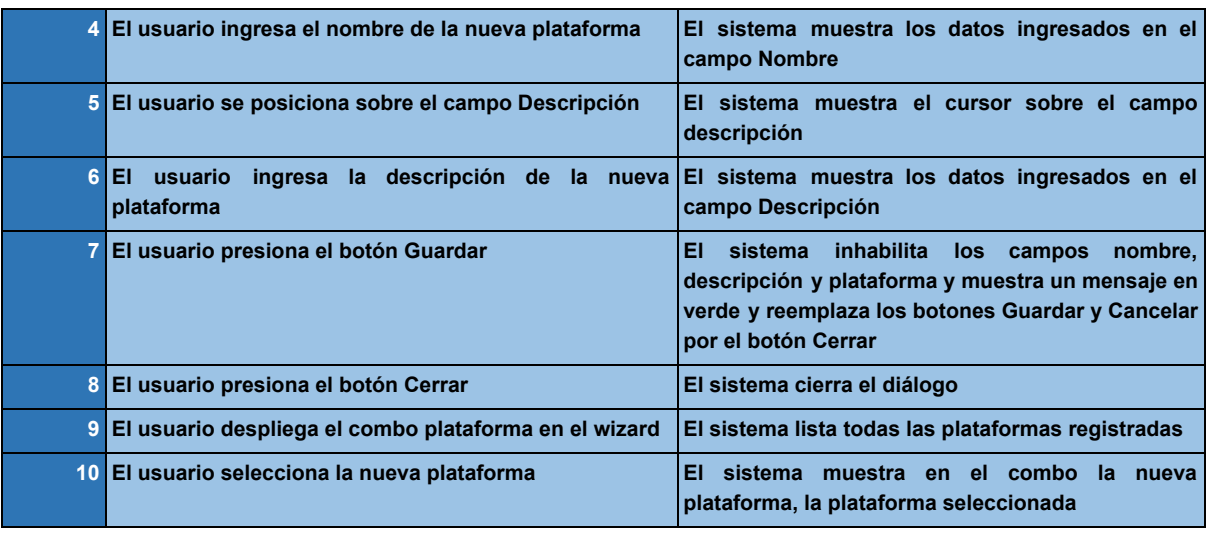

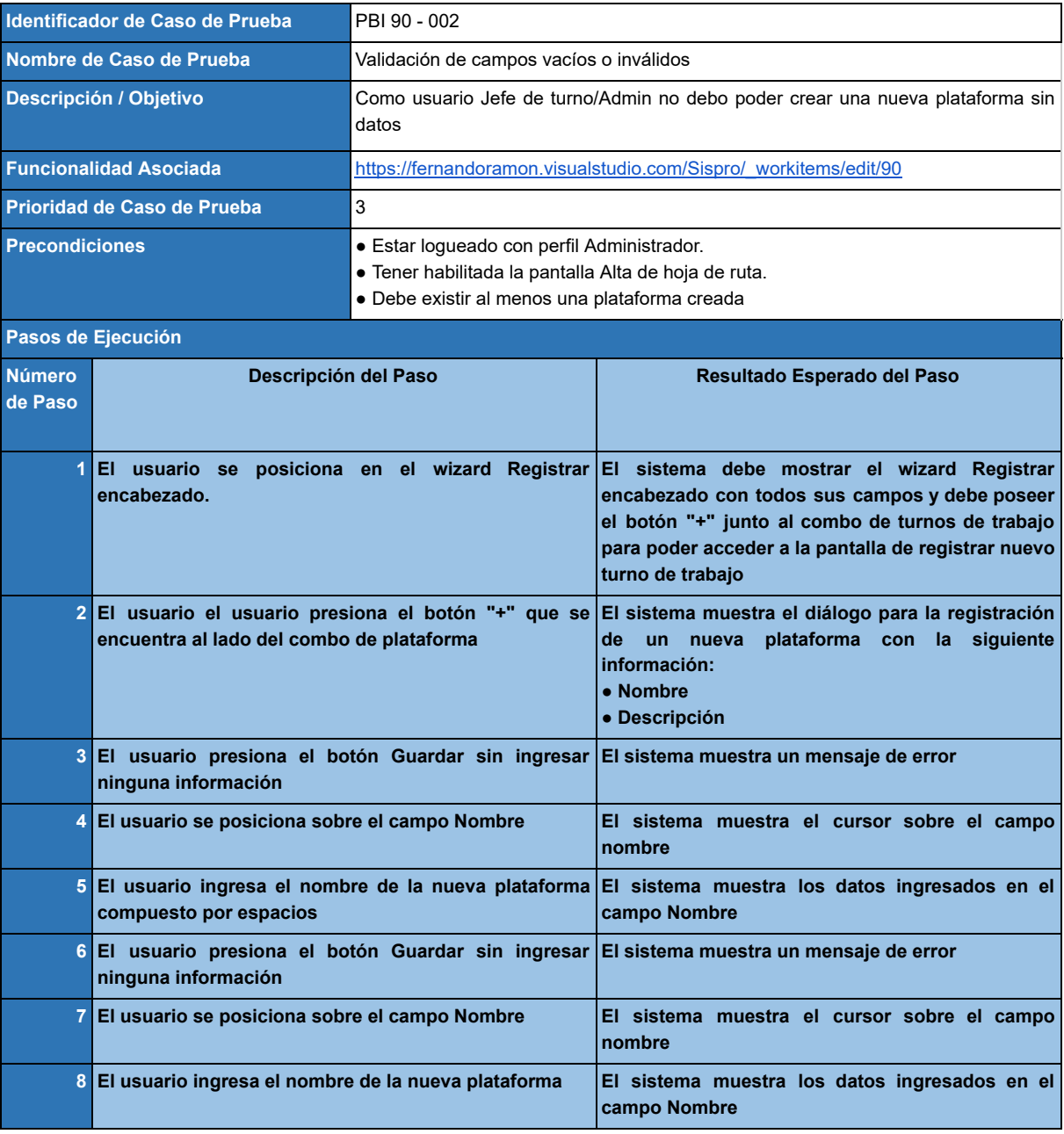

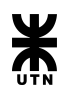

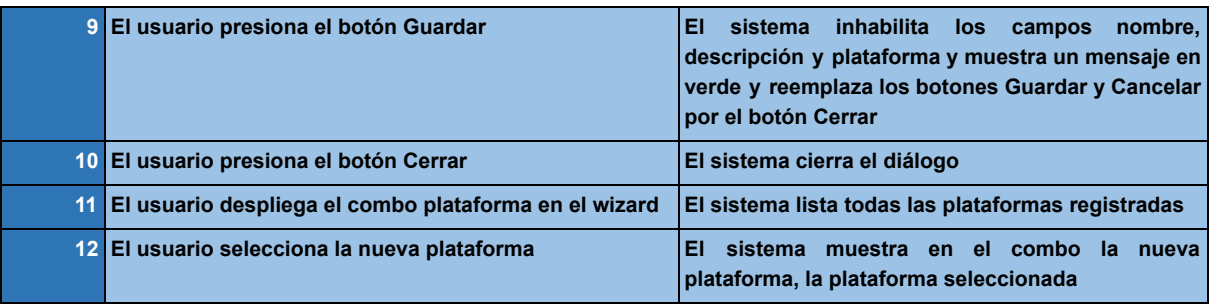

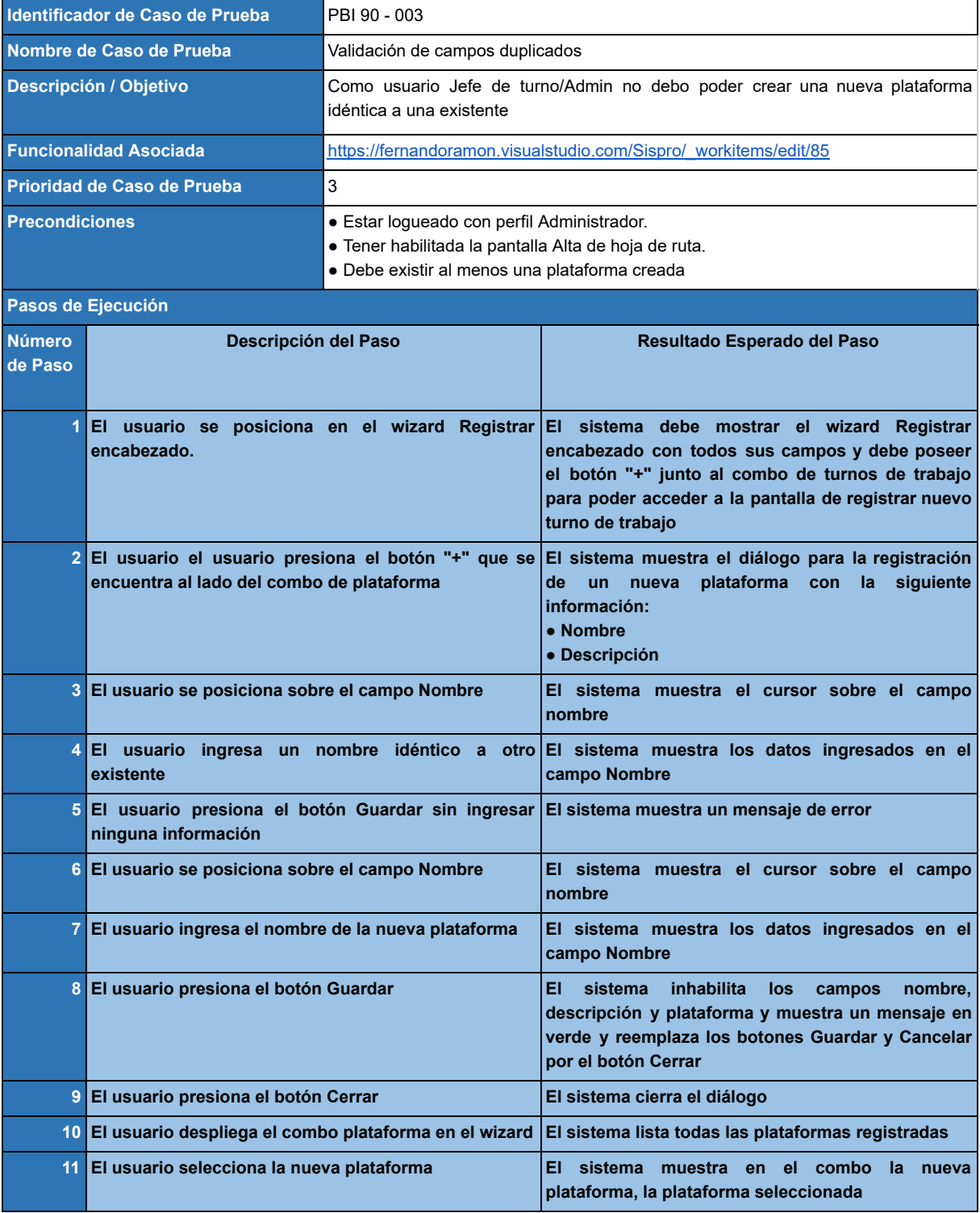

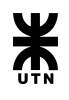

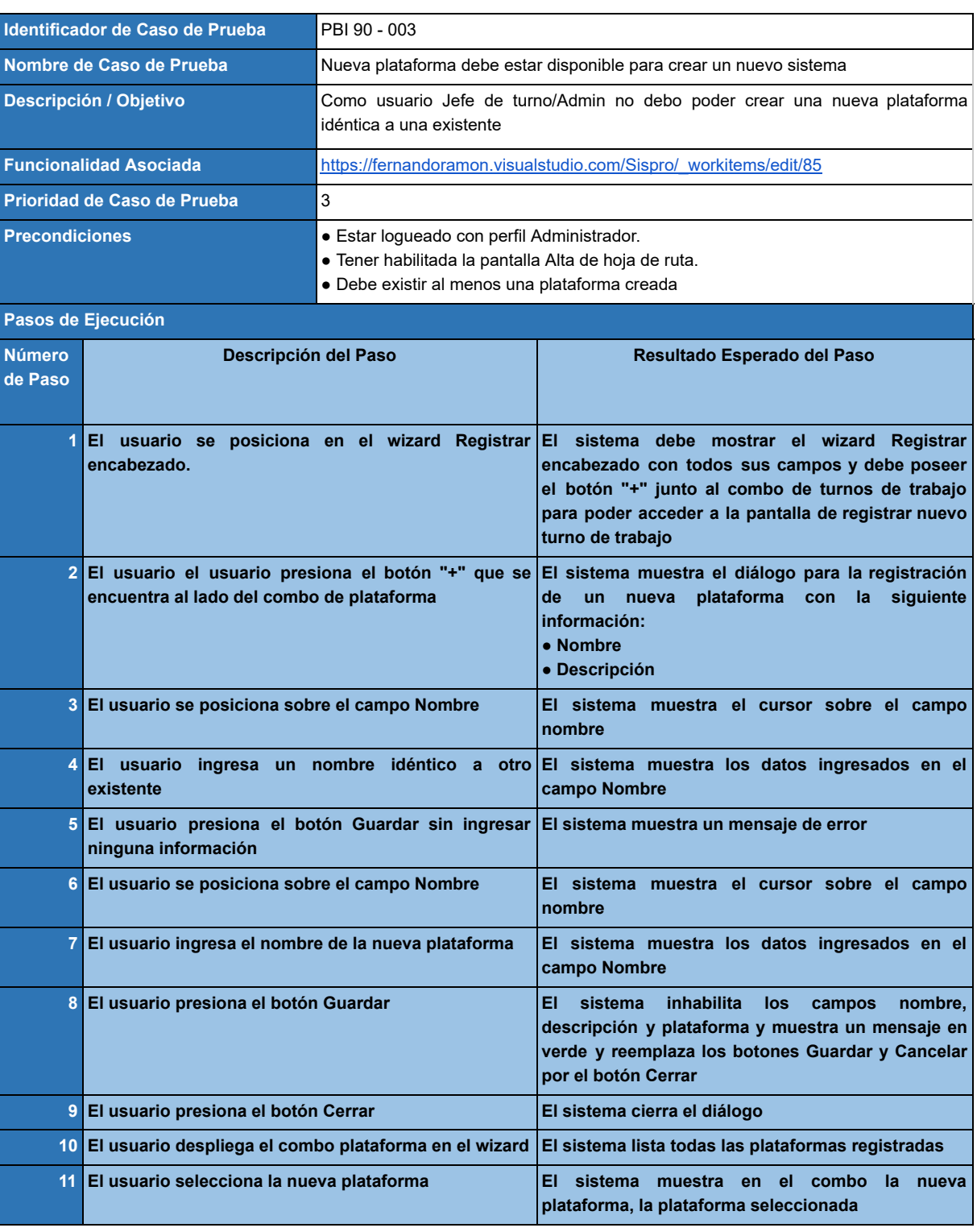

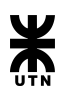

# Administración de salas

# **Backlog**

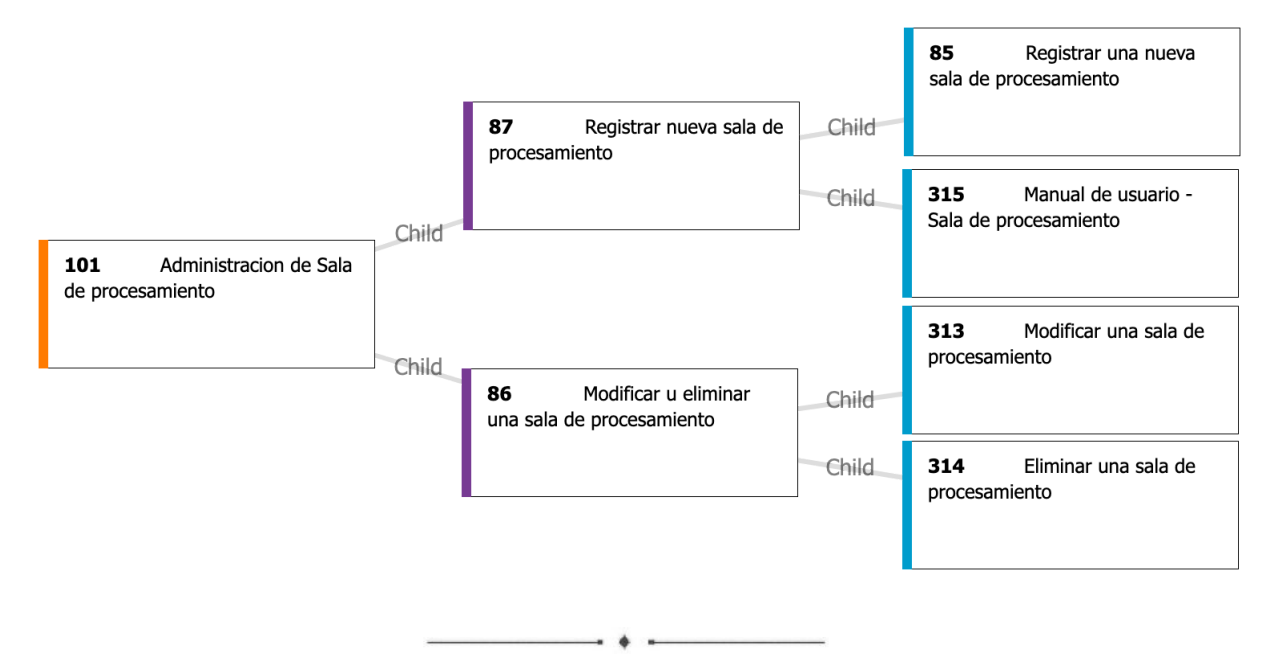

# **Epic 101 - Administracion de Sala de procesamiento**

#### *Descripción:*

Como usuario **IMPLEMENTADOR** quiero poder crear una nueva sala de procesamiento. A su vez quiero poder modificar o eliminar una sala existente.

# *Criterios de aceptación:*

Se debe poder crear, modificar o eliminar una sala de procesamiento.

# **Feature 87 - Registrar nueva sala de procesamiento**

#### *Descripción:*

Como usuario **IMPLEMENTADOR** quiero registrar una nueva sala de procesamiento.

#### *Criterios de aceptación:*

Se debe poder crear una nueva sala de procesamiento.

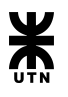

# **Product Backlog Item 85 - Registrar una nueva sala de procesamiento**

#### *Descripción:*

Como usuario **IMPLEMENTADOR** quiero poder dar de alta a una nueva sala de procesamiento.

#### *Criterios de aceptación:*

Se debe poder registrar los siguientes datos de la nueva sala de procesamiento

- Nombre
- Descripción
- Ubicación
- CID
- Interno

El nombre debe ser único para dicha sala. Los campos Nombre, CID e Interno son obligatorios

# **Product Backlog Item 315 - Manual de usuario - Sala de procesamiento**

#### *Descripción:*

Como usuario **IMPLEMENTADOR** debo contar con una página de ayuda que sirva de guía para llevar a cabo la administración de las salas de procesamiento.

 $\rightarrow$   $\rightarrow$   $\rightarrow$ 

#### *Criterios de aceptación:*

En las pantallas de administración de salas de procesamiento se debe contar con un acceso a la sección del manual correspondiente.

Ademas la pagina de ayuda debe contar con todos los pasos descriptos de manera detallada

 $\overline{\phantom{a}}$   $\overline{\phantom{a}}$   $\overline{\$ 

# **Feature 86 - Modificar o eliminar una sala de procesamiento existente**

#### *Descripción:*

Como usuario **IMPLEMENTADOR** quiero poder dar de alta a una nueva sala de procesamiento.

#### *Criterios de aceptación:*

Se debe poder registrar los siguientes datos de la nueva sala de procesamiento

- Nombre
- Descripción
- Ubicación
- CID
- Interno

El nombre debe ser único para dicha sala.

Los campos Nombre, CID e Interno son obligatorios

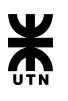

# **Product Backlog Item 313 - Modificar una sala de procesamiento**

#### *Descripción:*

Como usuario **IMPLEMENTADOR** quiero poder modificar a un sistema.

#### *Criterios de aceptación:*

Se debe poder modificar los siguientes datos de una sala de procesamiento.:

- Nombre
- Descripción
- Ubicación
- CID
- Interno

El nombre debe ser único para dicha sala. Los campos Nombre, CID e Interno son obligatorios

# **Product Backlog Item 314 - Eliminar una sala de procesamiento**

#### *Descripción:*

Como usuario **IMPLEMENTADOR** quiero poder eliminar a una sala de procesamiento.

#### *Criterios de aceptación:*

Se debe poder eliminar una sala de procesamiento.

# Casos de prueba

# **PBI 85 - Registrar una nueva sala de procesamiento**

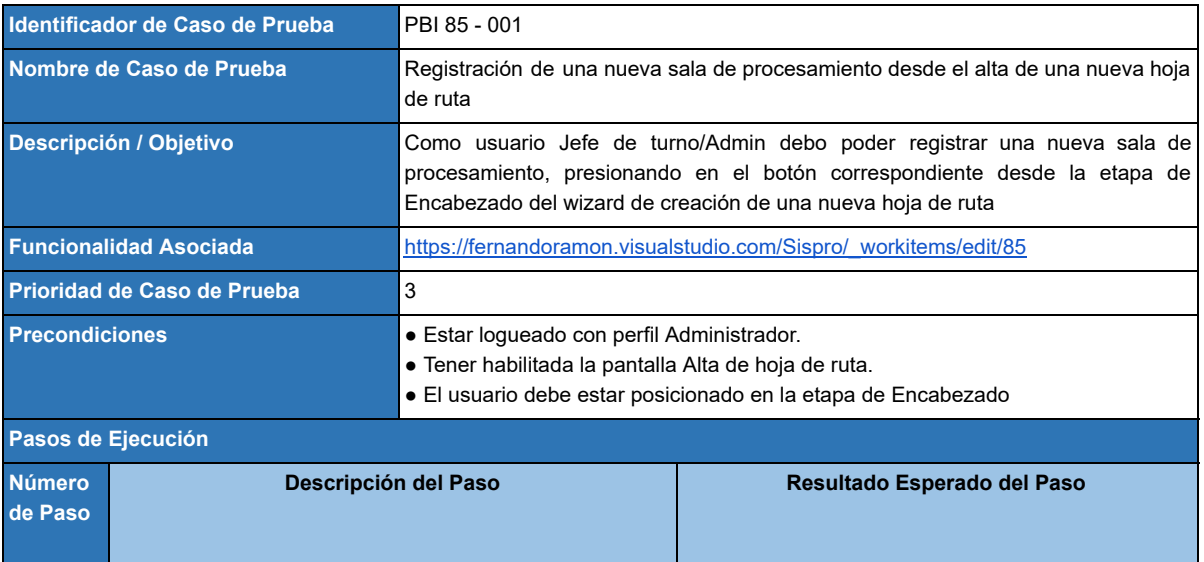

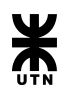

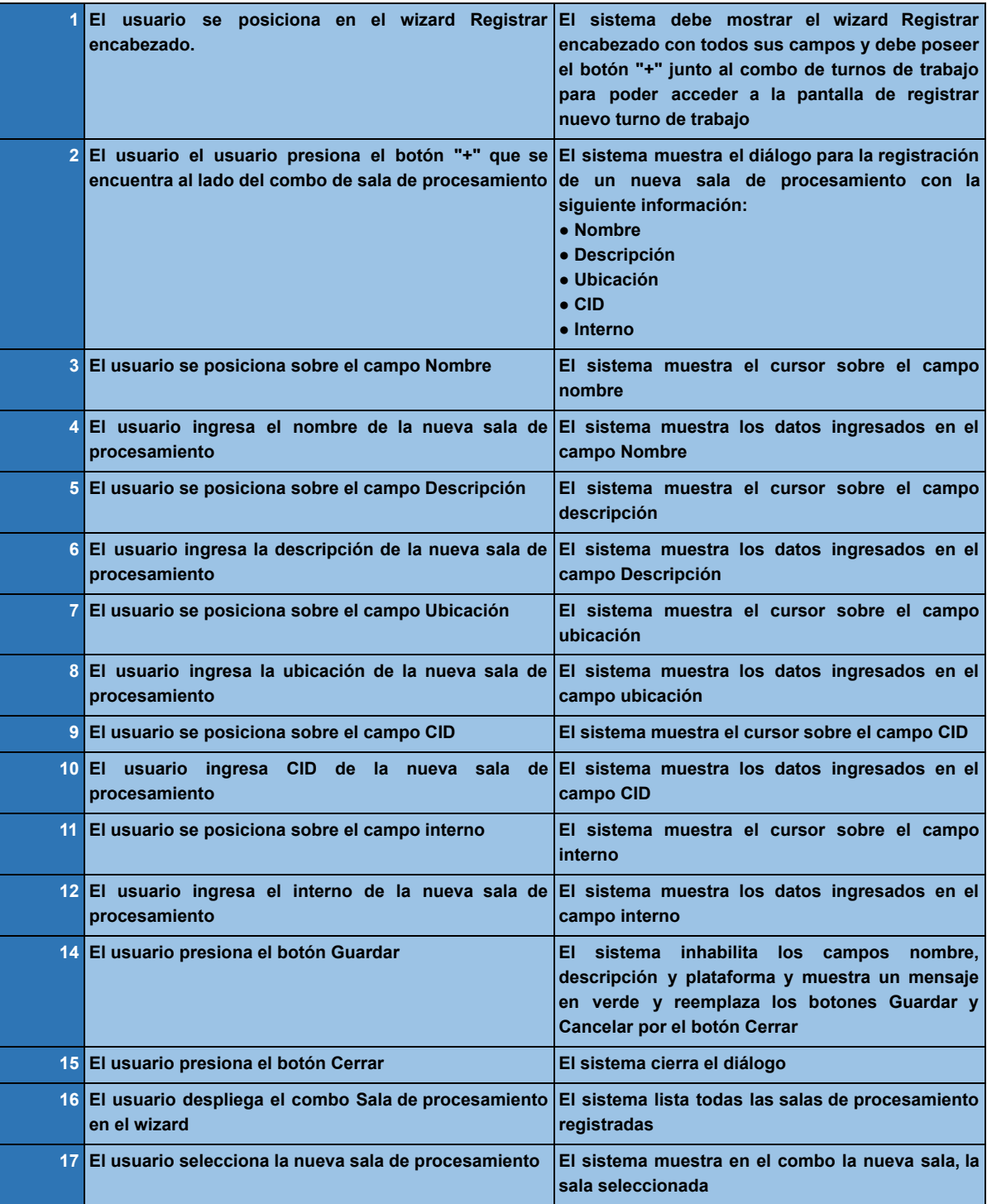

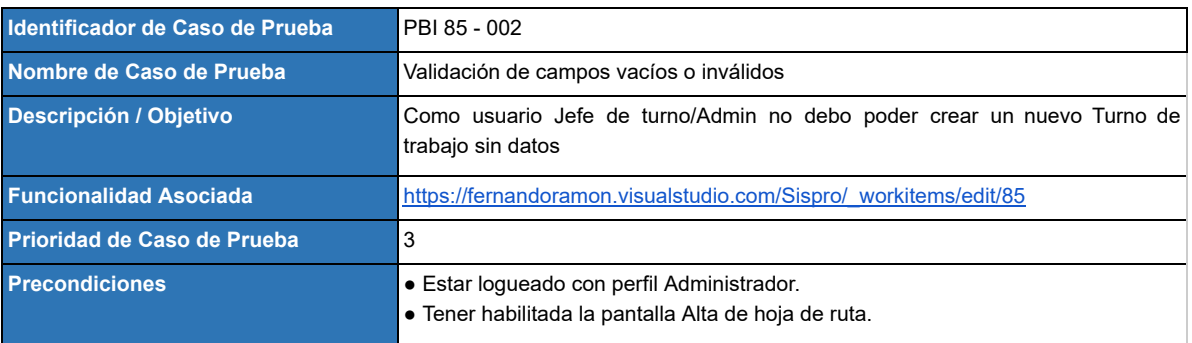
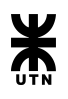

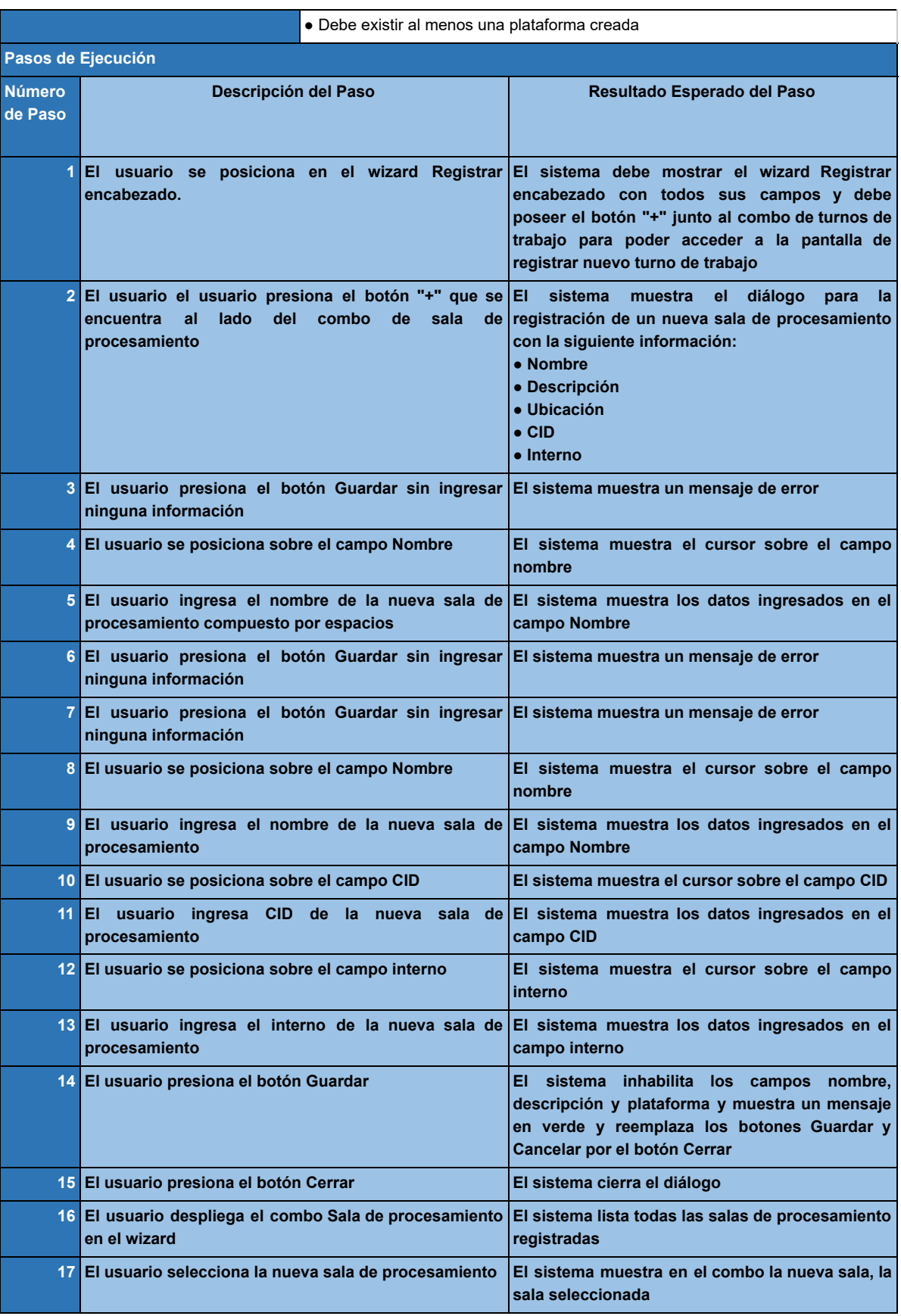

**Identificador de Caso de Prueba** PBI 85 - 003

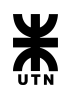

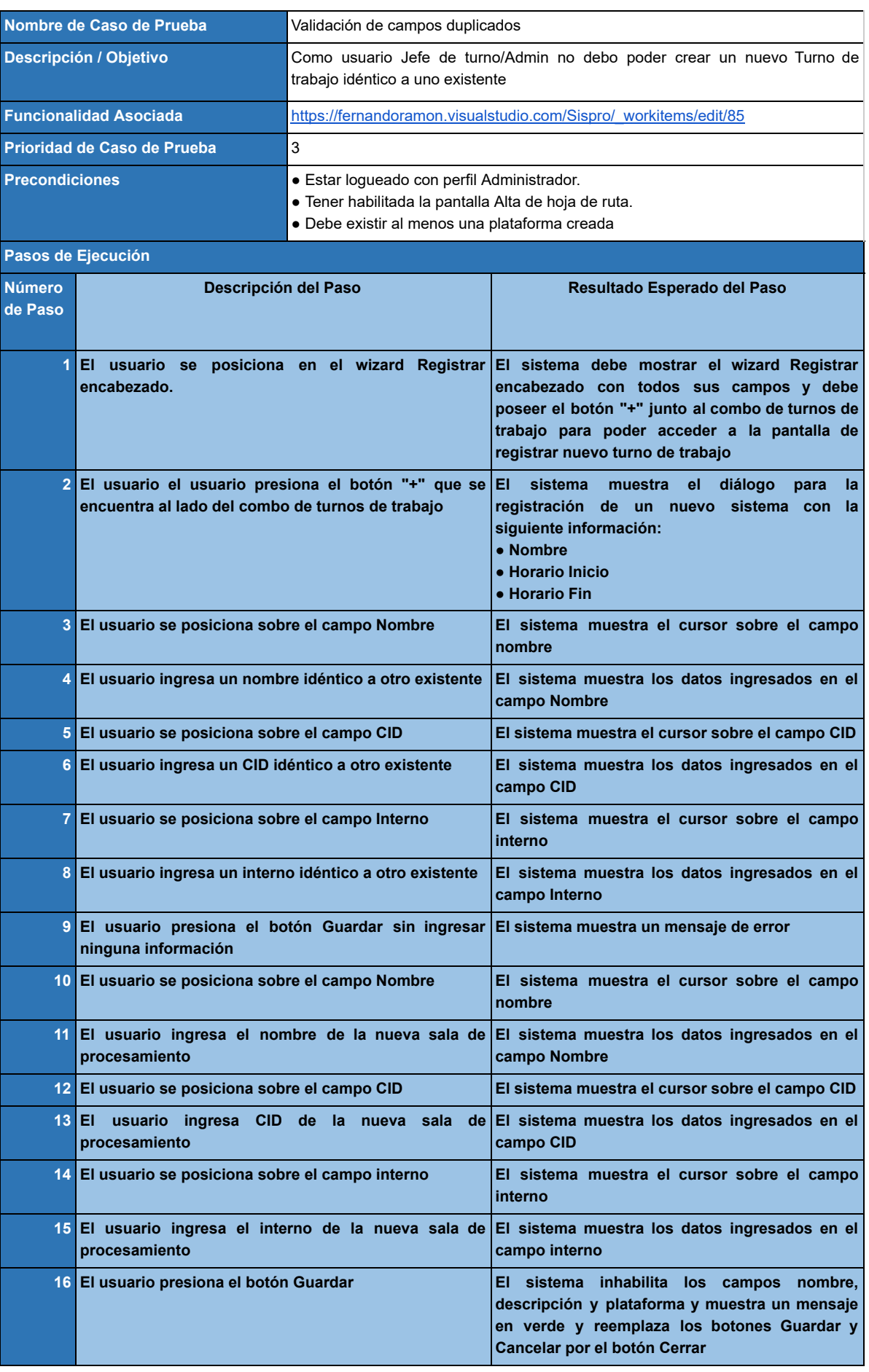

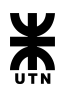

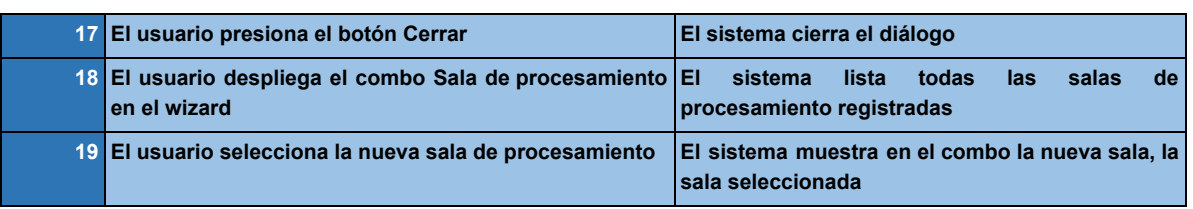

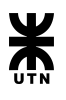

# Administración de Sistemas

## **Backlog**

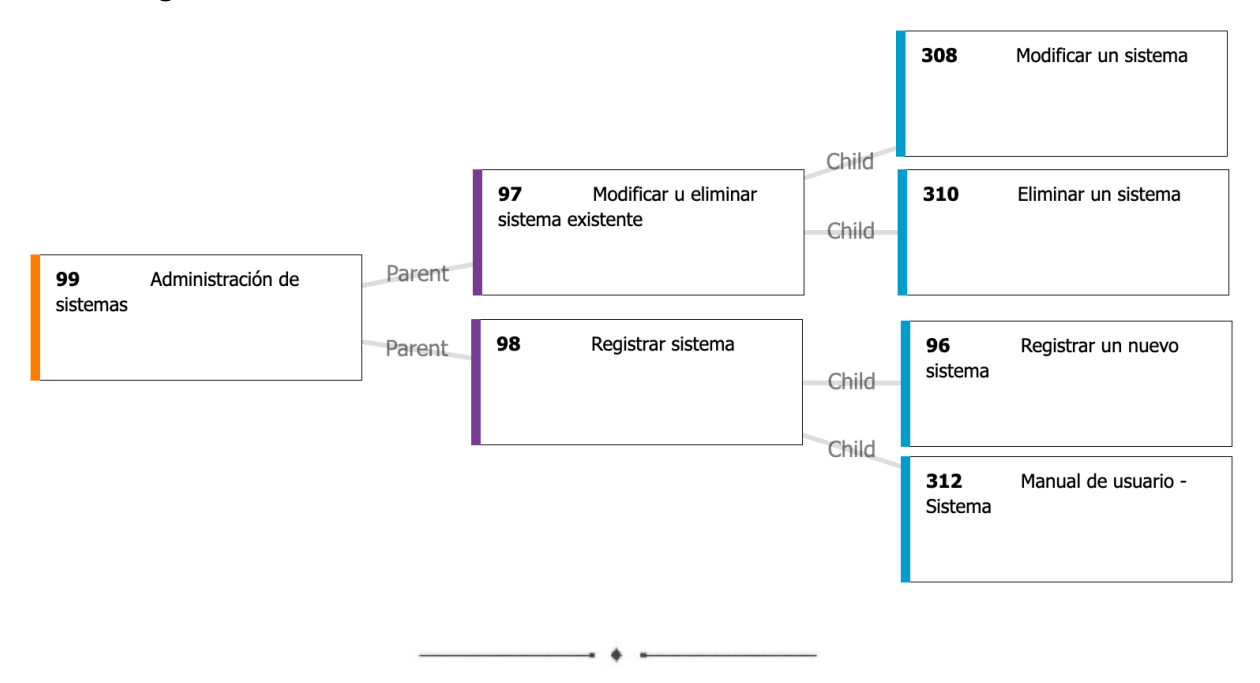

## **Epic 99 - Administración de sistemas**

#### *Descripción:*

Como usuario **IMPLEMENTADOR** quiero poder crear un nuevo sistema. A su vez deberé poder modificar o eliminar un sistema existente.

### *Criterios de aceptación:*

Se debe poder crear, modificar o eliminar un sistema.

## **Feature 98 - Registrar sistema**

#### *Descripción:*

Como usuario **IMPLEMENTADOR** quiero poder modificar una hoja de ruta existente.

#### *Criterios de aceptación:*

Se debe poder crear un nuevo sistema el cual debe estar asociado a una plataforma preexistente.

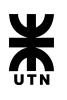

## **Product Backlog Item 96 - Registrar un nuevo sistema**

#### *Descripción:*

Como usuario **IMPLEMENTADOR** quiero poder registrar un nuevo sistema, el cual estará asociado a una plataforma existente.

#### *Criterios de aceptación:*

Se debe poder registrar los siguientes datos del sistema:

- Nombre
- Descripción
- Plataforma a la que pertenece el sistema

El nombre debe ser único para dicha sistema y el único campo no obligatorio es la descripción.

 $\overline{\phantom{a}}$ 

#### **Product Backlog Item 312 - Manual de usuario - Sistema**

#### *Descripción:*

Como usuario **IMPLEMENTADOR** debo contar con una página de ayuda que sirva de guía para llevar a cabo la administración de los sistemas.

#### *Criterios de aceptación:*

En las pantallas de administración de los sistemas se debe contar con un acceso a la sección del manual correspondiente.

Ademas la pagina de ayuda debe contar con todos los pasos descriptos de manera detallada

 $\overline{\phantom{a}}$ 

#### **Feature 97 - Modificar o eliminar sistema existente**

#### *Descripción:*

Como usuario **IMPLEMENTADOR** quiero poder modificar o eliminar la información de un sistema asignado a una plataforma existente.

#### *Criterios de aceptación:*

Toda la información del sistema debe poder ser modificable.

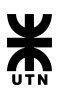

### **Product Backlog Item 308 - Modificar un sistema**

#### *Descripción:*

Como usuario **IMPLEMENTADOR** quiero poder modificar a un sistema.

#### *Criterios de aceptación:*

Se debe poder modificar los siguientes datos del sistema:

- Nombre
- Descripción
- Plataforma a la que pertenece

El nombre debe ser único para dicho sistema.

 $\rightarrow$   $\rightarrow$   $\rightarrow$ 

## **Product Backlog Item 310 - Eliminar un sistema**

#### *Descripción:*

Como usuario **IMPLEMENTADOR** quiero poder eliminar a un sistema existente.

*Criterios de aceptación:*

Se debe poder eliminar un sistema.

## Casos de prueba

#### **PBI 96 - Registrar nuevo sistema**

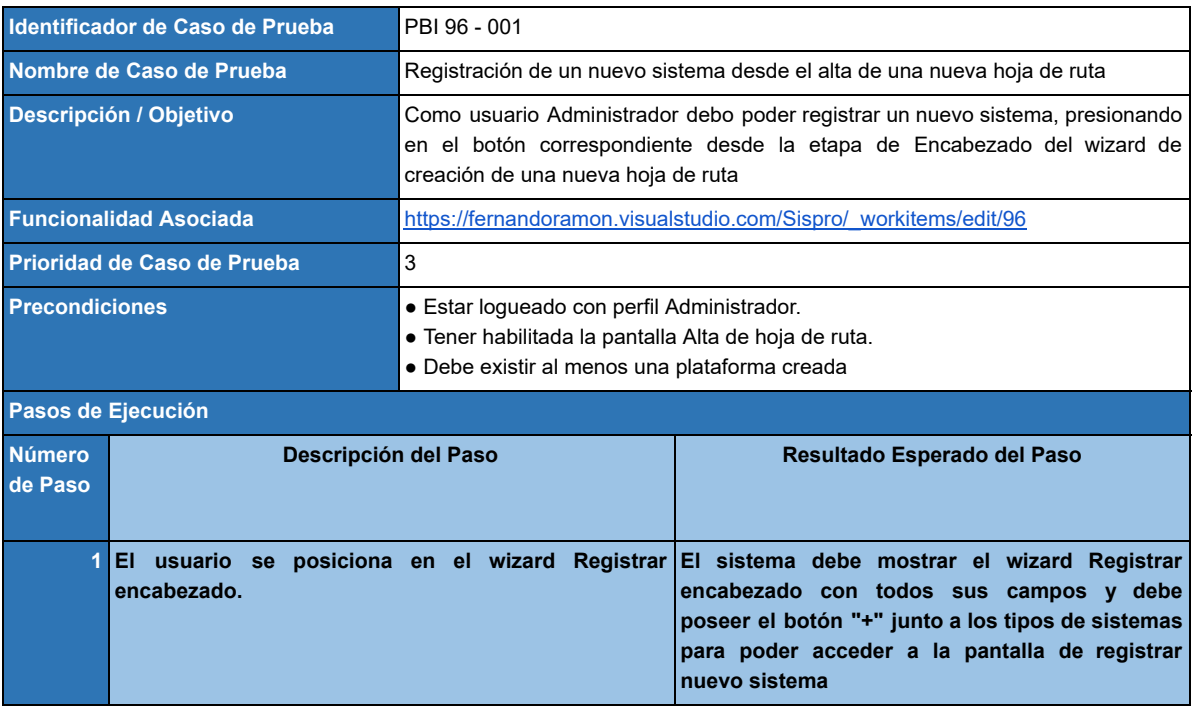

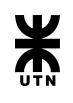

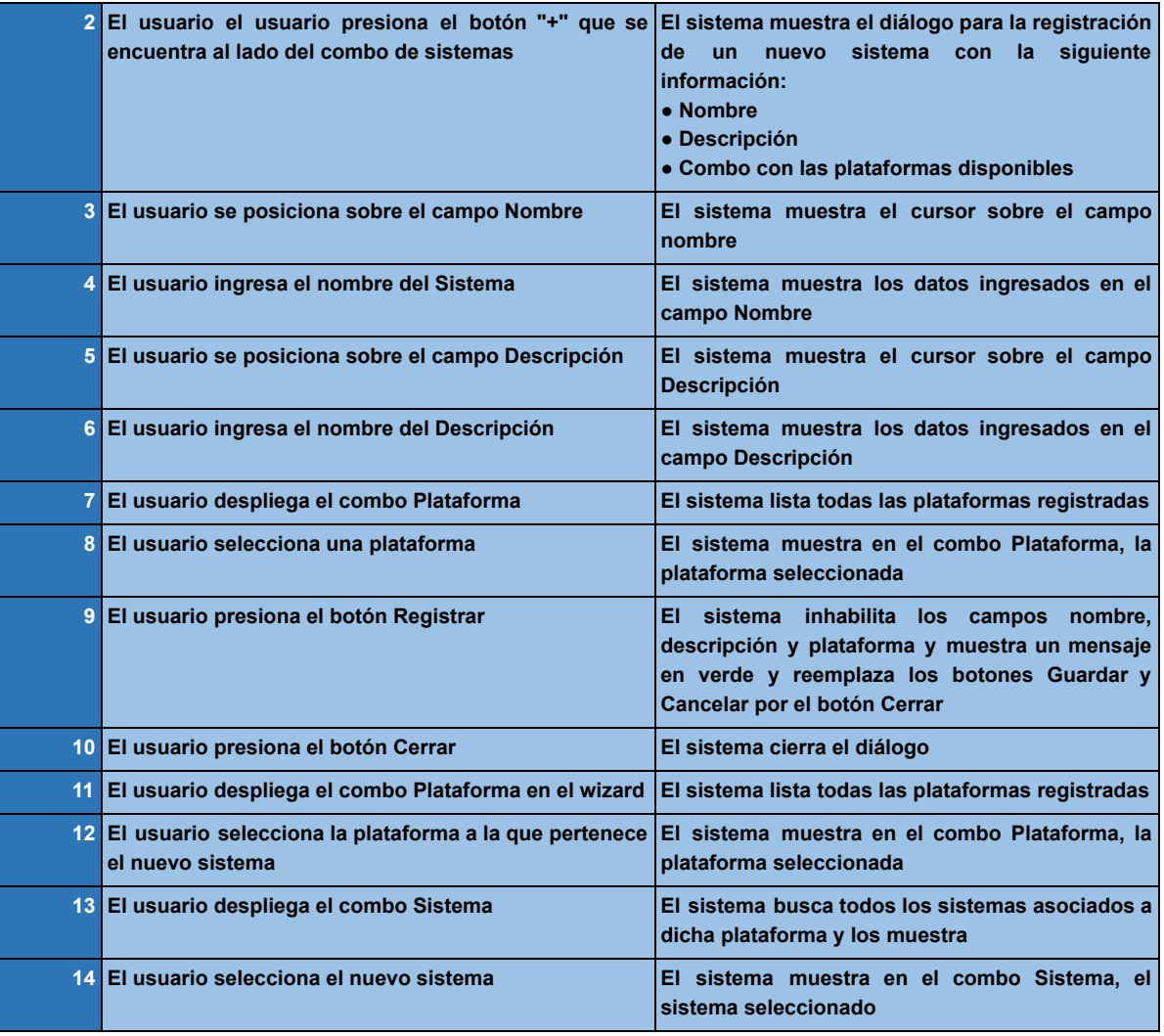

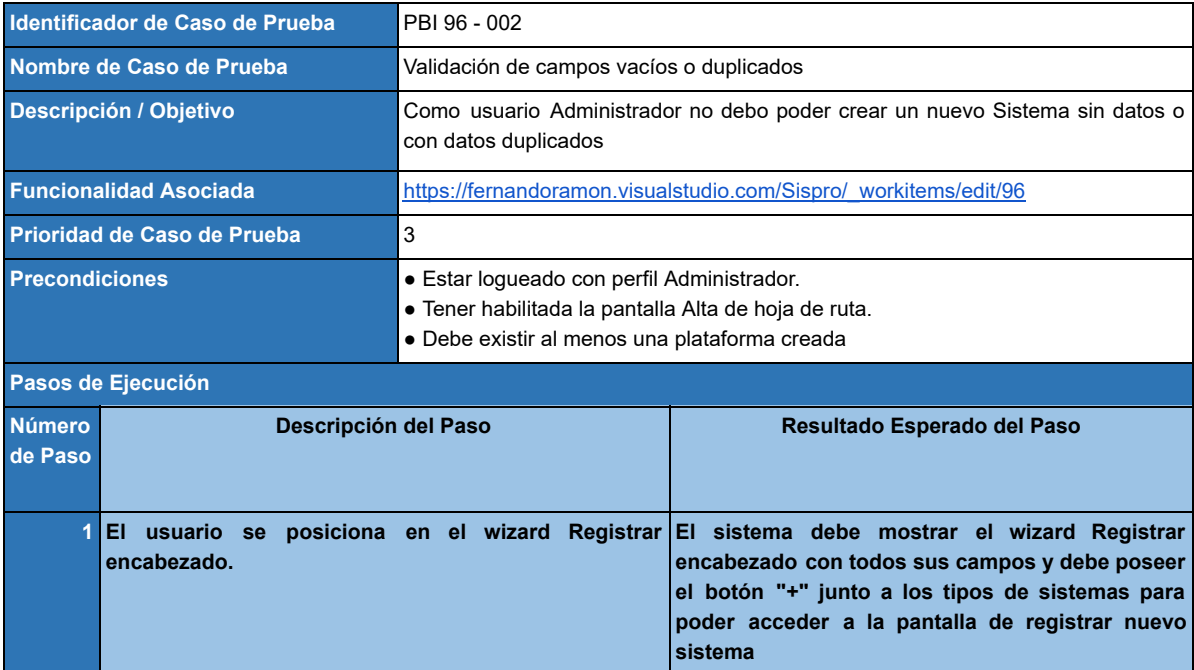

 $\mathbb{R}^n$ 

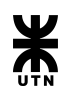

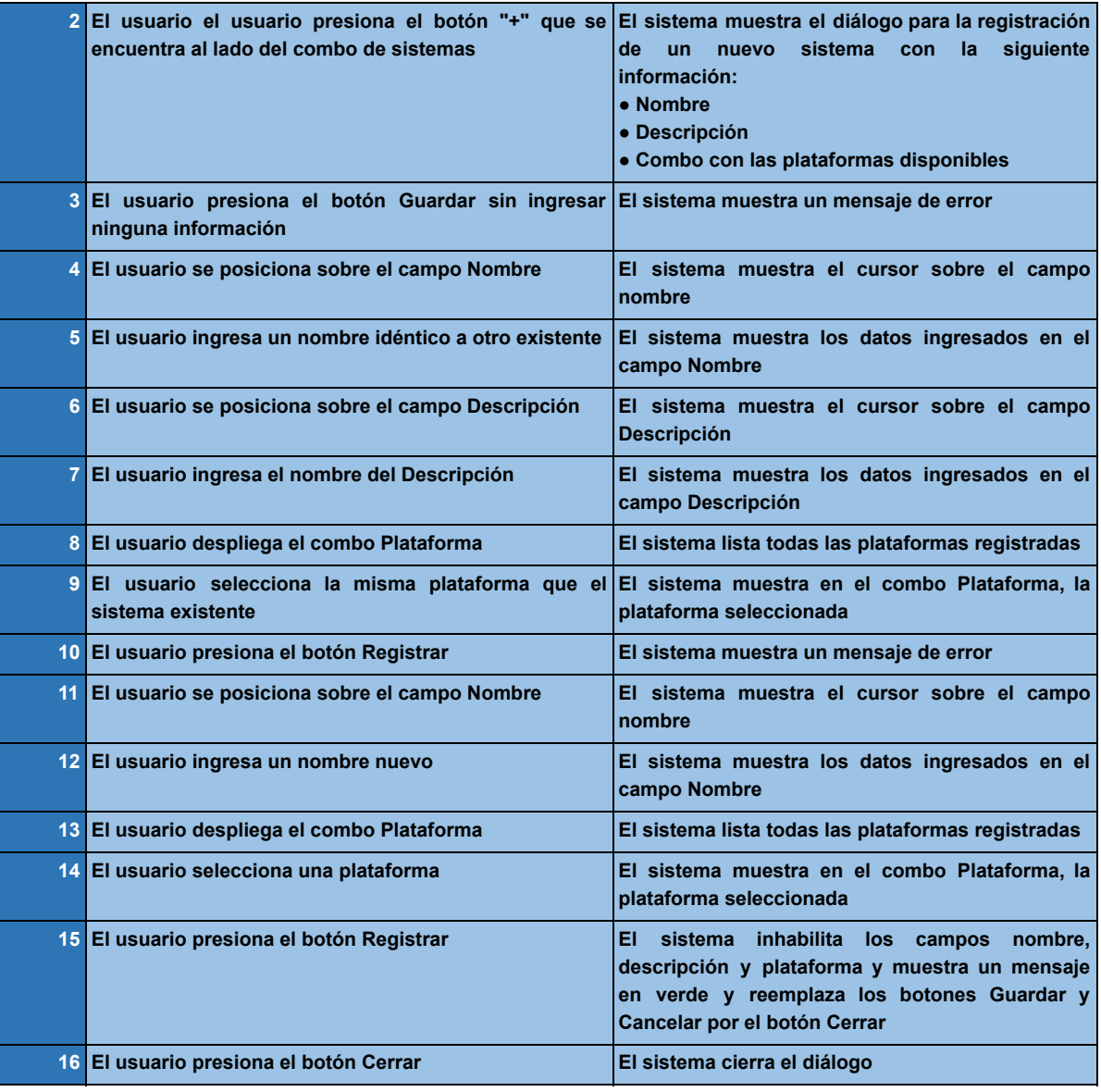

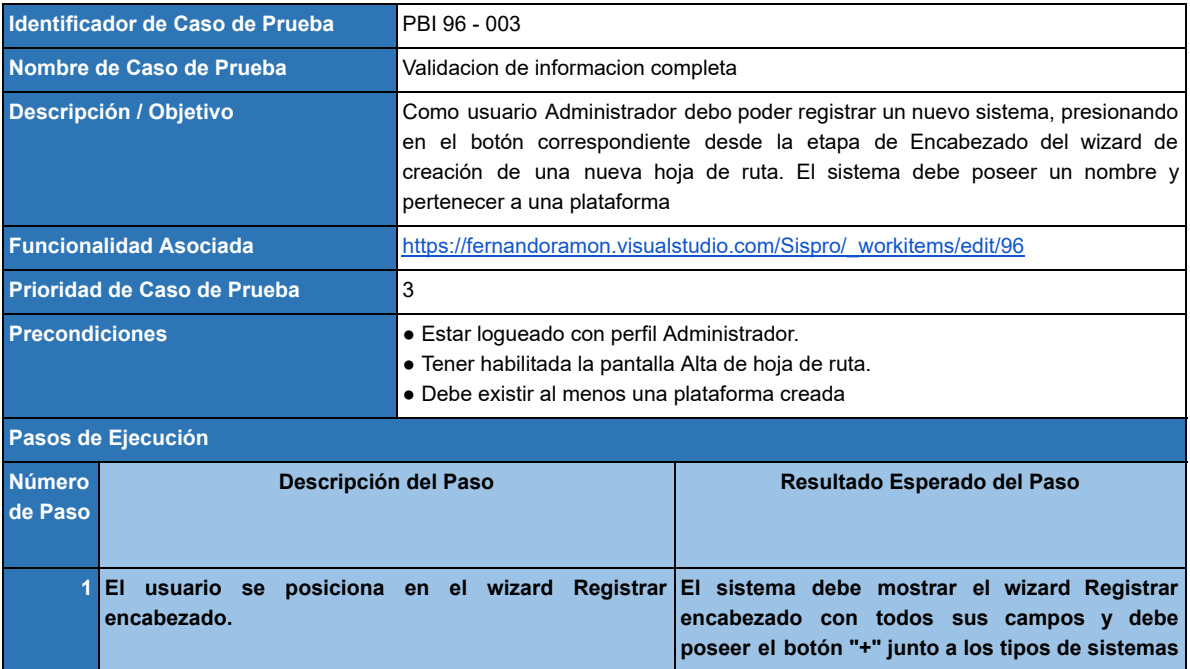

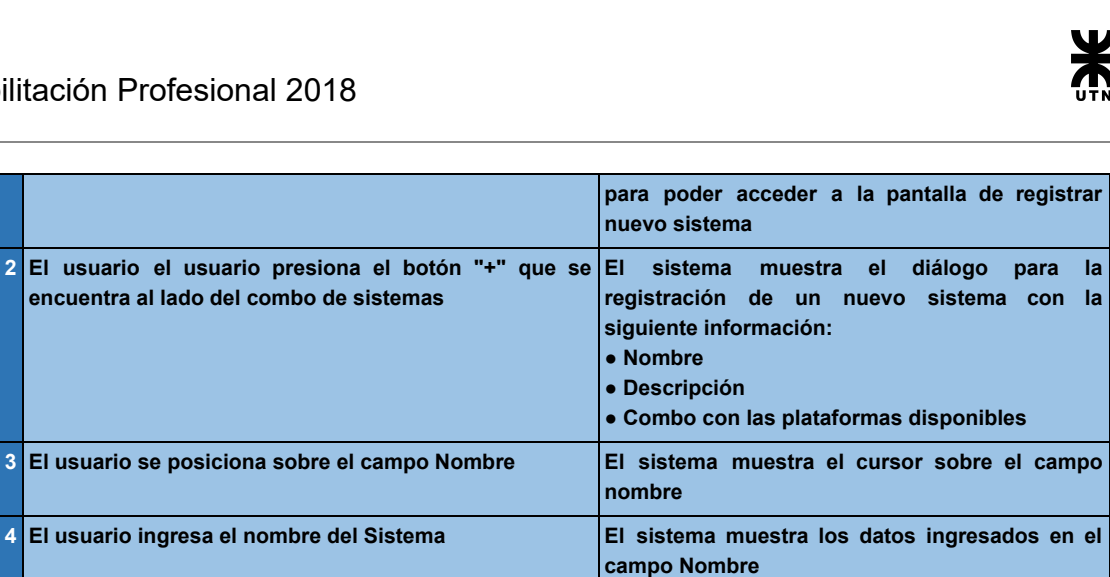

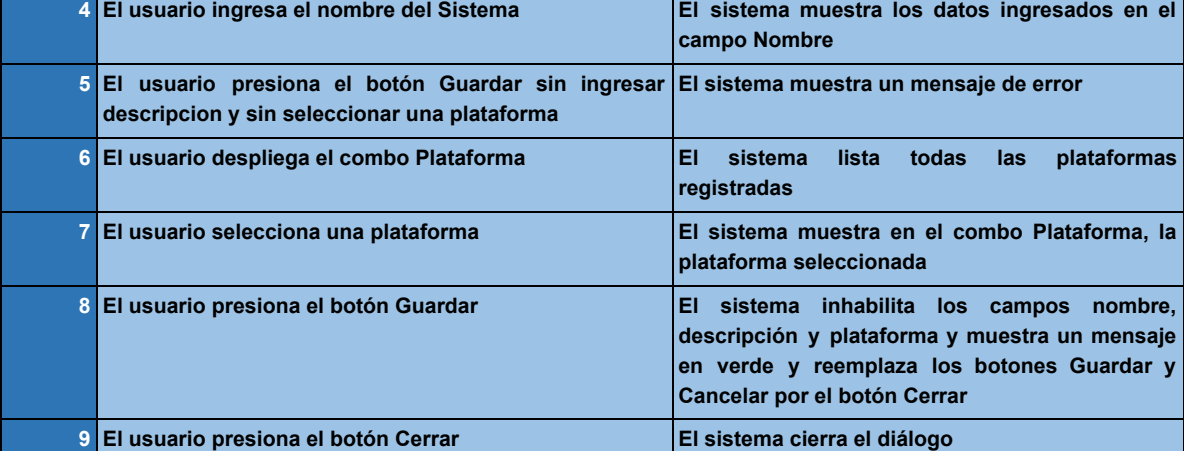

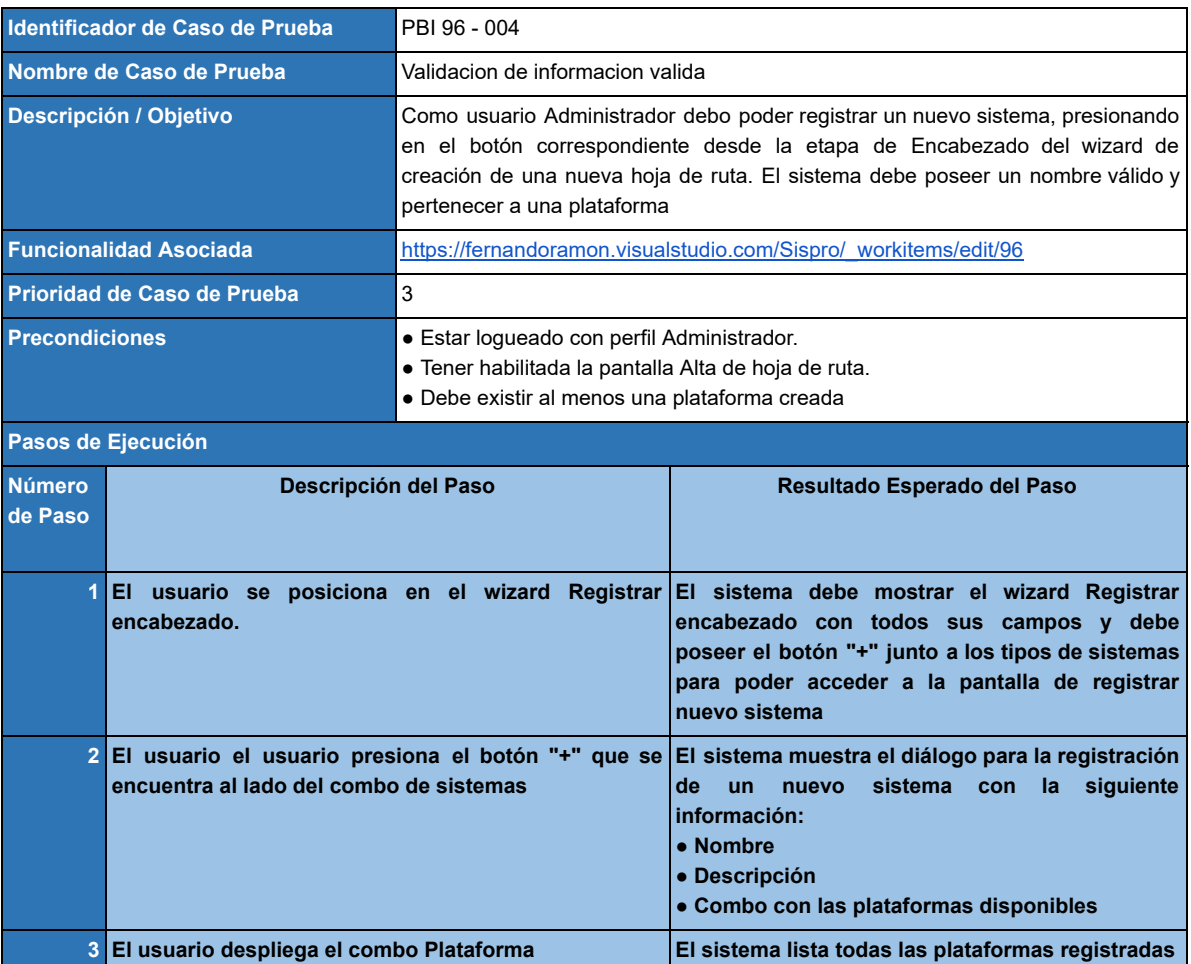

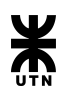

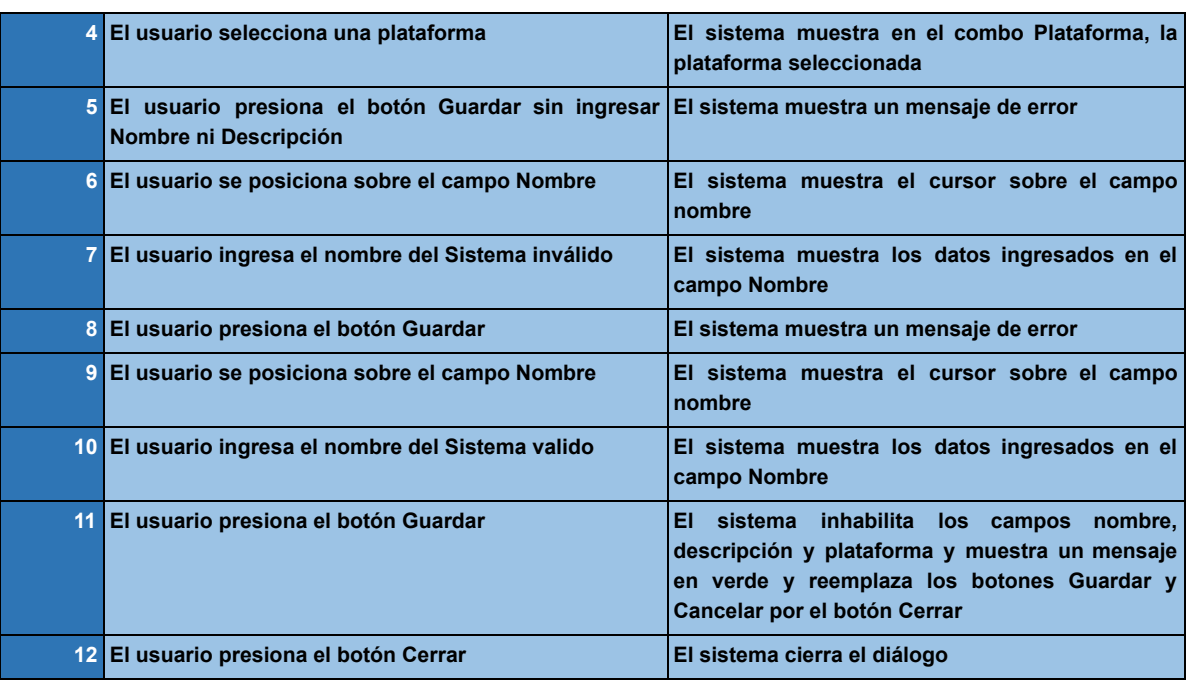

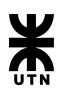

# Administración de turnos de trabajo

## Backlog

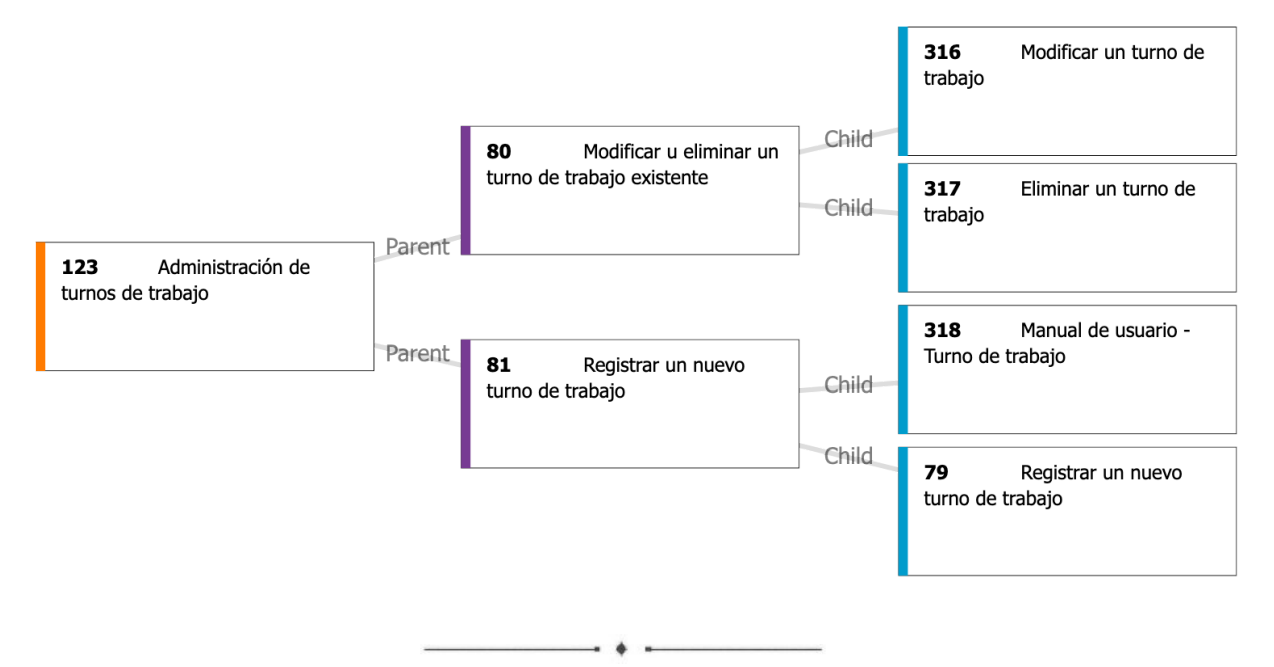

## **Epic 123 - Administración de turnos de trabajo**

#### *Descripción:*

Como usuario **IMPLEMENTADOR** quiero poder crear un nuevo turno de trabajo. A su vez quiero poder modificar o eliminar un turno existente.

#### *Criterios de aceptación:*

Se debe poder crear, modificar o eliminar un turno de trabajo.

## **Feature 81 - Registrar un nuevo turno de trabajo**

#### *Descripción:*

Como usuario **IMPLEMENTADOR** quiero registrar un nuevo turno de trabajo.

#### *Criterios de aceptación:*

Se debe poder crear un nuevo turno de trabajo.

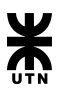

## **Product Backlog Item 79 - Registrar un nuevo turno de trabajo**

#### *Descripción:*

Como usuario **IMPLEMENTADOR** quiero poder dar de alta a un nuevo turno de trabajo.

#### *Criterios de aceptación:*

Se debe poder registrar los siguientes datos del turno de trabajo:

- Nombre
- Hora de inicio de las actividades
- Hora de finalización de las actividades

El nombre debe ser único para dicho turno y el único campo obligatorio es el nombre.

 $\longrightarrow$   $\longrightarrow$   $\longrightarrow$   $\longrightarrow$ 

## **Product Backlog Item 318 - Manual de usuario - Turno de trabajo**

#### *Descripción:*

Como usuario **IMPLEMENTADOR** debo contar con una página de ayuda que sirva de guía para llevar a cabo la administración de los turnos de trabajo.

#### *Criterios de aceptación:*

En las pantallas de administración de los turnos de trabajo se debe contar con un acceso a la sección del manual correspondiente.

Ademas la pagina de ayuda debe contar con todos los pasos descriptos de manera detallada

 $\overline{\phantom{a}}$ 

## **Feature 80 - Modificar o eliminar turno de trabajo**

#### *Descripción:*

Como usuario **IMPLEMENTADOR** quiero modificar un turno de trabajo existente.

#### *Criterios de aceptación:*

Se debe poder modificar un turno de trabajo.

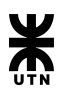

## **Product Backlog Item 316 - Modificar un turno de trabajo**

#### *Descripción:*

Como usuario **IMPLEMENTADOR** quiero poder modificar a un turno de trabajo.

#### *Criterios de aceptación:*

Se debe poder modificar los siguientes datos del turno de trabajo:

- Nombre
- Hora de inicio de las actividades
- Hora de finalización de las actividades

El nombre debe ser único para dicho turno y el único campo obligatorio es el nombre.

 $\overline{\phantom{a}}$  .  $\overline{\phantom{a}}$ 

#### **Product Backlog Item 317 - Eliminar un turno de trabajo**

#### *Descripción:*

Como usuario **IMPLEMENTADOR** quiero poder eliminar a un turno de trabajo existente.

*Criterios de aceptación:*

Se debe poder eliminar un turno de trabajo.

## Casos de prueba

## **PBI 79 - Registrar un nuevo turno de trabajo**

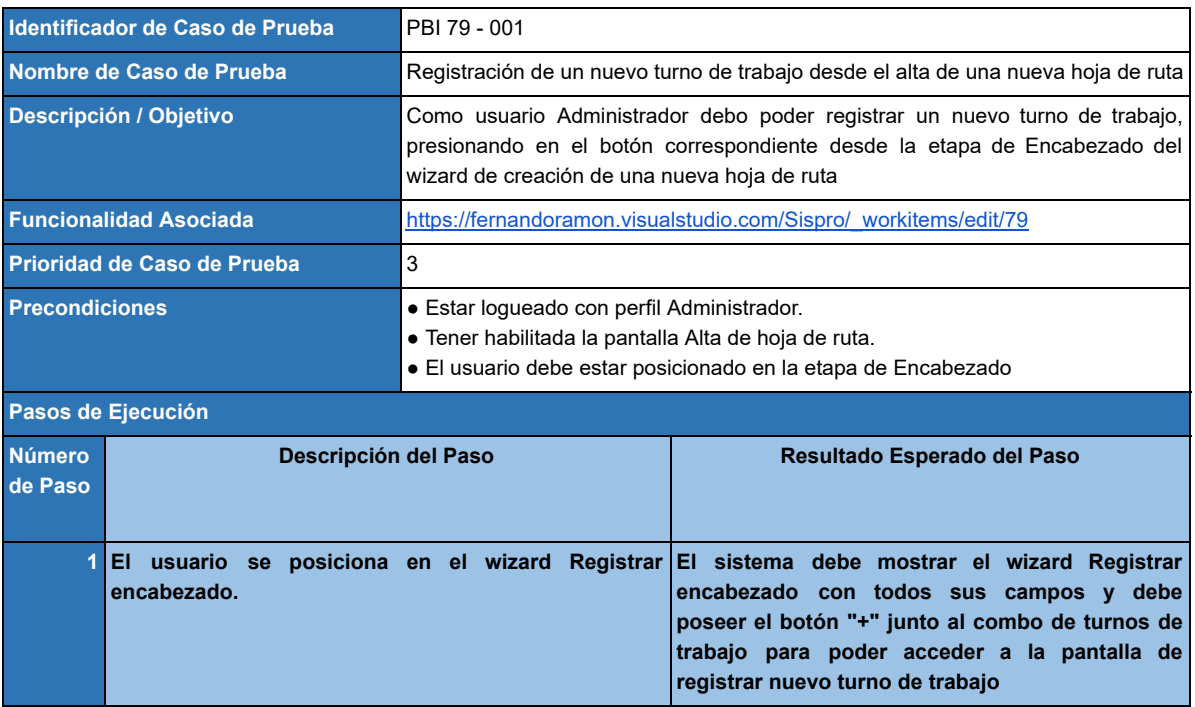

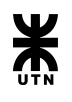

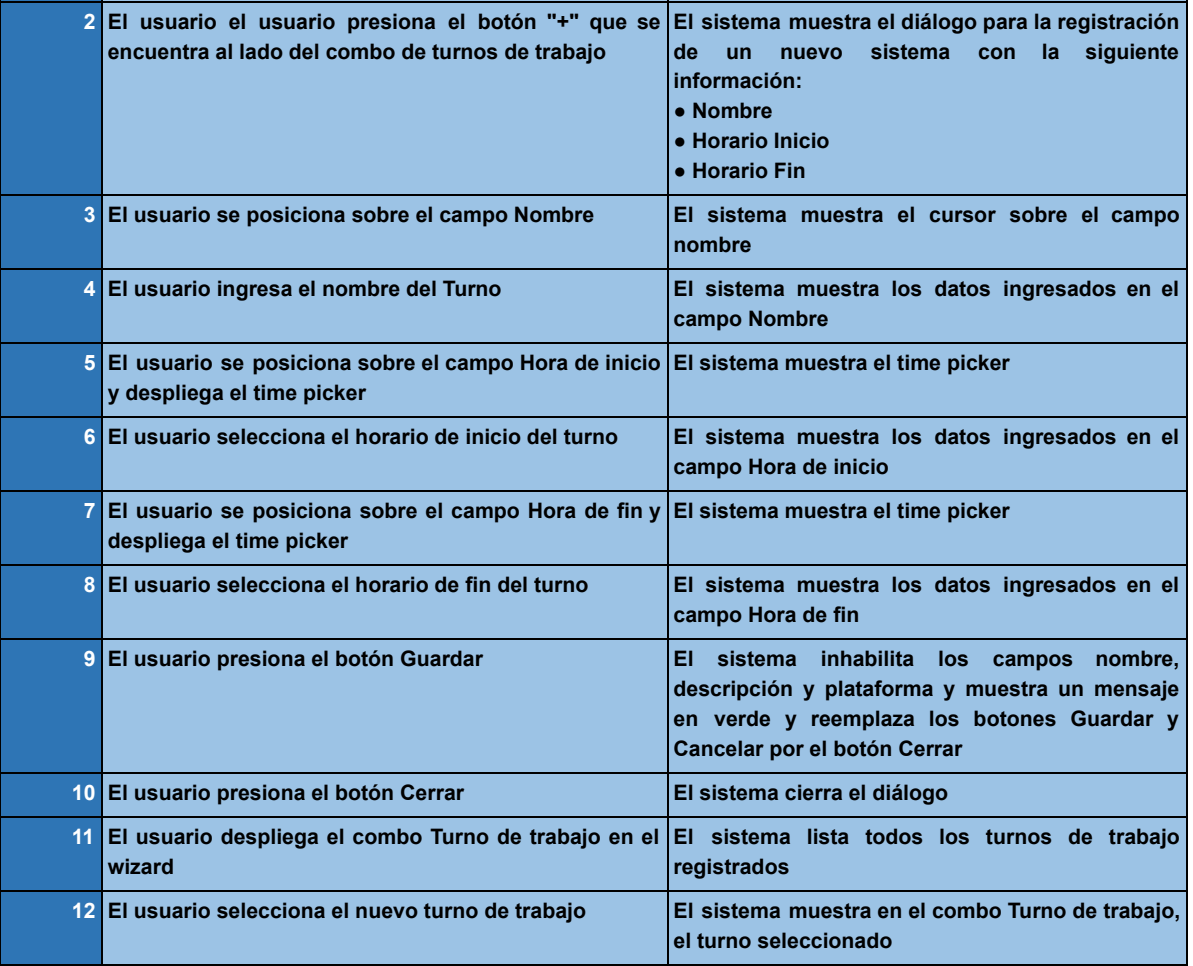

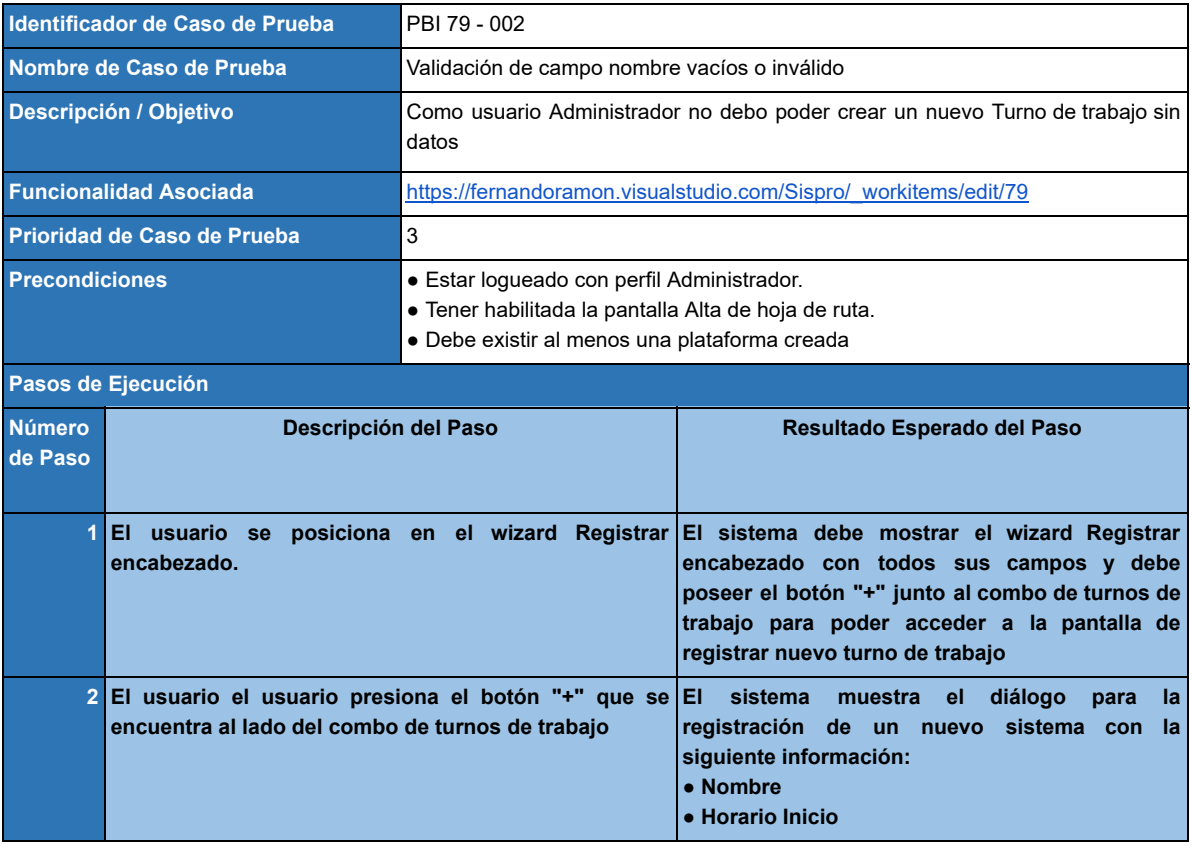

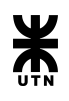

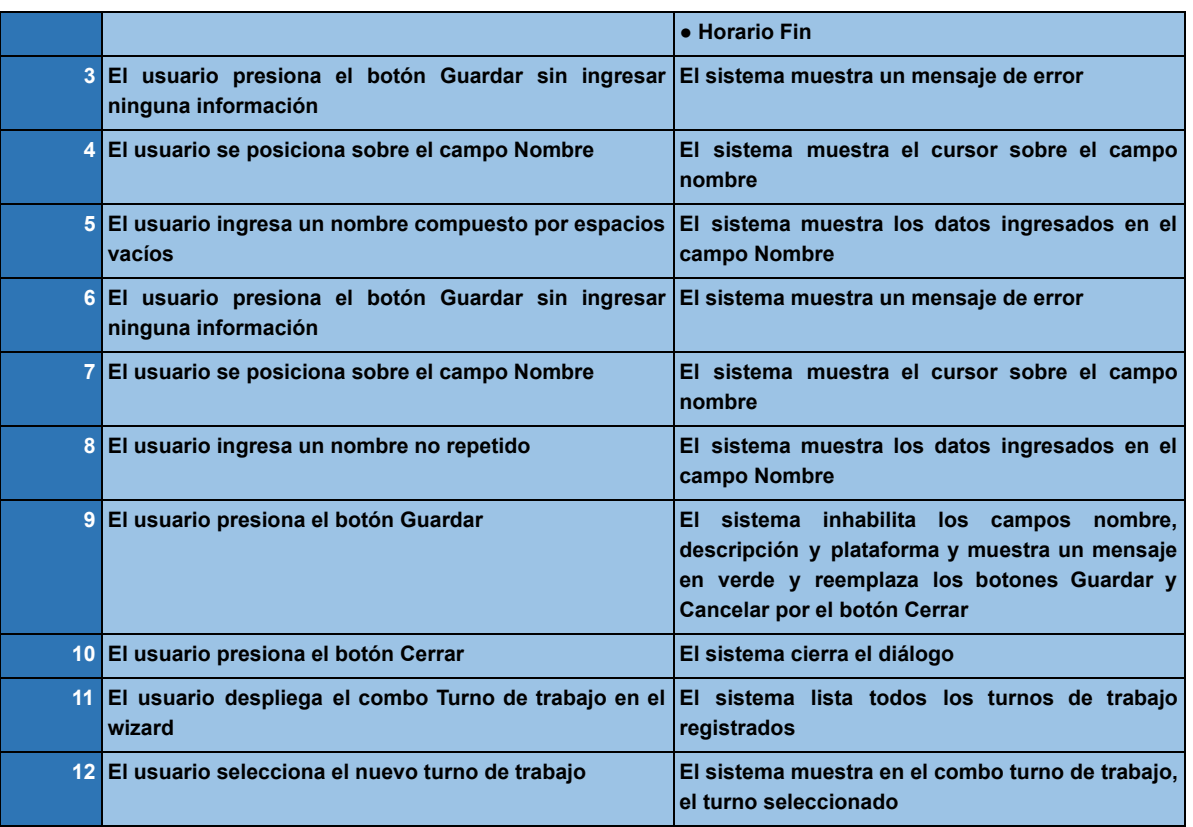

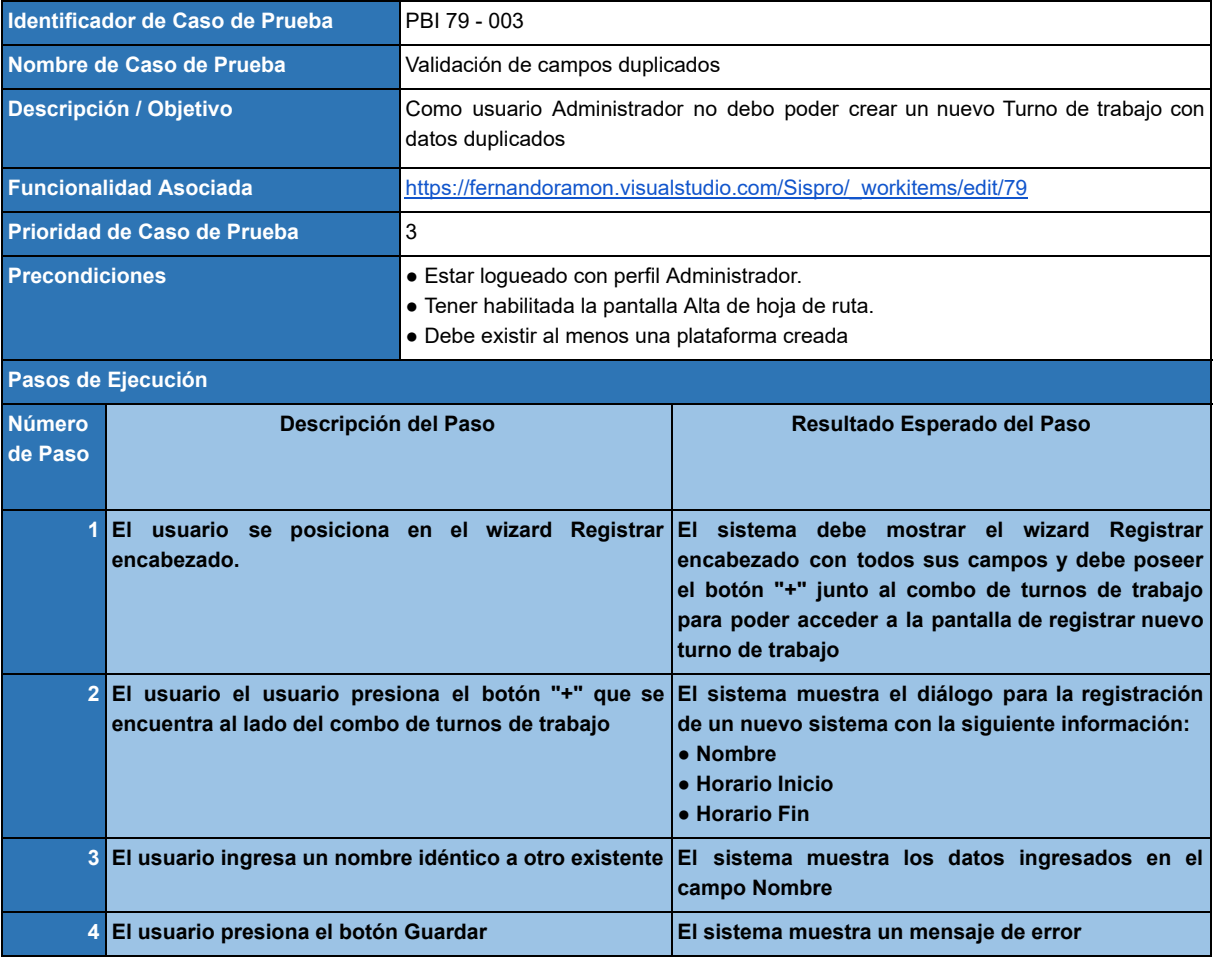

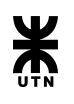

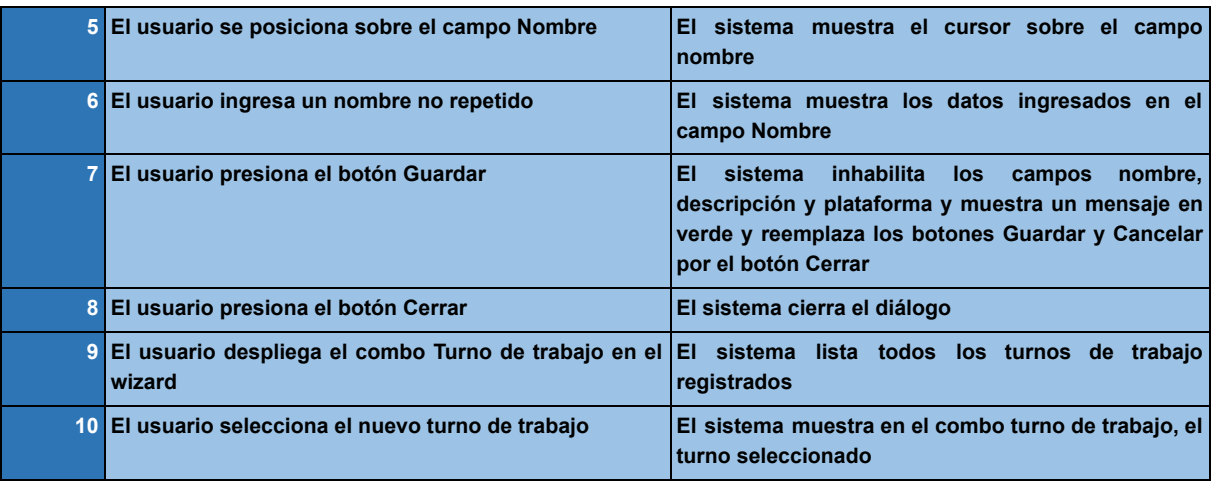

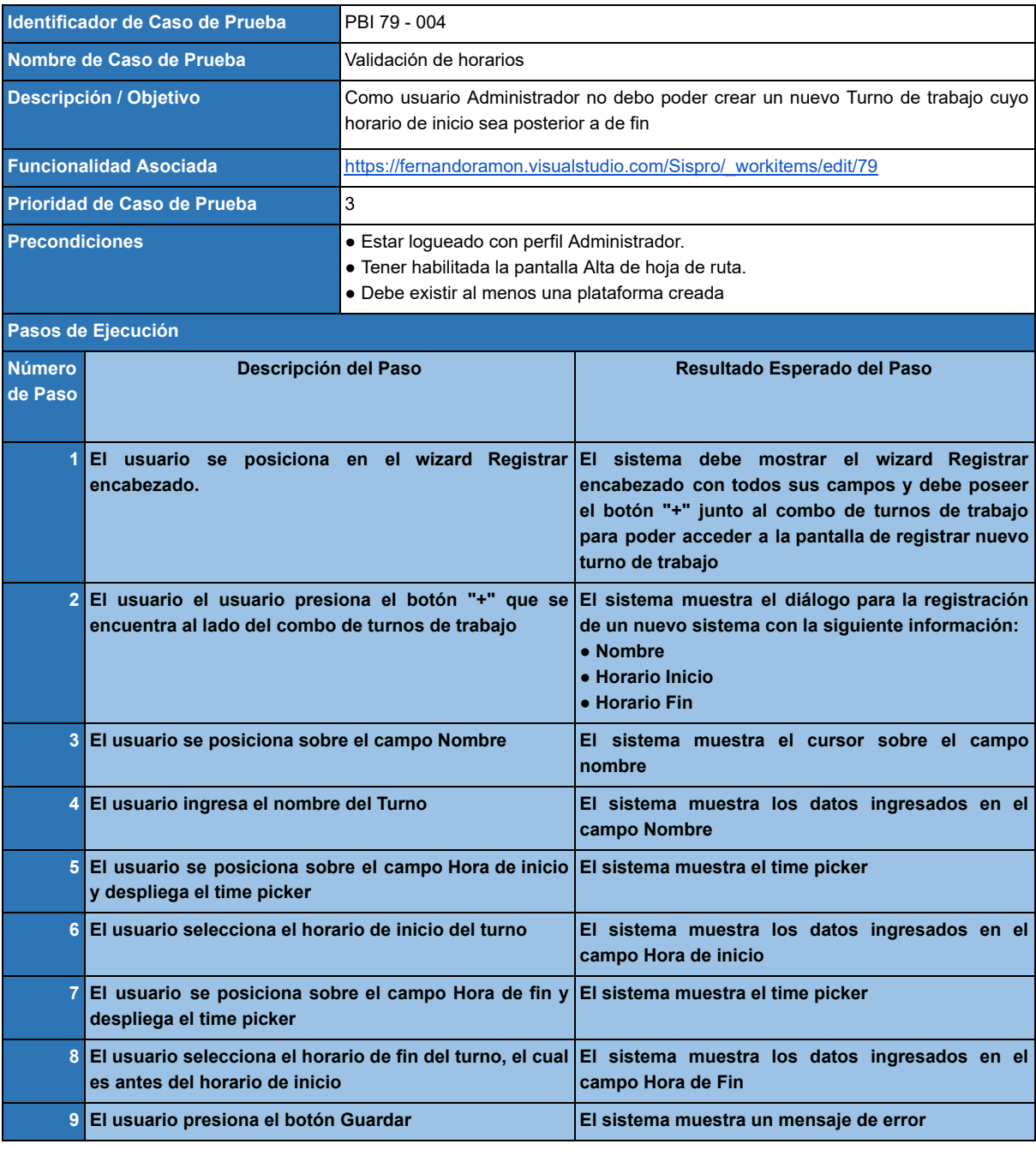

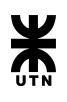

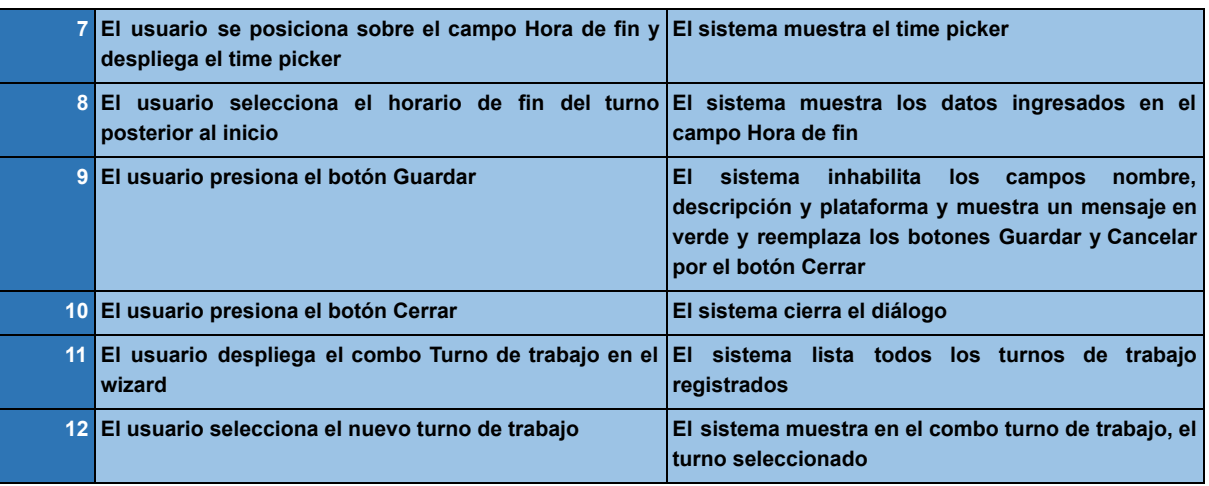

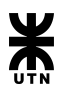

# Calendarización de hojas de ruta

## Backlog

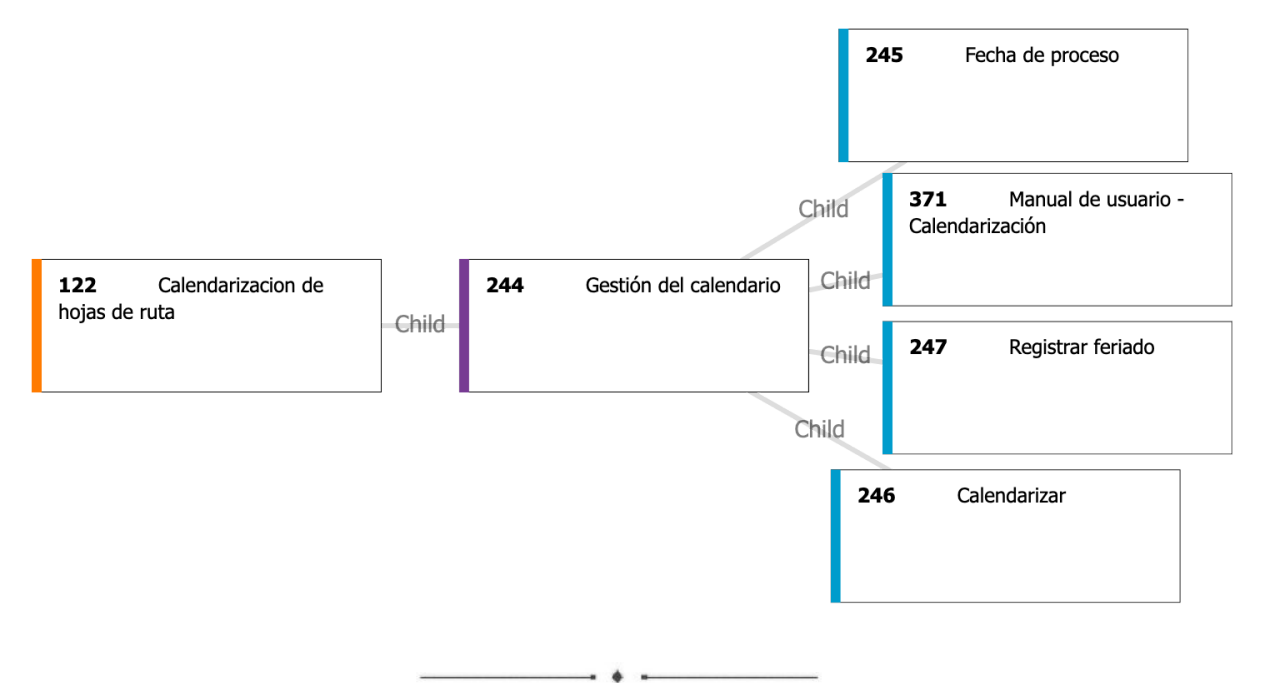

## **Epic 122 - Calendarización de hojas de ruta**

#### *Descripción:*

Como usuario **JEFE DE TURNO** quiero poder generar la calendarización de las hojas de ruta.

#### *Criterios de aceptación:*

La calendarización debe registrar que hojas de ruta deben ser ejecutadas cada dia.

## **Feature 244 - Gestión del calendario**

#### *Descripción:*

Como usuario **JEFE DE TURNO** quiero poder generar la calendarización de las hojas de ruta que se deben realizar en un determinado mes del año.

#### *Criterios de aceptación:*

El proceso de calendarización debe establecer que dia del mes se ejecuta cada hoja de ruta basándose en las periodicidades asignada a la misma.

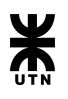

## **Product Backlog Item 246 - Calendarizar**

#### *Descripción:*

Como usuario **JEFE DE TURNO** quiero poder generar la calendarización de las hojas de ruta que se deben realizar en un determinado mes del año.

#### *Criterios de aceptación:*

El sistema debe permitir seleccionar el mes del año que se desea calendarizar y un botón "Guardar". Dicha selección de mes es requerido.

#### **Para cada día del mes seleccionado debe:**

- **Eliminar** todo lo agendado para la fecha en cuestión en "Agenda".
- Buscar todas las hojas de ruta **"Activas"** que tengan periodicidad **"Diaria"** y agregarlas a la agenda de la fecha.
- Establecer qué día de semana corresponde a la fecha en cuestión, luego buscar todas las hojas de ruta **"Activas"** que sean de periodicidad **"Semanal"** y que coincidan con el día de semana, luego agregarlas a la agenda del día.
- Establecer qué día del mes corresponde a la fecha en cuestión, luego buscar todas las hojas de ruta **"Activas"** que sean de periodicidad **"Mensual"** y que coincidan con el día del mes, luego agregarlas a la agenda del día.

 $+$   $-$ 

## **Product Backlog Item 245 - Fecha de proceso**

#### *Descripción:*

Como usuario **OPERADOR/JEFE DE TURNO** del sistema debo poder cambiar la fecha de proceso.

#### *Criterios de aceptación:*

La fecha ingresada no puede ser menor a la fecha actual del sistema. Que el sistema tome como fecha de proceso la nueva fecha ingresada. El cambio de fecha debe tomar efecto al presionar el botón Guardar.

## **Product Backlog Item 247 - Registrar feriado**

#### *Descripción:*

Como usuario **JEFE DE TURNO** debo poder registrar una nueva **fecha** y el **motivo** por el cual se lo considera como feriado para el sistema.

#### *Criterios de aceptación:*

Registrar la fecha y el motivo del feriado, ambos datos son requeridos.

Buscar si la fecha del feriado está en la agenda, en caso de que esté, llamar al proceso de Calendarización acorde a la fecha ingresada.

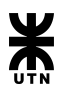

## **Product Backlog Item 371 - Manual de usuario - Calendarización**

#### *Descripción:*

Como usuario **JEFE DE TURNO** debo contar con una página de ayuda que sirva de guía para llevar a cabo la calendarización de hojas de ruta.

#### *Criterios de aceptación:*

En la pantalla de calendarización de hojas de ruta se debe contar con un acceso a la sección del manual correspondiente.

Ademas la pagina de ayuda debe contar con todos los pasos descriptos de manera detallada.

## Casos de prueba

#### **Product Backlog Item 245 - Fecha de proceso**

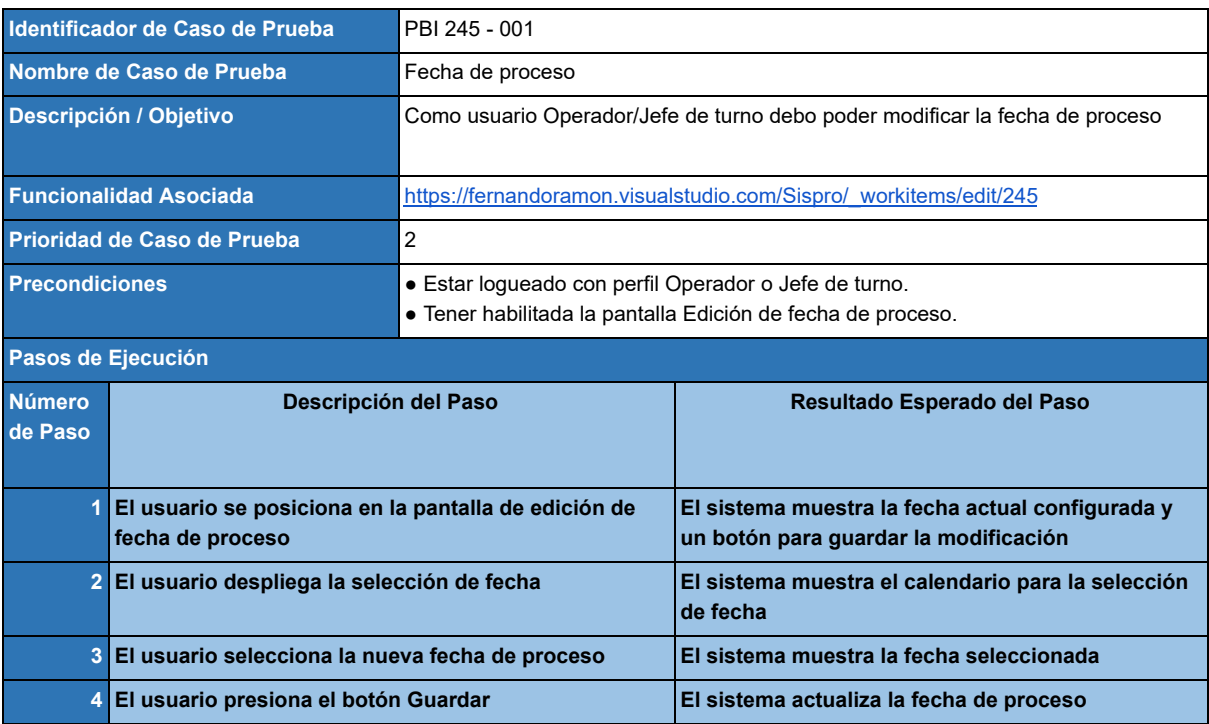

## **Product Backlog Item 247 - Registrar feriado**

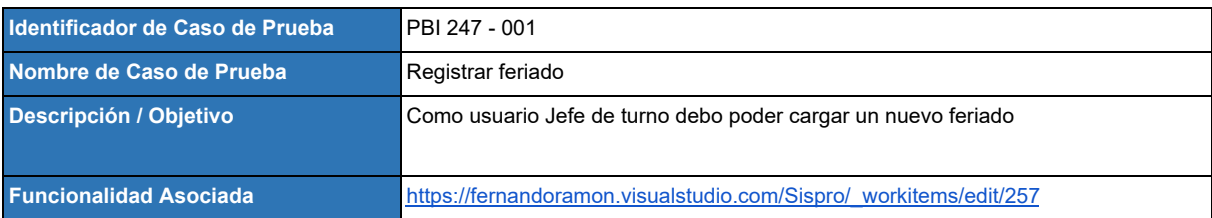

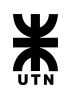

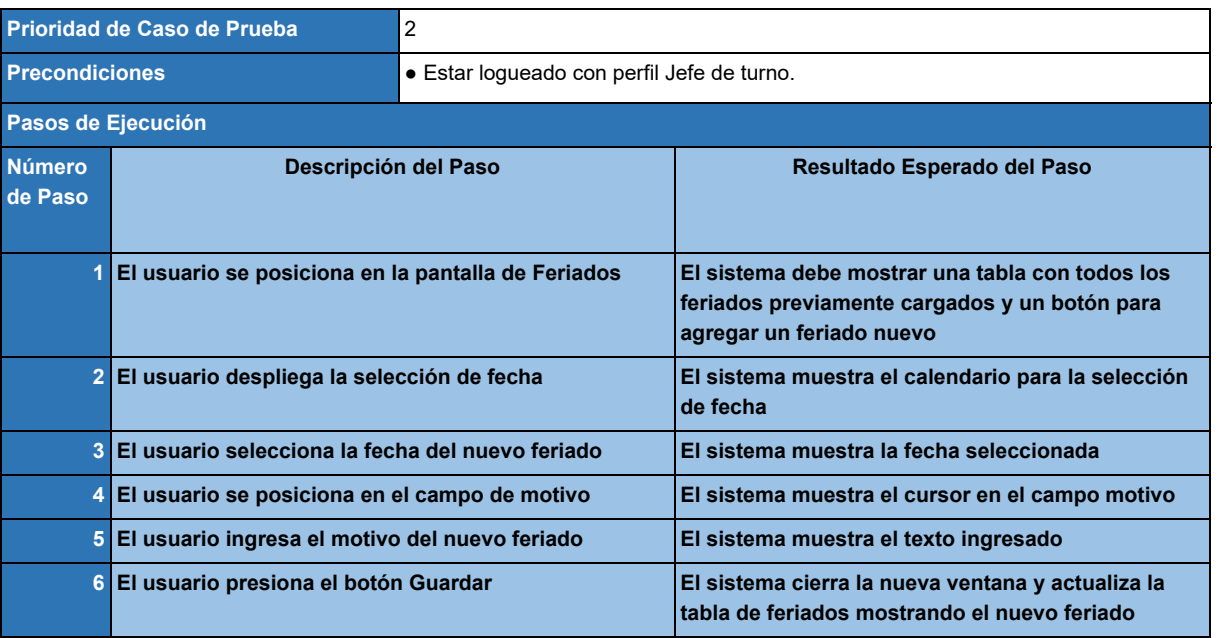

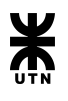

# Gestión de usuarios y roles

## **Backlog**

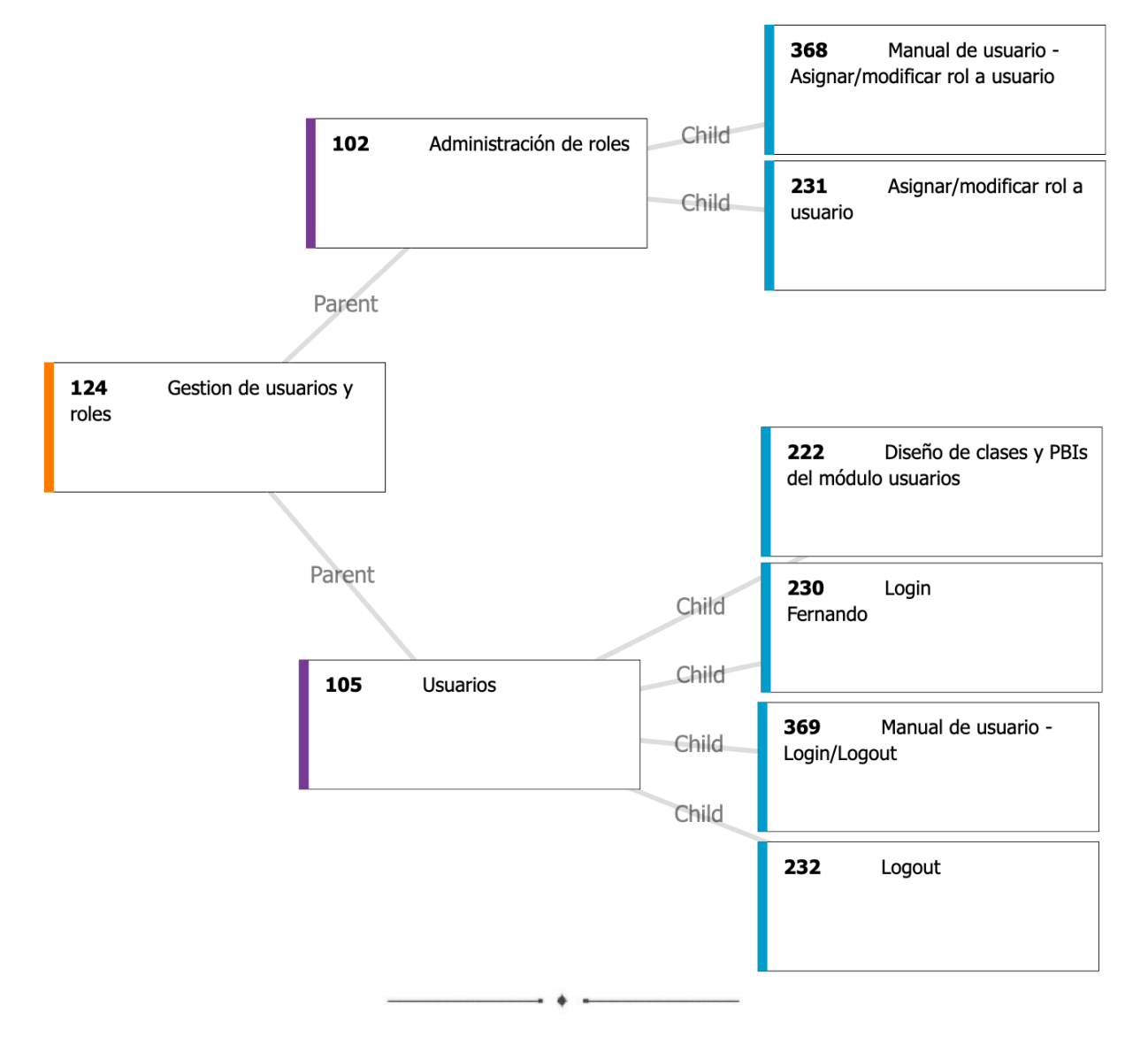

## **Epic 124 - Gestión de usuarios y roles**

## *Descripción:*

Como usuario **ADMINISTRADOR** quiero poder ingresar en el sistema. Además como usuario administrador quiero poder asignar roles a un usuario y habilitar o deshabilitar.

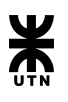

*Criterios de aceptación:* Como usuario del sistema se debe poder: -Login/Logout en el sistema

Como usuario Administrador se debe poder: -Habilitar/deshabilitar un usuario -Asignar uno o más roles a un usuario

 $\overline{\phantom{a}}$ 

## **Feature 105 - Usuarios**

#### *Descripción:*

Como usuario **GENERAL** quiero poder ingresar en el sistema con mi usuario de Active Directory. A su vez quiero poder desloguearme del mismo.

*Criterios de aceptación:* Como usuario del sistema se debe poder: -Una pantalla de Login/logout -Ver mi perfil de usuario -Utilizar mis datos de Active Directory

 $\overline{\phantom{a}}$ 

#### **Product Backlog Item 230 - Login**

#### *Descripción:*

Como usuario del sistema quiero poder ingresar al mismo con mis credenciales (nombre de usuario y contraseña).

#### *Criterios de aceptación:*

Una vez que valide las credenciales del usuario dar acceso al sistema según el rol asignado al usuario.

 $\overline{\phantom{a}}$  , and the set of the set of the set of the set of the set of the set of the set of the set of the set of the set of the set of the set of the set of the set of the set of the set of the set of the set of the s

## **Product Backlog Item 232 - Logout**

#### *Descripción:*

Como usuario **GENERAL** quiero poder cerrar mi sesión abierta con anterioridad.

#### *Criterios de aceptación:*

Cerrar sesión del usuario actual. Una vez cerrada impedir el acceso a las opciones del sistema a todo usuario que no haya iniciado sesión.

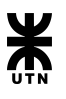

## **Product Backlog Item 222 - Diseño de clases y PBIs del módulo usuarios**

#### *Descripción:*

Realizar el análisis y diseño de las clases del módulo Usuarios.

#### *Criterios de aceptación:*

Como documento de salida del proceso de análisis se debe contar con el o los diagramas necesarios para la clara identificación de los módulos y sus clases.

 $\overline{\phantom{a}}$ 

## **Product Backlog Item 369 - Manual de usuario - Login/Logout**

*Descripción:*

Como usuario **GENERAL** debo contar con una página de ayuda que sirva de guía para el ingreso al sistema.

#### *Criterios de aceptación:*

En la pantalla de login/logout debe contar con un acceso a la sección del manual correspondiente.

Ademas la pagina de ayuda debe contar con todos los pasos descriptos de manera detallada

 $\overline{\phantom{a}}$  .  $\overline{\phantom{a}}$ 

## **Feature 102 - Administración de roles**

#### *Descripción:*

Como usuario **ADMINISTRADOR** , debo poder dar o quitar permisos a un perfil seleccionado.

Se debe seleccionar un perfil (combo). Seleccionar desde la lista de opciones los permisos que se le darán al perfil seleccionado.

#### *Criterios de aceptación:*

Registrar/actualizar el rol que tendrá el usuario seleccionado.

 $\overline{\phantom{a}}$ 

## **Product Backlog Item 231 - Asignar/modificar rol a usuario**

#### *Descripción:*

Como usuario **ADMINISTRADOR** quiero poder asignar/modificar un rol a un usuario.

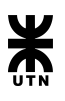

#### *Criterios de aceptación:*

Registrar/actualizar el rol que tendrá el usuario seleccionado.

 $\overline{\phantom{a}}$  .  $\overline{\phantom{a}}$ 

**Product Backlog Item 368 - Manual de usuario - Asignar/modificar rol a usuario** 

#### *Descripción:*

Como usuario **ADMINISTRADOR** debo contar con una página de ayuda que sirva de guía para llevar a cabo modificaciones en los roles de un usuario.

#### *Criterios de aceptación:*

En la pantalla de administración de roles de usuarios se debe contar con un acceso a la sección del manual correspondiente.

Ademas la pagina de ayuda debe contar con todos los pasos descriptos de manera detallada

 $\rightarrow$   $\rightarrow$   $\rightarrow$ 

## Casos de prueba

#### **Product Backlog Item 230 - Login**

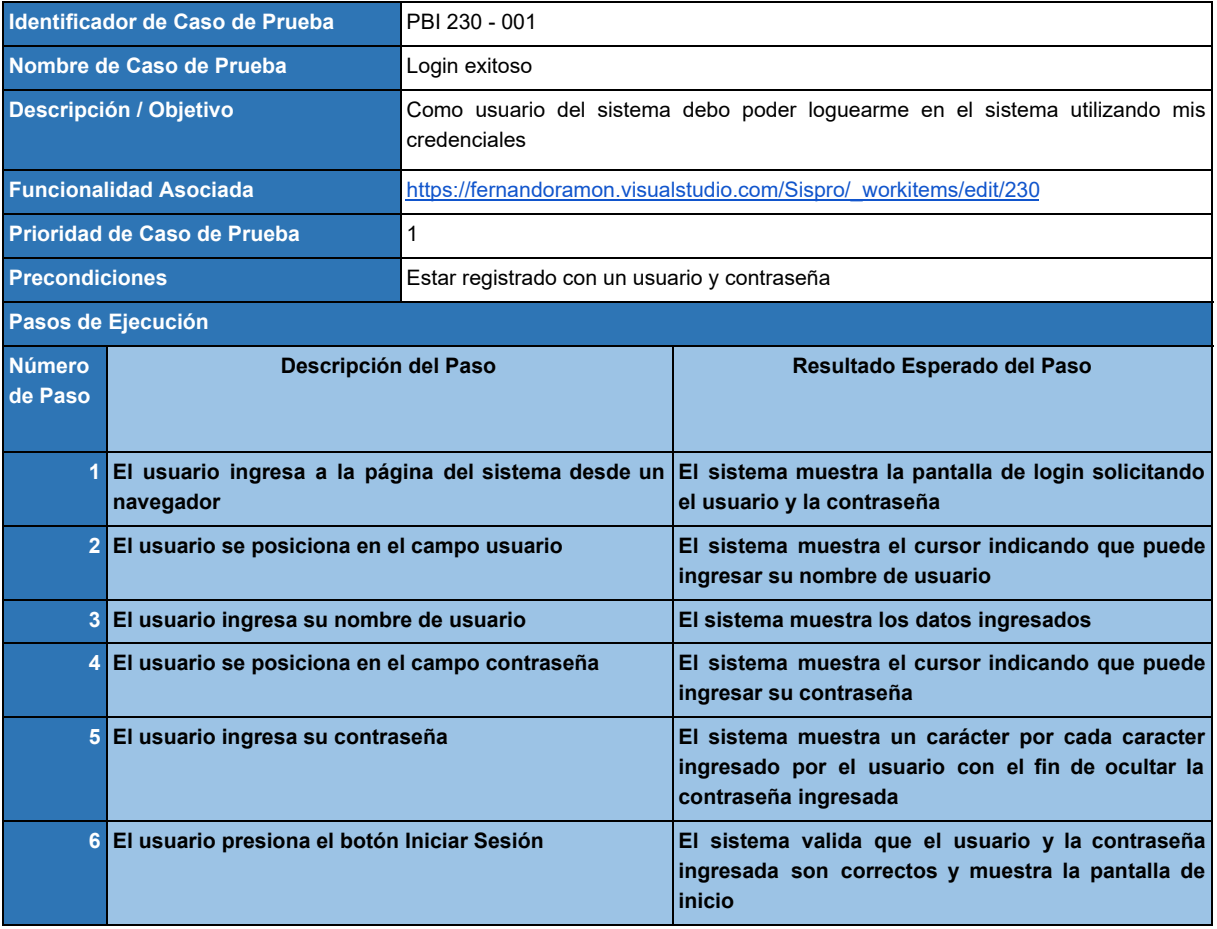

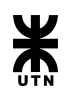

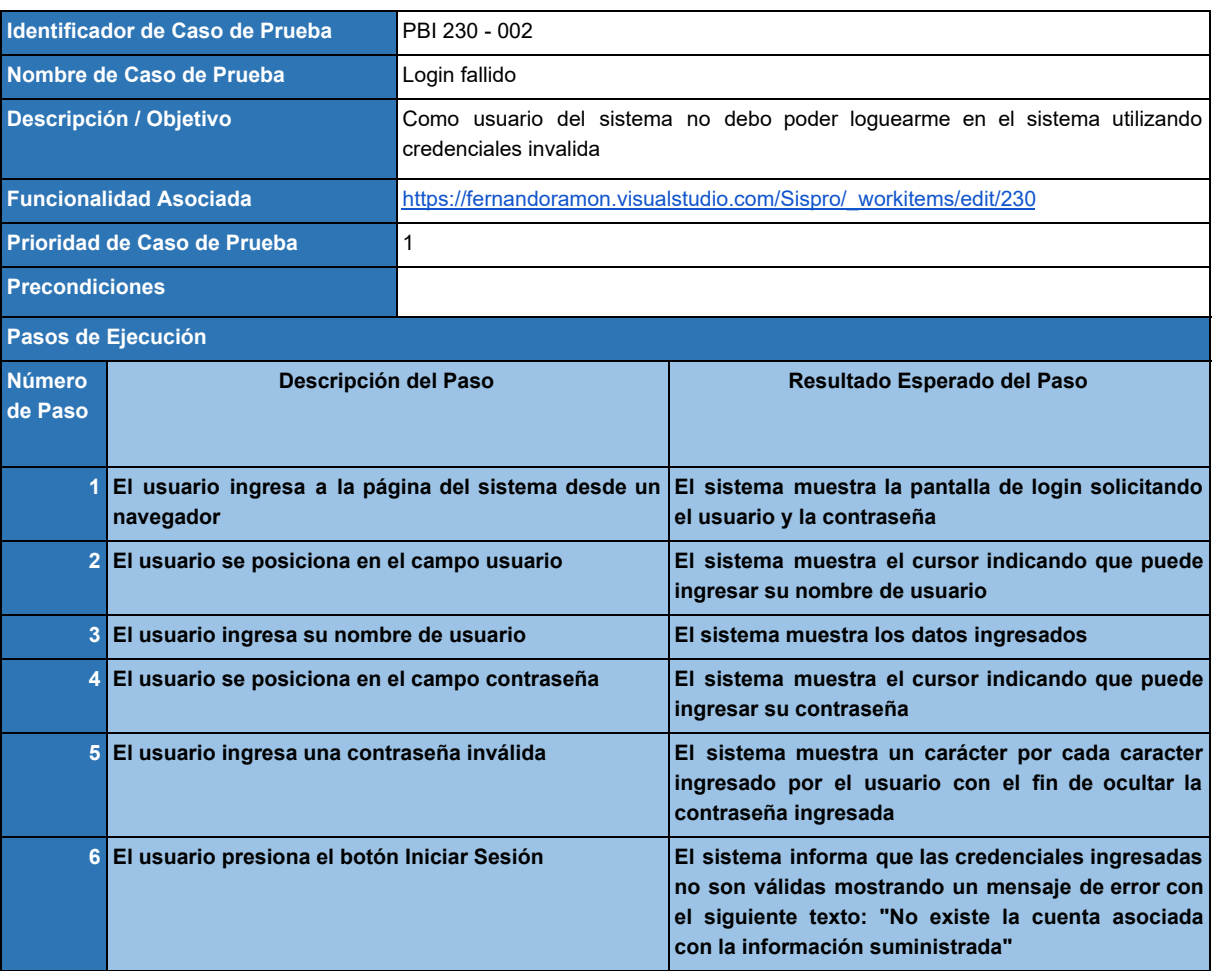

## **Product Backlog Item 231 - Asignar/modificar rol a usuario**

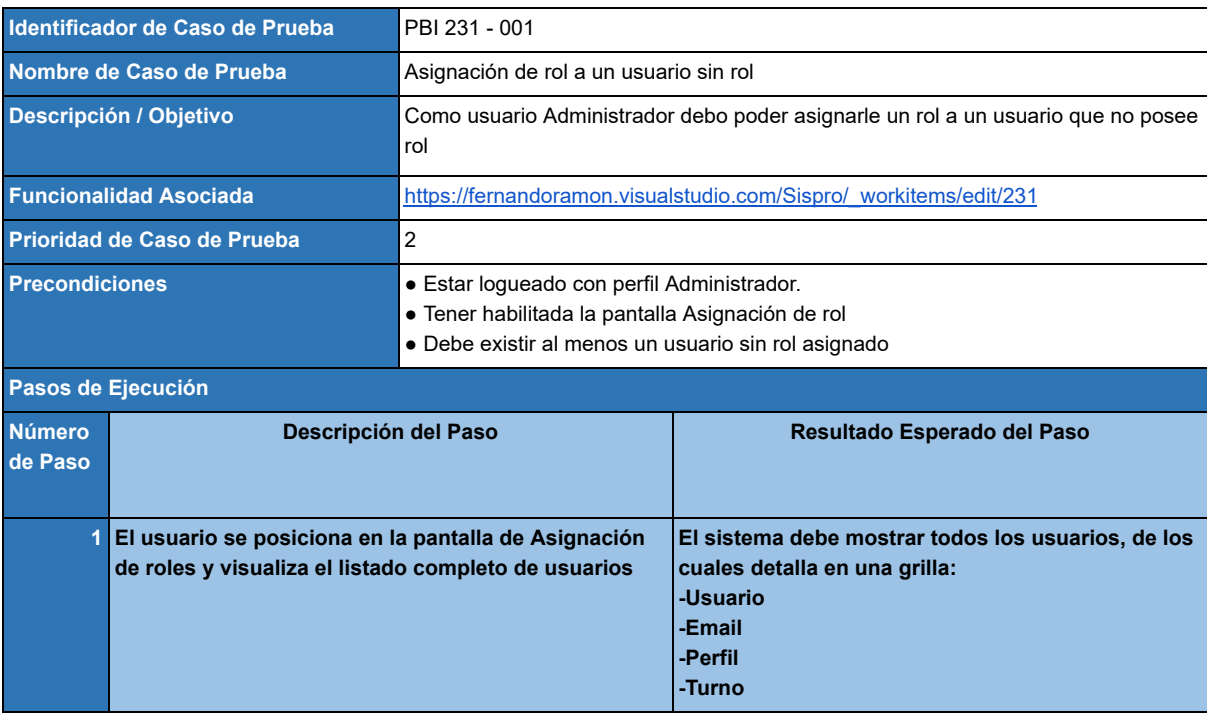

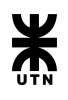

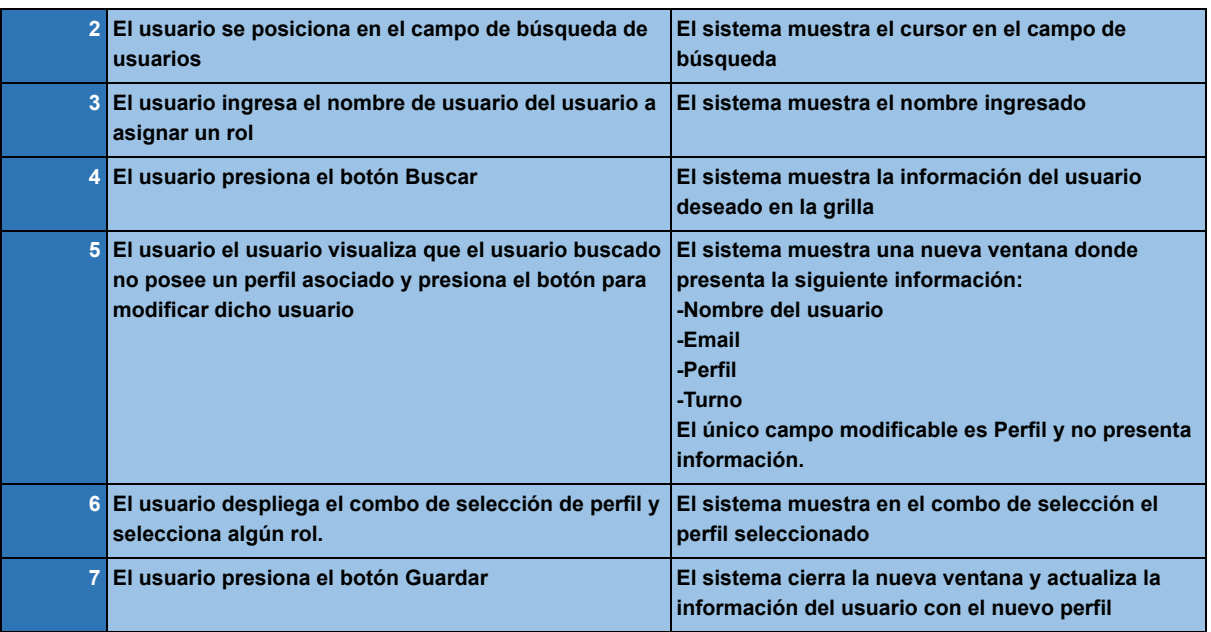

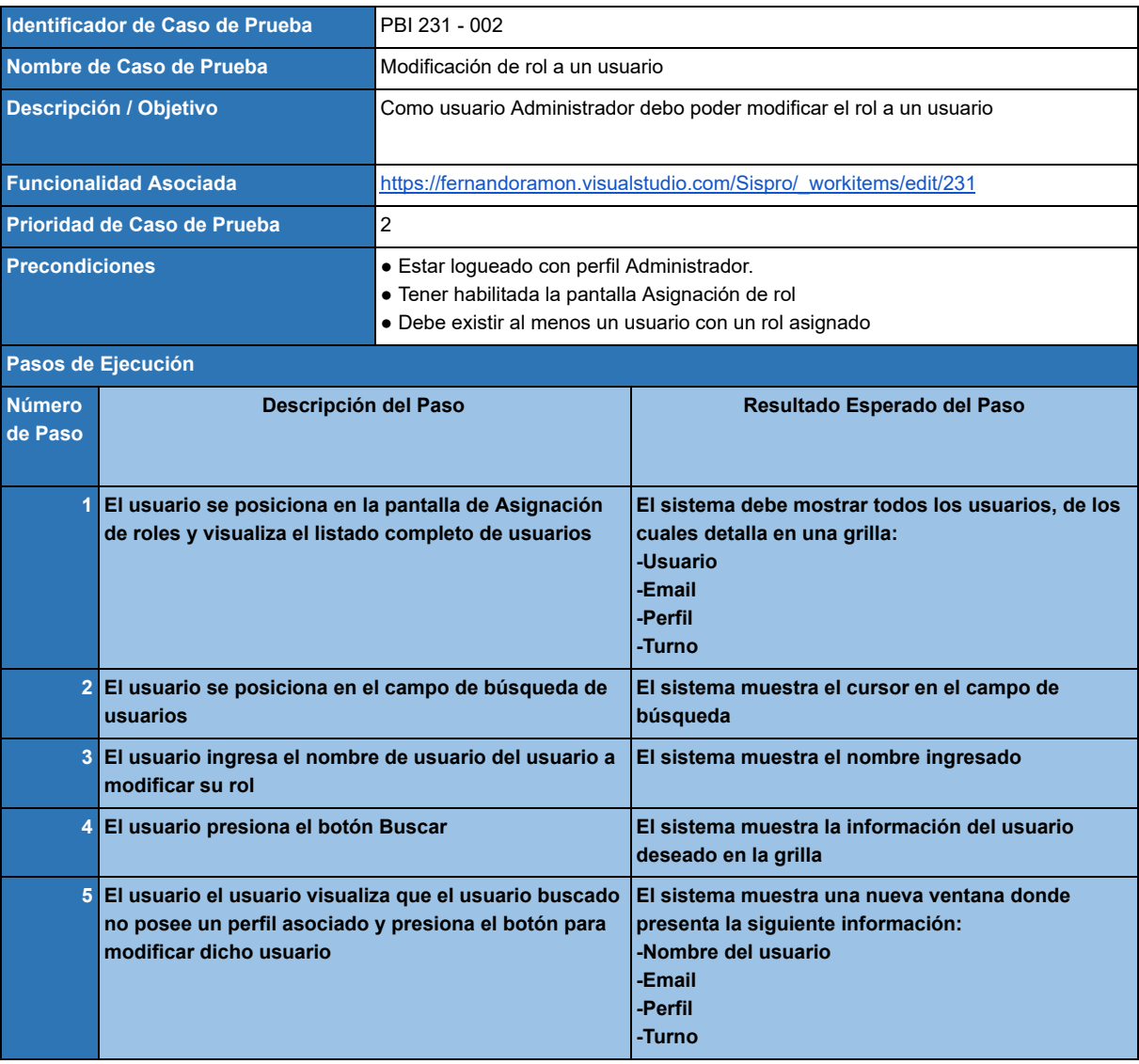

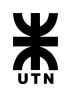

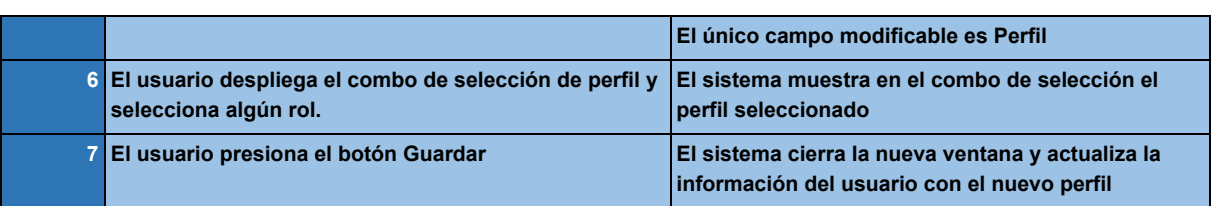

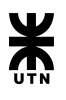

# Gestión de parte de novedades

## Backlog

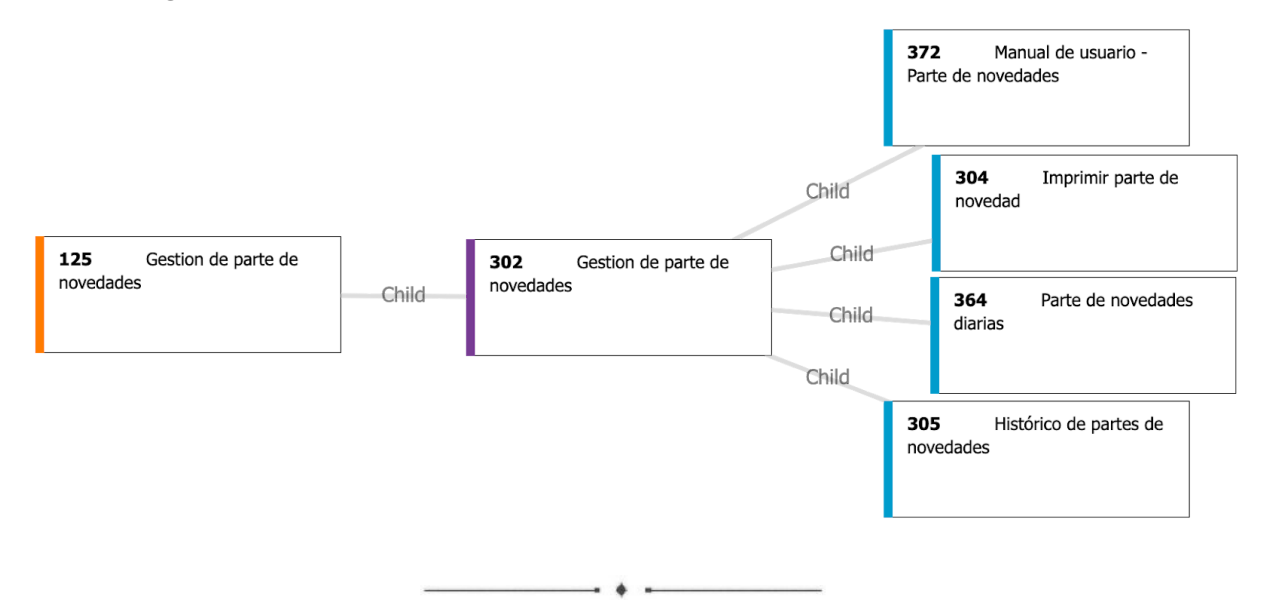

## **Epic 125 - Gestión de parte de novedades**

#### *Descripción:*

Como usuario **OPERADOR/JEFE DE TURNO** debo poder gestionar todas las novedades relacionadas a la ejecución de hojas de ruta.

#### *Criterios de aceptación:*

Se debe poder consultar, registrar, enviar e imprimir el parte de novedades, tanto diario como histórico.

## **Feature 302 - Gestión de parte de novedades**

#### *Descripción:*

Como usuario **OPERADOR/JEFE DE TURNO** debo poder registrar todas las novedades relacionadas a la ejecución de hojas de ruta, errores en los procesos, falta de documentación o cualquier otra información relevante a las tareas desarrolladas durante un turno de trabajo. Además debo poder consultar las novedades registradas durante cualquier dia o turno de trabajo.

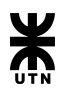

#### *Criterios de aceptación:*

Se poder consultar las novedades de la fecha de proceso actual y registrar nuevas novedades. Se debe contar con un histórico de novedades, en el cual poder consultar parte de novedades de fechas pasadas.

Se debe poder agregar destinatarios, los cuales recibirán por correo el parte de novedades de la fecha.

Se debe poder imprimir tanto el parte de novedades diario como cualquier historico.

 $\overline{\phantom{a}}$ 

## **Product Backlog Item 304 - Imprimir parte de novedad**

#### *Descripción:*

Como usuario **OPERADOR/JEFE DE TURNO** debo poder imprimir el parte de novedades diario de cualquier fecha seleccionada.

#### *Criterios de aceptación:*

Que se genere un PDF con el parte de novedades de la fecha seleccionada.

## **Product Backlog Item 305 - Histórico de partes de novedades**

#### *Descripción:*

Como usuario **OPERADOR/JEFE DE TURNO** debo poder consultar el parte de novedades de una fecha seleccionada.

#### *Criterios de aceptación:*

Que se visualice toda la información del parte de novedades de la fecha seleccionada.

 $\overline{\phantom{a}}$ 

#### **Product Backlog Item 364 - Parte de novedades diarias**

*Descripción:*

Como usuario **OPERADOR/JEFE DE TURNO** debo poder registrar, visualizar o borrar novedades en el parte diario de mi turno asociado. Además debo poder enviar el parte de novedades por correo a los destinatarios seleccionados.

#### *Criterios de aceptación:*

Que muestre las observaciones que se han registrado en las ejecuciones de la fecha y del turno asociado.

Registrar cada novedad ingresada.

Se debe poder seleccionar destinatarios del parte y enviar el mismo cuando se encuentre finalizados al presionar el botón "Enviar Parte".

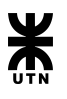

## **Product Backlog Item 372 - Manual de usuario - Parte de novedades**

#### *Descripción:*

Como usuario **JEFE DE TURNO/OPERADOR** debo contar con una página de ayuda que sirva de guía para llevar a cabo el registro de novedades.

#### *Criterios de aceptación:*

En la pantalla de parte de novedades se debe contar con un acceso a la sección del manual correspondiente.

Ademas la pagina de ayuda debe contar con todos los pasos descriptos de manera detallada

## Casos de prueba

## **Product Backlog Item 364 - Parte de novedades diarias**

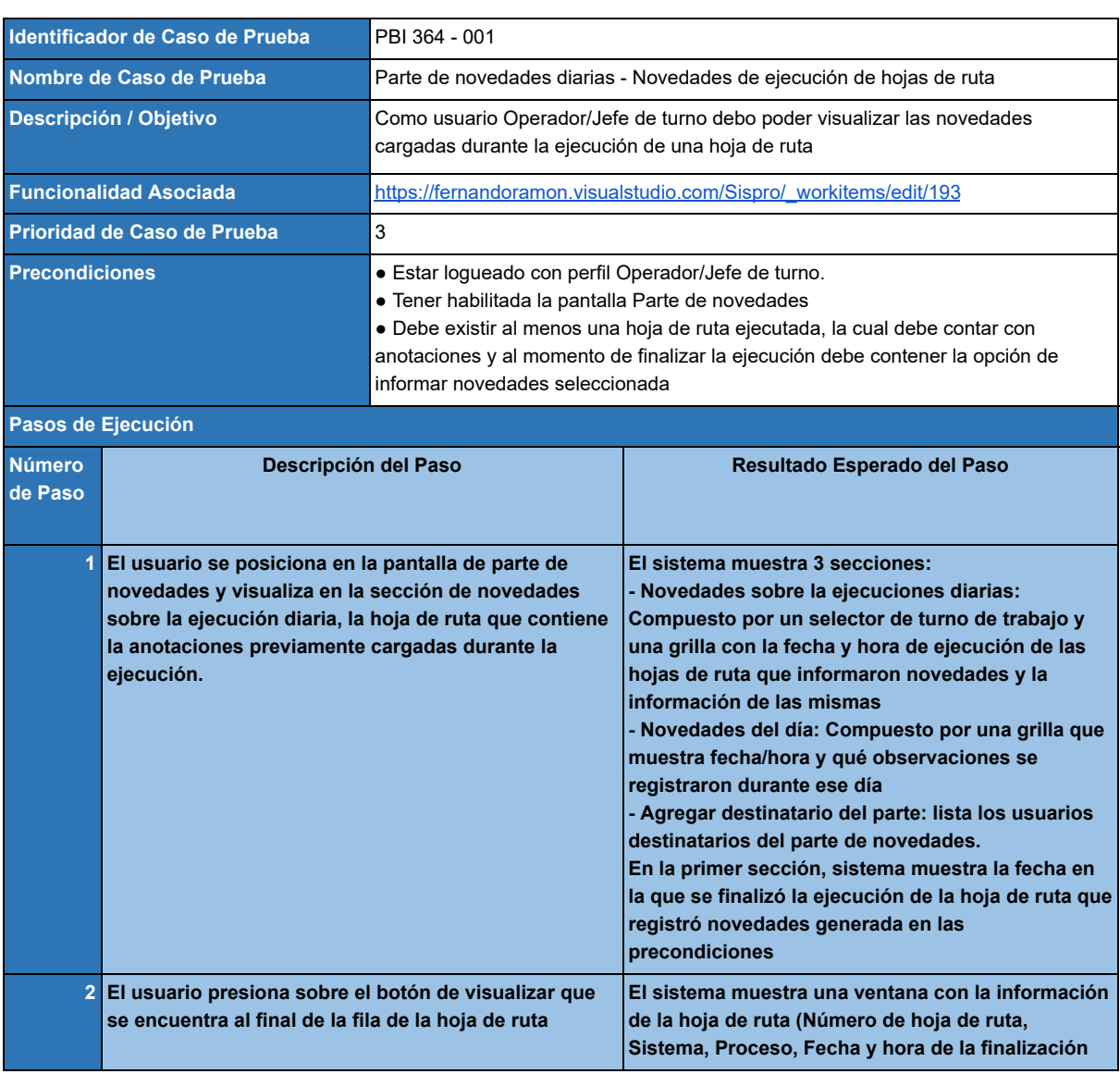

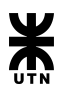

**de la ejecución, turno) y las observaciones registradas durante la ejecución**

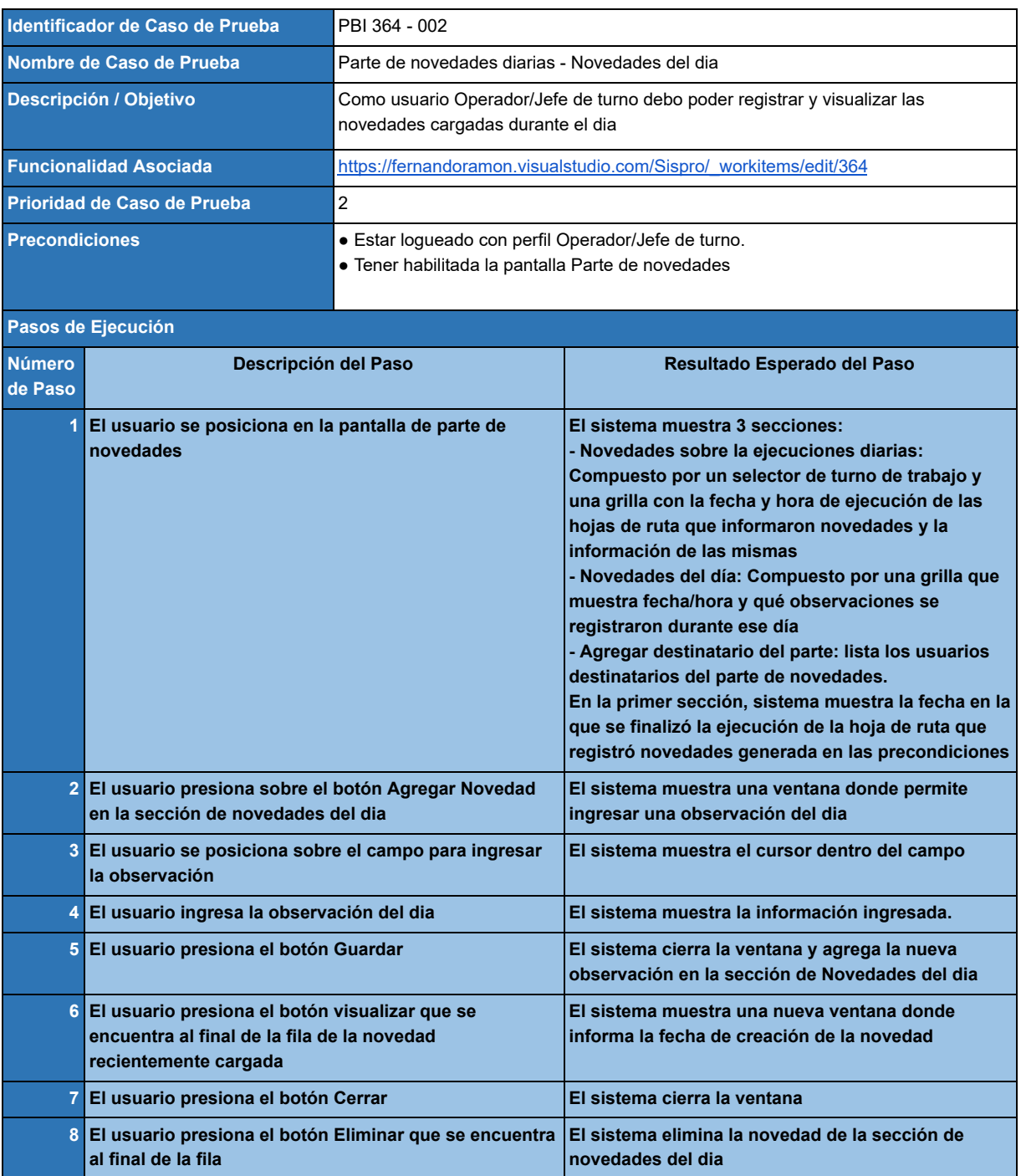

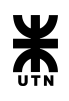

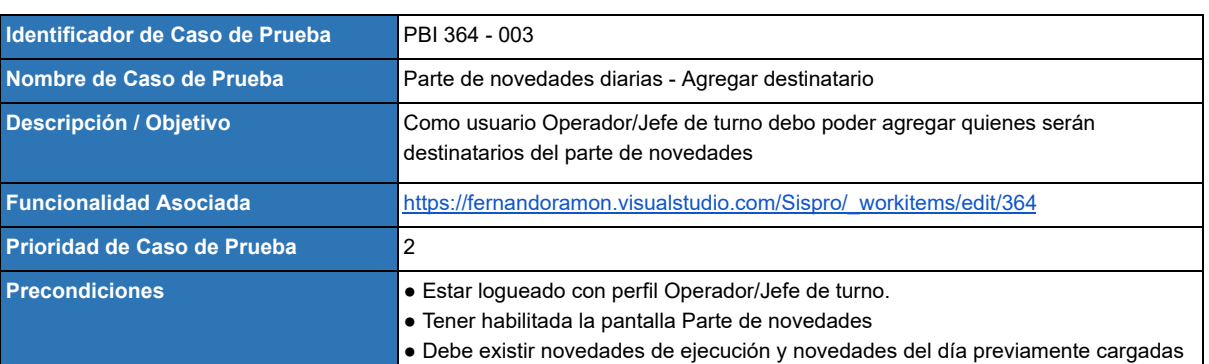

## **Pasos de Ejecución**

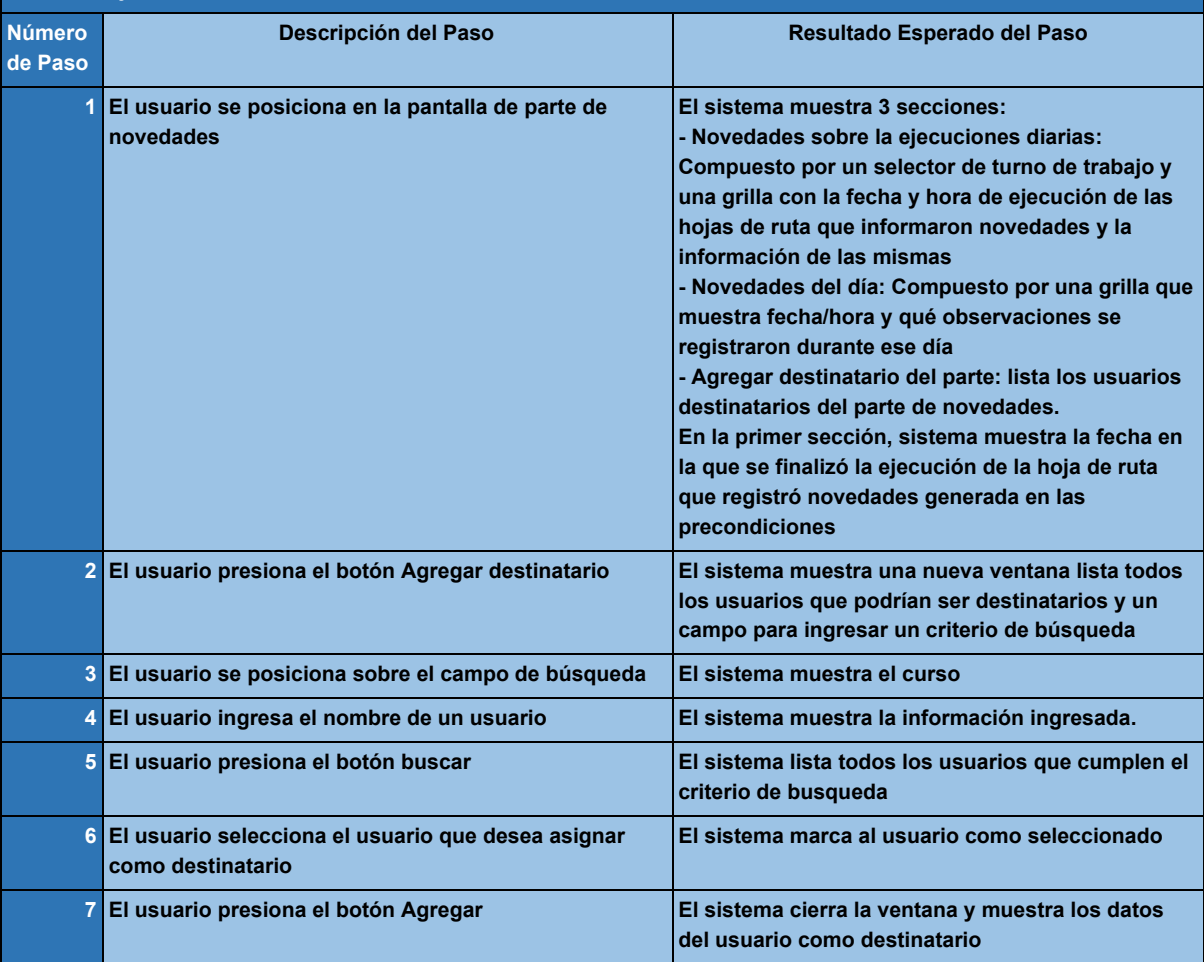

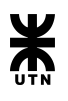

# Gestión de informes

## Backlog

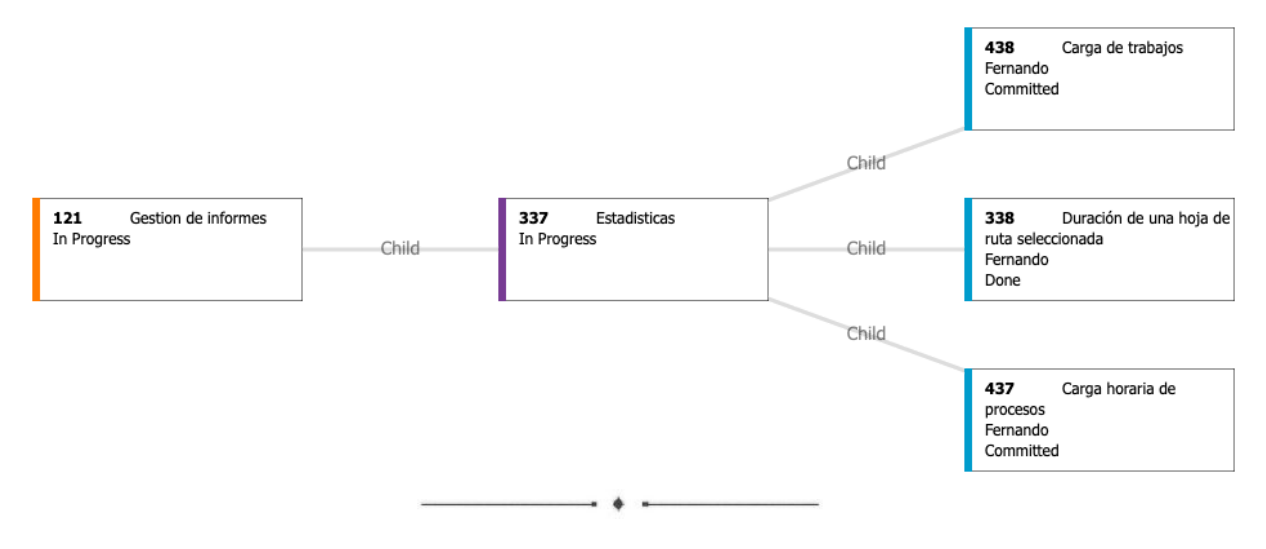

## **Epic 121 - Gestión de informes**

#### *Descripción:*

Como usuario **OPERADOR/JEFE DE TURNO** del sistema debo contar con una herramienta que me permita generar informe en base a distintos criterios, parámetros y filtros, los cuales me permitan realizar un análisis de las tareas realizadas.

#### *Criterios de aceptación:*

Todos los informes generados deben poder ser descargables e imprimibles.

Además deben contar con:

- Un título
- Detalle de los parámetros o filtros implementados
- Resultado del informe en forma gráfica

## **Feature 337 - Estadísticas**

#### *Descripción:*

Como usuario **OPERADOR/JEFE DE TURNO** debo contar con informes que me permitan analizar datos estadísticos tales como la carga de trabajo, duración de los procesos y tiempo de ejecución de una hoja de ruta.

#### *Criterios de aceptación:*

Los informes deben poder ser configurados con uno o más filtros. Deben contar con un gráfico que summarize la información presentada.

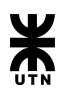

## **Product Backlog Item 438 - Carga de trabajos**

#### *Descripción:*

Como usuario **OPERADOR/JEFE DE TURNO** debo poder consultar cual es la cantidad total de procesos o tiempo insumido por los mismos realizados en una fecha (histórica) a elección o en un rango de fechas.

#### *Criterios de aceptación:*

Que se muestre por pantalla un gráfico de barras en un eje cartesiano, en el eje de las abscisas la fecha de proceso, y en el eje de las ordenadas la sumatoria de todos los procesos realizados o la sumatoria de los tiempos insumidos. El usuario debe poder seleccionar el periodo de fechas y el turno de trabajo a mostrar en el gráfico.

## **Product Backlog Item 437 - Carga horaria de procesos**

#### *Descripción:*

Como usuario **OPERADOR/JEFE DE TURNO** debo poder consultar la cantidad de proceso ejecutados por hora para una fecha específica o un rango de fechas.

#### *Criterios de aceptación:*

Que se muestre por pantalla un gráfico de barras en un eje cartesiano, en el eje de las abscisas las horas del día, y en el eje de las ordenadas la cantidad de los procesos realizados. El usuario jefe de turno debe poder seleccionar el periodo de fechas y el turno de trabajo a mostrar en el gráfico.

 $\overline{\phantom{a}}$ 

## **Product Backlog Item 338 - Duración de una hoja de ruta seleccionada**

#### *Descripción:*

Como usuario **OPERADOR/JEFE DE TURNO** debo poder consultar cuánto tiempo ha durado la ejecución de una periodicidad perteneciente a una hoja de ruta a elección y en el periodo de fechas que se elijan.

#### *Criterios de aceptación:*

Que se muestre por pantalla un gráfico cartesiano, en el eje de las abscisas la fecha de la ejecución, y en el eje de las ordenadas el tiempo insumido en minutos en la ejecución. El usuario debe poder seleccionar una hoja de ruta de las que se encuentren activas, además debe poder seleccionar el periodo de fechas a mostrar en el gráfico.

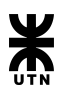

## Casos de prueba

## **Product Backlog Item 438 - Carga de trabajos**

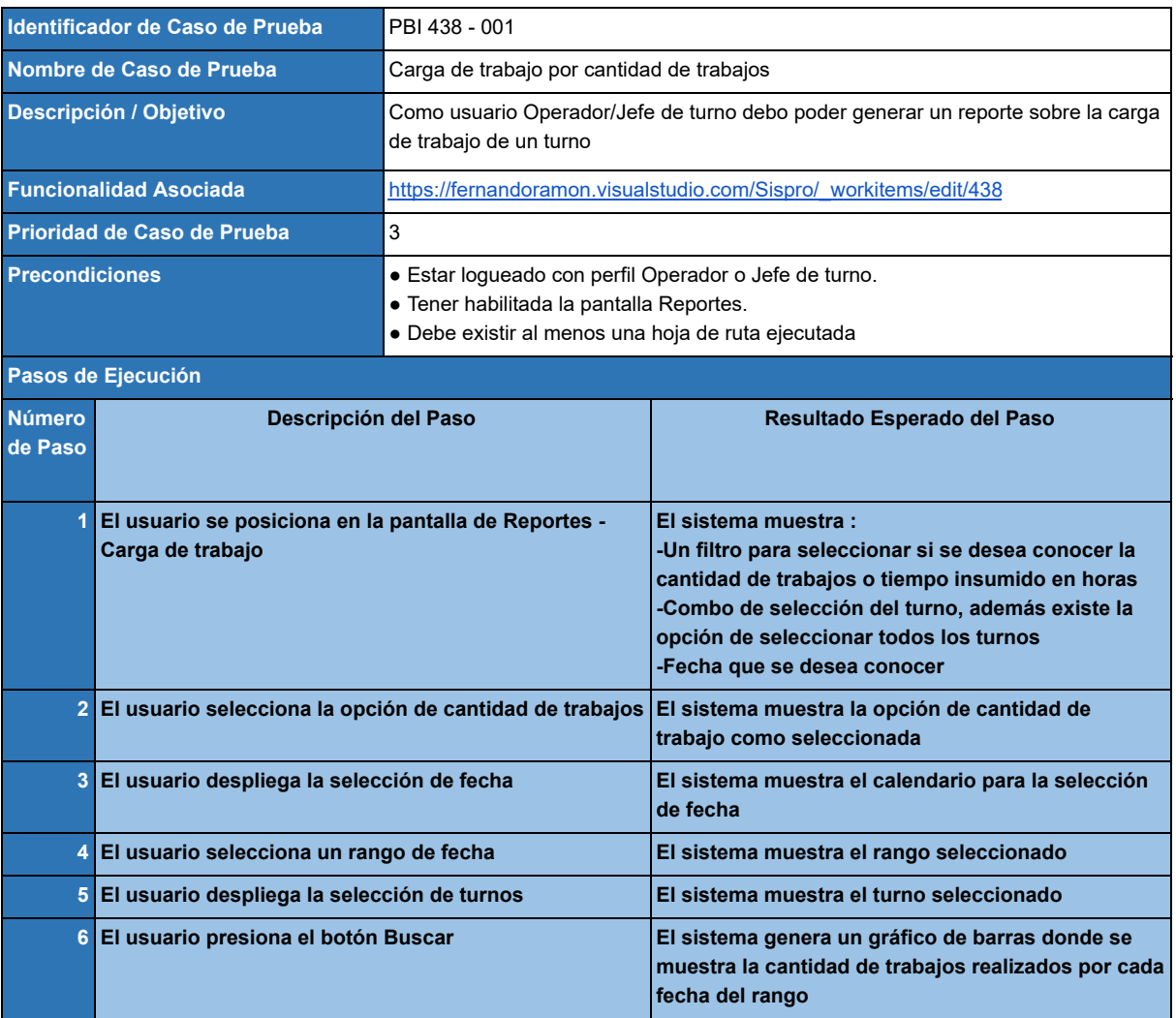

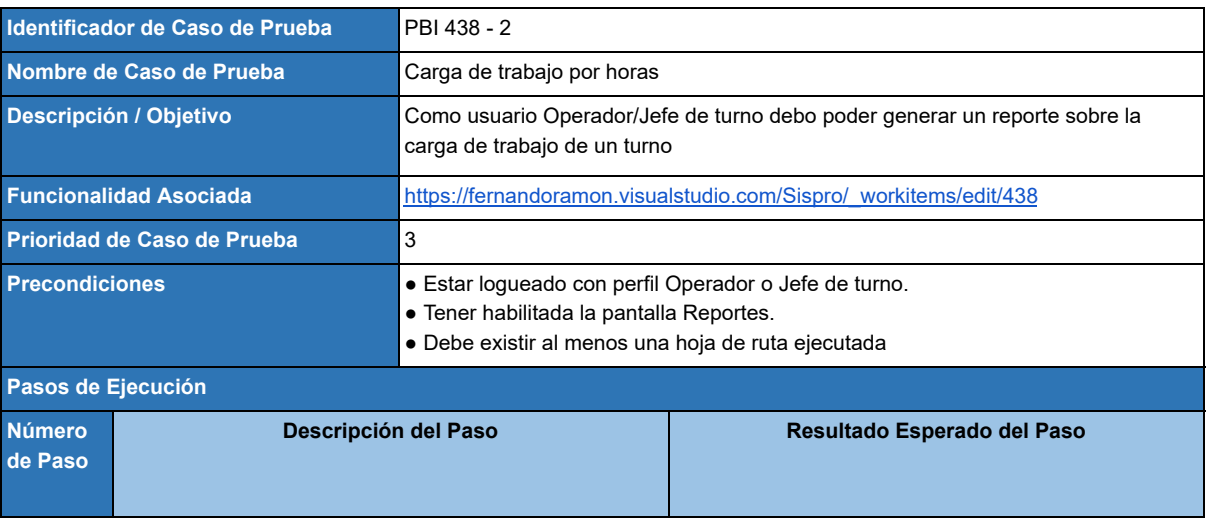
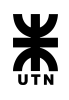

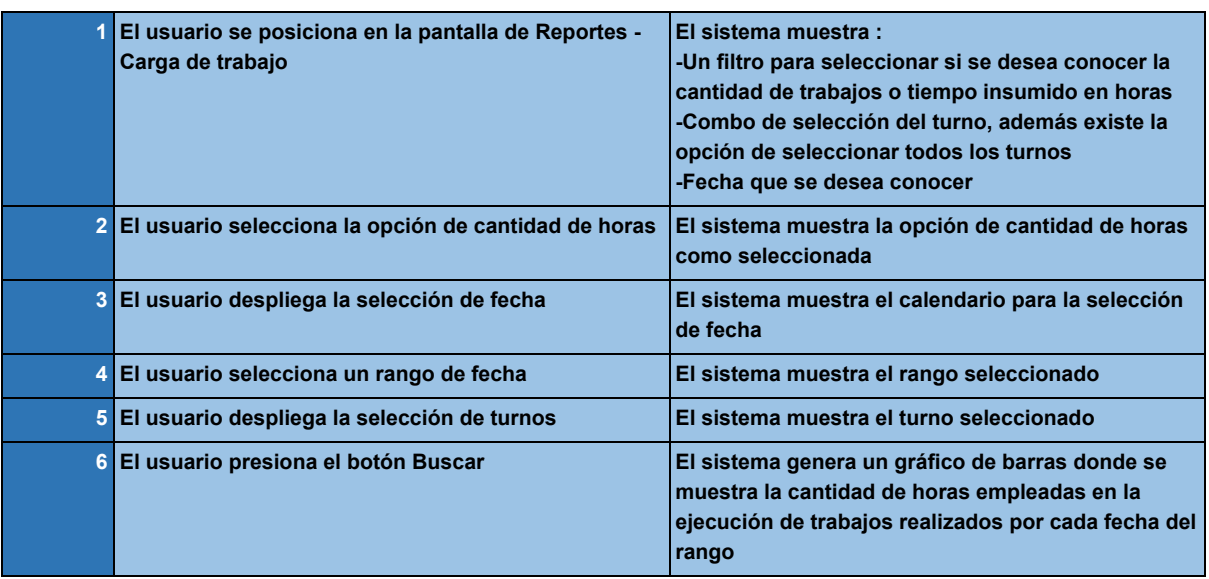

## **Product Backlog Item 437 - Carga horaria de procesos**

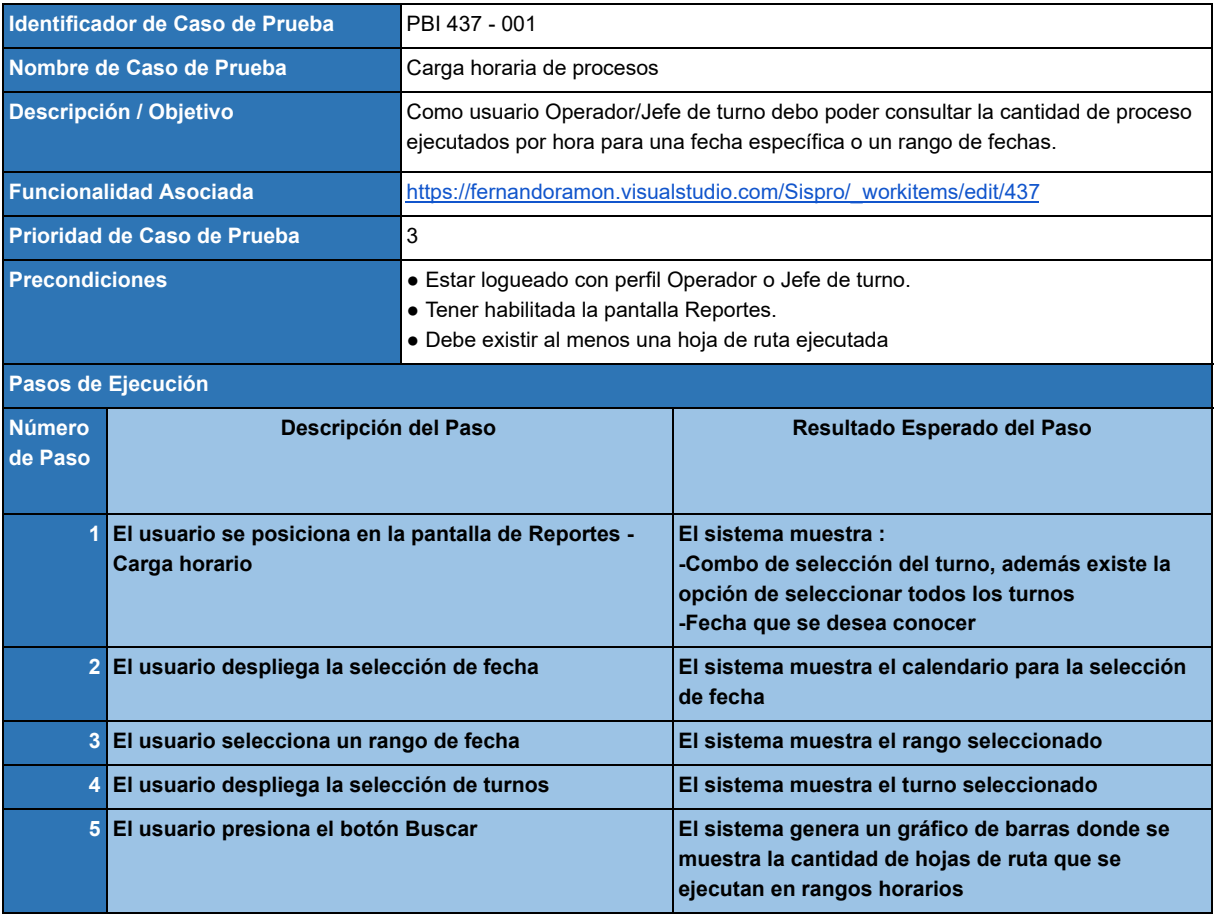

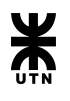

## **Product Backlog Item 338 - Duración de una hoja de ruta seleccionada**

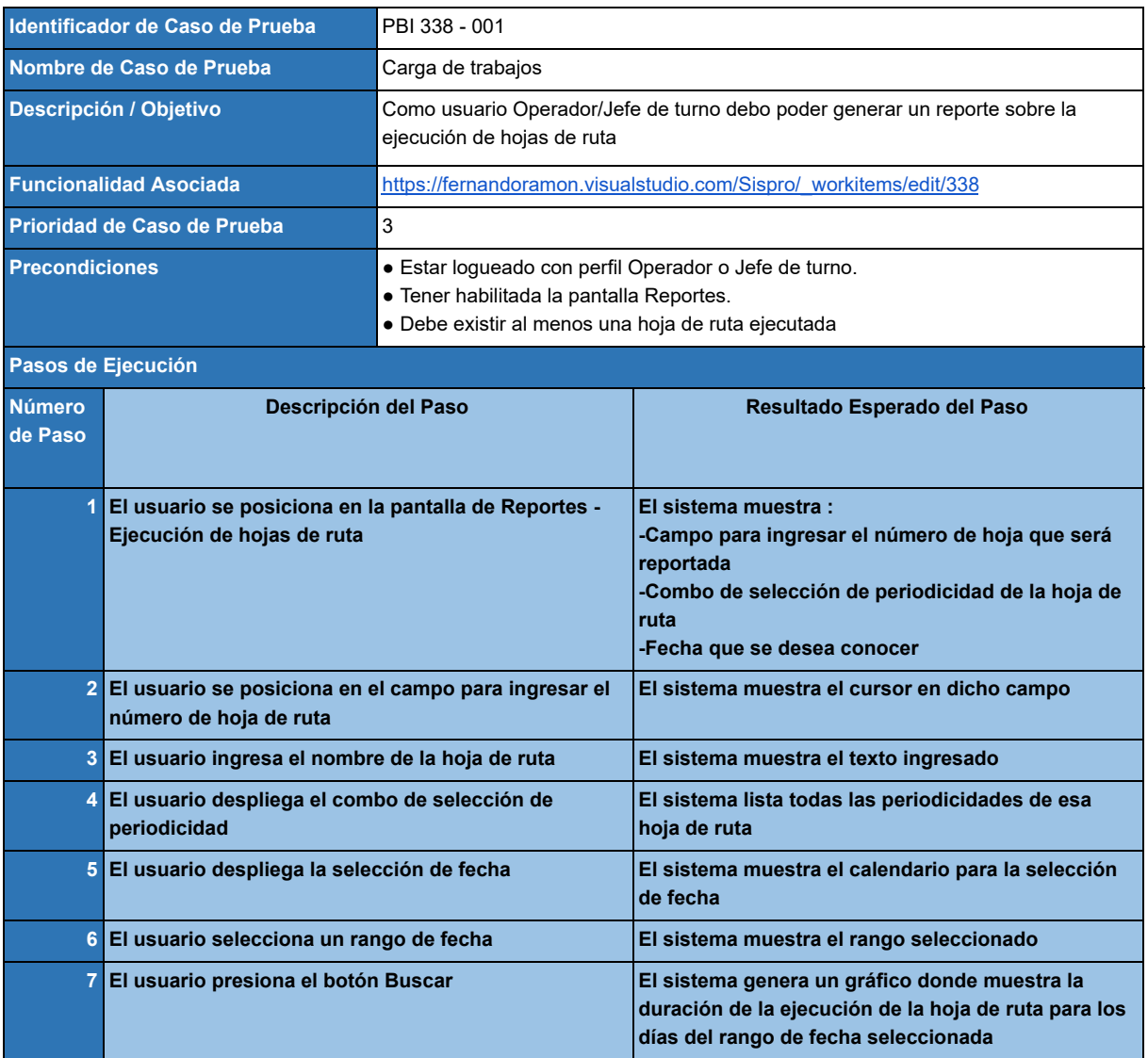

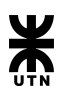

# Gestión del proyecto

## **Backlog**

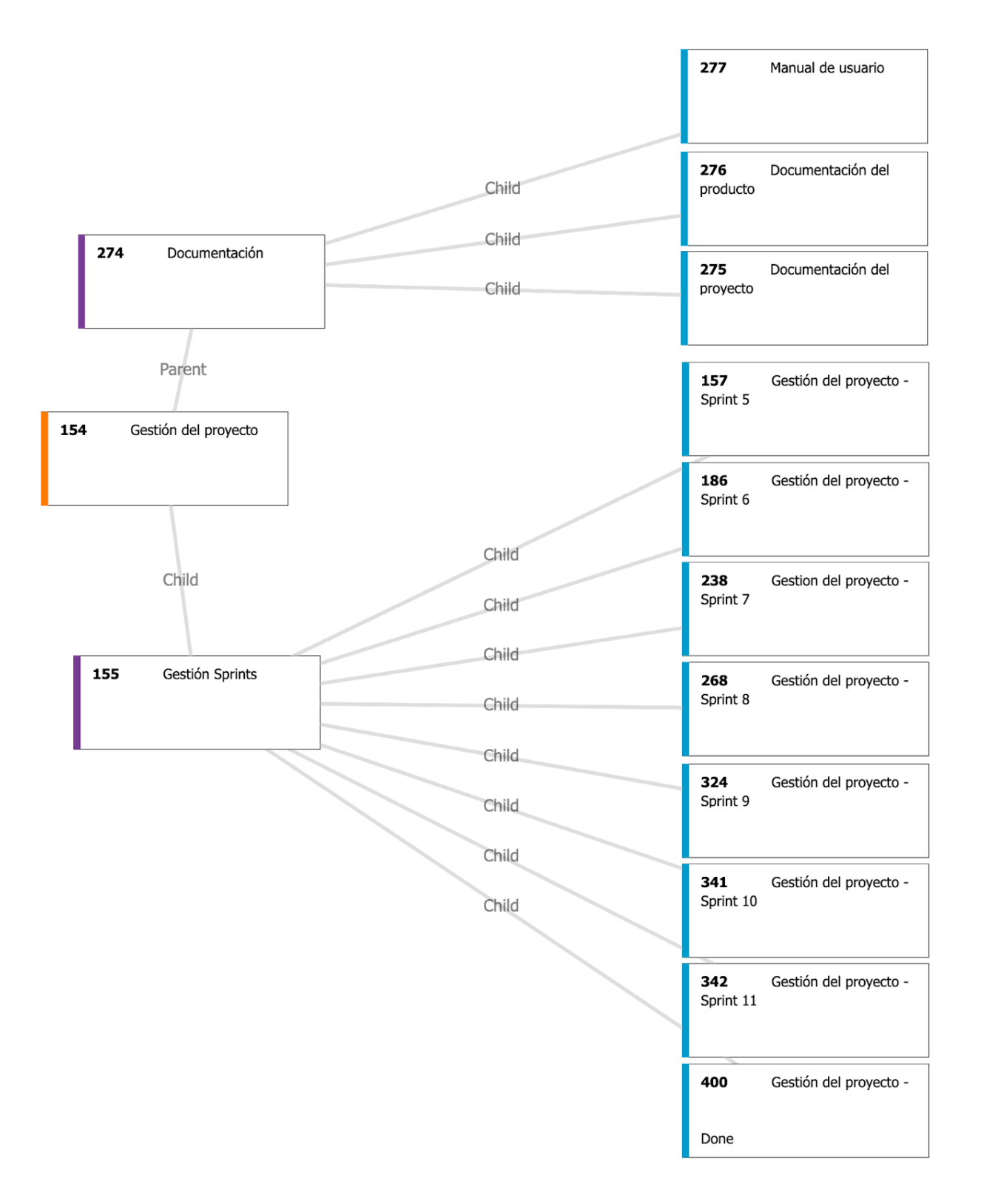

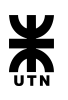

## **Epic 154 - Gestión del proyecto**

*Descripción:*

Tarea con el fin de mantener un seguimiento en desarrollo de todas las tareas referidas a la gestión de proyecto y sus documentos de salida.

*Criterios de aceptación:*

La documentación de sistema y gestión se debe encontrar completa.

Los sprint deben contar con todas las tareas refinadas y asignadas a cada usuario. Deben estar confeccionados los documentos de cada Sprint (Planning, Review y Retrospective)

 $\overline{\phantom{a}}$ 

**Feature 274 - Documentación** 

*Descripción:*

Tarea con el fin de mantener generar la documentación de producto y la de proyecto. Además se debe mantener el manual de usuario implementado mediante la pantalla de ayuda.

*Criterios de aceptación:*

Documentación del producto y documentación de proyecto completa.

Manual de usuario completo

 $\overline{\phantom{a}}$ 

## **Product Backlog Item 275 - Documentación del proyecto**

*Descripción:*

Ir armando sprint por sprint la documentación referida a la gestión del proyecto.

*Criterios de aceptación:*

Que el documento "Gestión del proyecto" quede terminado al finalizar el proyecto.

**Product Backlog Item 276 - Documentación del producto** 

*Descripción:*

Ir armando sprint por sprint la documentación referida al sistema (producto).

*Criterios de aceptación:*

Que el documento "Informe de sistema" quede terminado al finalizar el proyecto.

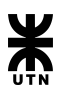

## **Product Backlog Item 277 - Manual de usuario**

#### *Descripción:*

Ir armando sprint por sprint el manual de usuario del sistema.

## *Criterios de aceptación:*

Que el documento "Manual de usuario" quede terminado al finalizar el proyecto.

## **Feature 155 - Gestión Sprints**

## *Descripción:*

Plantear los objetivos para el sprint. Mantener el curso del proyecto para evitar desviaciones y lograr el objetivo del sprint. Gestionar el Product backlog y el sprint backlog.

 $\rightarrow$  +  $\rightarrow$ 

## **Product Backlog Item 157 - Gestión del proyecto - Sprint 5**

*Descripción:* Definir los product backlog del proyecto. Definir sprint planning. Describir las user stories de las PBI's del sprint.

## *Criterios de aceptación:*

Las tareas comprometidas para el sprint deben estar asignadas y estimadas. Se debe contar con los documentos de pertinentes a la sprint planning y a la sprint retrospective.

 $\rightarrow$   $\rightarrow$   $\rightarrow$ 

## **Product Backlog Item 186 - Gestión del proyecto - Sprint 6**

*Descripción:* Definir los product backlog del proyecto. Definir sprint planning. Describir las user stories de las PBI's del sprint.

## *Criterios de aceptación:*

Las tareas comprometidas para el sprint deben estar asignadas y estimadas. Se debe contar con los documentos de pertinentes a la sprint planning y a la sprint retrospective.

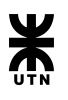

## **Product Backlog Item 238 - Gestión del proyecto - Sprint 7**

*Descripción:* Definir los product backlog del proyecto. Definir sprint planning. Describir las user stories de las PBI's del sprint.

## *Criterios de aceptación:*

Las tareas comprometidas para el sprint deben estar asignadas y estimadas. Se debe contar con los documentos de pertinentes a la sprint planning y a la sprint retrospective.

 $\overline{\phantom{a}}$ 

**Product Backlog Item 268 - Gestión del proyecto - Sprint 8** 

*Descripción:* Definir los product backlog del proyecto. Definir sprint planning. Describir las user stories de las PBI's del sprint.

#### *Criterios de aceptación:*

Las tareas comprometidas para el sprint deben estar asignadas y estimadas.

Se debe contar con los documentos de pertinentes a la sprint planning y a la sprint retrospective.

 $\overline{\phantom{a}}$ 

## **Product Backlog Item 157 - Gestión del proyecto - Sprint 9**

*Descripción:* Definir los product backlog del proyecto. Definir sprint planning. Describir las user stories de las PBI's del sprint.

*Criterios de aceptación:*

Las tareas comprometidas para el sprint deben estar asignadas y estimadas.

Se debe contar con los documentos de pertinentes a la sprint planning y a la sprint retrospective.

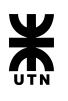

## **Product Backlog Item 341 - Gestión del proyecto - Sprint 10**

*Descripción:* Definir los product backlog del proyecto. Definir sprint planning. Describir las user stories de las PBI's del sprint.

## *Criterios de aceptación:*

Las tareas comprometidas para el sprint deben estar asignadas y estimadas. Se debe contar con los documentos de pertinentes a la sprint planning y a la sprint retrospective.

## **Product Backlog Item 342 - Gestión del proyecto - Sprint 11**

*Descripción:* Definir los product backlog del proyecto. Definir sprint planning. Describir las user stories de las PBI's del sprint.

## *Criterios de aceptación:*

Las tareas comprometidas para el sprint deben estar asignadas y estimadas. Se debe contar con los documentos de pertinentes a la sprint planning y a la sprint retrospective.

## **Product Backlog Item 400 - Gestión del proyecto - Sprint 12**

*Descripción:* Definir los product backlog del proyecto. Definir sprint planning. Describir las user stories de las PBI's del sprint.

## *Criterios de aceptación:*

Las tareas comprometidas para el sprint deben estar asignadas y estimadas.

Se debe contar con los documentos de pertinentes a la sprint planning y a la sprint retrospective.